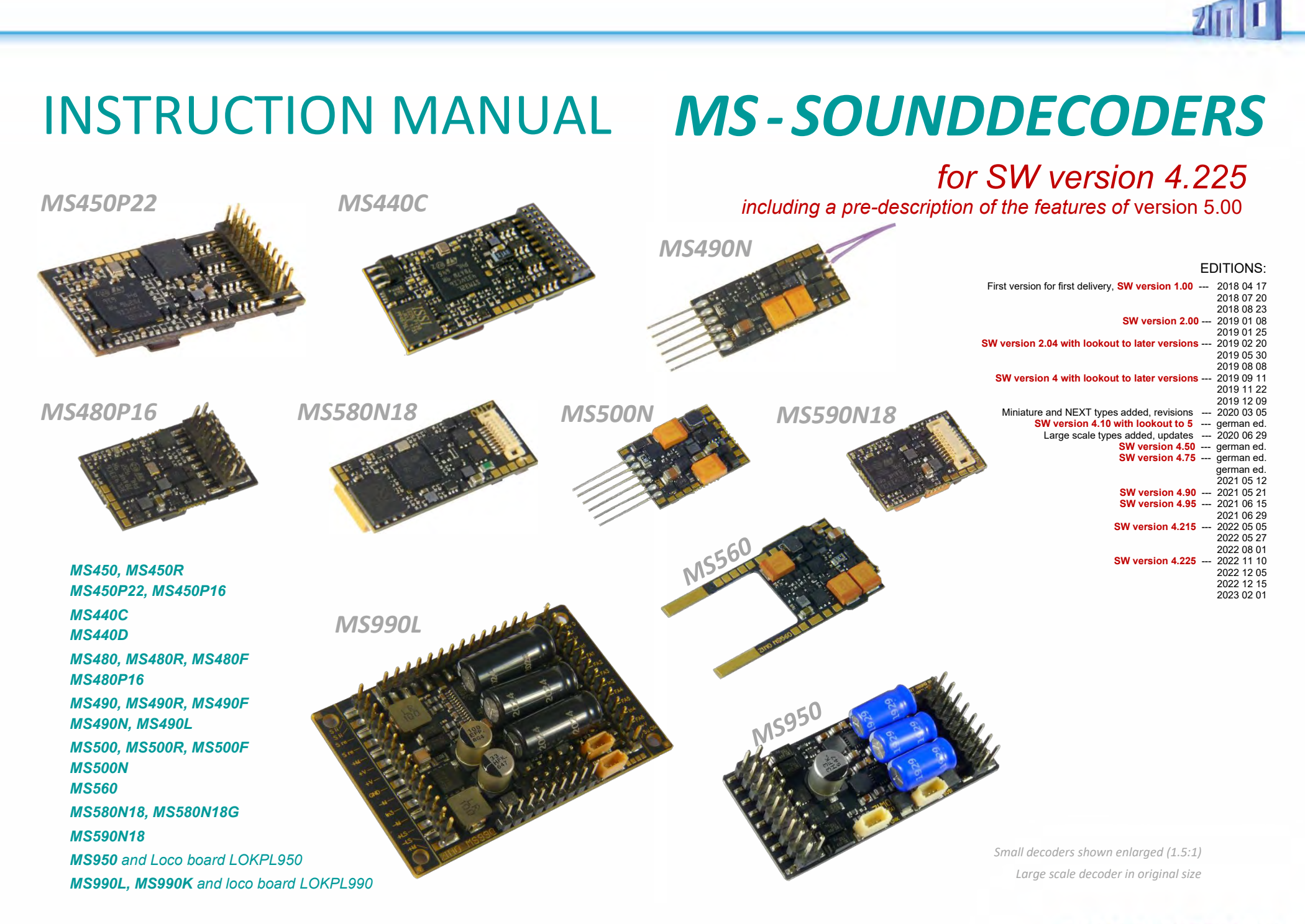

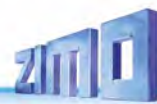

## *Contents*

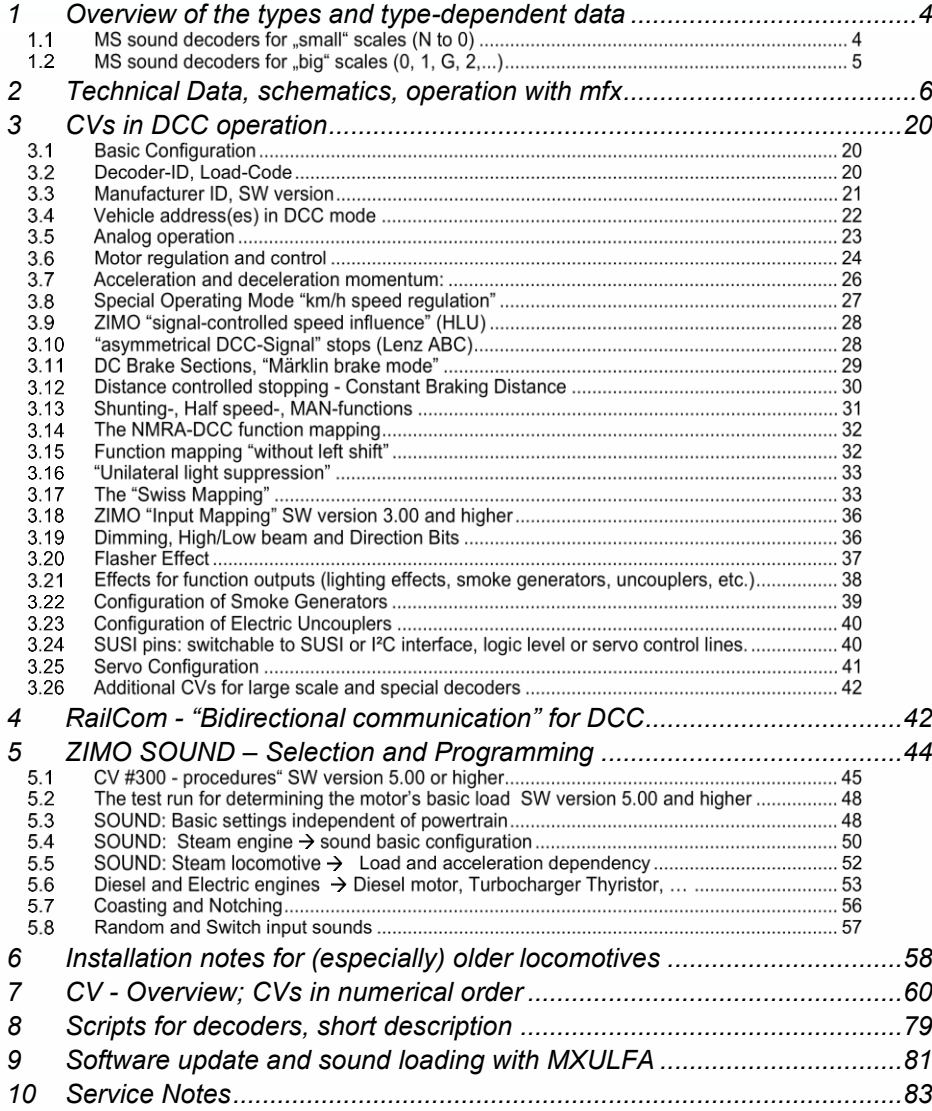

"mfx" is a registered trademark of Fa. Gebr. Märklin & Cie GmbH. "RailCom" is a registered trademark of Lenz GmbH.

#### *CHANGE PROTOCOL of this instruction manual*

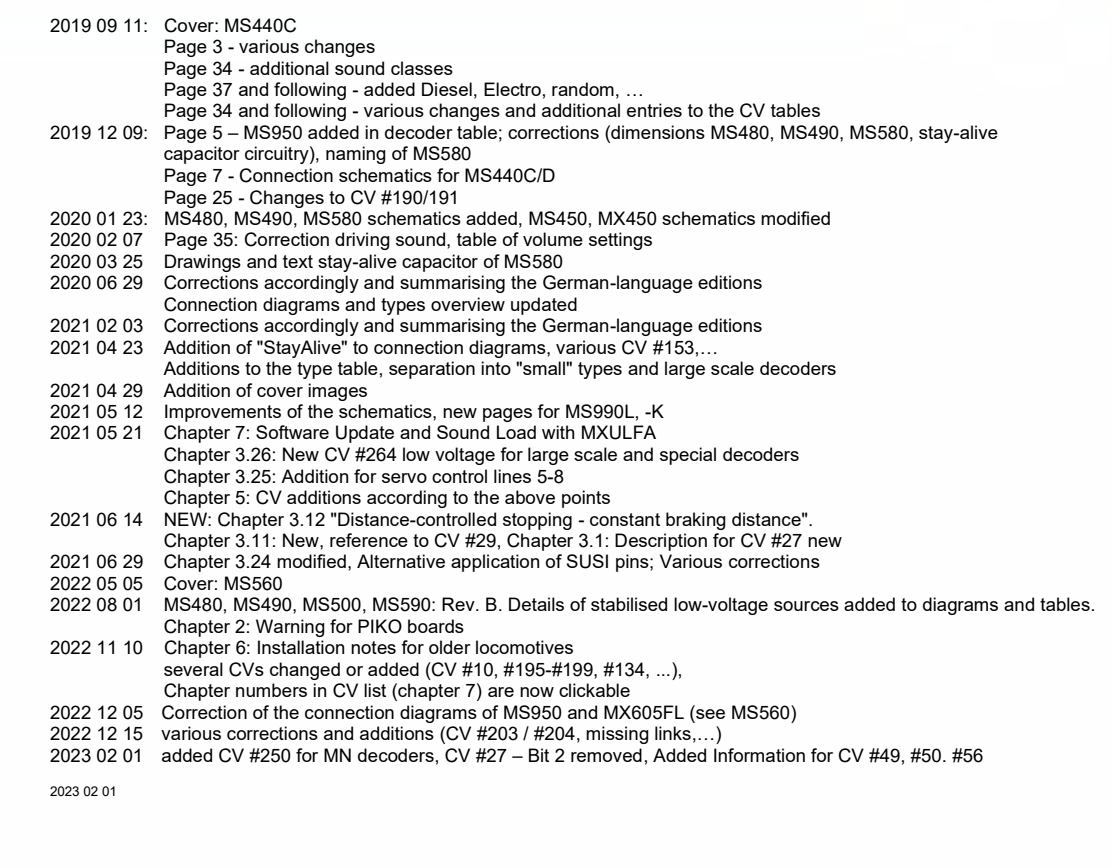

### *SUMMARY of features not yet implemented in SW version 4.225 (preview to 5.00)*

- $\Theta$  Motor brake (for non-worm gear): CV #151 (only if not in consist, otherwise it is used differently)
- $\theta$  Adaptive acceleration and special possibilities for acceleration: CVs #123, #394, #246, #348 \*
- $\textdegree$  Change between individual and consist address via key, CV #197; reduction control, CV #151
- Special operating state "km/h regulation": CVs #135, #136 \*
- $\div$  The "CV #300 procedure" and test drive for basic load: CVs #300 #302
- $\div$  Expansions for large-scale locos: CV #307

------------------------------------

 $\textdegree$  Sound classes rolling sounds, second thyristor, panto sounds: CVs #588, #593, #594, #596, #598

**\*)** the marked block of features will be updated in regards to the MX generation, because, on the one hand the performance will be enhanced, and on the other hand, it will present

advances for future operation types (first planned new feature in this regard: display of target distance on the controller).

# *MS - SOUND DECODERS*

### *Short characteristic of the decoder family in DCC operation*

The prominent feature of the MS decoders is the 16-bit sound, which improves the sound quality drastically. The **"REAL" 16 bits** refer to the complete sound project: starting with the **sound files** stored in the flash memory, over the I<sup>2</sup>S-bus (=Inter-IC-Sound) for playback in stereo, to the **fully digital Class "D"** amplifier.

ZIMO dispenses with the often used (cheaper) digital-analog-conversion (with 10 or 14 bit), as well as with amplifiers with analog input (likewise often called Class "D").

With the 32-bit microcontroller and the 128 Mbit flash there is room for progress in every aspect. A big part of this memory is used from the beginning; much of the potential will be used in continuous development - as it always is after ZIMO launches a product. The results of this development will be available for all users as free software update.

### *Differences concerning operation and configuration (MX*  $\rightarrow$  *MS):*

Apart from the new sound quality (see below) and other improvements, the MS decoders are very similar to the MX decoders. In some cases, though, specific settings (CVs) behave differently or have additional functions for better operation:

- $CV #12$  (Operation types): according to VHDM-standard, individual operating states can be locked (DCC, mfx, MM, analog), by default all unlocked. Chap. 3.1
- CVs  $#5.57$  (top speed, Reg'ref.): CV  $#5$  gets the original configuration to reduce the top speed back, which was in CV #57 in MX decoders. CV #57, therefore, is used to select, whether the speed depends on running voltage or if voltage variations can be eliminated by references to a lower value (e.g. 14 V). NOT in SW. 4.50! Chapter 3.6
- CV #56 (P- and I-value): only effective, if CVs #147, #148, #149 = 0 Chapter 3.6
- CV #144 (Programm./Update lock): dropped, no longer necessary in MS-decoders.
- CV #147, 148, 149 (PID settings): new CVs, enable separated, high-resolution ad justment of integral, differential, and proportional values for EMF-load bal ance control, replace CV  $#56$  if  $\lt$  > 0. Chapter 3.6
- CVs #190, 191 (Brightening up and dimming times for effects 88, 89, 90): New def inition due to broader range of timeset (now 0-320s). Chapter 3.21

### *List of "MS" main features (especially compared to "MX")*

✓ *16-bit audio* by default for the sound samples, 8-bit for simple noises and "old" sample files.

Compared to MX decoders: 8-bit for all sounds.

- ✓ *22 kHz sample rate* by default, but also for sound channels (adjustable in the sound project) with *11 kHz* for simple noises (like station announcements) and *44 kHz* for full HiFi quality.
- ✓ *128 Mbit sound memory* for 360 seconds playback time (16-bit sound and 22 kHz, i.e. high quality); up to 1440 seconds (with economical use of the memory).

Compared to MX decoders: 32 Mbit for 180 sec with 8-bit samples.

**NOTE**: The given times are "theoretic" in nature, because the memory usage depends on the sound project and its "organizational" and "documentary" overhead and is therefore not calculated.

✓ The *combination of channels* with different bit depths (8, 16) and sample rates (11, 22, 44 kHz) can generate additional sound minutes.

- ✓ *16 sound channels*, simultaneously playable, separately adjustable, with "stereo decoders" (especially large scales) distributable to two loudspeaker outputs. (MX decoder for comparison: 6 channels, generally only 1 loudspeaker connection)
- ✓ *Adjustable timbres* of the driving noise (e.g. chuff sounds, diesel engine) via CV configuration of high and low pass filters.
- ✓ *Overcurrent protection* for function outputs with a new method to prevent unnecessary turn-offs at short-time exposures (start-up current of light bulbs, etc.).
- ✓ *Connecting larger external energy storage devices (compared to MX):* "standard HO" decoders (PluX22 and MTC21 types and its wired versions) now have unlimited capacity (also Supercaps/ Goldcaps), miniature decoders max. 1000 µF (16 V), Next-decoder MS480 unlimited (5 V; this is sufficient for sound and slow driving).
- ✓ *ZIMO HLU technique* expanded by introducing direction bits (this will be implemented also in MX decoders via SW update - so no real MS feature).

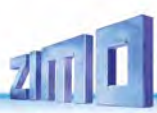

## <span id="page-3-0"></span>*1 Overview of the types and type-dependent data*

*Technical data for all MS sound decoders in the next chapter!*

# <span id="page-3-1"></span>1.1 MS sound decoders for "small" scales (N to 0)

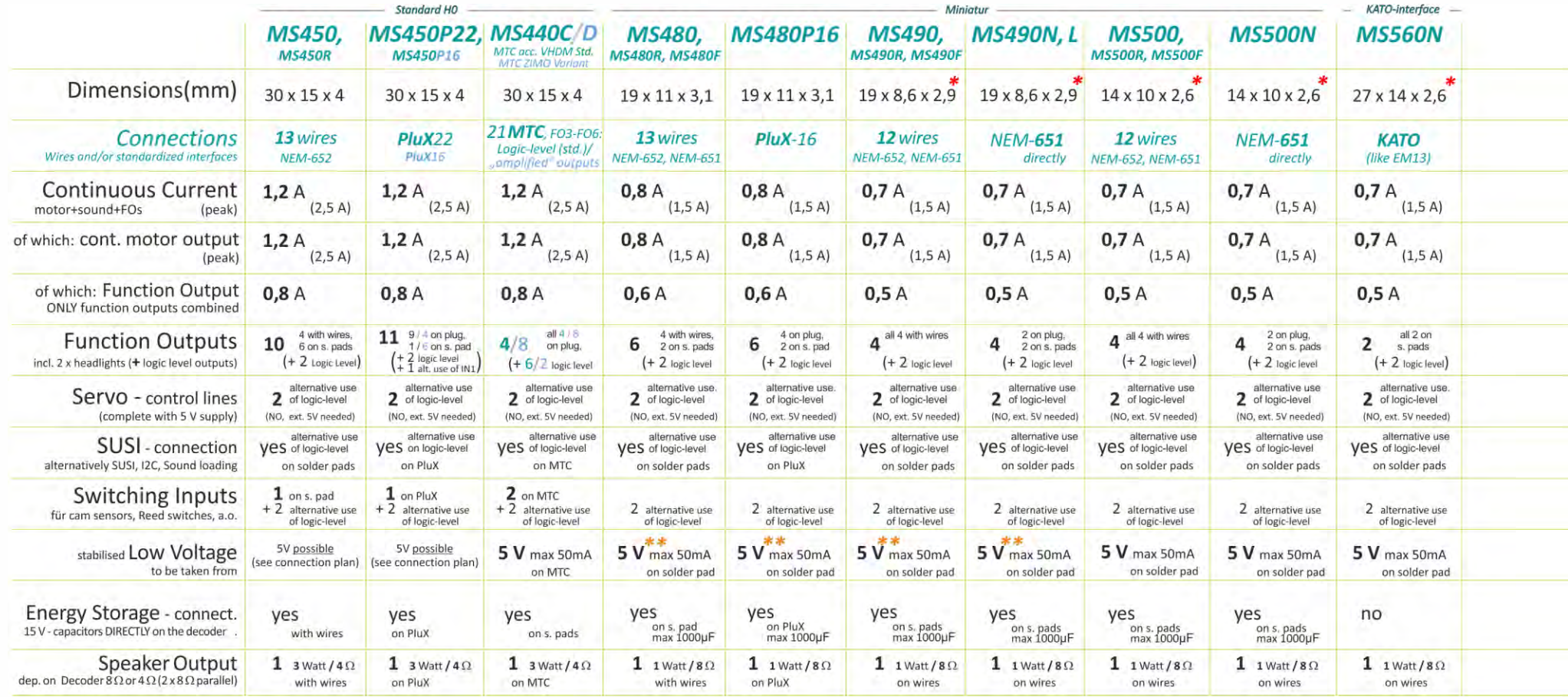

*\*) To enable this small length, the decoder families MS490, MS500 and MS590N18 are NOT mfx-able!*

*\*\*) Valid for MS480 and MS490 decoders (all types in each case) from revision B (produced from approx. August 2022 onwards).*

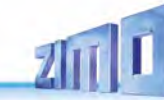

# 1.2 MS sound decoders for "big" scales (0, 1, G, 2,...)

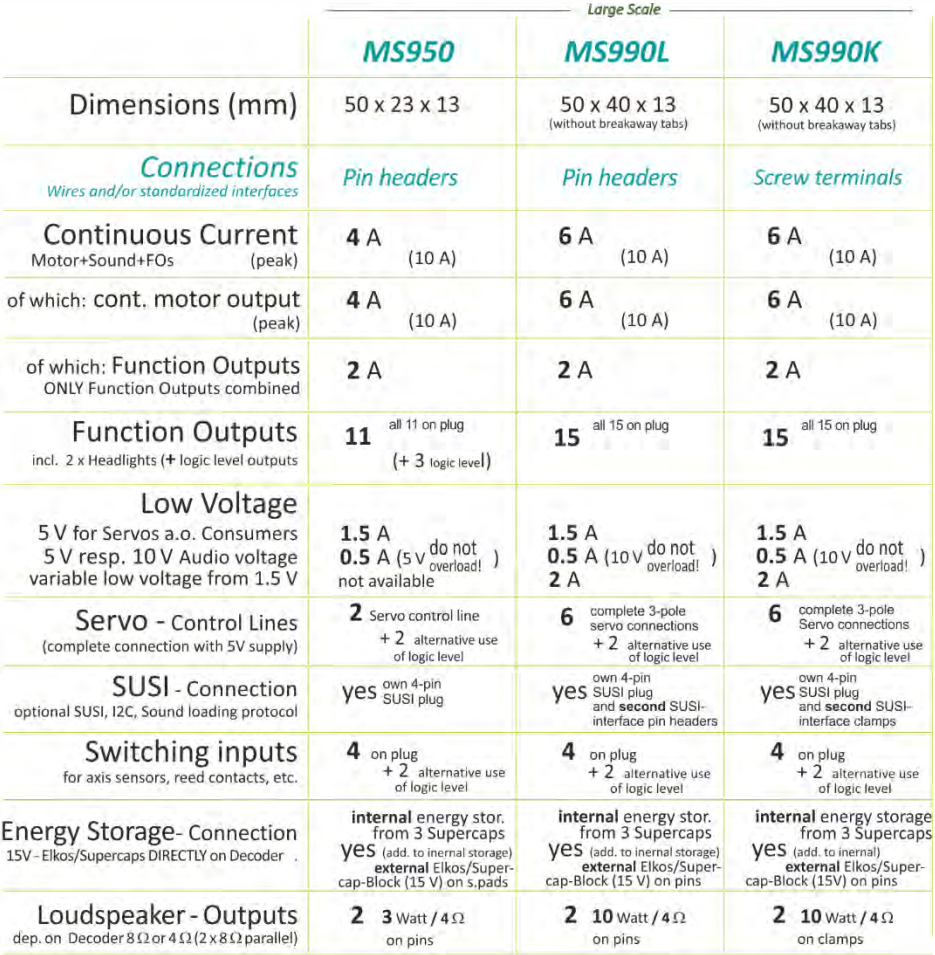

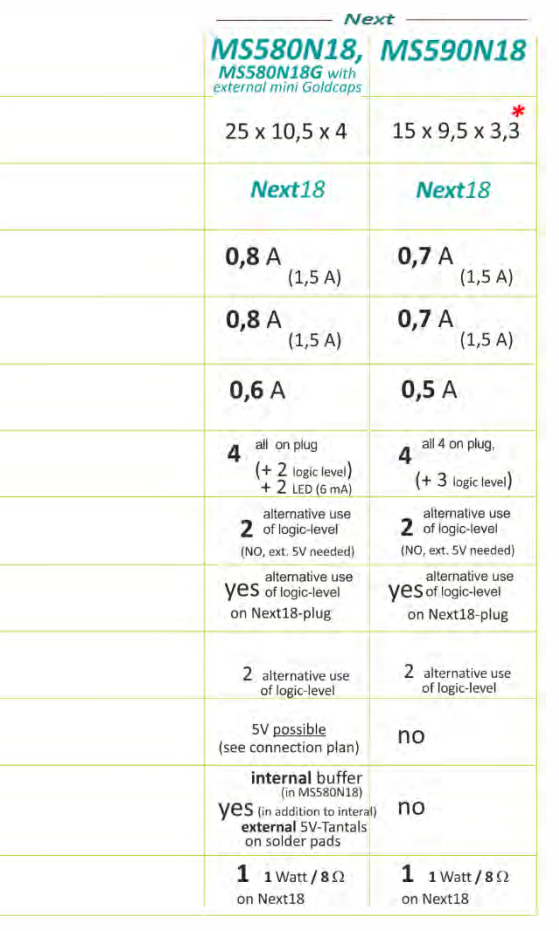

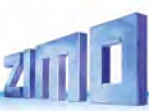

## <span id="page-5-0"></span>*2* Technical Data, schematics, operation with mfx

### *Technical data for all MS sound decoders:*

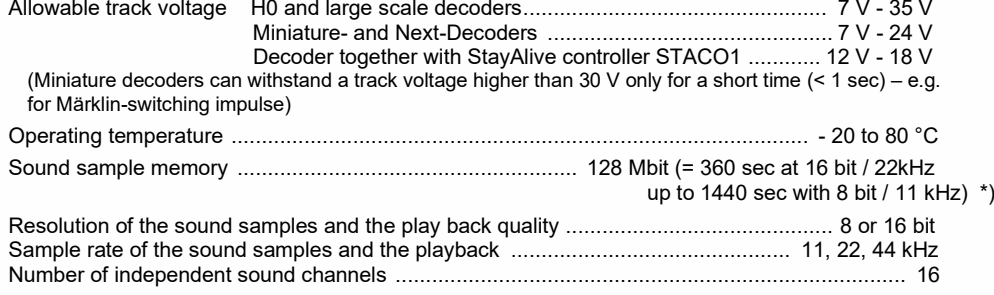

\*) those playback times are all "theoretical"; in praxis, 5 to 20% of the memory are not available, because they are reserved for organization, descriptions, GUI-info, sounds to load later, etc.

This calculation is based on a maximum sample rate of 22 kHz, because 44 kHz does not provide real improvment to quality.

### *Data on the STACO1 StayAlive controller (in conjunction with miniature decoder)*

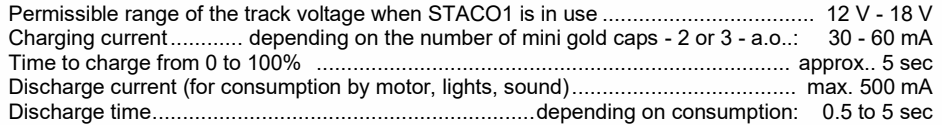

### *Technical data for all MS sound decoders:*

See previous chapter "Overview...".

*The decoder type can be read out in CV #250 if needed:*

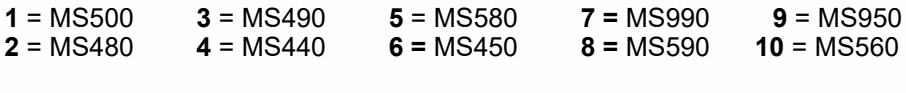

**125** = MN300 **126** = MN330 **127** = MN180

### *Software Update:*

You need a device that can perform updates: **ZIMO MXULF/A** (decoder updating and sound loading device), **ZIMO central command station MX10**, or **Roco digital central Z21**. The new SW version is downloaded from www.zimo.at, loaded into a flash drive or sent to the updating device via USBconnection to a computer and ZSP to an updating device, which then executes the actual update via the track input of the decoder.

This is (generally) also the way a sound project is loaded into a ZIMO decoder.

In general, both UPGRADE (the "normal" process, update to newer version) and DOWNGRADE (exceptional cases, update to older version) are possible; BUT: Downgrade of decoders with SW version from 4.200 to SW versions older than 4.200 is NOT possible.

See chapter "Software update and sound loading with MXULFA" in this operating manual and MXULF(A) operating manual; especially downgrade limit for SW version 4.200!

### *Overload and thermal protection:*

The motor and function outputs of ZIMO decoders are designed with lots of reserve capacities and are additionally protected against excessive current draw and short circuits. Cut-outs are encountered if the decoder is overloaded.

#### *Even tough the decoder is well protected; it is not indestructible. Please pay attention to the following:*

*Wrong decoder contact: if, for example, the motor leads have contact to track power or an overload connection*  between the motor brushes and rail pick-ups, this is not always recognized by the overload protection circuit and *could lead to damage of the motor power amplifier or even a destruction of the decoder.*

*Unfit or defective motors: e.g. coil or commutator shorts are not always recognized by their high current consumption, because these are often just short current spikes. So, they can lead to decoder damage including damage to power amplifiers due to long-term exposure.* 

*The power amplifiers of loco decoders (motor as well as function outputs) are not only at risk of overcurrent but also voltage spikes, which are generated by motors and other inductive consumers. Depending on track voltage, such spikes can reach several hundred volts and are absorbed by special protection circuits inside the decoder. This is why the running voltage shall not be too high, i.e. not higher than intended by the corresponding vehicle.*

ZIMO decoders are equipped with temperature sensors to measure their own operating temperature. Power to the motor will be turned off once that temperature exceeds 100°C. The headlights start flashing rapidly, at about 5 Hz, to make this state visible to the operator. Motor control will resume automatically after a drop in temperature of about 20°C (i.e. to about 80°C), typically in about 30 seconds.

### *Schematics MS450, MS450R, MS450F* Top side with wires

### *Schematics MS450, MS450R, MS450F* Bottom side with wires

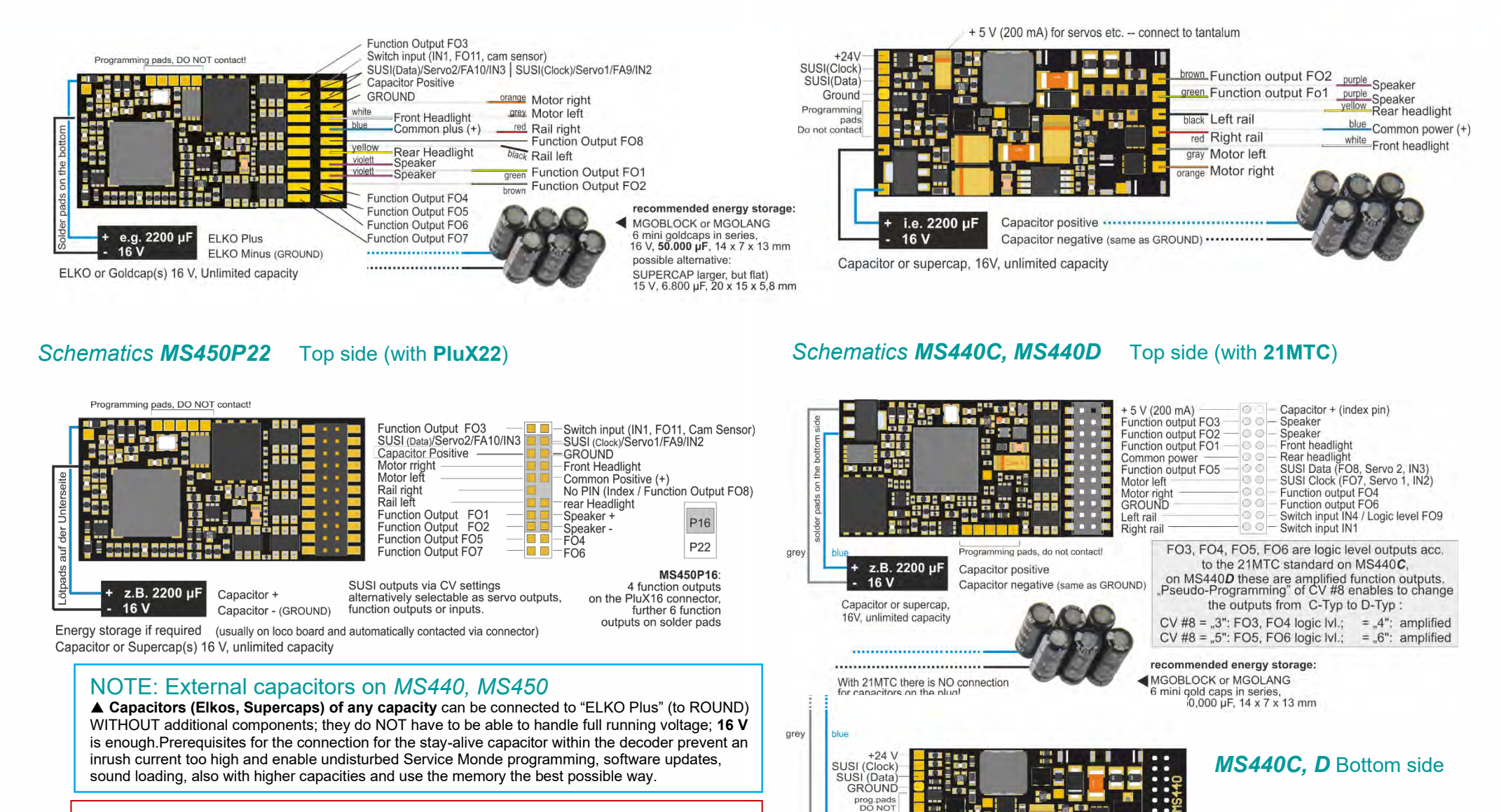

contact

ELKO negative (same as GROUND)

Servo control lines on SUSI pins (applies to decoders except large-scale)"

Servo control lines on the SUSI pins are activated by CVs #181, #182). These connections work with a voltage level of 3.3 V (difference to MX decoders where 5 V).

**Some servos do NOT work with 3.3 V! Possible remedy: lower the supply voltage (normal 5 V) to about 4 V; otherwise, only replacement will help; digital servos are better!**

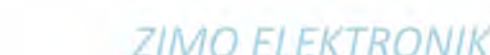

 $E L K O positive$   $\begin{array}{c} \hline \end{array}$   $\begin{array}{c} \hline \end{array}$   $\begin{array}{c} \hline \end{array}$   $\begin{array}{c} \hline \end{array}$   $\begin{array}{c} \hline \end{array}$   $\begin{array}{c} \hline \end{array}$   $\begin{array}{c} \hline \end{array}$   $\begin{array}{c} \hline \end{array}$   $\begin{array}{c} \hline \end{array}$   $\begin{array}{c} \hline \end{array}$   $\begin{array}{c} \hline \end{array}$   $\begin{array}{c} \hline \end{array$ 

external capacitors

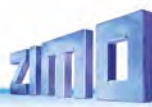

### *Schematics MS480, MS480R, MS480F* Top side with wires

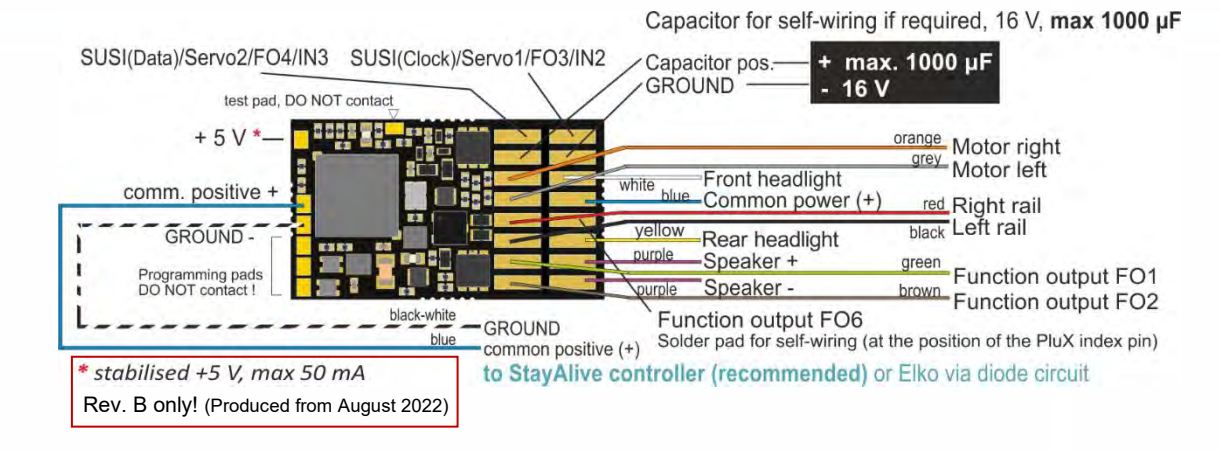

### Schematics *MS480P16* Top side (with PluX16)

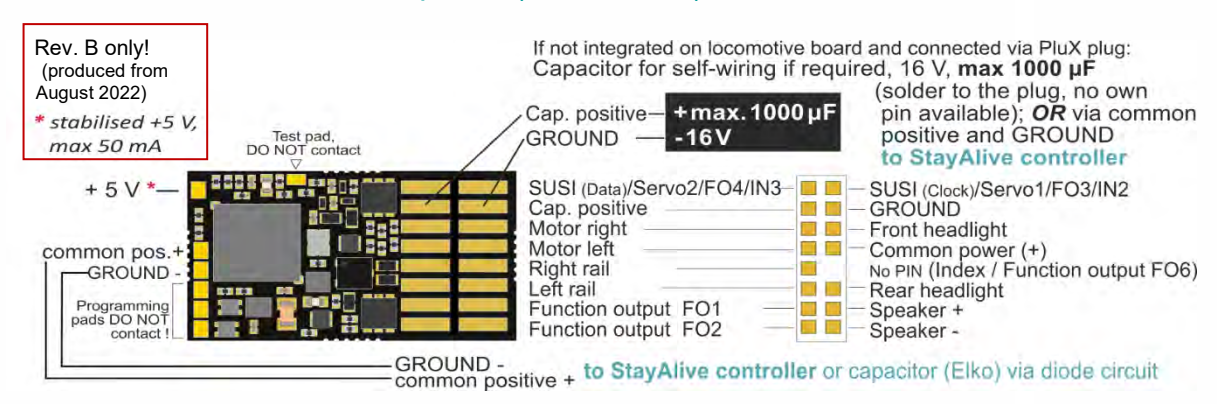

### Bottom side *MS480, MS480P16* (drawing shows wired version)

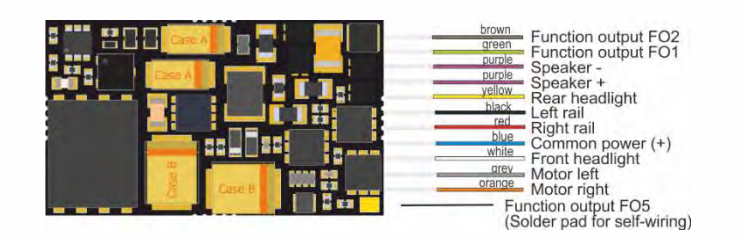

### External capacitors **directly** on **miniature** decoders *MS480, MS490, MS500*

 **Elkos with 1000 µF** can be connected to "ELKO Plus" WITHOUT additional components according to the circuit diagrams on this page. They do NOT have to be able to handle full running voltage; **15 V** is enough. However, the capacity must not exceed 1000 µF, which only provides little protection against motor juddering and sound disturbances.

 **Bigger capacitors** can be connected instead or additionally (practically without limitation) to "common positive" and GROUND, although, WITH additional components and a dielectric strength suitable for the running voltage (usually 25 V):

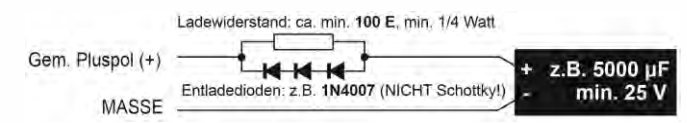

The resistor prevents an inrush current too high, the diodes enable Service mode programming, software updates and sound loading by dropping the voltage in spite of higher capacities.

### External capacitors on miniature decoders over

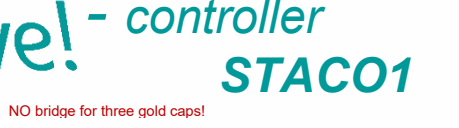

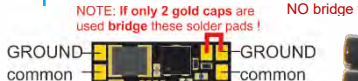

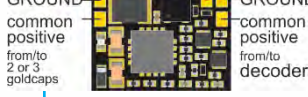

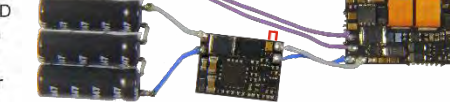

*STACO1 10 x 7,3 x 2 mm STACO1 (centre) connected to miniature sound decoder (CAD enlarged ) MS490N and 3 miniature gold caps in series (scale 1:1)*

The StayAlive controller is connected to the terminals (solder pads or wires) "common positive" and "GROUND" of the decoder (two-pole!).

The STACO1 comes with 3 mini-goldcaps as the actual energy storage, which, connected in series, represent a capacity of **100,000 µF**. Of course, all 3 should preferably be connected, but it also works with 2 (with about 50% runtime) if there is a lack of space. The STACO1 board contains a step-up voltage converter that sucks the gold caps from their fully charged state (8  $\vee$  if 3 of them; 5.5 V if 2) to their almost fully discharged state (2 V) and delivers a constant voltage of 10 V. This is enough to drive and to supply the sound amplifier (which runs on 5 V) without interruption and without loss of volume.

To avoid overheating, decoders with STACO1 connected may only be operated with a **maximum rail voltage of 18 V**.

The wire connections between the controller board and the mini gold caps make their local separation possible, and thus in many cases the accommodation of the StayAlive technology.

### *Schematics MS490, MS490R, MS490F* Top side with wires

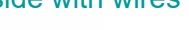

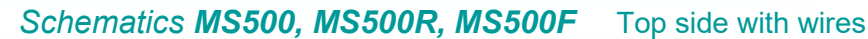

SUSI(Clock)/Servo1/FO3/IN2

max. 50 mA (e.g. for constantly lit LEDs)

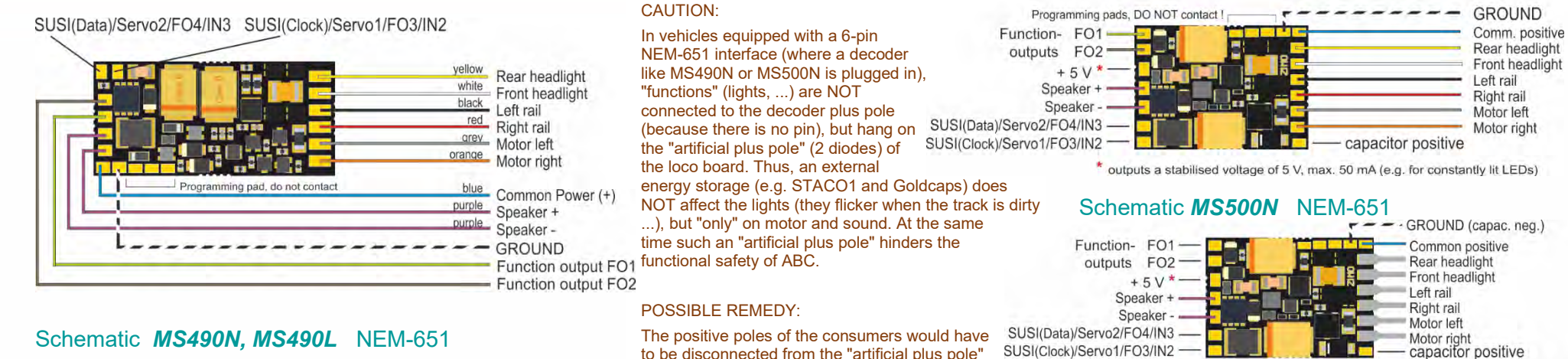

decoder by wire.

to be disconnected from the "artificial plus pole" and connected to the "common plus pole" of the

### Schematic *MS490N, MS490L* NEM-651

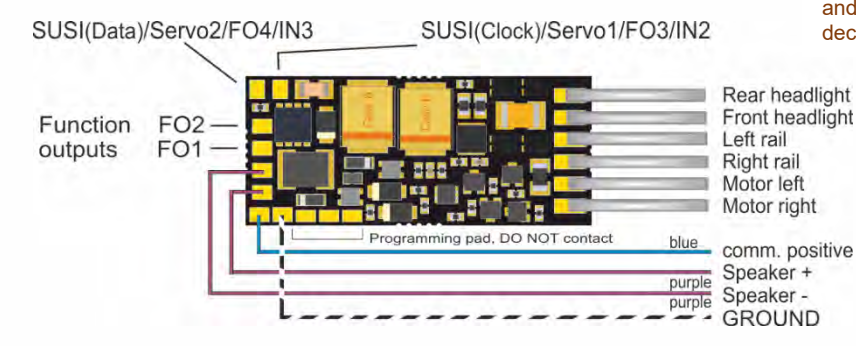

### *Energy storage solution with STACO1 on the MS490*

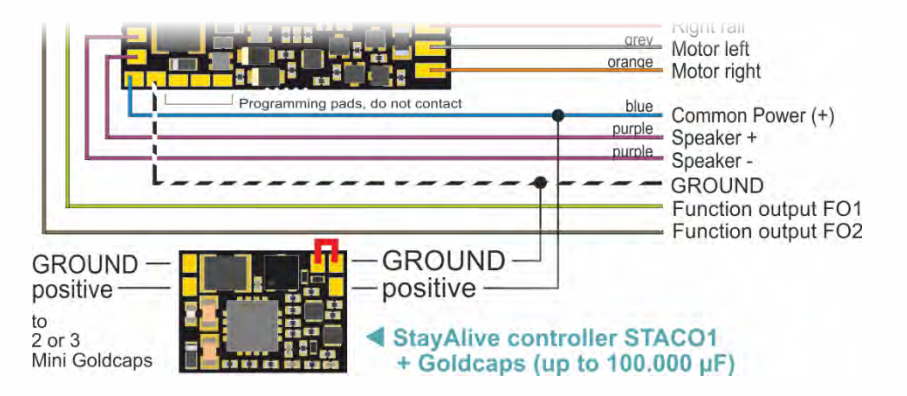

\* outputs a stabilised voltage of 5 V, max, 50 mA (e.g. for constantly lit LEDs)

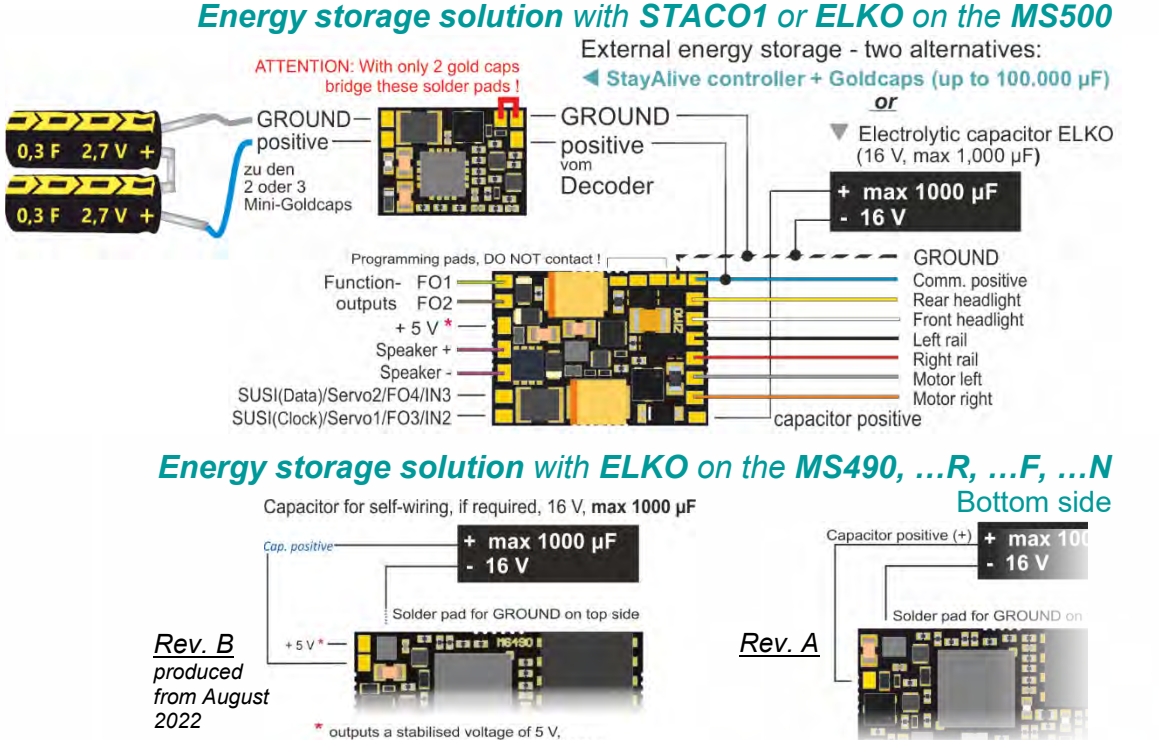

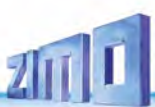

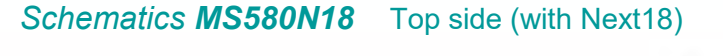

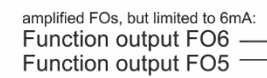

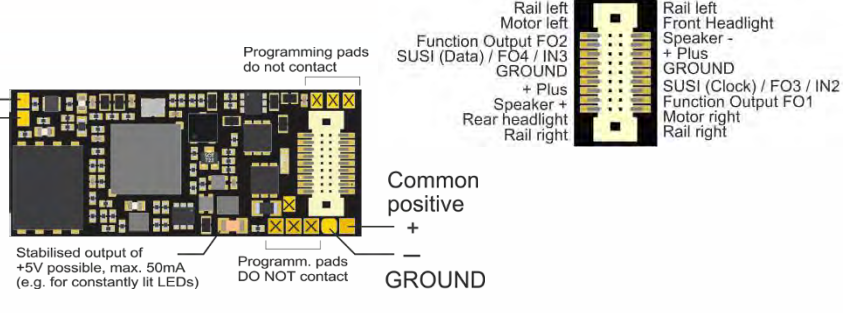

### NOTE: External energy storage with *MS580*

 The "Next decoder" MS580 contains an **especially big internal capacity with** a voltage of **5 V.** The Tantal capacitors provide the sound amplifier and the motor (only with 5 V, which is enough for slow driving) in case the track voltage is interrupted. The internal capacity is enough for a **stay-alive** of about **1 sec** and thereby prevents cracking noises and gets through short powerless sections.

This internal capacity can be expanded **externally**, either by

- further Tantals of the same type (to be connected via a small wire bridge) or by Elkos. The total capacity is NOT limited, a dielectric strength of the capacitors of 6.3 V is enough, or
- two **miniature Goldcaps connected in series (best possibility, if there is enough room**, but it can also be put at any other place within the loco connected via wires). Types with 12 x 4 mm (length x diameter) are available as MGOGURT with 2 x 0.3 F at 2.7 V, which enable a **stay-alive** of **1-2 seonds**. Goldcaps or Supercaps with higher energy density are to be expected in future.

 $\triangle$  If (for example because of the lighting) the buffer of the 5 V voltage is not enough, but the full running voltage shall be buffered, capacitors (practically without limitation) can be connected like to every other decoder, to "Gem. Pluspol" (common positive), although, WITH additional components and a dielectric strength suitable for the running voltage (at least 25 V), additionally to the tantals described above or Goldcaps or alone:

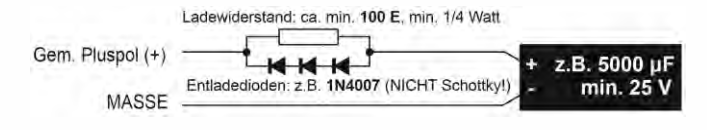

### Bottom side (with optional external extension of the stay-alive capacitor)

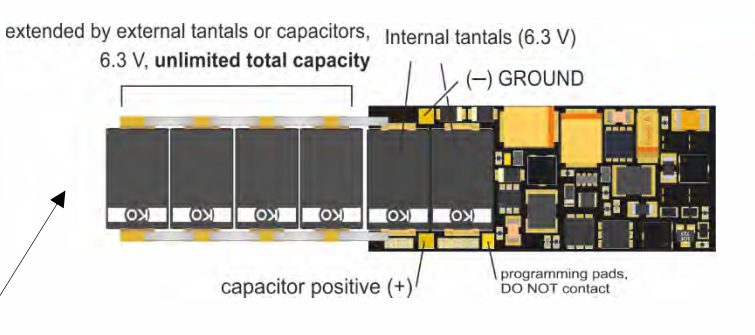

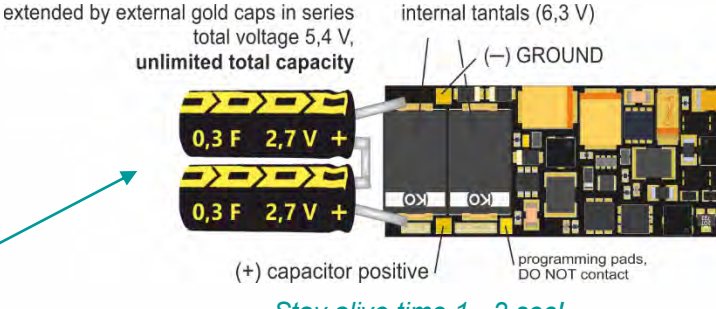

 *Stay alive time 1 - 2 sec!*

### Bottom side of type *MS580N18G*

(WITHOUT Tantals on the decoder, but wires to the external stay-alive capacitor). Two connected Goldcaps are delivered with the package, they should be soldered to the open ends of the wires. OBSERVE THE POLARITY (+/-)!

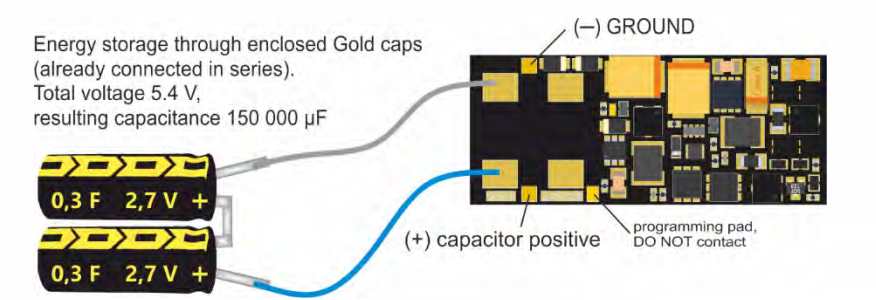

### *Schematics MS590N18* Top side (with Next18)

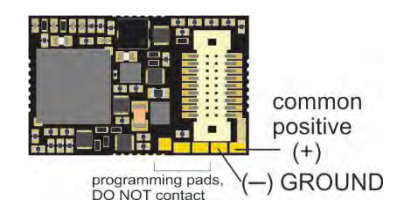

### Bottom side

NO connection on bottom side, therefore not shown here

### NOTE: External energy storage with *MS590*

▲ Due to the extreme minituarization, the "Next decoder" MS5990 does NOT contain previsions to connect an external energy storage directly.

It is possible to connect ELCOs (practically without limitation) to "GEM. Pluspol" (common positive) and ground, although, WITH additional components and a dielectric strength suitable for the running voltage (usually 25 V):

> Ladewiderstand: ca. min. 100 E. min. 1/4 Watt Gem. Pluspol (+) 14 14 14 z.B. 5000 uF Entladedioden: z.B. 1N4007 (NICHT Schottky!) min. 25 V MASSE

The resistor prevents an inrush current too high, the diodes enable Service mode programming, software updates and sound loading by dropping the voltage despite higher capacities.

**ZIMO storage modules** with **Tantals** or **Goldcaps** (currently,

 at the time of writing this edition of the instruction manual, in development) can also be connected to "Gem. Pluspol (+)" (common positive) and ground; in contrast to the variants described beforehand, a much bigger capacity is possible, but also space and costs are higher.

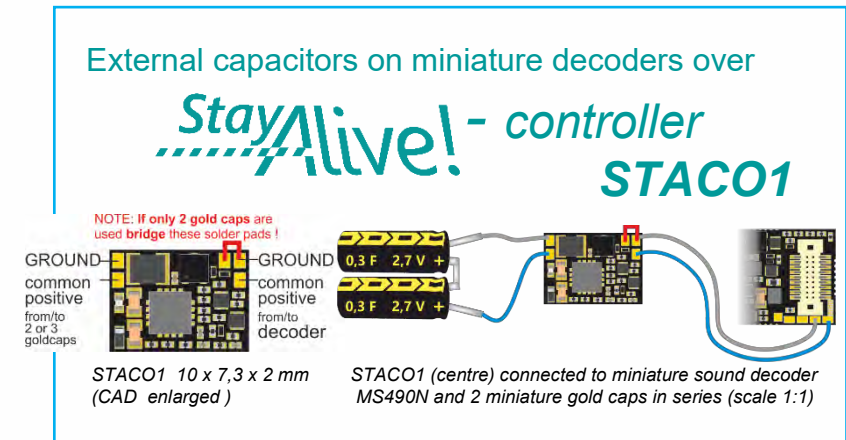

The StayAlive controller is connected to the terminals (solder pads or wires) "common positive" and "GROUND" of the decoder (two-pole!).

The STACO1 comes with 3 mini-goldcaps as the actual energy storage, which, connected in series, represent a capacity of 100,000µF. Of course, all 3 should preferably be connected, but it also works with 2 (with about 50% runtime) if there is a lack of space. The STACO1 board contains a step-up voltage converter that sucks the gold caps from their fully charged state (8 V if 3 of them; 5.5 V if 2) to their almost fully discharged state (2 V) and delivers a constant voltage of 10 V. This is enough to drive and to supply the sound amplifier (which runs on 5 V) without interruption and without loss of volume.

The wire connections between the controller board and the mini gold caps make their local separation possible, and thus in many cases the accommodation of the StayAlive technology.

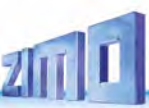

### *Schematics MS560* Top Side (when plugged into KATO vehicle)

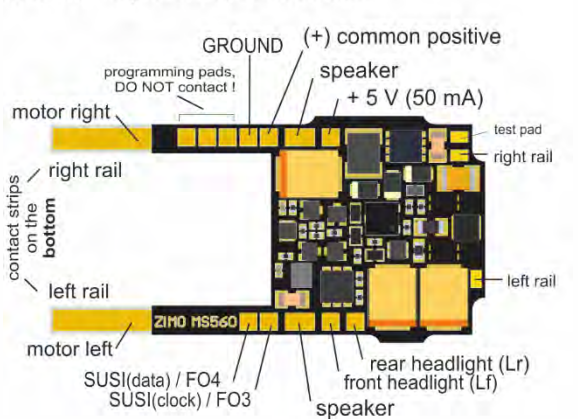

### MS560 top with KATO interface

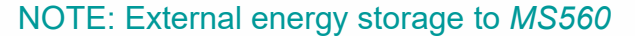

 The MS560 "KATO decoder" does NOT include provisions for direct connection of external energy storage devices.

ELCOs can be connected (practically without limitation) between "Gem. Pluspol" (Common positive pole) and MASSE (GROUND), but WITH additional components and a dielectric strength suitable for the driving voltage (usually 25 V):

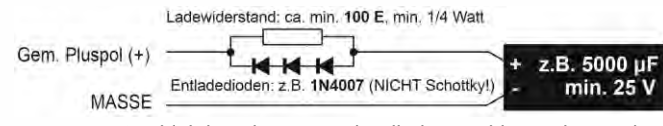

The resistor prevents too high inrush current; the diodes enable service mode programming as well as software update and sound charging despite larger capacities due to the voltage drop.

In addition to the actual (main) decoder - in this case the MS560 sound decoder - **the equipment of KATO vehicles** (mostly multiple unit express trains such as ICE-4 or Shinkansen) includes special function decoders for the headlights and interior lighting.

#### Such are available from the **ZIMO MX decoder series**:

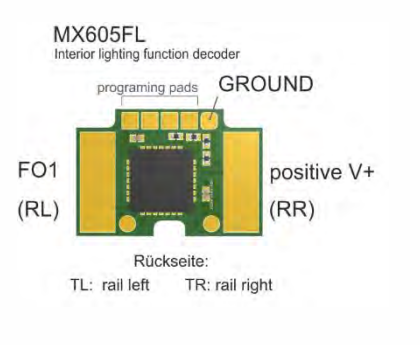

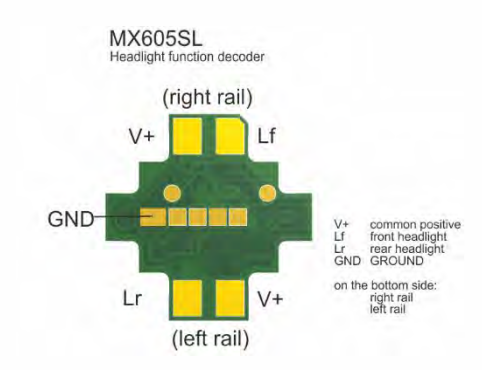

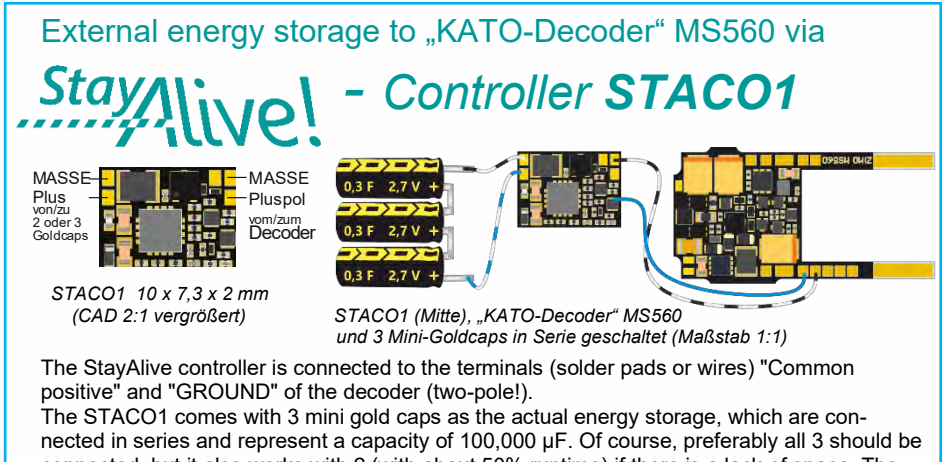

connected, but it also works with 2 (with about 50% runtime) if there is a lack of space. The STACO1 board contains a step-up voltage converter, which sucks the goldcaps from their full charge (8 V, if 3; 5.2 V, if 2) to their almost full discharge (2 V) and delivers a constant voltage of 10 V. This is enough for driving and for an uninterrupted supply of the sound amplifier (which runs on 5 V) without loss of volume.

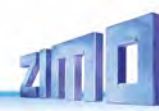

## *Page 14 MS-SOUND decoders MS440 to MS990*

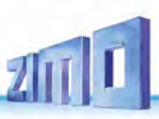

### *Schematic MS950 (Rev.B)*

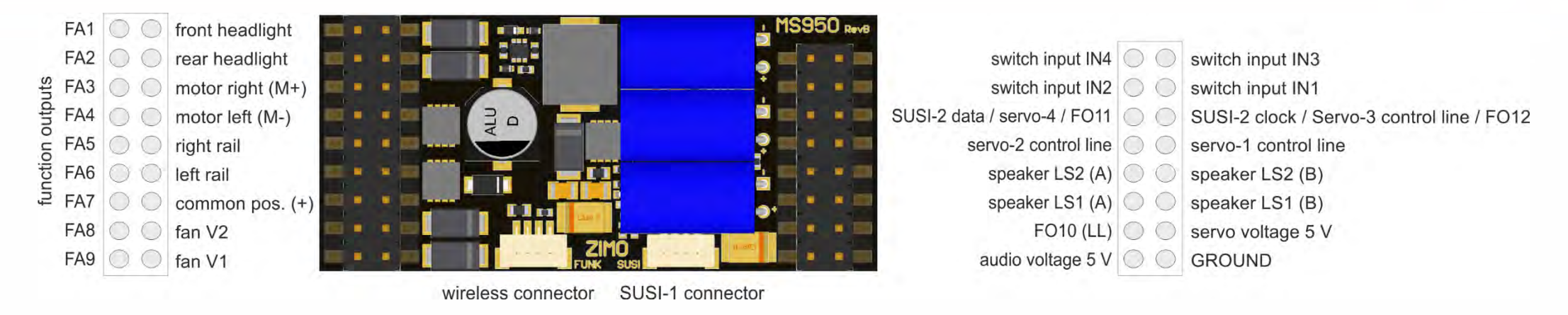

### *LOKPL950 loco board, suitable for MS950*

### **MS950** Bottom side (with base plate)

Base plate above the back of the MS950, visible: ELCO Plus and GROUND connector

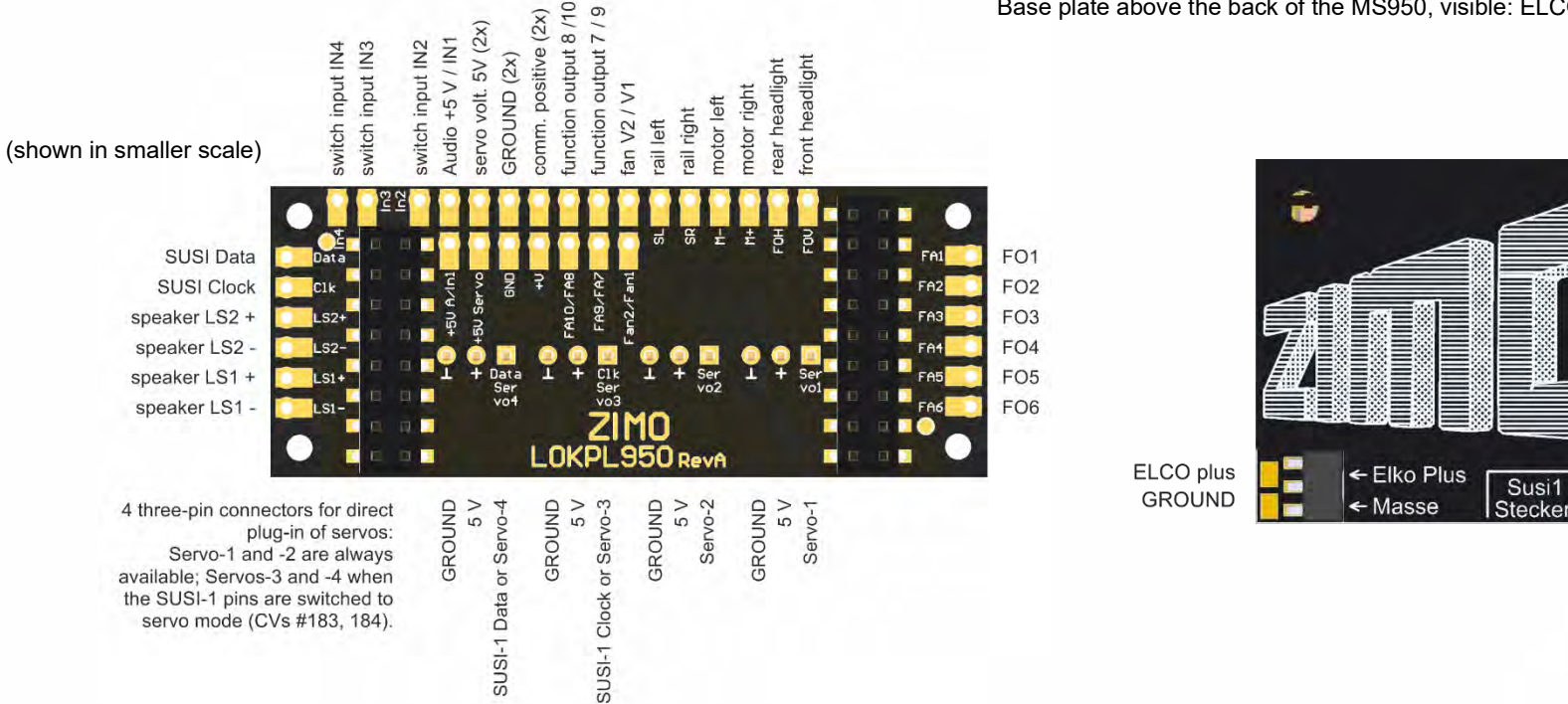

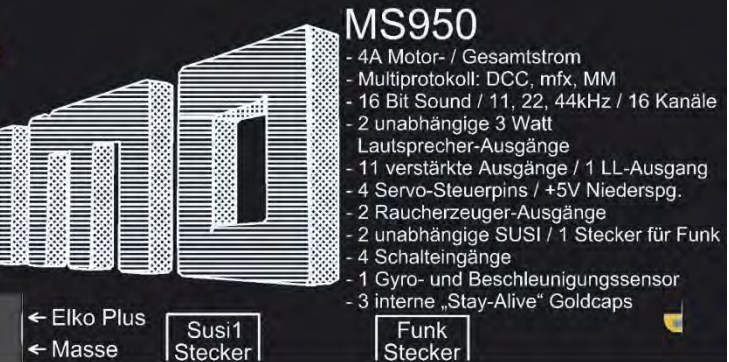

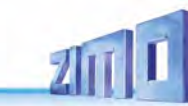

*Schematic MS955*

- *Content follows -*

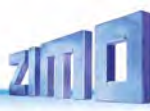

### *Schematic MS990L*

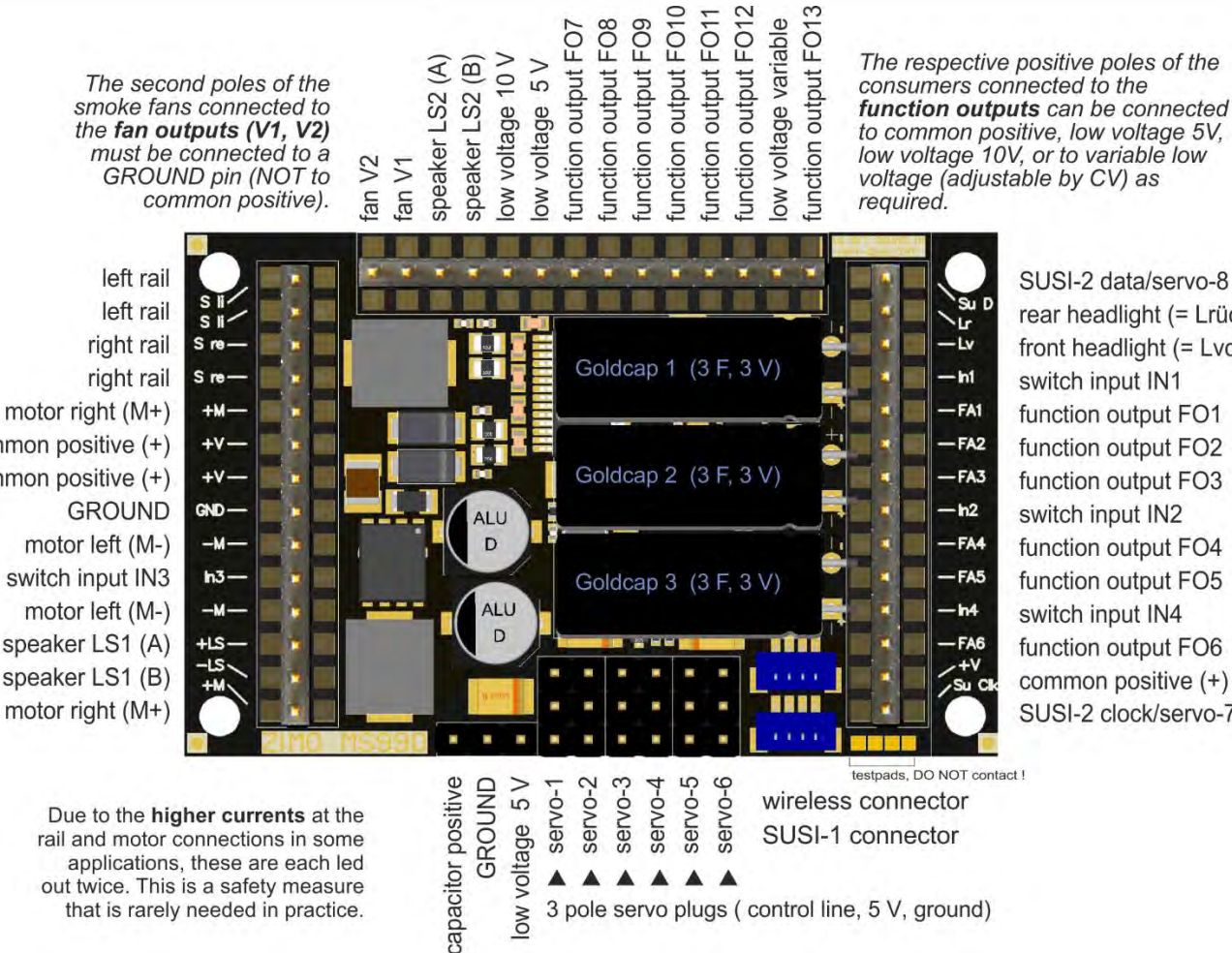

voltage (adjustable by CV) as SUSI-2 data/servo-8 ctr.l. rear headlight (= Lrück) front headlight (= Lvor) switch input IN1 function output FO1

function output FO2 function output FO3 switch input IN2 function output FO4 function output FO5 switch input IN4 function output FO6 common positive (+) SUSI-2 clock/servo-7 ctr.l. MS990 is produced and shipped in the following basic variations:

#### as *MS990L*

with **3 x 14-pole pin connector** (see figure left). the outmost pins on the left and the right pin connectors were mainly added for a 2 x 14 pin Märklin interface; the connectors are otherwise used rarely (due to the doubled pins or a second SUSI interface).

#### as *MS990K*

with **2 x 12 and 1 x 12 pole screw terminals** (as mentioned above, the outmost connections on the left and on the right side are not needed).

#### *Special editions*

(Mixture of pin connectors and screw terminals, or editions with less outputs) can be produced on demand.

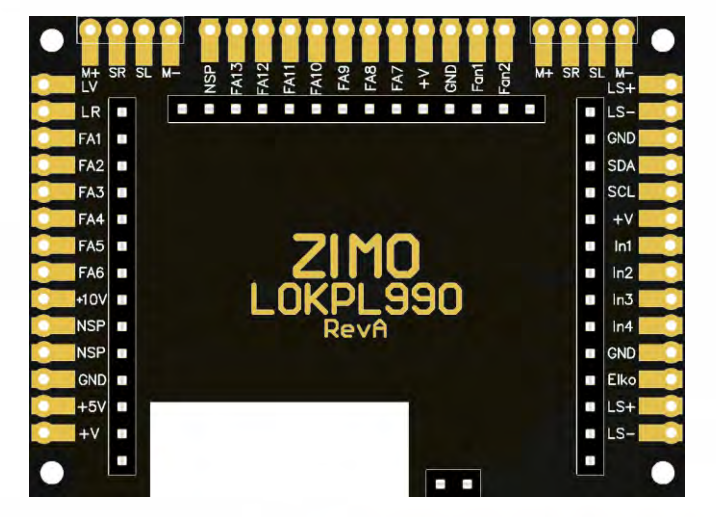

# *The loco board for the large scale decoder MS990L*

3 pole servo plugs (control line, 5 V, ground)

(shown in smaller scale)

# **ZIMO ELEKTRONIK**

motor right (M+) common positive (+) common positive (+) switch input IN3 speaker LS1 (A) speaker LS1 (B)

> rail and motor connections in some applications, these are each led out twice. This is a safety measure that is rarely needed in practice.

### *Schematic MS990K*

The second poles of the

smoke fans connected to

the fan outputs (V1, V2)

must be connected to a

GROUND pin (NOT to

common positive).

function output FO13 function output FO10 function output FO12 function output FO11 ow voltage variable function output FO8 function output FO9 function output FO7 speaker LS2 (A)<br>speaker LS2 (B) ow voltage 10 V ow voltage 5 V fan V2<br>fan V1

The respective positive poles of the consumers connected to the function outputs can be connected to common positive, low voltage 5V, low voltage 10V, or to variable low voltage (adjustable by CV) as required.

> SUSI-2 data/servo-8 ctr.l. rear headlight (= Lrück) front headlight (= Lvor) switch input IN1 function output FO1 function output FO2 function output FO3 switch input IN2 function output FO4 function output FO5 switch input IN4 function output FO6 common positive (+) SUSI-2 clock/servo-7 ctr I

## **NOTE**:

### External energy storage on *MS990*

Generally, the internal capacitor (3 Goldcaps and a step-up transformer to produce full running voltage from the 3 x 3 V Goldcaps) is sufficient for almost all applications.

Nevertheless, there is a possibility to connect an additional capacitor between "ELKO Plus" (capacitor positive) and ground: External capacitor need a dielectric strength of up to 16 V, the capacity is unlimited - we recommend the ZIMO products GOLMRUND and GOLMLANG, for example. Connecting "normal Elkos/capacitors" would be unnecessary (although the connection is named "ELKO"), because they do not provide a significant contribution compared to the internal stayalive capacitor.

right rail motor right  $(M+)$ common positive (+) common positive (+) **GROUND** motor left (M-) switch input IN3 motor left (M-) speaker LS1 (A) speaker LS1 (B) motor right (M+)

> Due to the higher currents at the rail and motor connections in some applications, these are each led out twice. This is a safety measure that is rarely needed in practice.

#### testpads. DO NOT contact !

wireless connector SUSI-1 connector

# ow voltage 5 V GROUND

servo-1

3 pole servo plugs (control line, 5 V, ground)

*The base*

*of the large-scale decoder MS990* 

(shown in smaller scale)

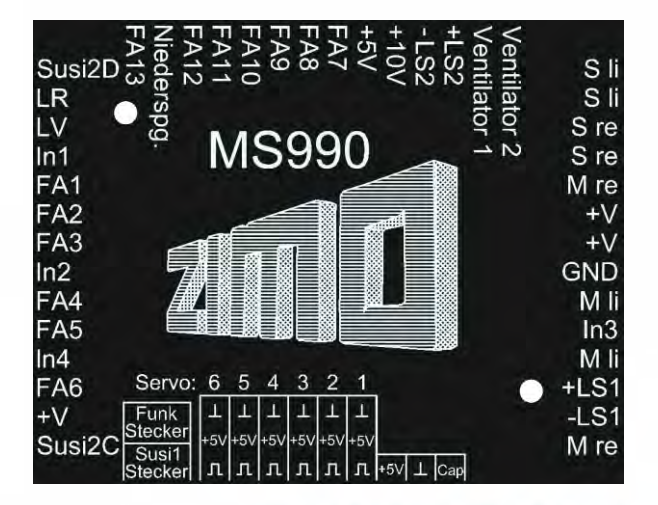

# **ZIMO ELEKTRONIK**

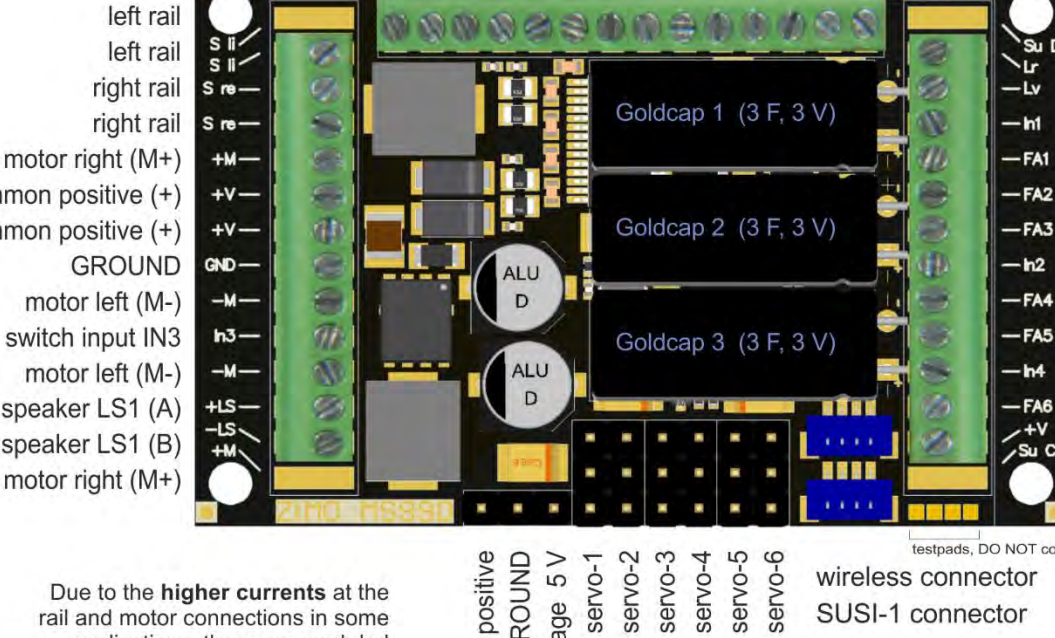

capacitor positive

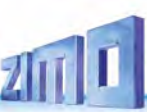

# *Mfx operation with the Märklin Central Station 3*

The pictures below are **screenshots** of the **Märklin Digital Central CS3** (via the corresponding web browser) and show the registration process of a ZIMO MS sound decoder. The decoder type dies not matter in this case; of course, it has to be mfx-able (i.e. NOT MS490, MS590).

The MS decoder in this example has loaded the sound project of the European Steam/Diesel Collection), which is typical for ZIMO shipment and reproduces sounds of BR50, BR70, BR 03.10 (Steam locos) or a BR 211 (Diesel).

The "sound collection" (i.e. more than one loco in a project) is a ZIMO specialty and therefore not especially supported by Märklin command stations; the usage, although - including the selection of a loco type - is still possible, using a trick. This is also described in the pictures.

In case of a "normal" sound project (for a single loco), the usage of the MS decoder is even easier: The part starting with "Selecting a loco type" is not needed.

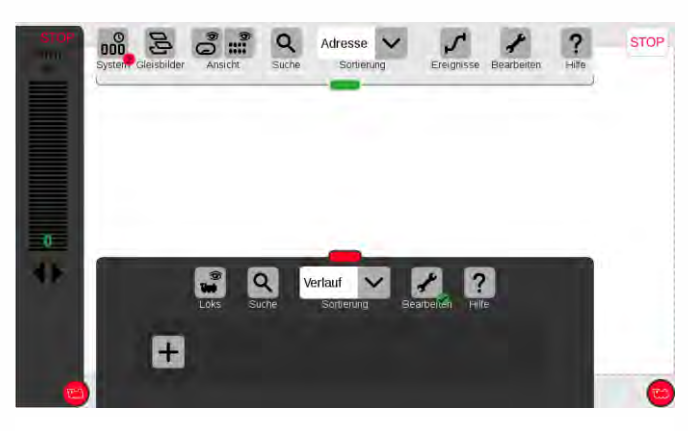

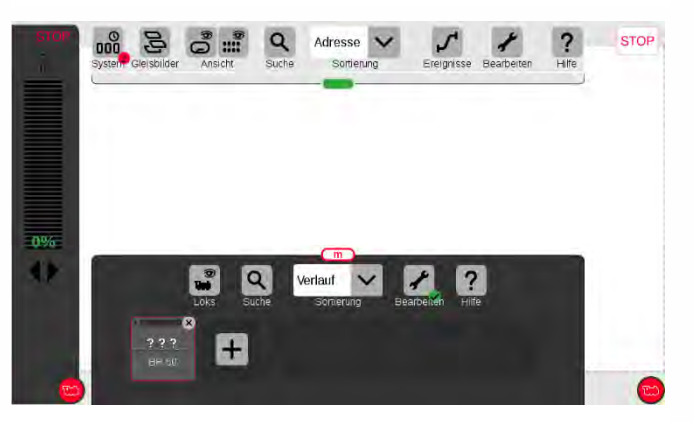

*The registration was successful; loco name (in case of a sound collection: name of the first loco type, i.e. "BR 50") is displayed. However, no picture is displayed. Instead "???". NOTE see above!*

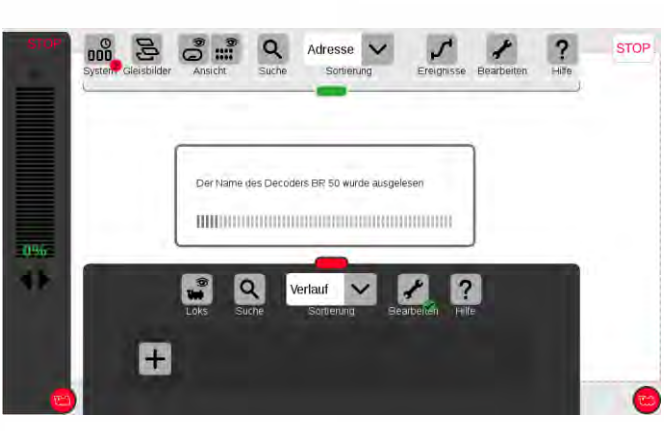

*In this example: first there was no loco on the tracks. ... and is followed by reading out decoder data. The decoder (lco) is positioned on the tracks, registration begins...*

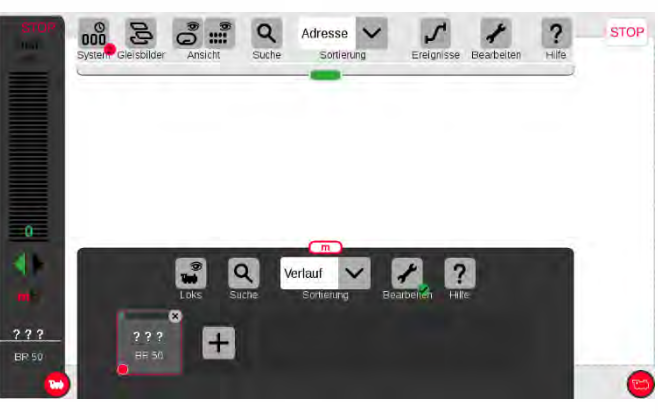

*By activating the red loco symbol, the registered loco is taken over by the controller.*

### *NOTE concerning the allocation of a loco picture (valid in 2020, perhaps also in 2021):*

Currently and for the time being, i.e. until the implementation of another registration procedure within the Central Station, which is confirmed by Märklin and will consider loco pictures for non-Märklin decoders, there are **the following possibilities**:

- After successful registration (if "???" is shown instead of a picture), you can select a picture from the collection of pictures within the Central Station (see CS instruction manual).
- Sometimes, a picture is automatically selected (by matching the name).
- If you want to use your own picture, you can load it into the Central Station and can then select it from one of the existing pictures within the collection (see CS instruction manual, chapter "Importing Locomotive Images Using the Web Browser".

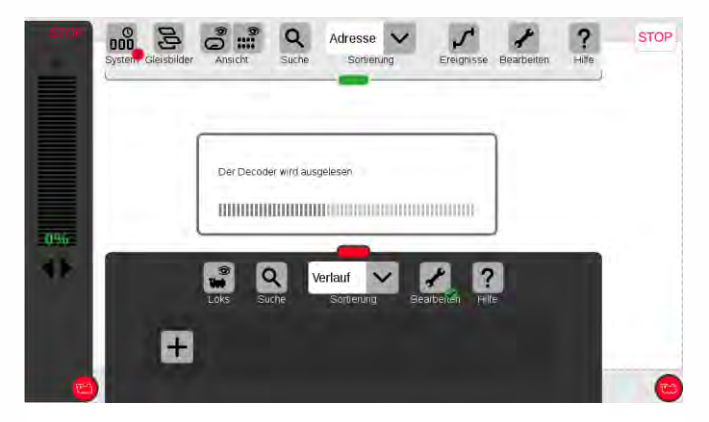

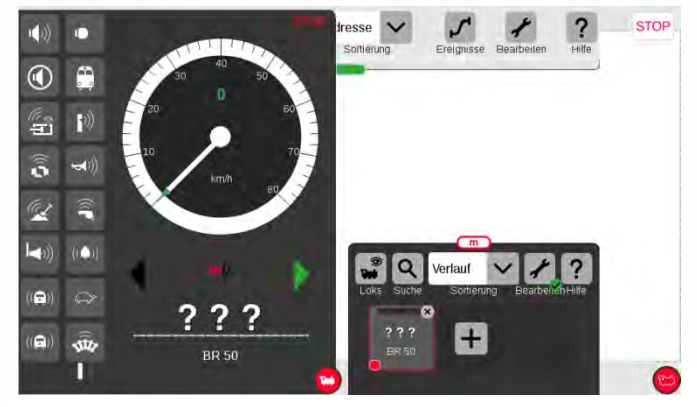

*After enlarging the window with the controller bar, speedo and and function symbols are displayed (the symbols were selected when registering from the decoder). The loco can be driven with the reg-*

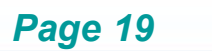

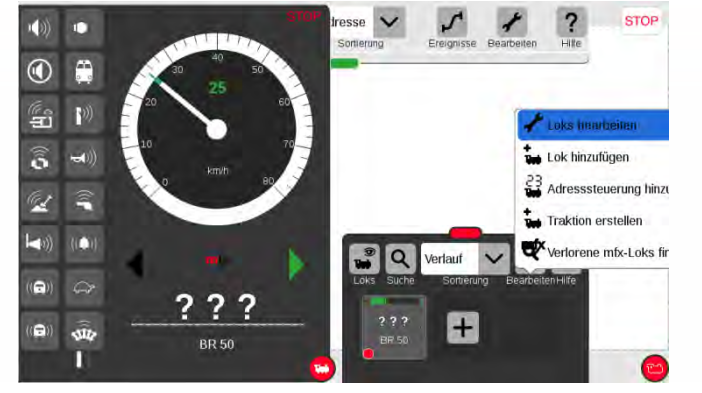

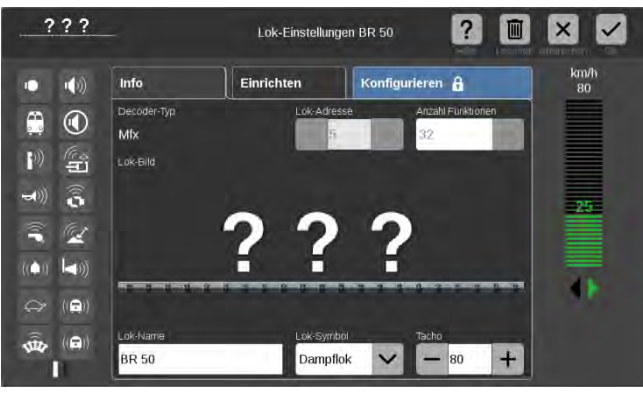

*Activating the "screwdriver" button opens ... the processing plane, where with the button "configuration" ... the "blocks" (i.e. groups of configurations) are read out and* 

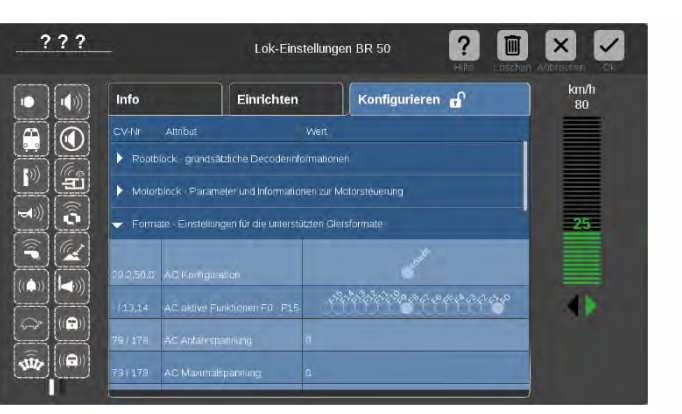

*For example: in "Formats" you can configure the AC-analog operation.*

*If it is a ZIMO MS decoder with a "normal sound project" (i.e. NO collection)...* 

*... the parameters described on the right "SX1..." do not appear.*

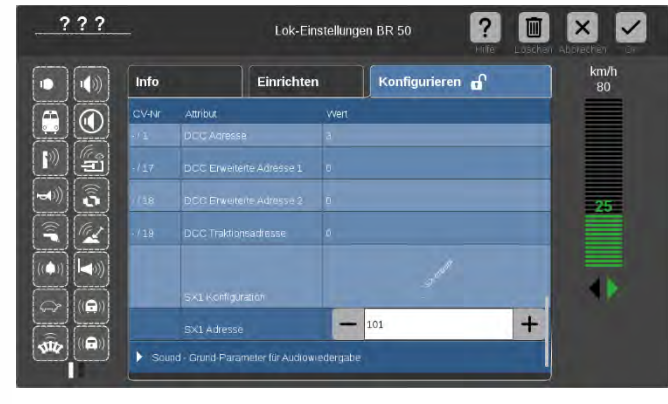

#### *Loco type selection, If it is a ZIMO MS decoder with a loaded "sound collection": ...*

*... the parameters "SX1 configuration" and "SX1 address" are displayed when reading out the address.*

*This does not mean that the ZIMO decoder can be driven with Selectrix (ZIMO does not support this format),* 

*but the parameters "SX1 address" is misused to select the loco type from the sound collection (in DCC operation this is configured with CV #265).*

*In the example above, the previously displayed "1" is overwritten by "101", i.e.: switch to BR 211, which is stored as number "101" in the sound collection.*

*After entering the new value, the decoder automatically resets and is, therefore, ready to register as* 

*Diesel loco BR 211, as soon as the registration is started by the Central Station.* 

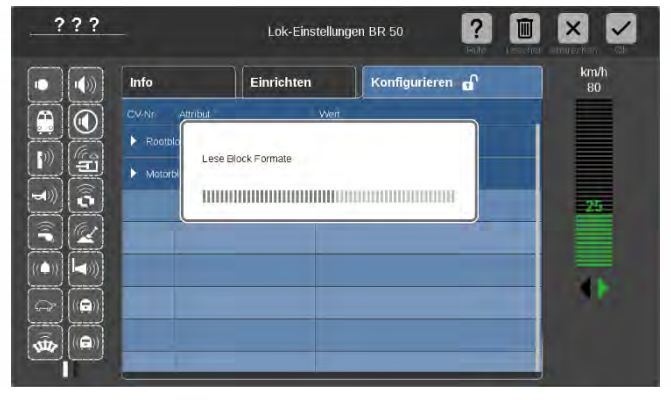

*opened by the decoder (root block, motor block, formats, sounds, ...).*

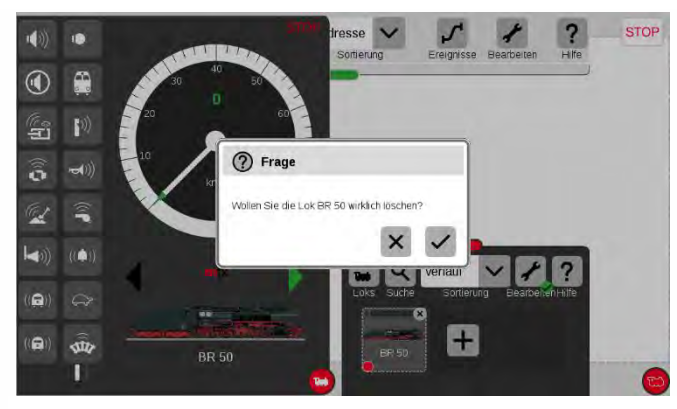

*The steam loco BR50 registered with the system has to be deleted (to do so, there are a few possibilities in the Central Station).*

*After confirming the security question (see picture above), the decoder is registered automatically, but as "BR 211".* 

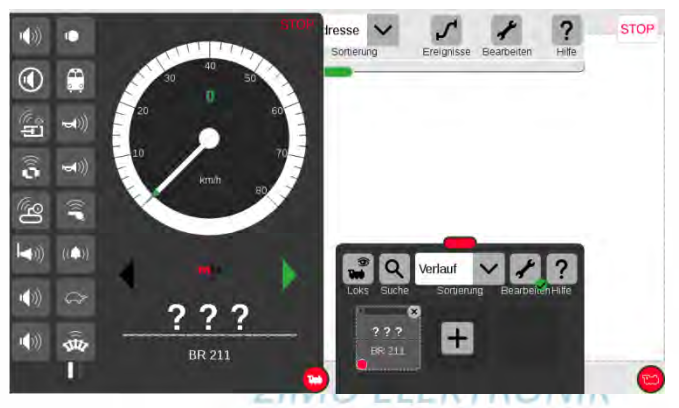

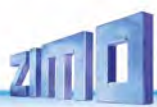

# <span id="page-19-0"></span>*3 2BCVs in DCC operation*

# <span id="page-19-1"></span>3.1 Basic Configuration

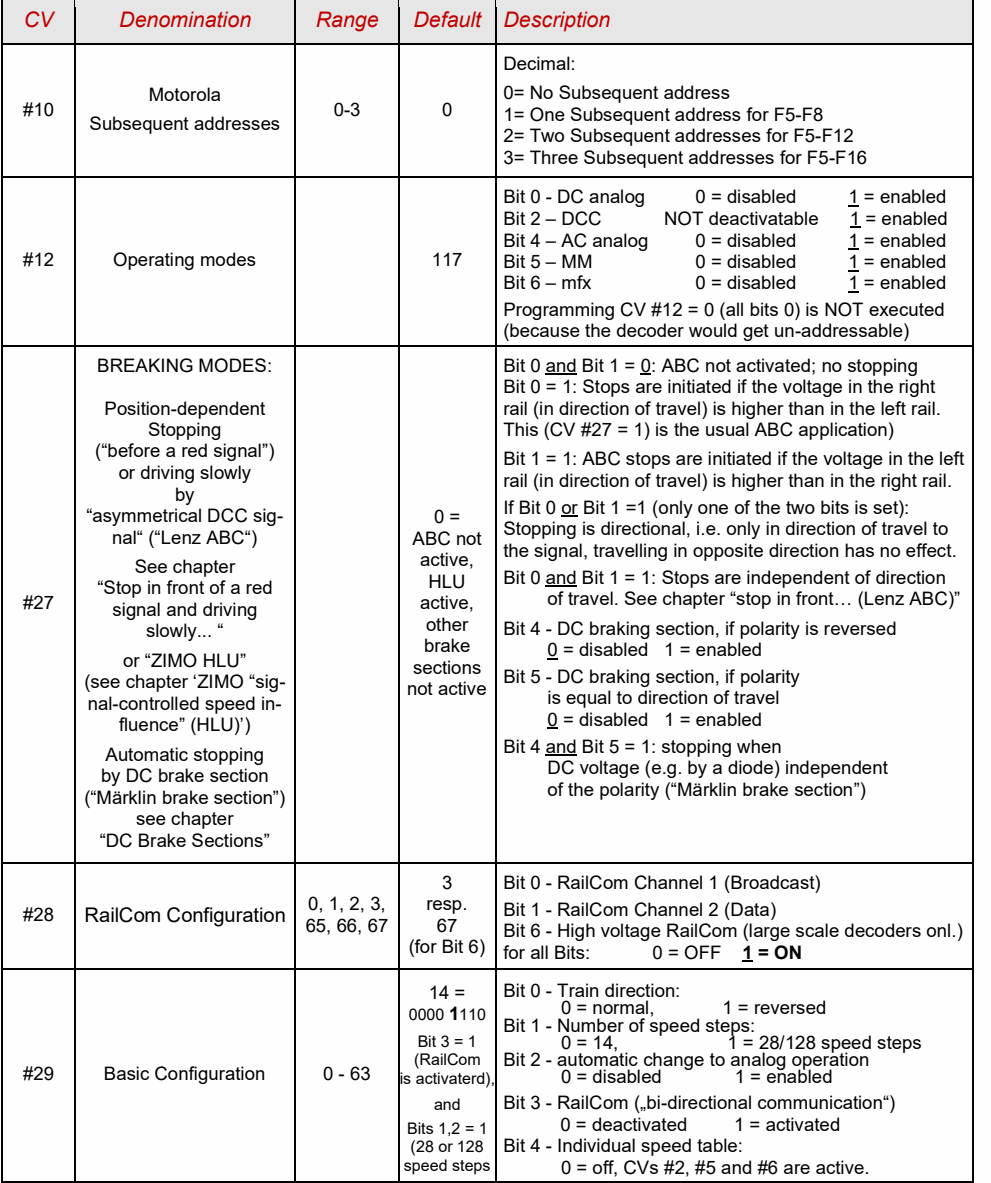

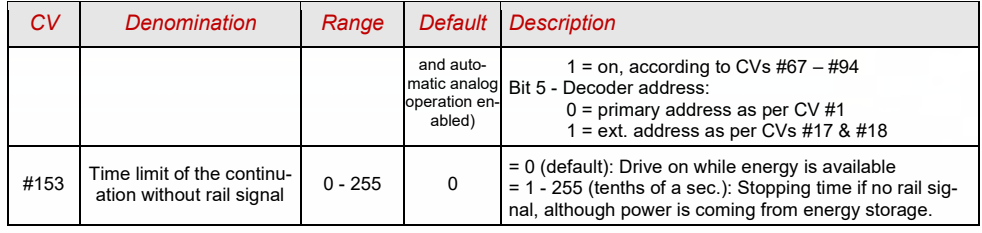

**NOTE**: The default values on sound decoders are overwritten by the loaded sound project. The program ZSP (ZIMO Sound Programmer), however, provides the here defined default values, in case the values set by the sound project are not wanted. During updates, differences between ZSP and the default values given here can occur.

# 3.2 Decoder-ID, Load-Code

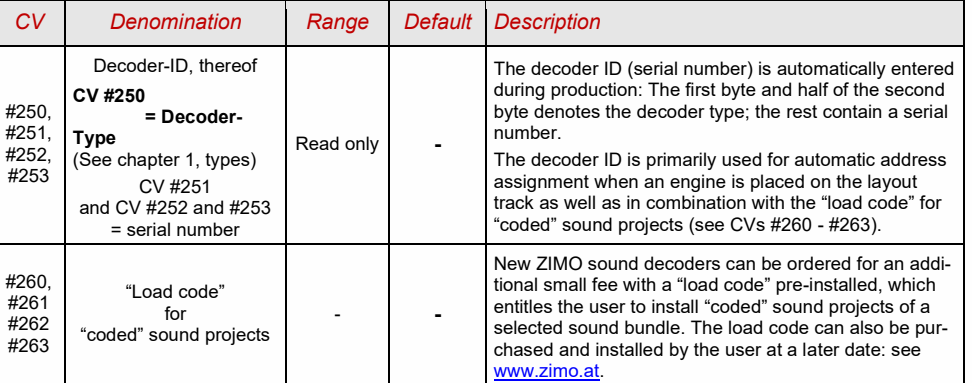

# 3.3 Manufacturer ID, SW version

<span id="page-20-0"></span>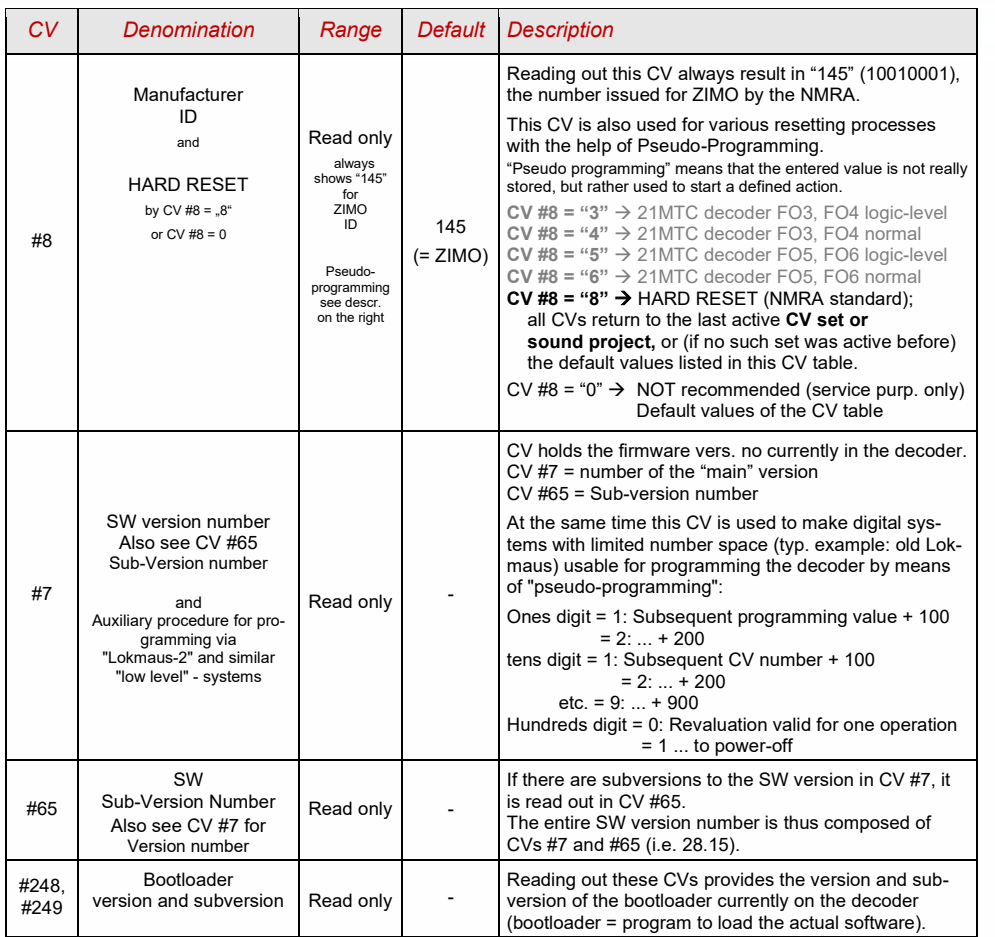

# 3.4 Vehicle address(es) in DCC mode

Decoders are usually delivered with default **address 3** (**CV #1 = 3**), for DCC as well as the MM (Märklin Motorola) format. With this address the decoder is fully functional but it is recommended to change to a different address as soon as possible.

The address space required for DCC exceeds the range of a single CV, up to 10239 in fact. Addresses higher than 127 are stored in CV #17 and #18. CV #29, Bit 5 is used to select between the short address in CV #1 and the long address in CVs #17/#18.

 Most digital systems (except for very old or simple products) automatically calculate the value for the CVs involved and also configure CV #29 Bit 5 to the proper value when writing the address, so that the user does not have to deal with the necessary coding.

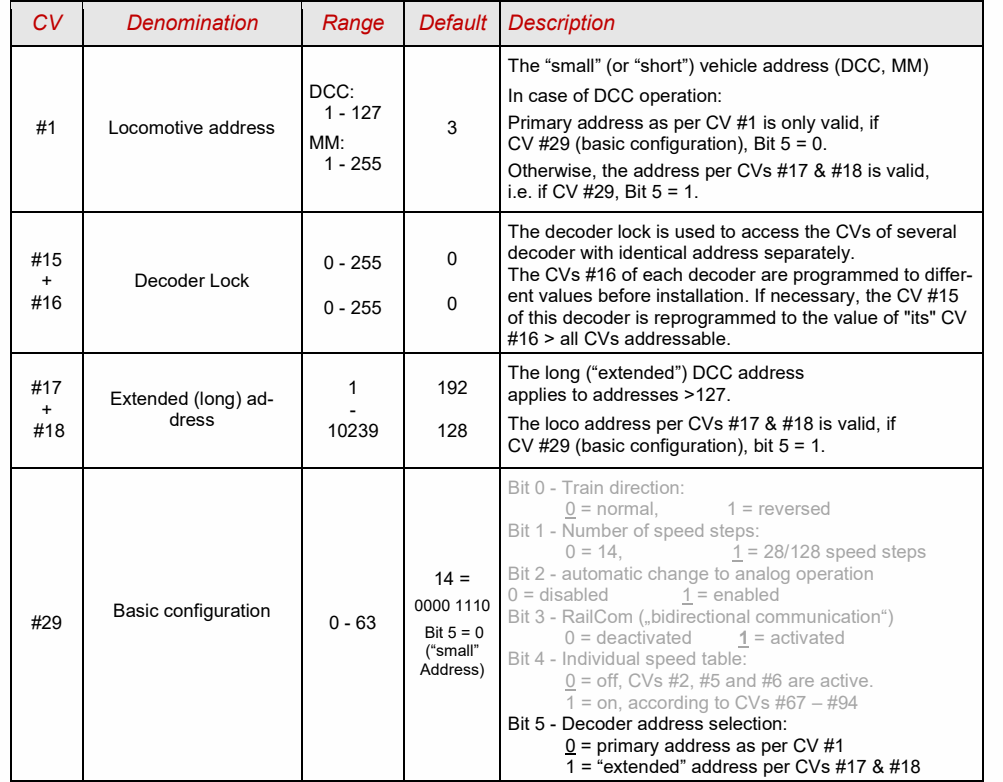

### *Decoder-controlled consisting (a.k.a. "Advanced consisting" according to NMRA)*

The combined operation ("consist") of two or more locomotives (mostly coupled mechanically) with the same speed can be managed by

- the digital system (common practice with ZIMO systems, without changing any CVs of the decoder) or - by programming the following decoder CVs individually, or

the CVs are programmed automatically by the digital system (usually with American systems).

This chapter only covers the decoder-controlled consisting!

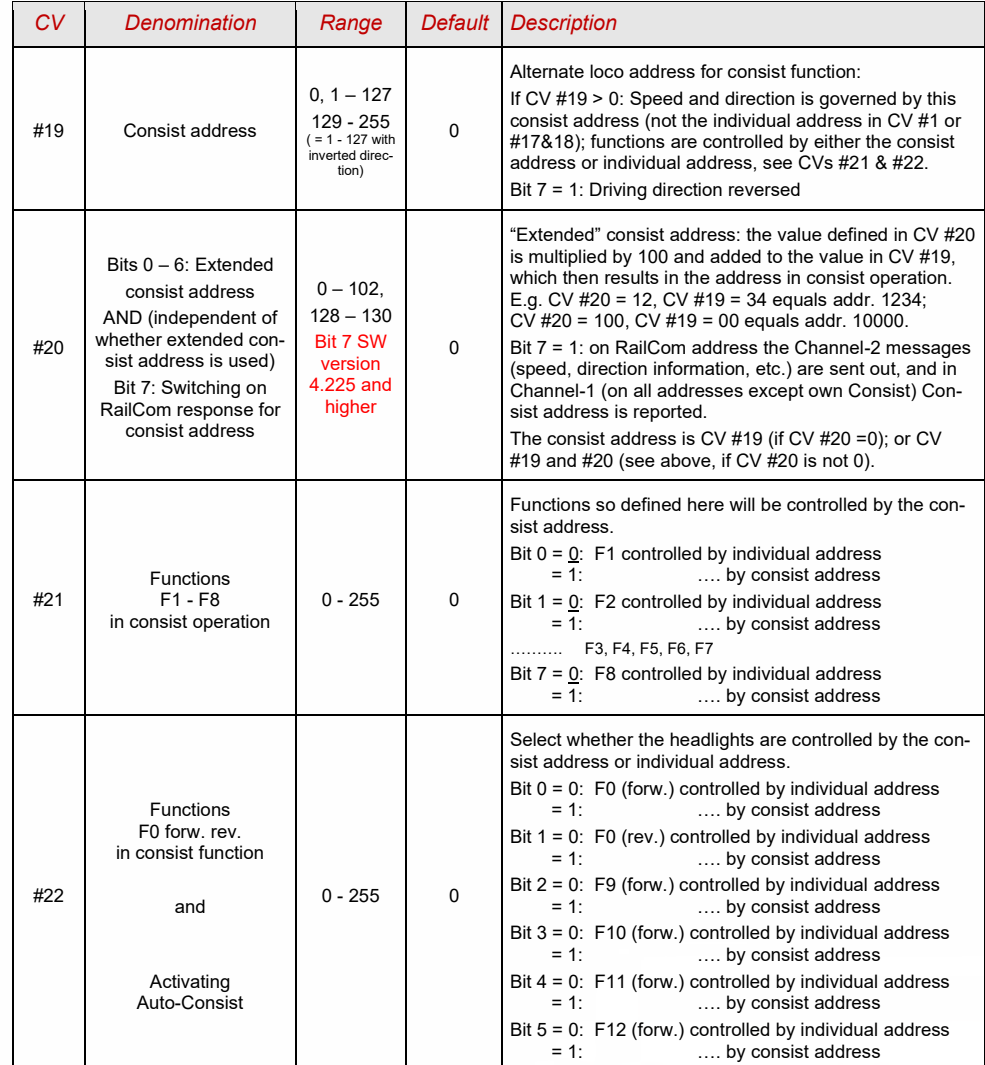

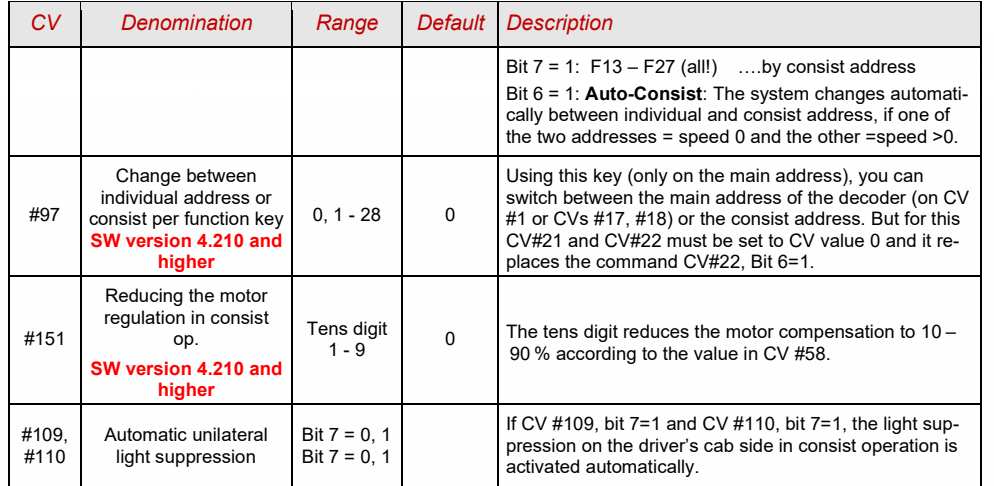

# 3.5 Analog operation

All ZIMO decoders can operate on conventional layouts with DC power packs, including PWM throttles, in **analog DC** as well as in **analog AC** (Märklin transformers with high voltage pulse for direction change).

**ATTENTION**: DC analog will be implemented with SW version 4.50

To allow analog operation,

*CV #29, bit 2 = 1* must be set. *and CV #12, bits 0 and/or 4 = 1*

This is usually the case by default (CV #29 = 14, which includes bit  $2 = 1$  and CV #12 = 117), but analog operation may be turned off in many sound projects (sound decoders).

The actual behavior during analog operation, however, is strongly influenced by the locomotive controller (power pack). Especially in combination with a weak tra

In analog operation, it is possible to adjust the acceleration momentum (CV #14, bit 6) and function outputs (CV #13 & #14) individually.

**NOTE**: Actual decoder settings may differ from the default values if a sound project is loaded.

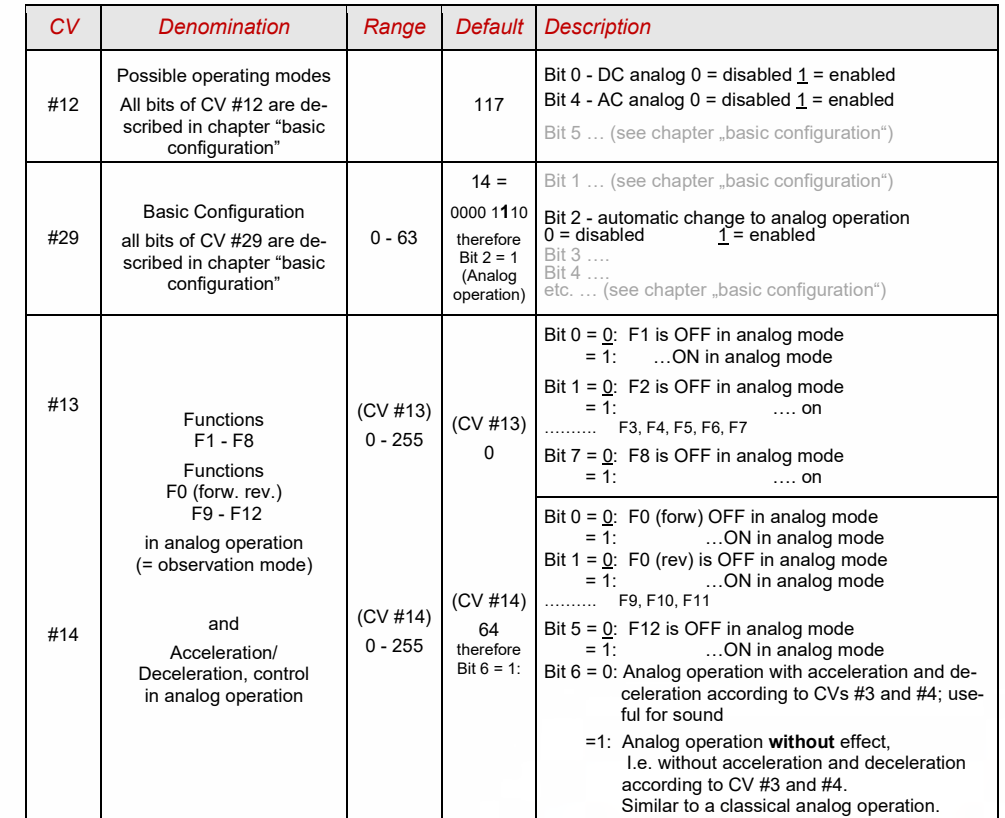

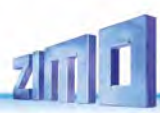

## 3.6 Motor regulation and control

### *The speed curves*

There are two types of speed curves; between those select with

*CV #29, bit 4* = 0: 3-point speed curve (defined by 3 CVs)

 $\ldots$  = 1: 28-step curve (defined by 28 CVs)

3-point speed curve: the lowest, highest, and medium speed are defined by CVs #2 (Vstart), #5 (Vhigh) and #6 (Vmid) (=external speed step defined by slider position). This is a simple way to quickly establish a speed range and its curvature.

28-point speed curve (a.k.a. "freely programmable speed curve"): with the help of CVs #67 - #94, all 28 external speed steps can be assigned freely to the internal speed steps (0-255). These 28 CVs apply to all speed step modes (14, 28 and 128). If 128 external speed steps are used, the decoder adds the missing intermediate values by interpolation.

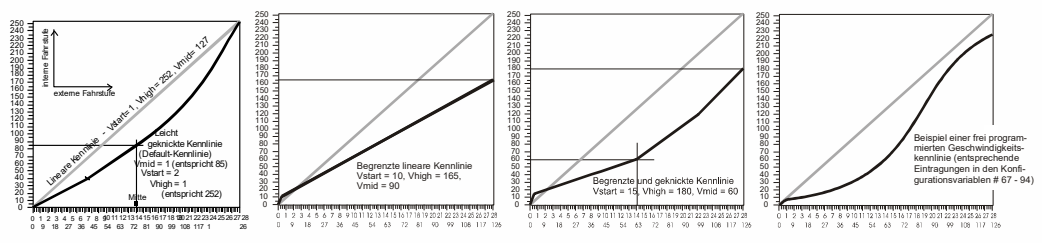

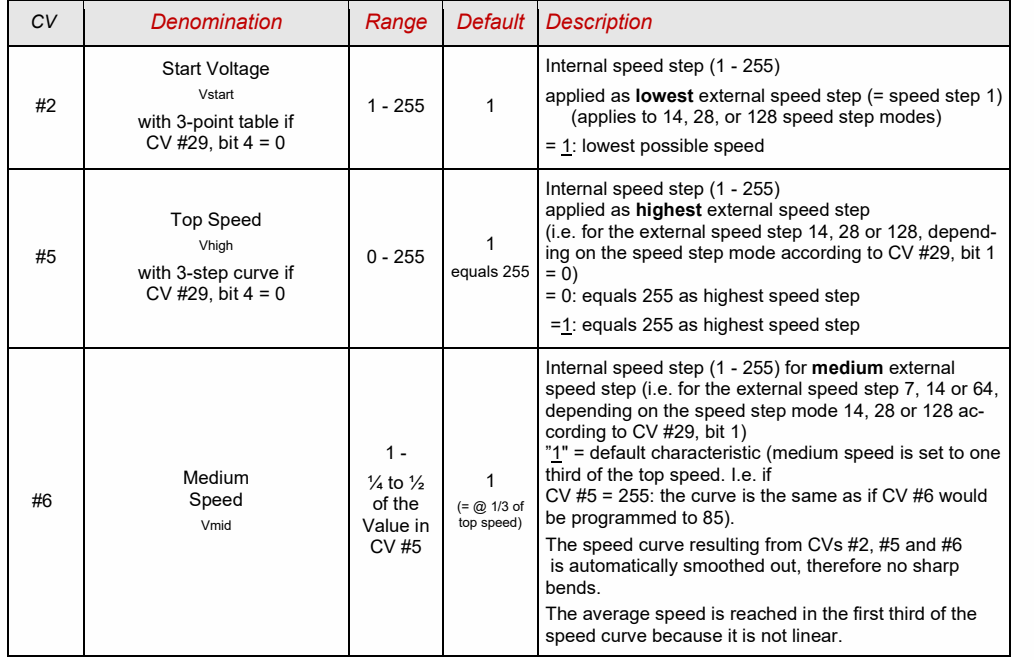

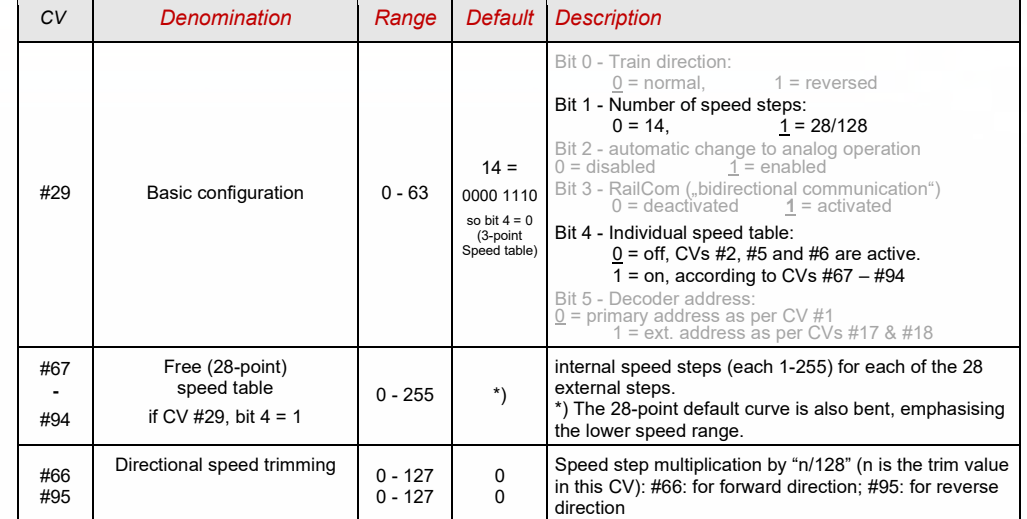

### *CV #57 - Voltage reference for the motor regulation*

*CV #57* specifies the reference value (voltage) used for motor regulation. For example: if 14 V is selected (CV value: 140) the decoder tries to send the exact fraction of this voltage determined by the position of the slider to the motor, regardless of the voltage level at the track. As a result, the speed remains constant even if the track voltage fluctuates, provided the track voltage (more precisely, the rectified and processed voltage inside the decoder, which is about 2 V lower) does not fall below the absolute reference voltage.

 $\mathscr F$  The default value "0" in CV #57 selects the "relative reference", which automatically adjusts the reference voltage to the available track voltage. This setting is only useful, if the system can always keep the track voltage constant (stabilized track output) and the resistance along the track kept to a minimum. All ZIMO systems keep the track voltage stable - even older systems - but not every system from other manufacturers do, especially relatively cheap systems built before 2005. It is not recommended to set CV #57 to "0" with systems that do not keep track voltage stabilized. Instead set this CV to about 2 V below track voltage (i.e. 140 for 16 V).

CV #57 can also be used as an alternative to CV #5 (top speed), which has the advantage that the full resolution of the 255 speed steps remains available.

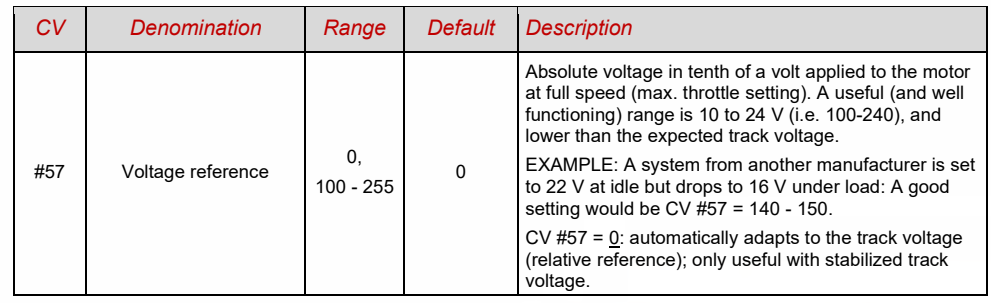

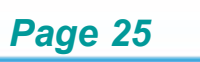

### *Tweaking the motor regulation by controlling algorithm*

The motor's performance, especially at crawling speeds (as judder-free as possible), can be fine-tuned with the following parameters:

### *CV #9 – Motor control frequency and EMF sampling rate*

The motor's PWM is high frequency (typ. 20 kHz, also above the frequencies audible for the human ear). Compared to the low frequency control (used until the 1990s, usually around 100 Hz) **quiet** and **enginefriendly**.

**NOTE**: Frequencies higher than 20 kHz do not have an advantage for motor manufacturers and lead to a (slightly) higher heat loss within the decoder. Therefore, the option to 40 kHz on the new decoders is not planned anymore.

When using high frequency, the power supply to the motor is interrupted periodically with low frequencies (50 – 200 times/sec.), in order to determine the current speed by measuring back-EMF (voltage generated by the motor). The more frequent these interruptions happen (sampling rate), the better; but that also causes increased noise. By default, the sampling frequency varies automatically between 200 Hz at low speed and 50 Hz at maximum speed.

CV #9 allows the adjustment of the sampling rate (tens digits) as well as the sampling time (ones digits). The default value of 55 represents a medium setting.

### *CV #56 or CVs #147, #148, #149 – The PID regulation*

The motor regulation can be tailored to motor type, vehicle weight and so on, by using different *Pr*oportional-*I*ntegral-*D*ifferential values. Changing the differential value can usually be omitted.

CV #56 allows the proportional value (tens digit) as well as the integral value (ones digit) to be set individually. The default value of 55 represents a medium setting. In MS-decoders, CV #56 exists solely for compatibility reasons; the fine adjustment is made possible by the new CVs #147, #148, #149:

CVs #147, #148, #149 automatically adapt to the modification of CV #56, NOT the other way round.

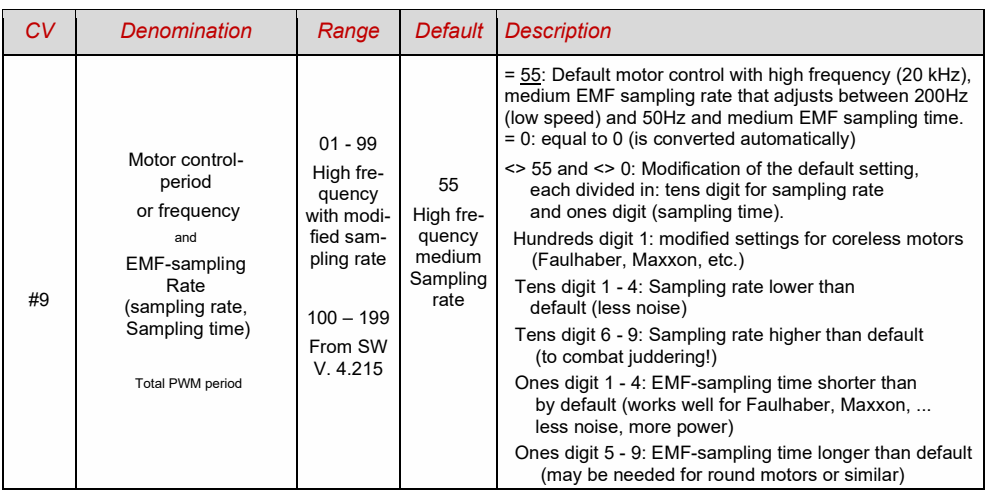

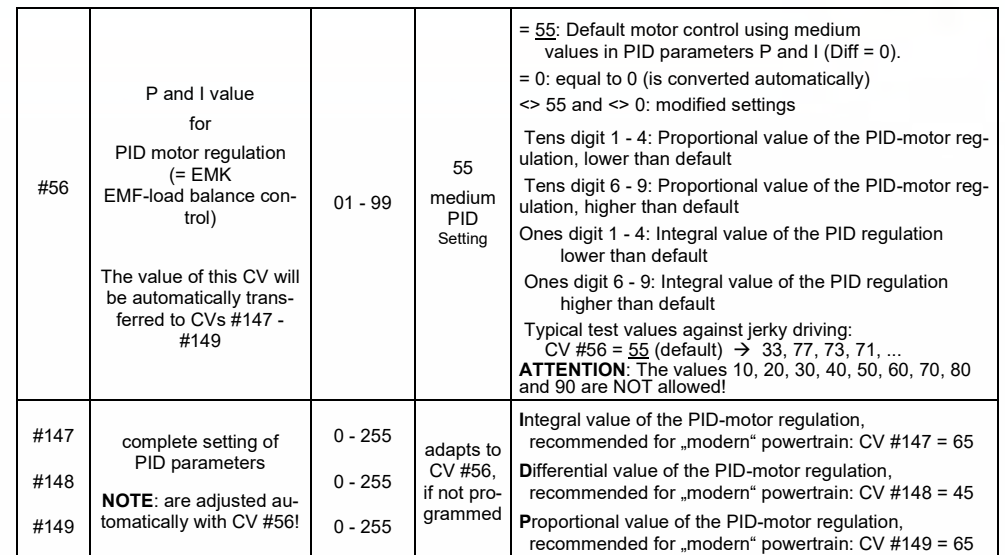

#### *Tips on how to find the optimal CV #56 settings: can also be used for #147, #148, #149:*

Start with an initial setting of CV #56 = **11**; set the engine at low speed while holding it back with one hand. The motor regulation should compensate for the higher load within half a second. If it takes longer than that, increase the ones digit gradually: CV #56 = 1**2**, 1**3**, 1**4**, ...

Continue running at a low speed, increase the tens digit in CV #56. For example: (if the test above resulted in CV #56 = 1**3**) start increasing the tens digit CV #56 = **2**3, **3**3, **4**3… as soon as driving conduct is detected, revert to the previous digit  $\rightarrow$ this would be the final setting.

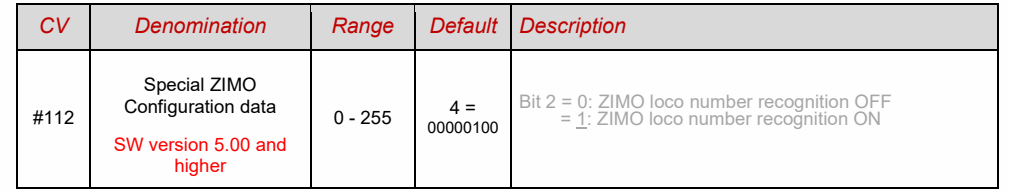

### *CV #58 - Load compensation*

#### At this moment it is not clear, if this CV will also be necessary in MS-decoders.

The goal of load compensation is to keep the speed at a constant level in all circumstances (only limited by available power). Though, a certain reduction in compensation is quite often preferred.

100% load compensation is useful within the low-speed range to successfully prevent engine stalls or run-away under light load. Load compensation should be reduced as speed increases, so that at full speed the motor receives full power. Also, a slight grade-dependent speed change is often considered more prototypical.

Locomotives operated in consists should never run at 100% load compensation in any part of the speed range, because it causes the locomotives to fight each other and could even lead to derailments.

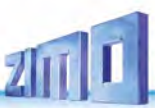

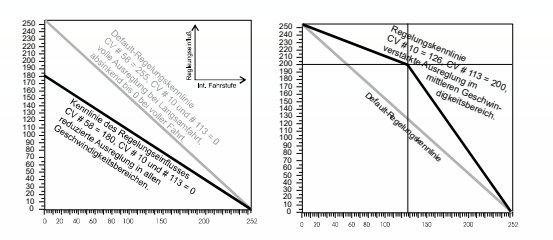

The overall intensity of load compensation can be defined with *CV #58* from no compensation (value 0) to full compensation (value 255). Useful values range from 100 to 200.

For a more precise or complete load compensation throughout the full speed range use CV #10 and CV #113 together with CV #58 to define a 3-point curve.

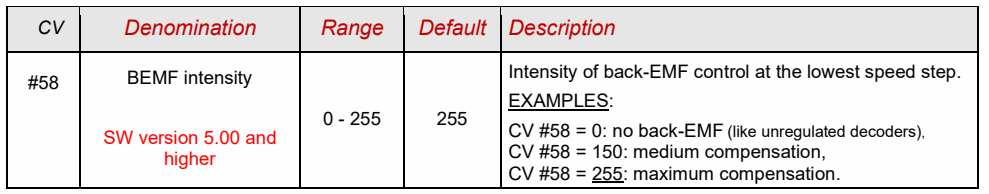

### *CV #151 - Motorbrake*

This brake is useful for vehicles without worm gears to prevent them from rolling away or picking up speed on declines as well as to prevent a heavy train from pushing a standing engine downhill.

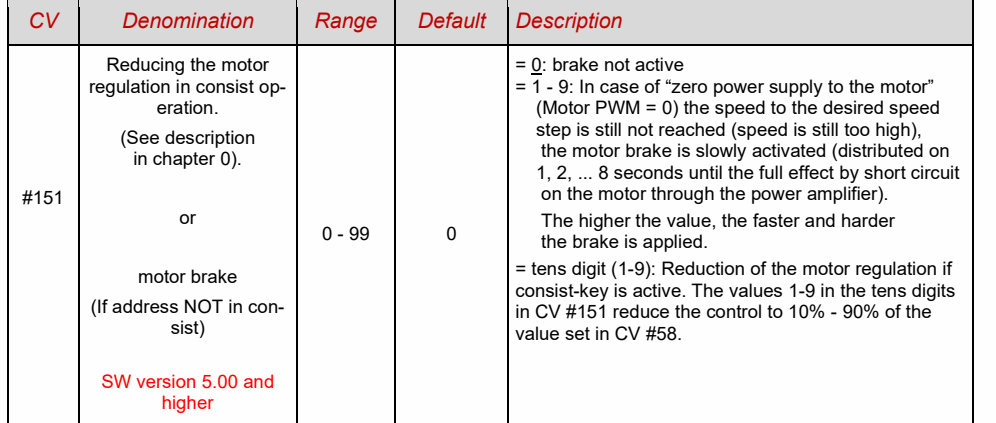

# 3.7 Acceleration and deceleration momentum:

The basic acceleration and deceleration times (momentum) are set with

*CVs #3 and #4*

according to the relevant NMRA standard, which demands a linear progression (the time between speed step changes remains constant over the whole speed range). For smooth drivability use values 3 or higher but for really slow starts and stops start with a value of 5; values higher than "30" are seldom useful, except in combination with the "braking key".

#### *Important note regarding acceleration behavior - difference to ZIMO decoders of the MX-series:*

*The acceleration and deceleration behavior according to CVs #3 & #4 refers to the speed steps that are established by the speed table (including interpolation states), both with 3-point and 28-point speed table. This means, an exponential - not linear - speed table also triggers a corresponding acceleration and deceleration behavior. Usually (and by default) such a non-linear speed table is defined.*

*MX-decoders adjust acceleration and deceleration in 255 equidistant speed steps, regardless of the speed table. Therefore, the MX-decoders have special CVs #121 and #122 to change the speed table to an exponential rate, which is not needed with the MS-decoders.* 

The sound project in sound decoders always comes with different values in CVs #3 and #4 (as well as many other CVs) than what is listed in the CV table. Often the sound can only be played back correctly in combination with the acceleration times provided by the sound project (or certain minimum values). Therefore, the sound project's default values should not be changed too much.

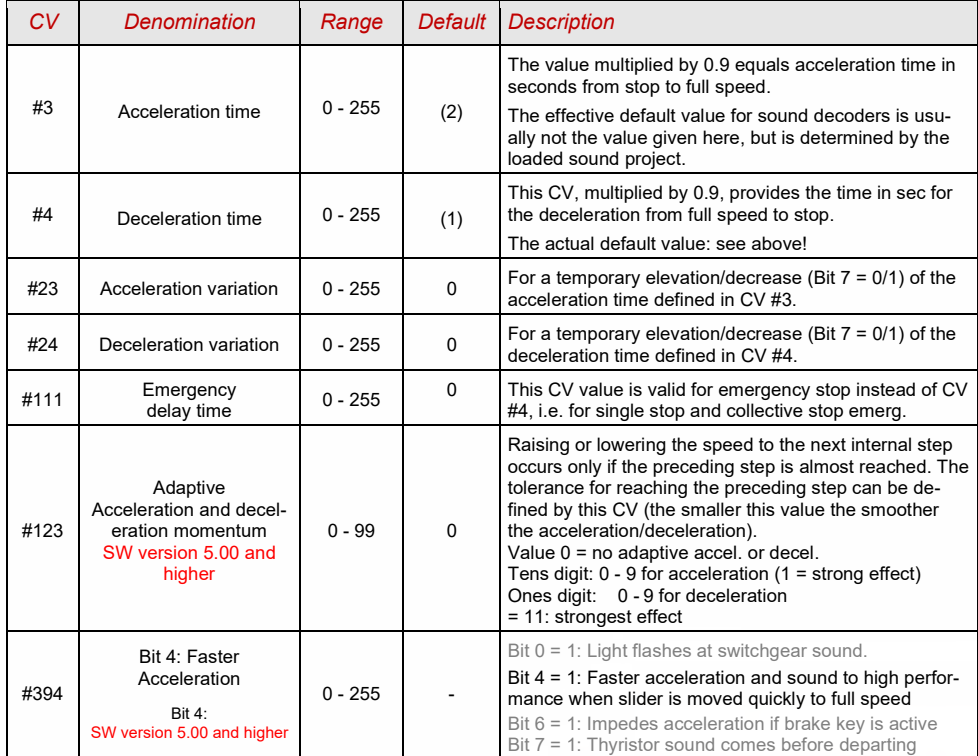

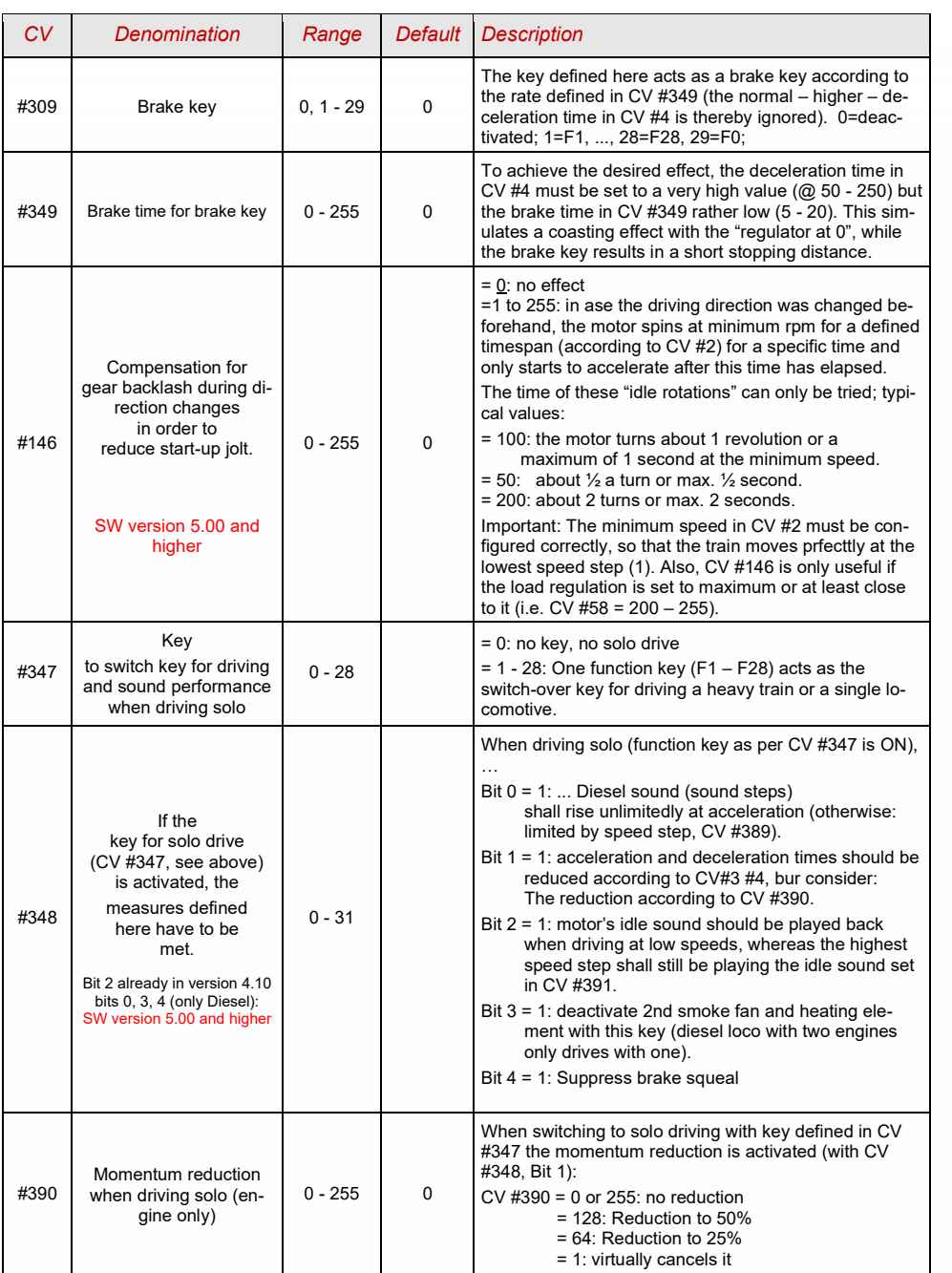

**ATTENTION**: For HLU braking distances (ZIMO signal-controlled speed influence) see CV #49

## 3.8 Special Operating Mode "km/h speed regulation" SW version 5.00 and higher

# 3.9 ZIMO "signal-controlled speed influence" (HLU)

ZIMO digital systems offer a second level of communication for transmitting data to vehicles on specific track sections. The most common application for this is the "signal-controlled speed influence" for stopping trains and applying speed limits in 5 stages, with data sent to the track sections as needed in the form of HLU cut-outs prepared by MX9 track section modules or its successors.

The speed limits "U" (Ultra low) and "L" (Low speed) as well as the intermediate limits of the "signal-controlled speed influence" can be defined with configuration variables #51 to #55 as well as the acceleration and deceleration values (momentum) with CV #49 and #50.

Please note that the signal-controlled acceleration and deceleration times in CV #49 and #50 are always **added** to the times and curves programmed to CV #3, #4, #121, #122 etc. Signal controlled accelerations and decelerations compared to cab-controlled momentum can therefore only progress either at the same rate (if CVs #49 and #50 are not used) or slower (if CV #49 and/or #50 contain a value >0), but never faster.

It is of utmost importance for a flawlessly working train control system using the signal-controlled speed influence that the stop and related brake section lengths are arranged properly and consistently everywhere on the layout. Please consult the MX9 instruction manual.

The deceleration (often CV #52 for "U" limit) and braking (CV #4 and #50) characteristics should be set in a way, all locos come to a complete stop within about 2/3 of the stop section, which in HO is typically about 15 to 20 cm before the end of a stop section. Setting the loco up to stop precisely within the last centimeter of a stop section is not recommended.

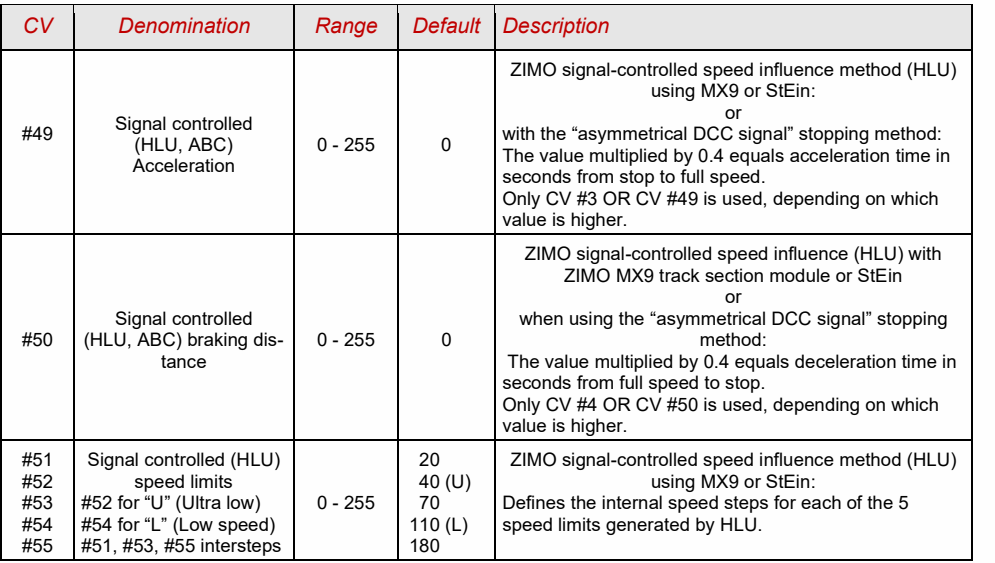

# 3.10 Stop in front of a red signal and driving slowly by "asymmetrical DCC-Signal" stops (Lenz ABC)

The "asymmetrical DCC signal" is an alternative method for stopping trains (e.g. at a red signal). A simple circuit made up of 4 or 5 commercially available diodes is all that is required.

Usually, the stop section contains 3 to 5 silicon diodes in series and one diode in parallel in the oppo-

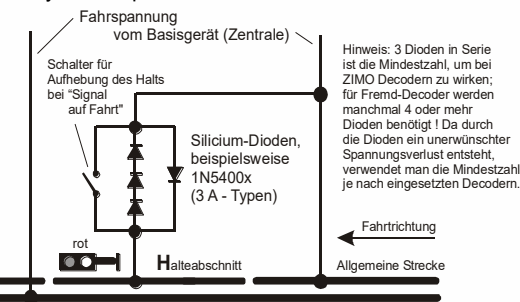

site direction is the usual arrangement. The different voltage drops across the diodes results in an asymmetry of about 1 to 2 V. The direction in which the diodes are mounted determines the polarity of the asymmetry and with it the driving direction a signal stop is initiated.

The asymmetrical DCC signal stop mode needs to be activated in the decoder with CV #27. Usually, bit 0 is set, that is CV  $#27 = 1.$ 

This results in the same directional control as the "Gold" decoder from Lenz.

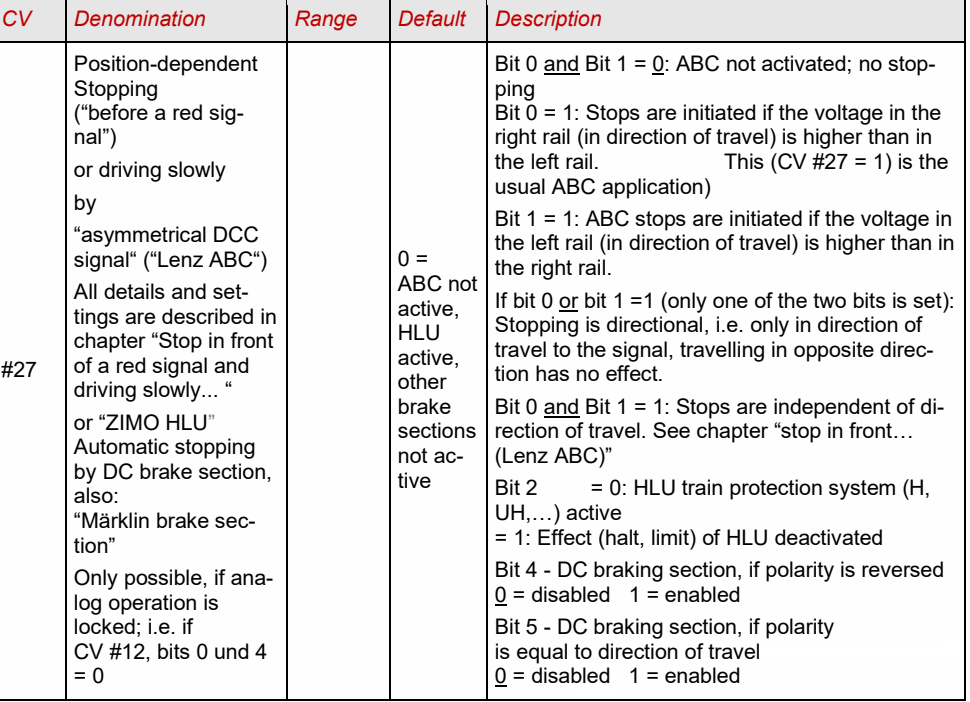

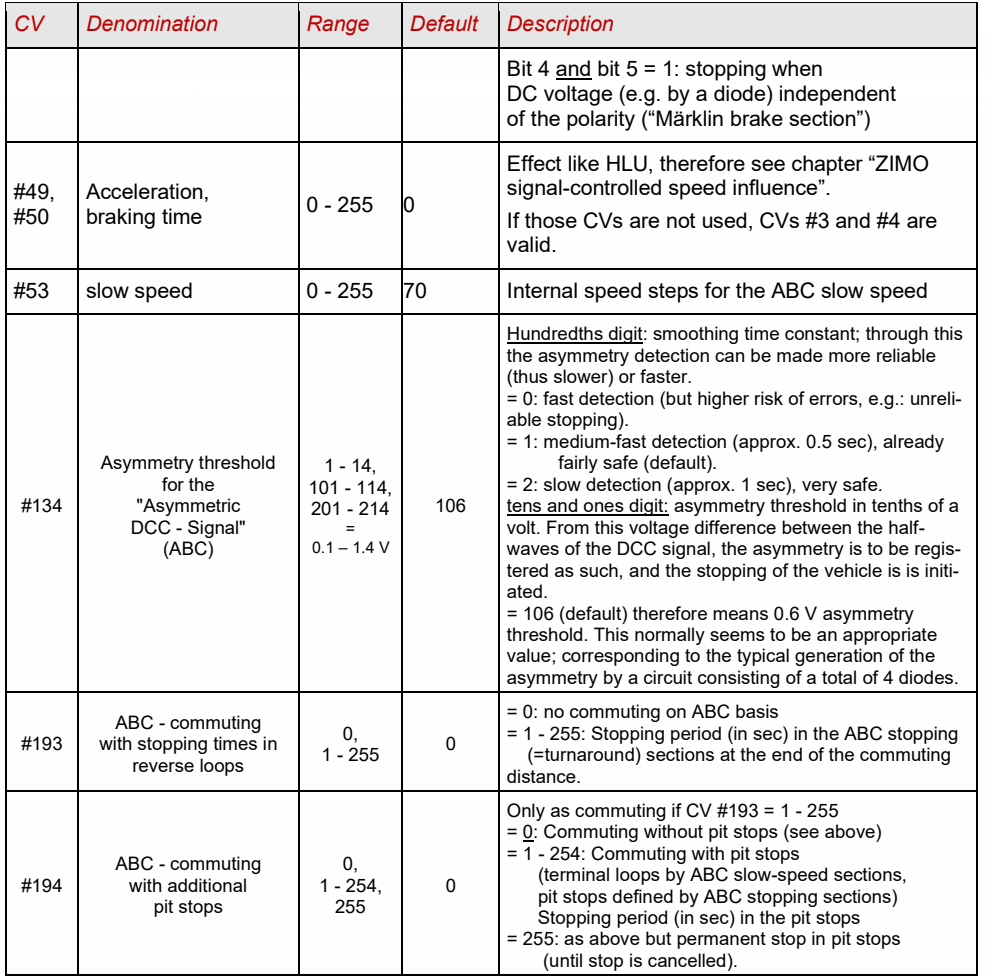

# 3.11 DC Brake Sections, "Märklin brake mode"

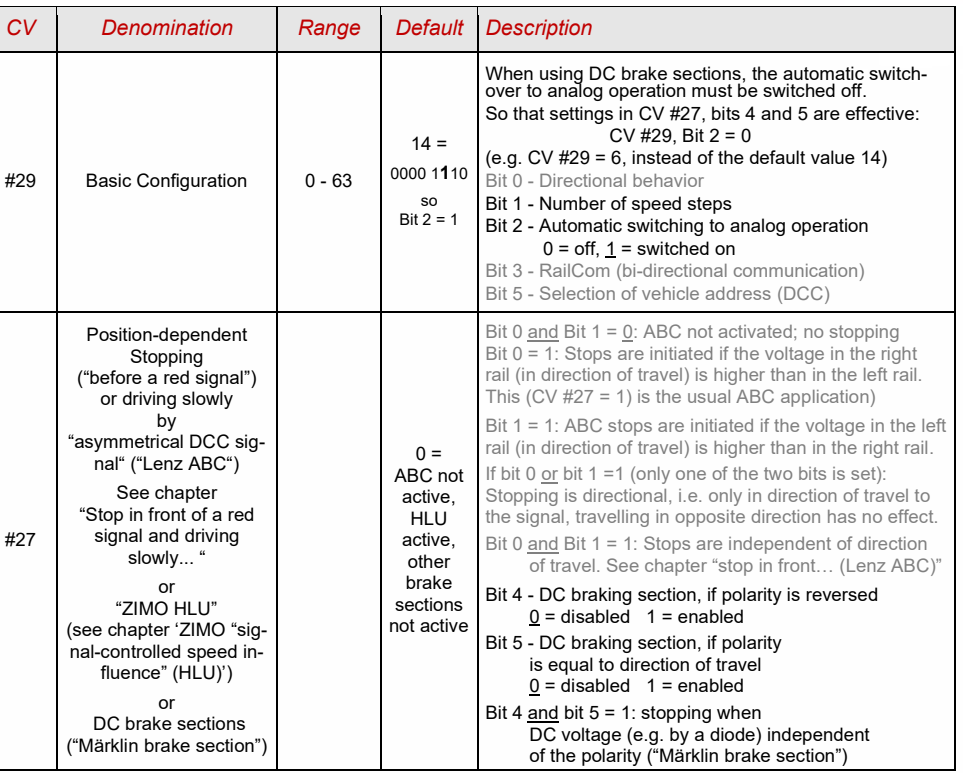

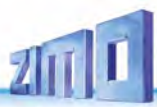

# 3.12 Distance controlled stopping - Constant Braking Distance

If the selection for constant braking distance has been made by  $CV#140 (= 1, 2, 3, 11, 12, 13)$ , stopping (i.e. braking to a standstill) is performed according to this procedure, whereby the values set in

### CV #141

is maintained as accurately as possible up to the stopping point, irrespective of the speed just travelled at the start of braking (the "entry speed").

The procedure is especially useful in connection with the automatic stop before a red signal (CV #140 = 1, 11) with the means of the ZIMO HLU ("signal-dependent train control") or the Lenz ABC (signal stop by "asymmetrical DCC signal"). CV #140 must be set to 1 or 11 for this.

Also activatable (by corresponding values in CV #140 = 2, 12), although of less practical importance, is the distance-controlled stop for manual driving, i.e. when the speed is set to 0 at the cab (controller).

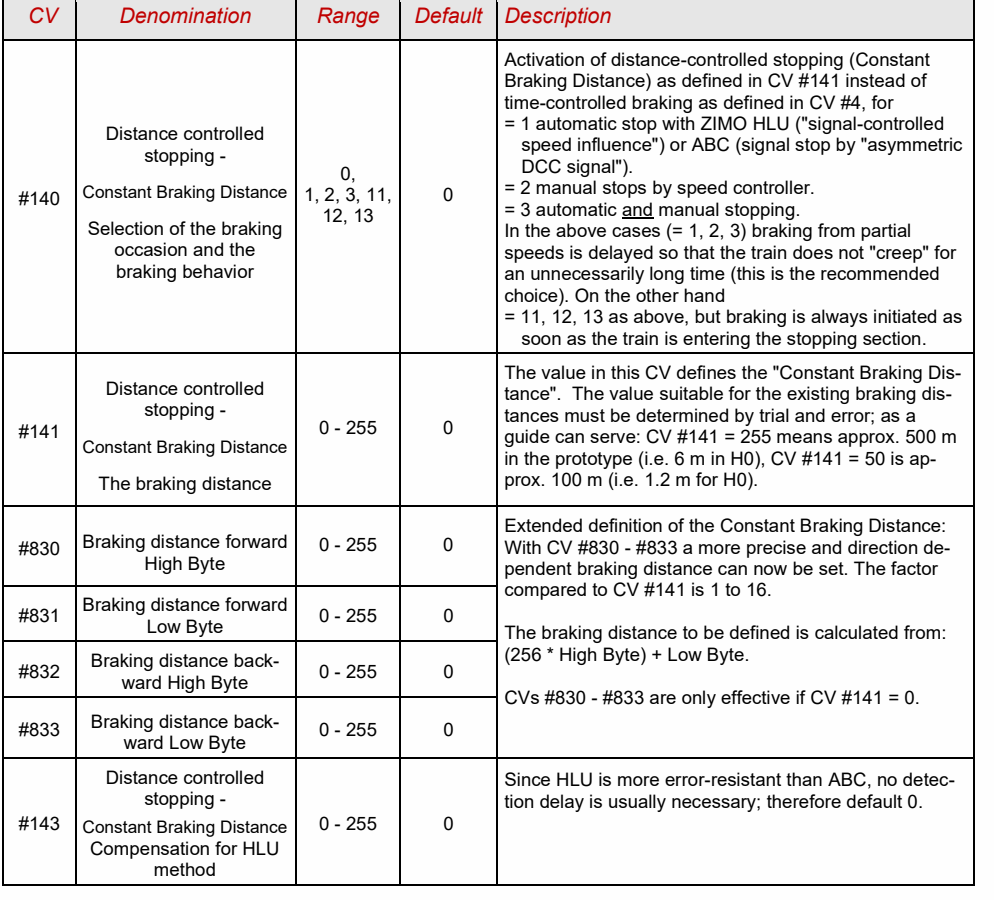

The course of the "distance-controlled stopping" follows two possible procedures (see figures below): The first variant (CV #140 = 1, 2, 3) is recommended, where at lower entry speed the train initially continues unchanged for some time and then brakes "normally" (with the same deceleration as it would from full speed).

In the second variant (CV  $\#140 = 11$ , 12, 13), on the other hand, the train starts braking immediately at the beginning of the stopping section even at low entry speed, which can lead to unnatural behavior. However, for the purpose of adaptation to third-party products that operate similarly to the second variant, it may also be useful to select the latter.

Also, when using the "distance-controlled stop" in manual mode (CV  $\#140 = 2$  or 12) the second variant (i.e. CV #140 = 12) might be preferable so that the train reacts immediately to the controller.

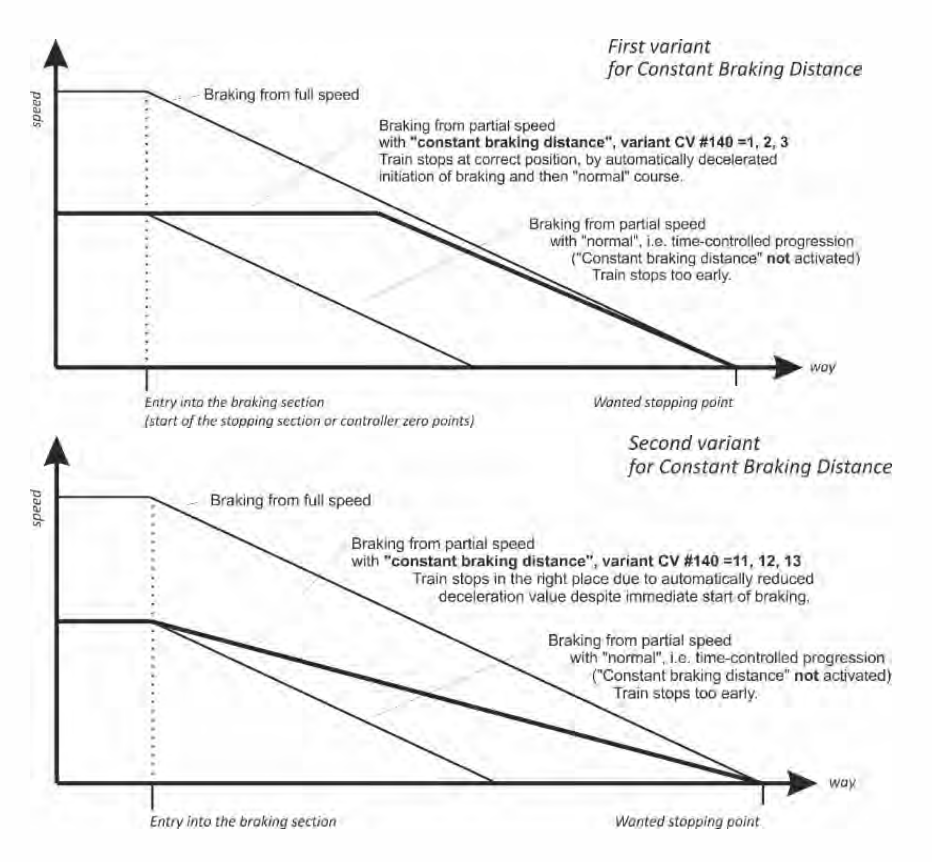

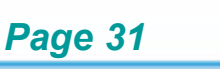

# 3.13 Shunting-, Half speed-, MAN-functions

On the one hand, defining the different Configuration Variables (#3, #4, #23, #24) offers prototypical acceleration and deceleration behavior, but is, on the other hand, often obstructive to quick and easy shunting.

Therefore, the momentum can temporarily be reduced or eliminated altogether with a dedicated function key. Also, during shunting maneuvers it is sometimes helpful to to restrict the speed range of the speed controller to a partial range (half range).

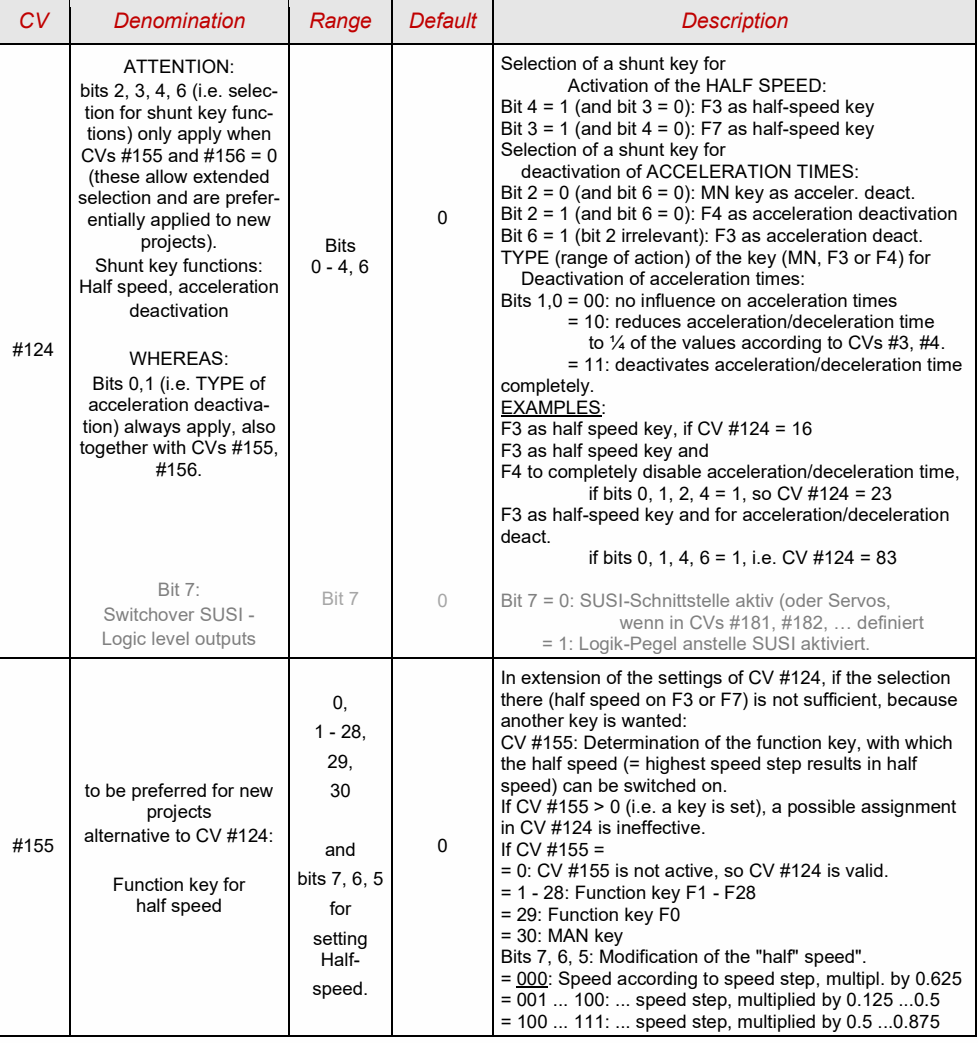

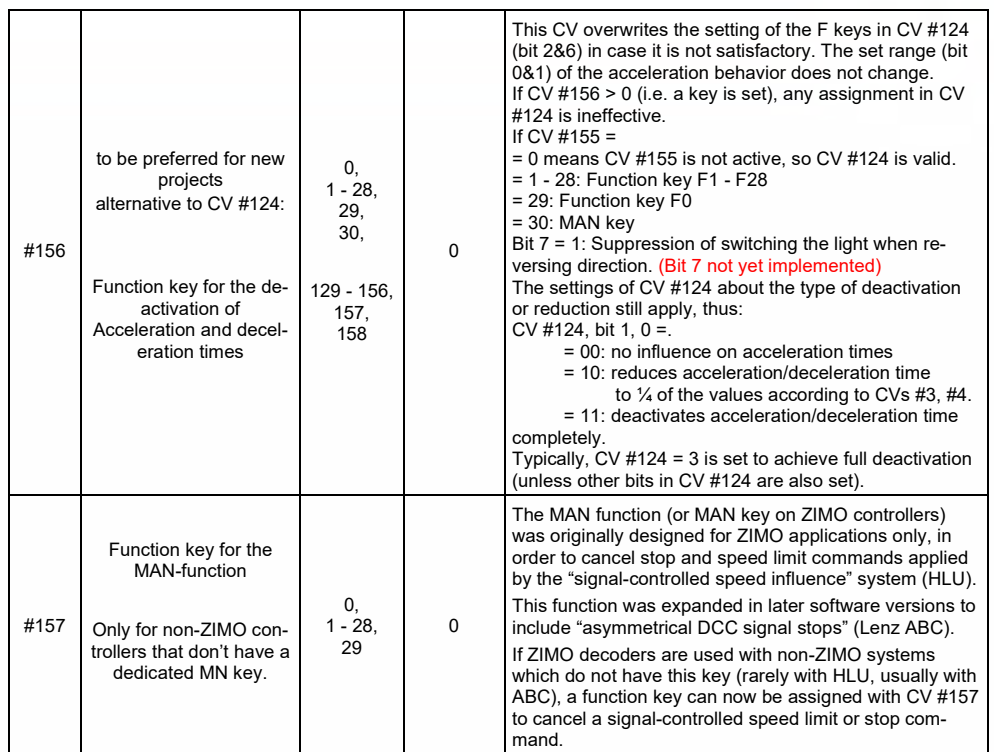

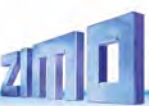

# 3.14 The NMRA-DCC function mapping

ZIMO small-scale decoders have between 4 and 12 function outputs (FO). Consumers connected to these outputs (lights, smoke generator etc.) are switched ON and OFF with the function keys on the controller. Which function key controls which function output can be defined with the NMRA function mapping.

### *CVs #33 to #46*

define the NMRA function mapping. Unfortunately, this function mapping also has its limitations (only one 8-bit register is available for each function, which leaves only 8 outputs to select from) and only the headlight function is intended to change with direction.

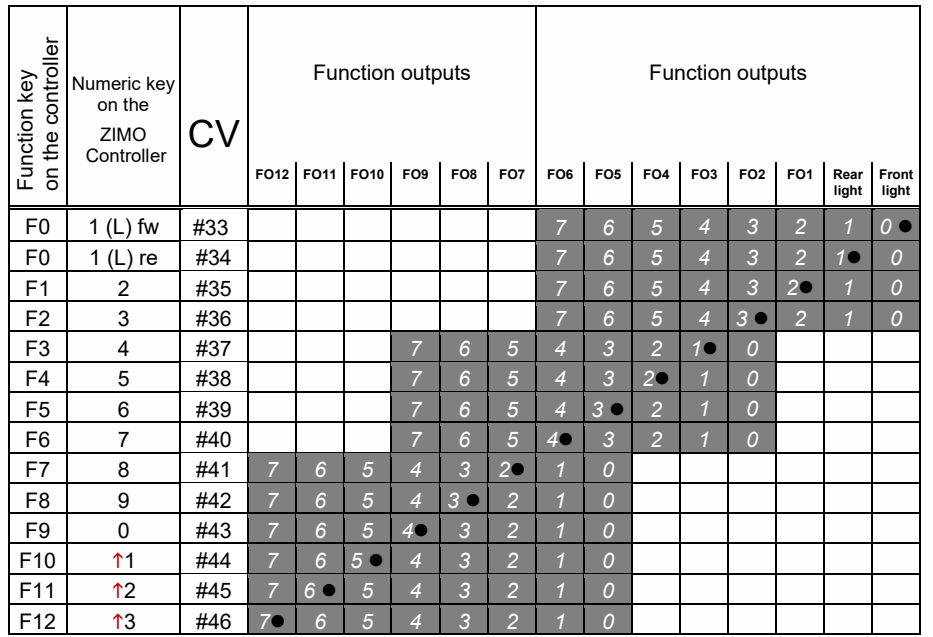

The black dots in the table above indicate the default settings at the time of delivery, where each function key corresponds to the same numbered function output. Therefore, the following values were written into these CVs by default:

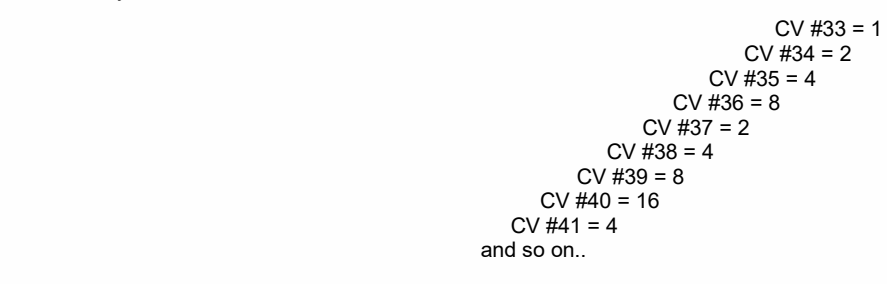

EXAMPLE of a modification to the function mapping: The F2 key (ZIMO #3 key) should switch output FO4 in addition to output FO2. Moreover, F3 and F4 should NOT switch FO3 and FO4 but rather FO7 and FO8 (couplers, for example). New values are to be entered into the relevant configuration variables as follows:

 CV #36=40  $CV #37 = 32$  $CV$  #38 = 64

| $\Gamma$<br>-<br>-       | ⌒<br>ັ   | #36         |  |  |  | G |  |  |  |
|--------------------------|----------|-------------|--|--|--|---|--|--|--|
| $\mathbf{r}$<br>-<br>- ల | $\bf{u}$ | ⊥ດ →<br>#31 |  |  |  |   |  |  |  |
| -<br>ьд                  | ∽<br>ັ   | #38         |  |  |  |   |  |  |  |

# 3.15 Function mapping "without left shift"

By

### *CV #61 = 97*

the left shift of higher CVs (#37 and up, according to the original NMRA function mapping) is deactivated, which allows higher function keys to be mapped with lower function outputs: e.g.: "F4 controls FO1" is not possible with NMRA, but is with ZIMO.

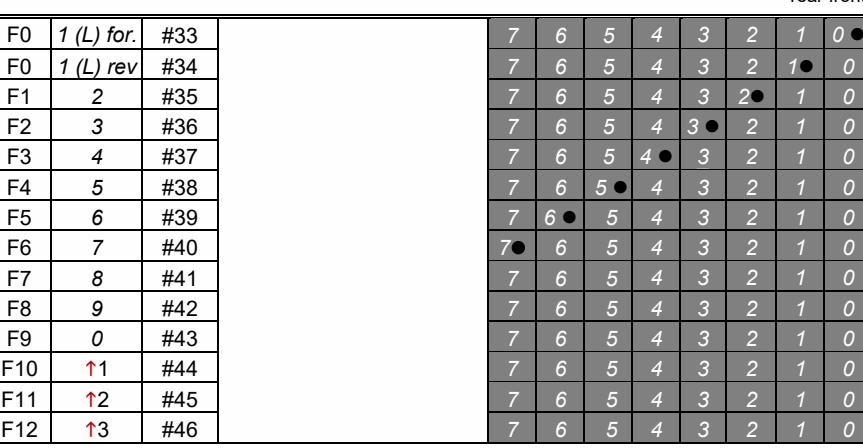

#### FO6 FO5 FO4 FO3 FO2 FO1 Headlights rear front of the control of the control of the control of the control of the control of the control of the co

# **ZIMO ELEKTRONIK**

*2 1 0* 

## 3.16 "Unilateral light suppression"

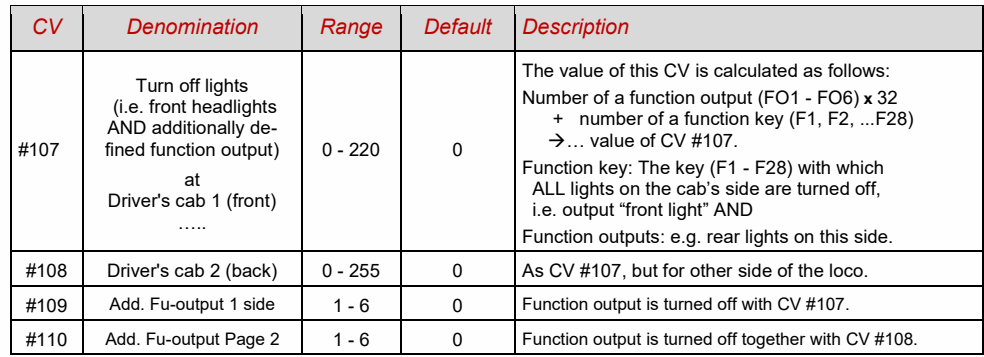

### *Tip: Direction dependent taillights with special effect CVs:*

With the NMRA function mapping it is only possible to have function F0 directional because it was intended for the headlights, so they automatically switch between "front" and "rear" when changing direction. All Functions F1 - F12 are controlled independent of the direction of travel.

The special effect CVs #125 - #132, #159 and #160 (see chapter "Special function output effects"), are each assigned to one function output (up to FO8), and enable having more direction dependent functions. Therefore, only the direction-bits within the effect CVs are used, the actual effect bits are configured to 0.

EXAMPLE 1: Two **red taillights** are connected to function outputs FO1 and FO2 (front and rear). Both are to be actuated with F1 but should also change with direction. Therefore,

CV #35 = 12 (for F1, bit 2 for FO1 and bit 3 for FO2), additionally, the

Effect CVs CV #127 = 1 (for FO1) and CV #128 = 2 (for FO2).

This way, FO1 is only activated when driving forward, FO2 only when driving backwards (only if F1 is activated).

EXAMPLE 2: Contrary to example 1 where the red taillights were switched independent of the white ones depending on the direction, in this example the headlights and taillights (read AND white) are switched ON/OFF together at the proper end of the locomotive with F0 or F1 (depending on which end the loco is coupled to the train) - **"unilateral light suppression".** 

This can be done as follows:

Connect: White front headlights connected to function output "front headlights" /

 Red front headlights to function output FO2 / White rear headlights to function output FO1 /

Red rear taillights to function output "rear headlights" (!).

CV #33 = 1 and CV #34 = 8 front white headlights on F0forw and front red taillights on F0rev! CV #35 = 6 (both white headlights as well as red taillights in the rear on F1!)

 $C$ V #126 = 1 /  $C$ V #127 = 2 (Direction dependence for rear white and red lights by means of "Special Effects" CVs).

# 3.17 The "Swiss Mapping"

The "Swiss mapping" is a function mapping that allows the **loco lighting** to be used as is required by Swiss locomotives, which is of course also useful for locos of other countries.

The purpose of the "Swiss mapping" is to switch the various states of the locomotive lighting (turning on and dimming individually) with different function keys, i.e. for situations like driving a single locomotive, cars coupled on driver's cab 1, or at the driver's cab 2, push-pull, shunting, etc.

Using this relatively complex method is, of course, only worthwhile if the vehicle is equipped with many independently connected lights (or LEDs) and the decoder offers as many function outputs, this should be at least 6. ZIMO decoders (except for few miniature decoders) offer indeed between 6 and 10 function outputs, large-scale decoders even more.

The desired lighting states are defined by **a total of 17 CV groups, each group containing 6 CVs.** (i.e. 102 CVs; CV #430 - #507 + #800 - #823). The principle is simple, in that the first CV of each group contains the number (1 to 28) for a function key F1 - F28, and the other CVs define which function outputs are to be switched with this key, each dependent on the direction of travel.

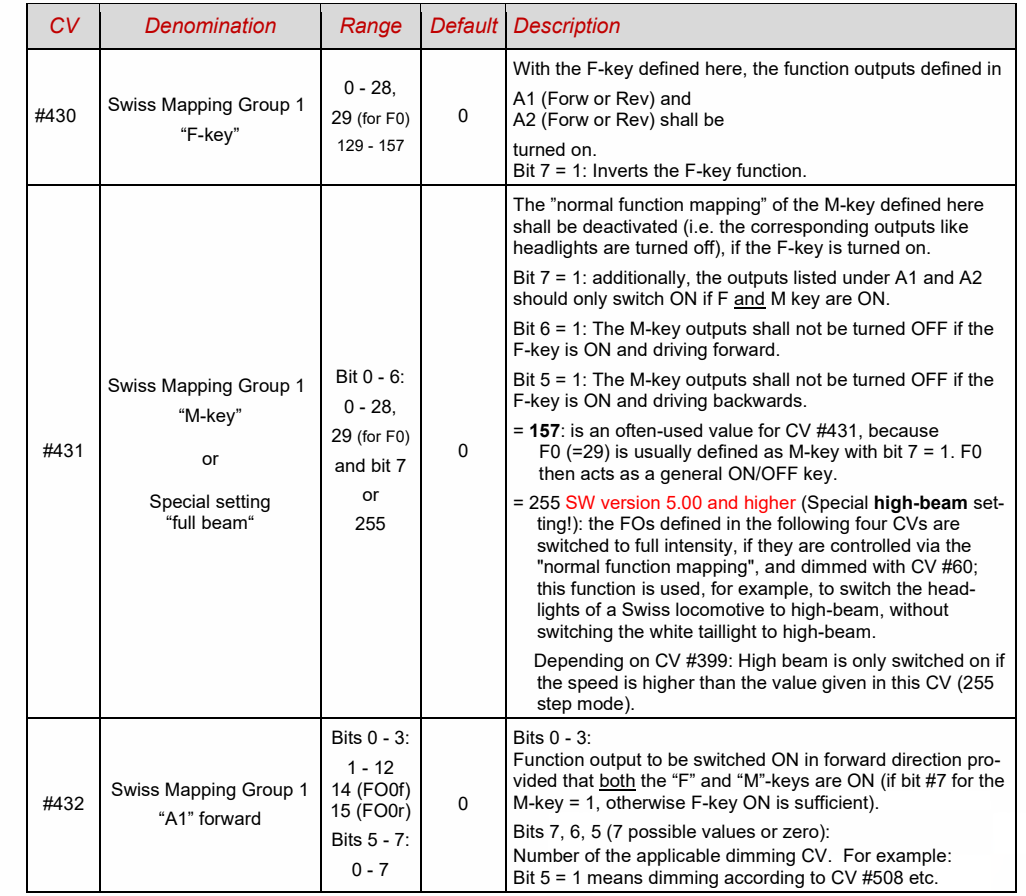

# *Page 34 MS-SOUND decoders MS440 to MS990*

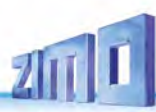

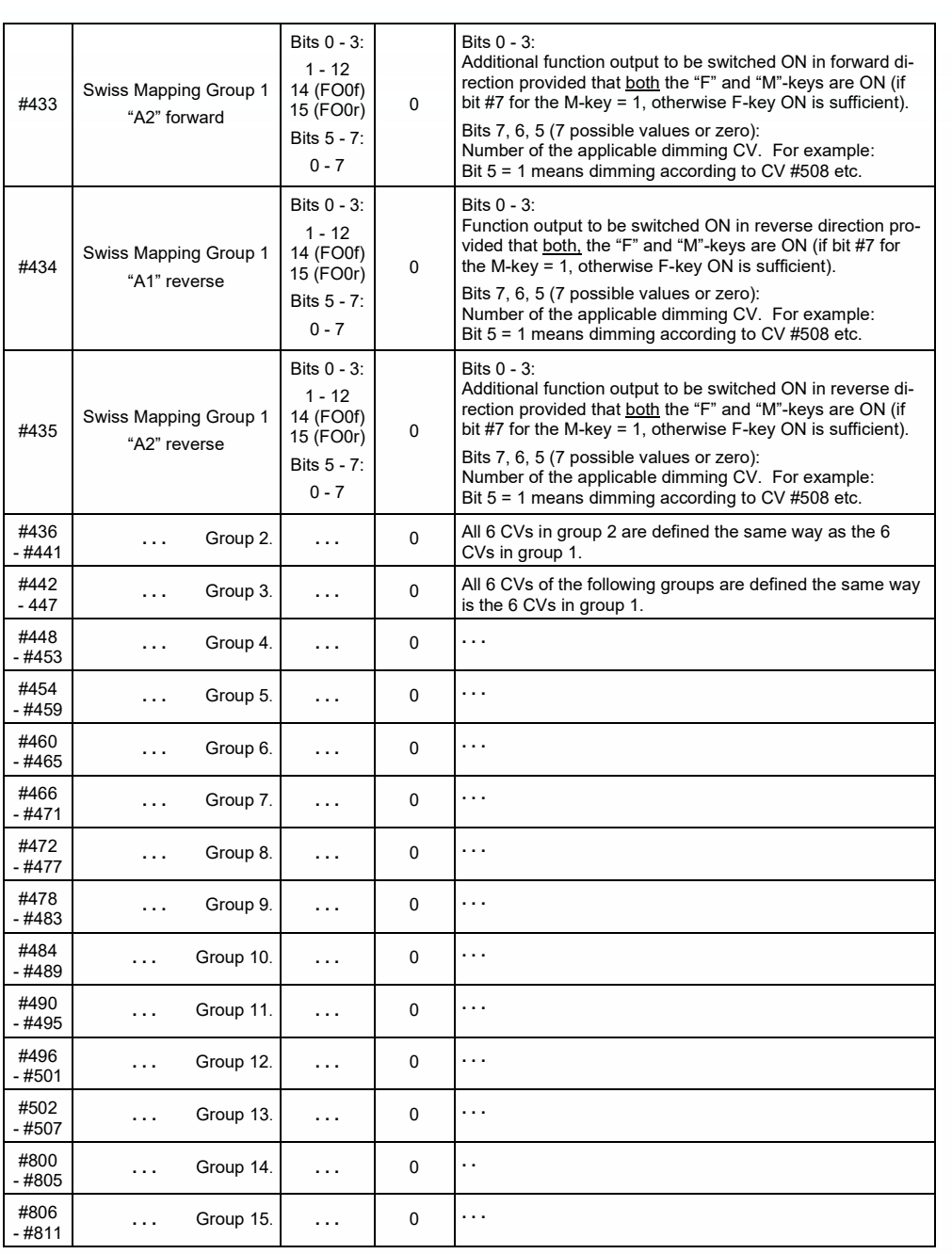

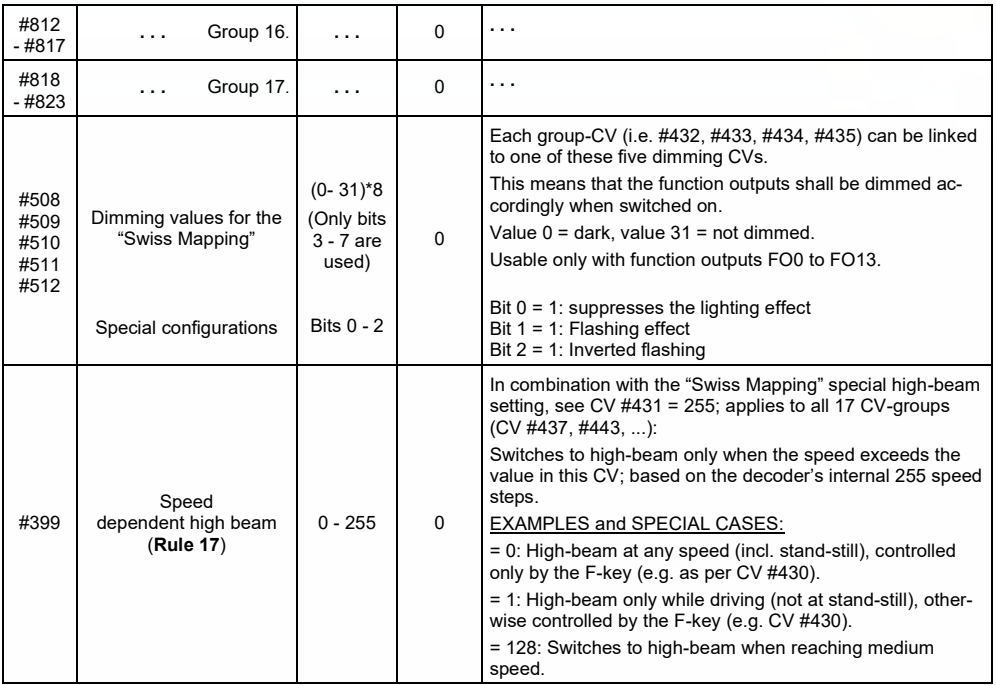

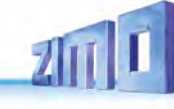

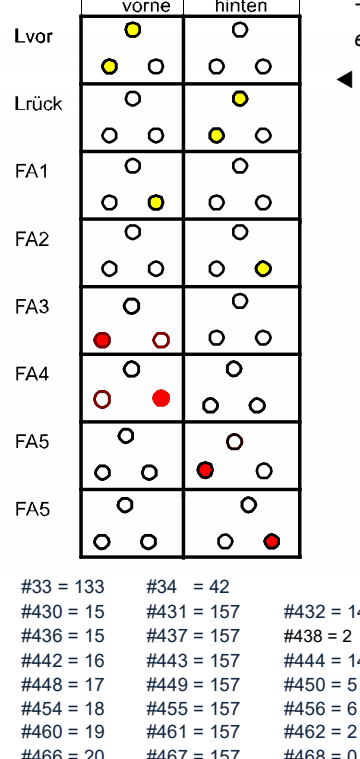

The application of the "Swiss Mapping" is shown here with the *example* of an SBB Re422 engine.

 Lights or groups of lights are shown here as they exist in a typical SBB (Swiss) electric locomotive.

Task of the Swiss mapping here is to show all possible operating states concerning the lighting (in both directions) correctly, using:

> F0 (general ON/OFF), and F15, F16, F17, F18, F19, F20.

This results in a table, as you can see on the right The "Swiss Mapping" is configured as follows:

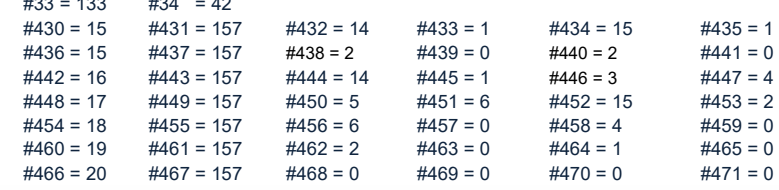

.

#### Explanation:

The normal NMRA function mapping in CV #33 and CV #34 (front and rear headlight) determines the lighting in case F0 is ON and function keys F15 – F20 are OFF: CV #33 = 133 (= Lfor, FO1, FO6) and  $CV$  #34 = 42 (= Lrev, FO2, FO4).

The following CVs groups (1. Group: CV #430 – 435, CV #436 – #441 etc.), each group shown on one line, contain in the first CV the number of the "F-key" F15, F16, F17, F18, F19, F20, followed by the CVs for the "M-key" and function outputs to be switched.

Note that there are two groups for F15 (CV #430… and #436…) because F15 should switch 3 function outputs simultaneously, but only 2 can be entered per group (A1, A2 for each direction); for all other "F-keys" one group is enough.

All "M-Keys" (the second CV in each group) are all set to "157"; this means that "F0" **and** the condition of Bit 7 must be met, which means that the selected outputs are only activated if the F- and M-keys are ON.

The third to sixth CVs in each group contain the numbers of the function outputs to be actuated (where the headlights are coded with "14" and "15", for all other outputs just use the digit in FO1, FO2…).

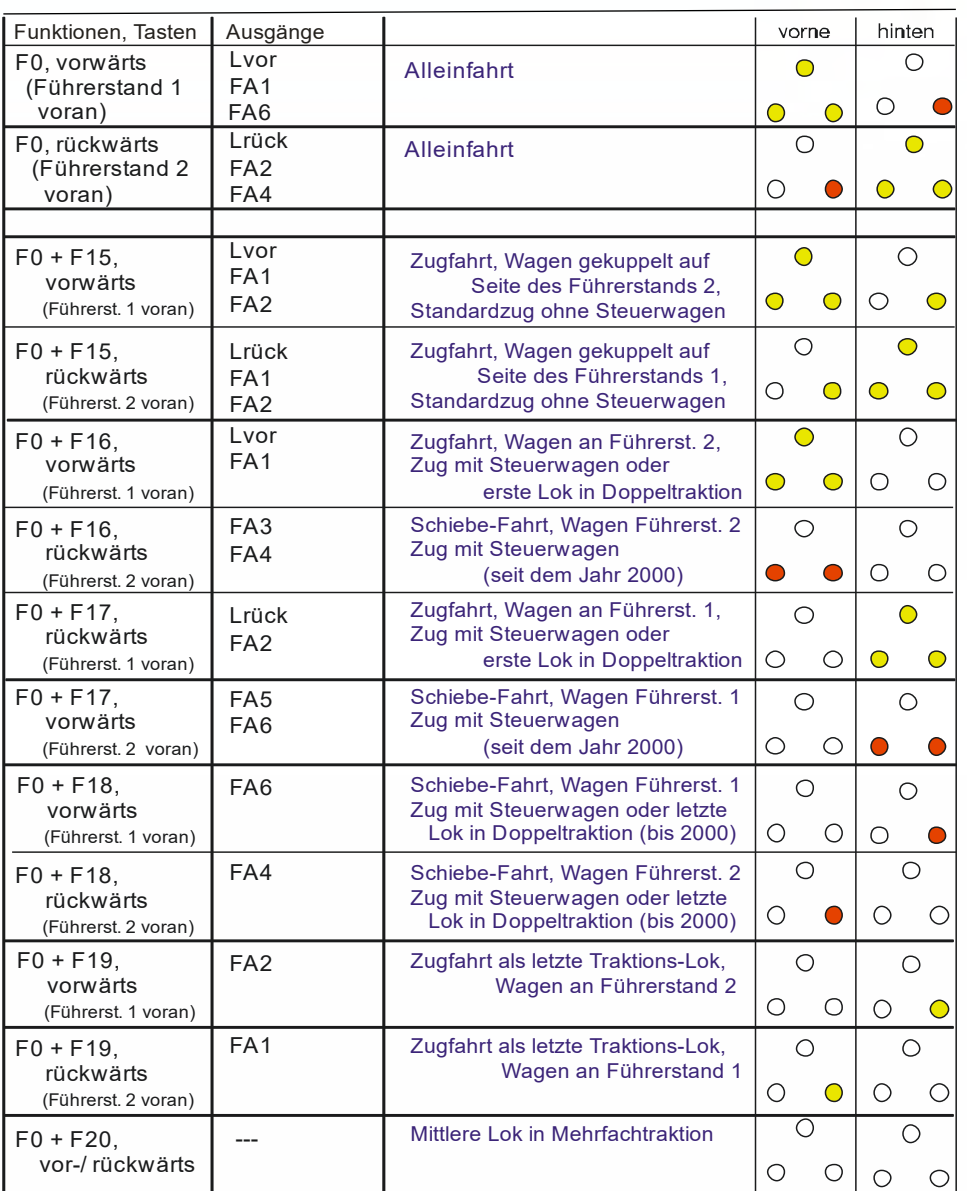

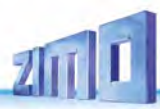

### 3.18 ZIMO "Input Mapping" SW version 3.00 and higher

The NMRA function mapping limitations (only one of 8 functions per one of the 12 function keys) can be overcome with the ZIMO "input mapping". Additionally, the function keys (= **external functions)** can quickly be adapted to the wishes of the operator and that for both, function outputs and sound functions, without the need of changing the **internally mapped functions** and especially without changes to the sound projects:

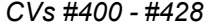

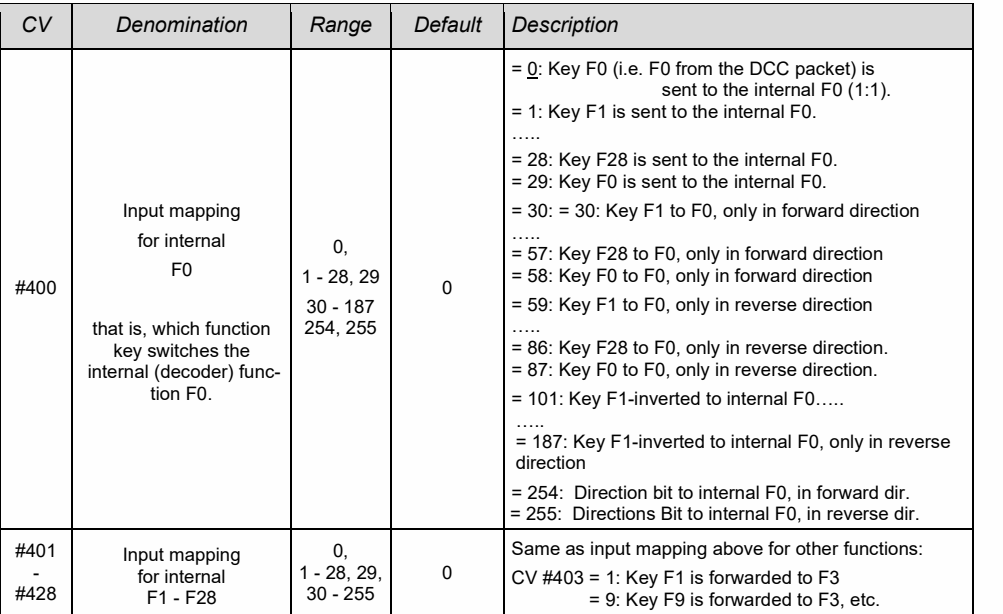

# 3.19 Dimming, High/Low beam and Direction Bits

Some things connected to function outputs may sometimes require less than full track voltage, as is the case for example with 18 V bulbs when having 24 V on the track (quite common on large scale model railroads). Other times you simply want to reduce the brightness of the headlights.

The best solution in such cases is to connect the positive side of such devices to the low voltage supply of the decoder (see chapter "Installation and wiring"). These outputs are fully stabilized so the voltage does not fluctuate with changes in track voltage.

Alternatively, or additionally (the dimming does not only work if the load is connected to the positive pole with full rail voltage, but also relative to a function low voltage) the voltage reduction via PWM dimming (pulse width modulation) is available with

### *CV #60*

which defines the PWM duty cycle. Of course, this kind of voltage reduction is interesting because it is easy to change at any time by changing the value in CV #60.

**ATTENTION**: Bulbs with voltage ratings as low as 12 V can be dimmed with this PWM dimming function without damage even if track voltages are considerably higher; but **not** bulbs rated below that such as 5 V or 1.2 V bulbs. Those must be connected to one of the decoder's low voltage supply pins instead of a "normal" positive pin.

 $\mathscr{P}$  LEDs, on the other hand, always require a series resistor; if, however, a resistor is selected that lowers the voltage to 5 V, the PWM dimming can also be used even at a track voltage of 25 V (in this case the setting would be CV  $#60 = 50$ , so a reduction to one fifth).

Generally, CV #60 applies to all function outputs. Specific outputs can be excluded from the dimming function, using the dimming mask CVs (see table).

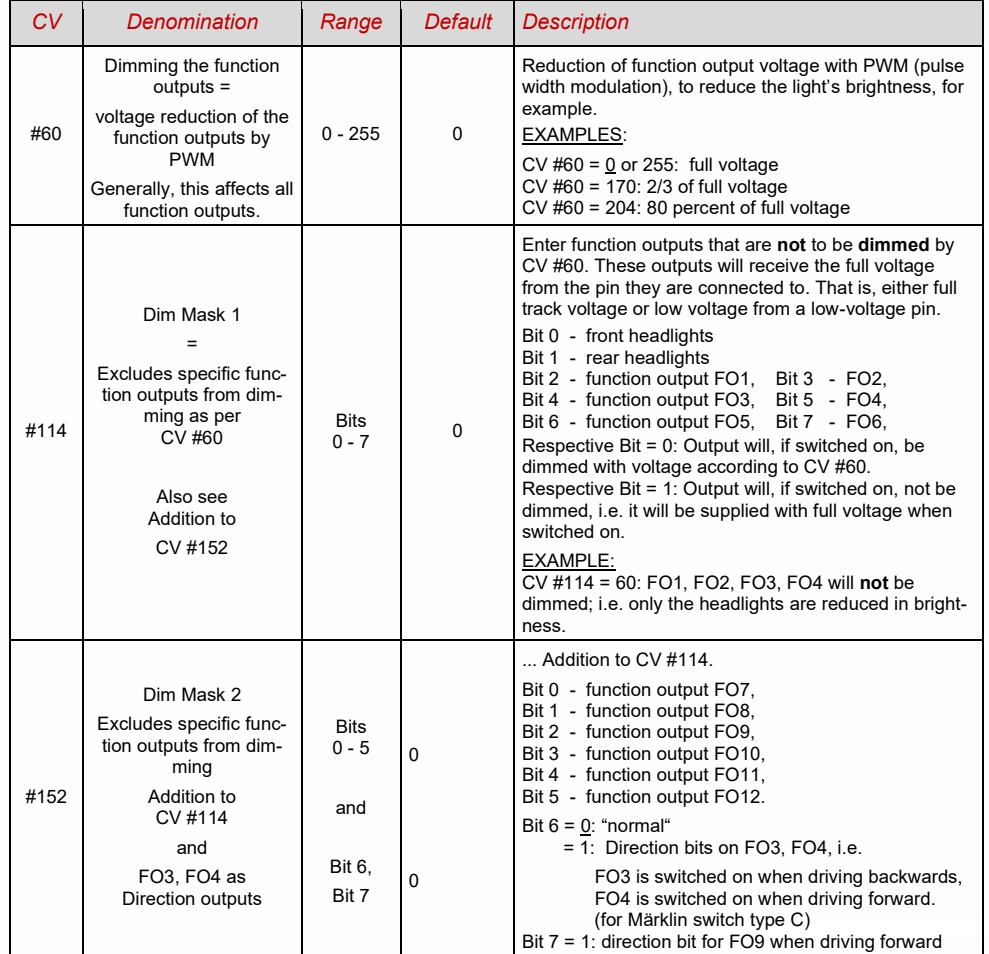
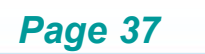

### *Low/high beam mask with the low beam mask*

One of the function keys F6 (CV #119) or F7 (CV #120) can be defined as a low beam key. Selected function outputs can be dimmed as required with the function turned ON or OFF (inverted action with Bit 7).

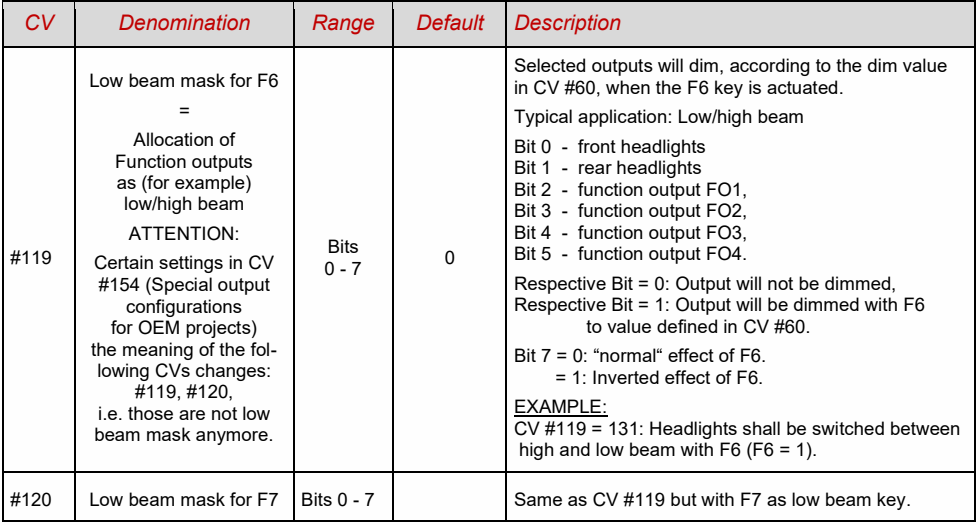

### *A "second dim value" with the help of the uncoupler CV*

If more function outputs need to be dimmed than CV #60 allows or if some function outputs require a different voltage and the uncoupler function is not needed on the same vehicle, then

#### *CV #115*

can be used as alternative dimming configuration. The respective function outputs must be defined as "uncoupler output" in the corresponding

*CVs #127 - #132, #159, #160*

(see "Special effects for function outputs").

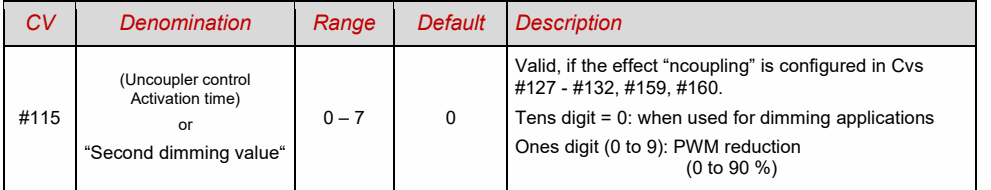

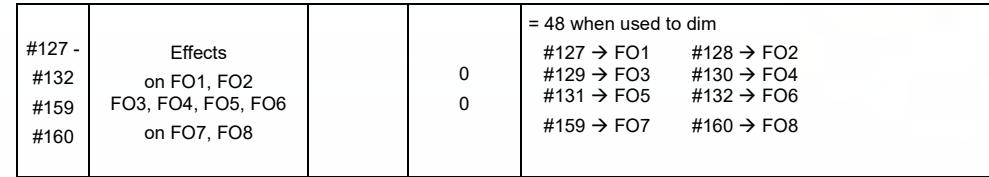

### <span id="page-36-0"></span>3.20 Flasher Effect

Flashing is actually a lighting effect just like all the others that are summarized in the CVs starting with #125; for historical reasons though they are listed with their own CVs #117 and #118.

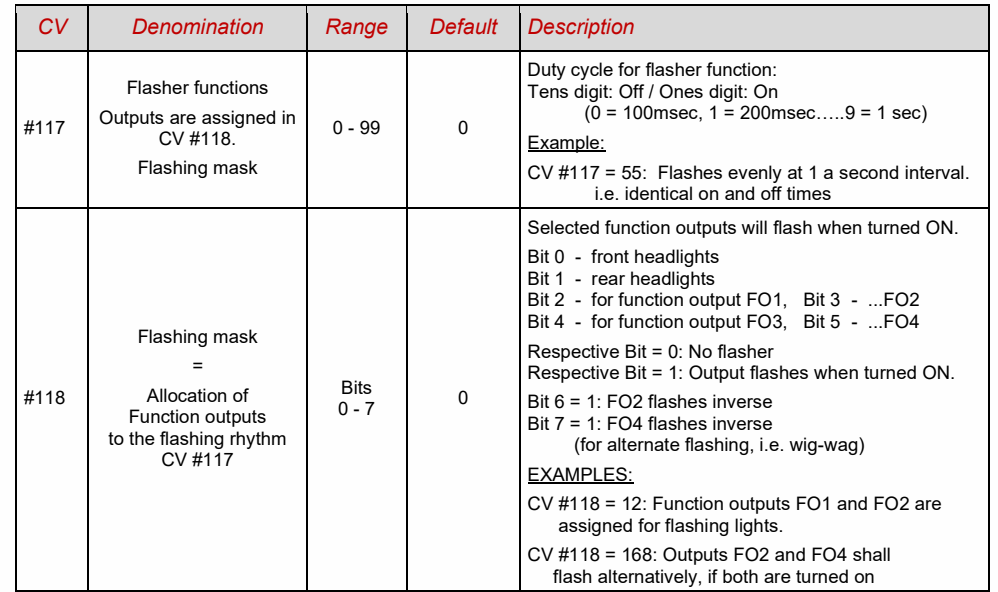

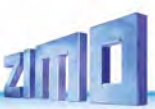

### <span id="page-37-0"></span>3.21 Effects for function outputs (US and other lighting effects, smoke generators, uncouplers, etc.)

"Effects" can be assigned to up to 15 function outputs in total, this is done with

*CVs #125, #126, #127 … #132, #159, #160, #195 … #199*

 *for Front light, Rear light, FO1 … FA6, FA7, FA8, FO9 … FO13* The values programmed into those effect CVs consist of

*the actual* 6-bit - effect - Code and the 2-bit - direction- code

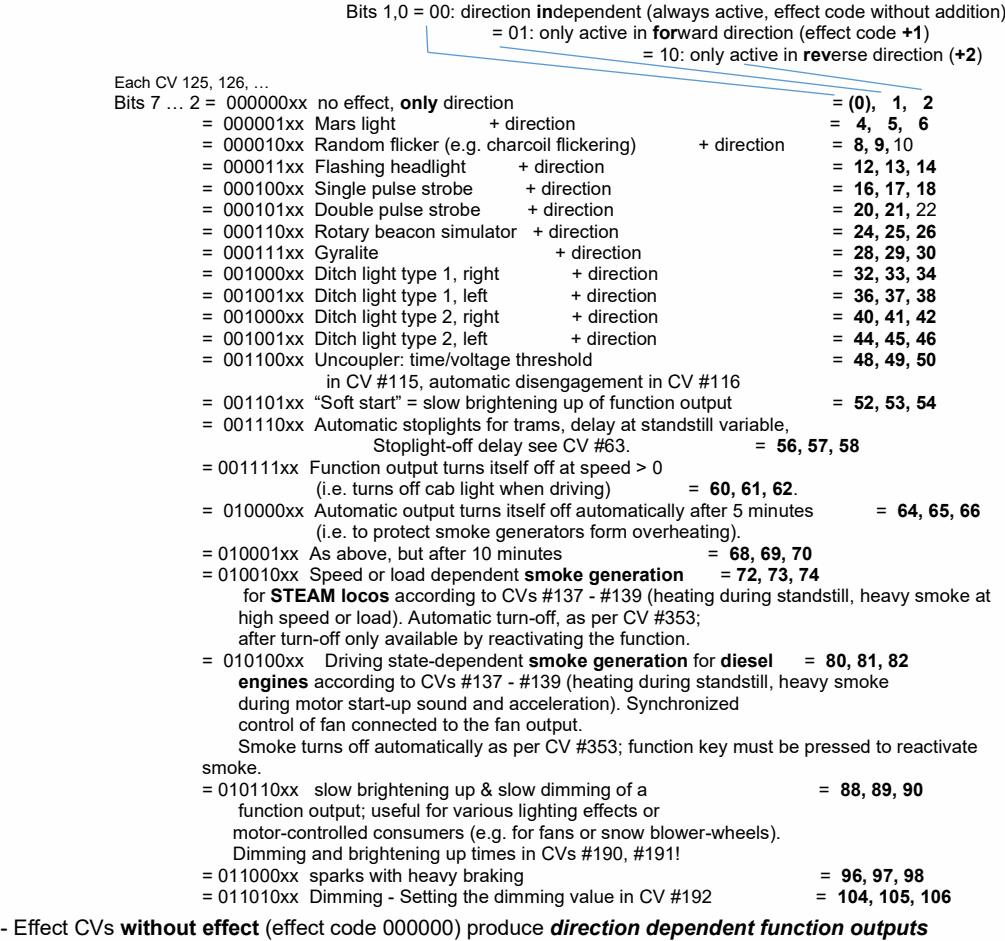

EXAMPLE: CV #127 = 1, CV #128 = 2, CV #35 = 12: FO1, FO2 operate directional, ON/OFF with F1 key.

Note regarding ditch lights: those are only active, if the headlights (F0) and function F2 are turned on; this corresponds to the American prototype. The ditch lights will only be working if the applicable bits in CV #33 and #34 are on (the definition in CV #125 - #128 in itself is not enough but a necessary addition). Example: If<br>ditch lights are defined for FO1 and FO2, the bits 2 and

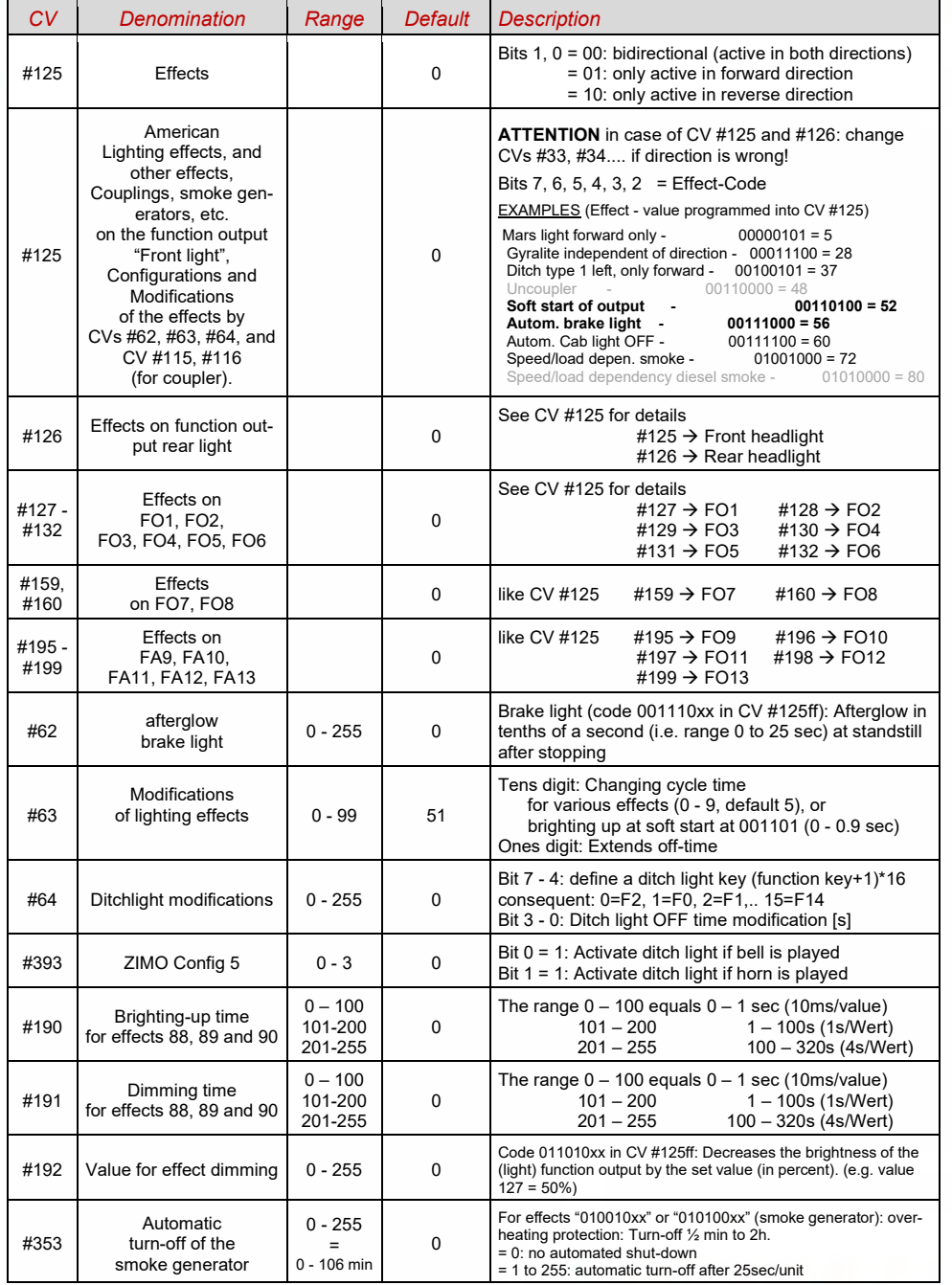

### <span id="page-38-0"></span>3.22 Configuration of Smoke Generators

*Smoke generator without fan (Example: Seuthe 18 V):*

In addition to a simple ON/OFF function via a function output of your choice, the smoke intensity can also be programmed to change between **standstill, or cruising** and **acceleration**.

Therefore, the smoke generator must be connected to one of the function outputs **FO1 - FO8** and the selected output must be programmed with the associated "effect CV" (with CV #127 for FO1, CV #128 for FO2 etc.); in this case smoke generation of steam engines (effect code "72") or diesels (effect code "80").

The smoke generator characteristic as defined by CV #137, #138 and #139 is used for the relevant function output.

Those CVs must be programmed (with appropriate values) otherwise the smoke generator will not produce any smoke.

EXAMPLE: Typical characteristic for a track voltage set around 20 V with above smoke generator (18 V):

 $CV #137 = 70 - 90$ : Little smoke at standstill.  $CV #138 = 200$ : The smoke intensity is increased to about 80% of its maximum capacity beginning with speed step 1 (at very low speed), which produces relatively heavy smoke.<br>CV #139 = 255: The smoke generator is driven to its maximum under acceleration, which results in thick snow The smoke generator is driven to its maximum under acceleration, which results in thick smoke.

*Synchronized steam chuffs or typical diesel smoke (with exhaust fan):* 

The heating element of the smoke generator is connected – as in the example above with the "Seuthe" generator – to **FO1 - FO8.** The fan is connected to the function output **FO4** (in some decoders on **FO2**).

See chapter "Installation and wiring".

#### *Small decoders:*

fan is connected to **FA4** (against positive pole) (for this CV #133 = 1 is set).

#### *Large decoders:*

Fan could also be connected to output FA4, but it is considerably better to:

Use the **special outputs** Ventilator **V1** and **V2** (against **ground**). These outputs are advantageously designed for the purpose (unlike normal function outputs): working on 5 V basis (like the usual fan motors) and equipped with the possibility of braking between steam hammer pulses (which better separates the ejected steam clouds).

For **fan V1** (the only one used when there is only one smoke generator) there are settings in CVs #351, #352, #355 (see table below).

If **two smoke generators** are used, i.e. 2 heaters and 2 fans (whether in one housing or completely separated from each other), the two heaters are connected to different function outputs, both of which must be assigned the appropriate effect (VAPOR or DIESEL or possible future variants), e.g.

STEAM: CV #159 = 72 and CV #160 = 72 or DIESEL: CV #159 = 80 and CV #160 = 80

(Assuming that the two heating elements are connected to FA7, FA8)

The lower of the two function outputs (i.e. in the example the smoke generator on FA7) is then automatically assigned the first fan output (i.e. V1), the higher the second (V2).

For **fan V2** the setting CVs are in a separate CV page…

(Information will be added.)

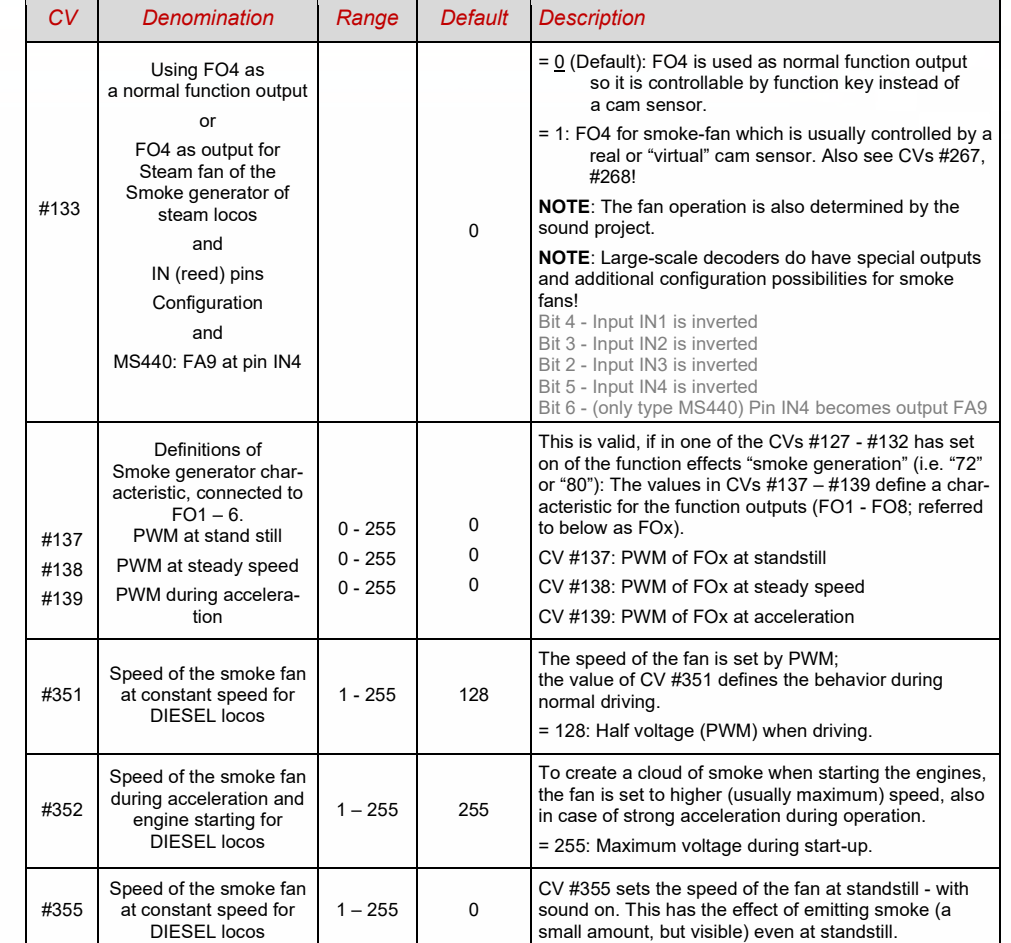

#### Decoder with 2 smoke fans (z. B. MS950, MS990)

For the second fan (V2) are

#### **CV page 145/0** (i.e. page pointer CV #31 = 145, CV #32 = 0), **CVs #500 - #511**

(if necessary also for several other fans) available. The second fan is automatically assigned to the higher function output with effect "smoke generation" (i.e. where second heating element is connected).

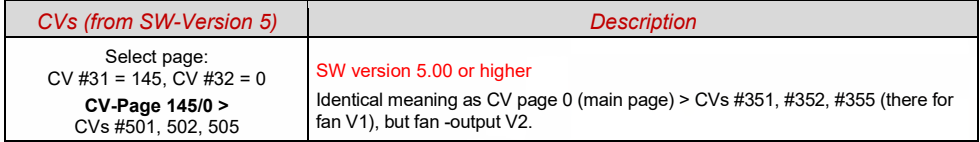

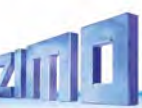

### 3.23 Configuration of Electric Uncouplers

#### *System KROIS" and "System ROCO"*

If one or two of the function outputs **FO1 - FO8** is assigned to the uncoupler function (CV #127 for FO1 etc.), the control of the couplings as well as the entire uncoupling process is defined by

*CVs #115 and #116*

These CVs limit the time it is switched on (to prevent overheating), define a hold-in voltage if required (i.e. System "Roco") as well as the automated coupling unloading and train disengagement.

It is recommended to use the following settings for the **Krois system: CV #115 = 60, 70 or 80;** these settings will limit the pull-in time (at full track power) to 2, 3 or 4 seconds respectively.

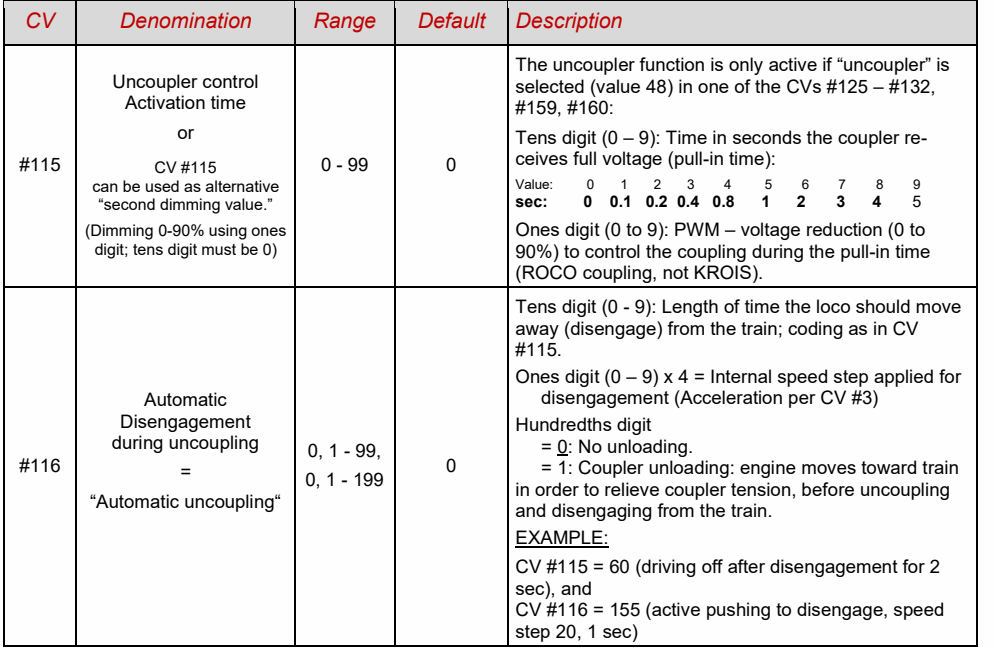

*Notes to automated uncoupling with coupler-unloading and train disengagement* 

- The automatic train disengagement is active if the tens digit in CV #116 is other than 0; if desired with prior coupler unloading (when  $CV #116 > 100$ ).
- The automatic train disengagement (or the preceding coupler unloading) is started at the same time the coupling is activated, but only if the train is standing still (speed 0); if the train is still moving, the uncoupling, unloading and disengagement procedure will not start until the train comes to a full stop.
- The procedure terminates when the "temporary" function key is released (or pressed again if in latched mode), or when the predetermined times (CV #115 for the coupling, CV #116 for the disengagement) have expired.
- The uncoupling and disengagement process is aborted immediately if the speed regulator is operated at the same time.
- The driving direction for the train disengagement is always according to the direction set; directional settings in the "special effects" definition for uncoupling will not be applied.

### <span id="page-39-0"></span>3.24 SUSI pins: switchable to SUSI or I<sup>2</sup>C interface, logic level inputs and outputs or servo control lines.

The "SUSI pins" described in this manual are multi-functional; they can be used either as SUSI interface, as I2C interface, as logic level outputs or inputs or as servo control lines \*) . The "SUSI pins" are located on PluX or MTC connectors, or (for wired types) on solder pads, see connection diagrams, chapter "Technical.Data, ...". \*) In case of "small" decoders (H0, N, TT, etc.) the SUSI pins in alternative application are the only possibility to connect servos; large scale decoders on the other hand have dedicated servo pins; only if these are not sufficient, the SUSI pins are used for additional two servos.

By default, the SUSI data and clock lines are active on the "SUSI pins", in case, **logic level outputs** shall be active instead, set *CV #124 Bit 7 = 1 (value 128)* (Bit 7 in add.to other possibly set bits)

These logic level outputs are then always numbered as those following the "normal" outputs: e.g. on an MS450 which has 10 "normal" function outputs (Lfor, Lrev, FO1 - FO8), the logic level outputs are addressed as FO9, FO10, whereas on an MS440 they are addressed as FO7, FO8.

The CVs listed below define all alternative uses of the "SUSI pins". In factory default state (unless otherwise specified by Sound-Project) these CVs are normally set = 0, so that the "SUSI-Pins" actually form the SUSI interface. In the query order of the CVs the following applies:

**the first CV <> 0** (or bit 5 in CV #393) **determines the application**; subsequent CVs have no effect. Order: logic level outputs / logic level ("reed") inputs / I²C interface / servo control lines / SUSI

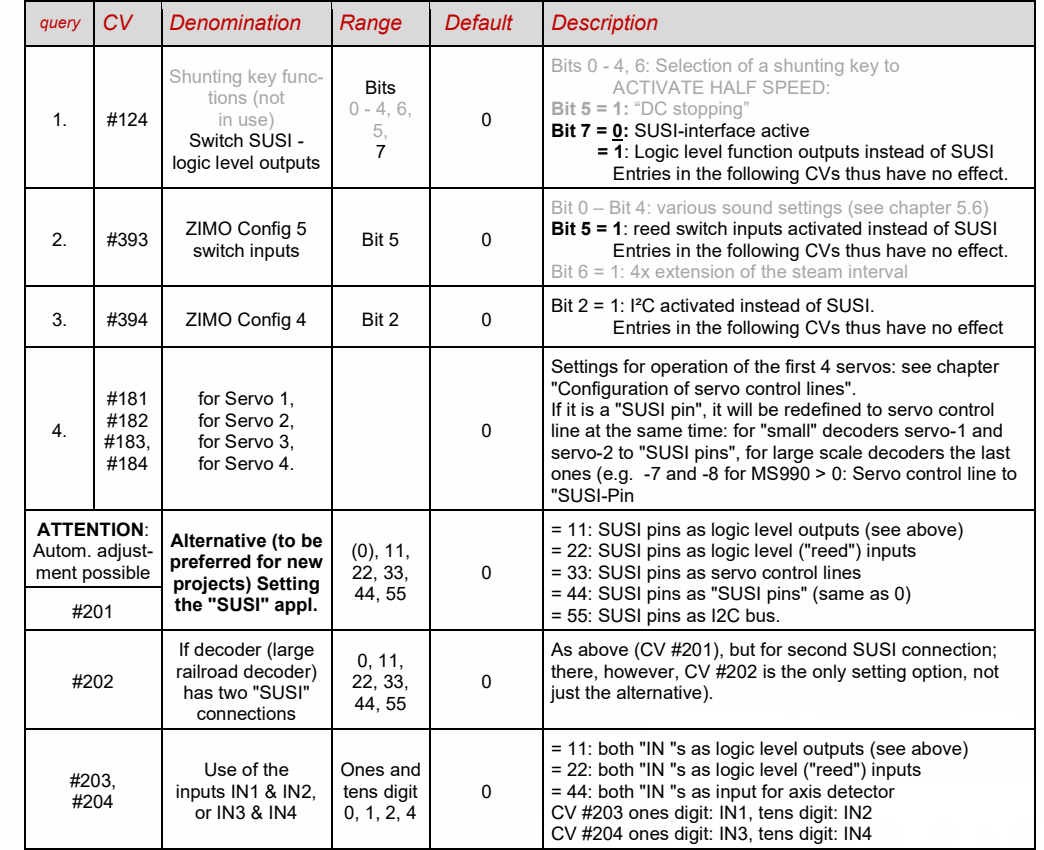

### <span id="page-40-0"></span>3.25 Servo Configuration

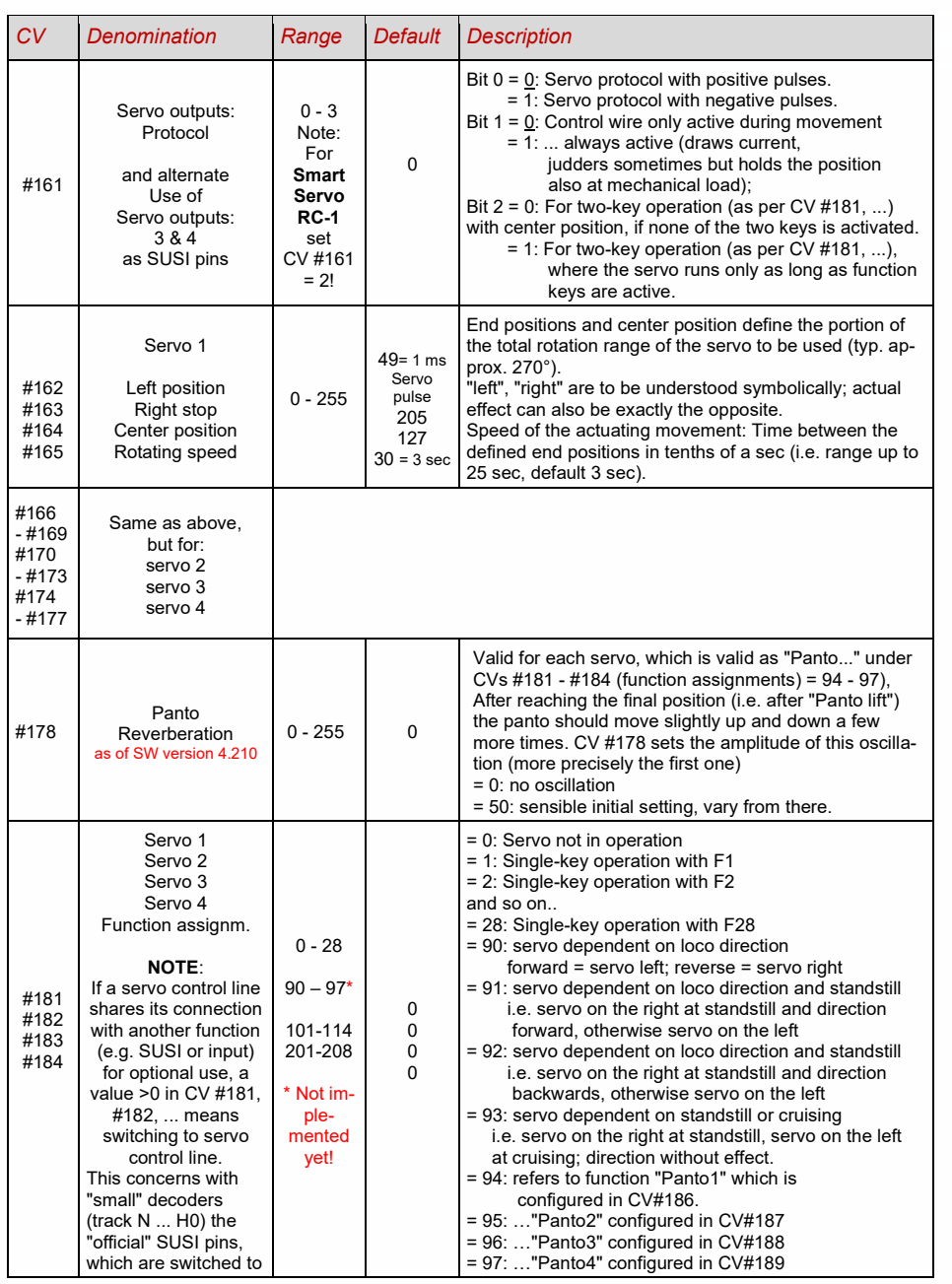

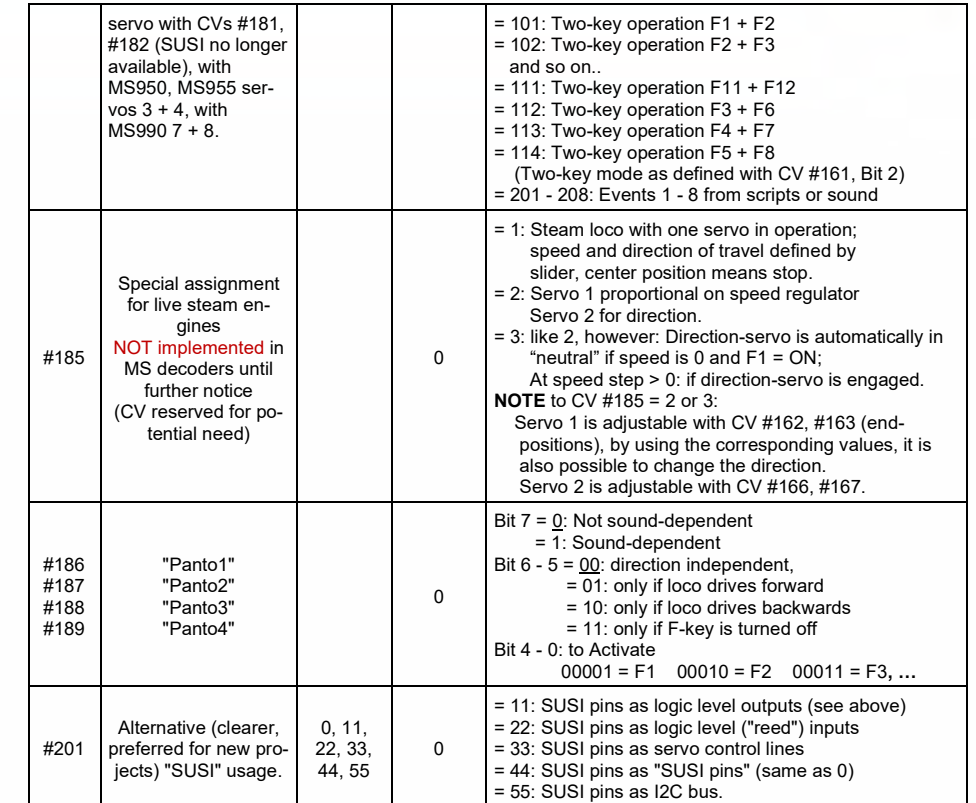

#### IMPORTANT NOTE for connecting the servos to " non-large scale" decoders

The possibility to connect servo control lines is a secondary function of the "SUSI" pins (to be activated by CVs #181, #182). These work with a voltage level of 3.3 V (difference to MX decoders where the SUSI pins (and therefore also the control lines) work with 5 V).

**Some servos do NOT work with 3.3 V**! The technical data of the servos usually do NOT show this restriction!

Possible remedy for non-function: lower supply voltage (normally 5 V) to about 4 V; otherwise only exchange helps; better are digital servos (avoid also jerks at the beginning etc.)

#### Decoders with more than 4 (i.e. 5 to 8) servo control lines (e.g. MS990)

**CV-Page 145, CVs #262 - #284** are available for the servo control lines 5 - 8. It is insignificant whether complete servo connections are involved (e.g. a total of 6 servo connections on the MS990) or individual servo control lines, for example as a secondary function of SUSI pins.

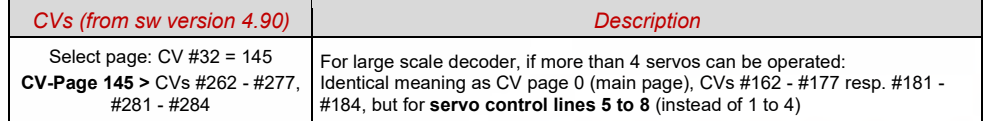

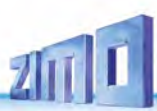

### <span id="page-41-0"></span>3.26 Additional CVs for large scale and special decoders

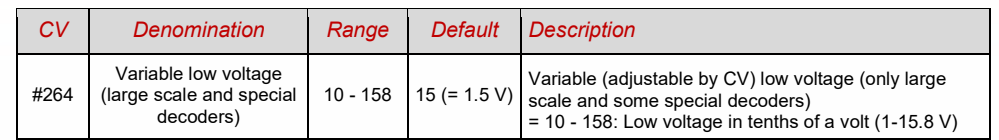

### *4 3BRailCom - "Bidirectional communication" for DCC*

"Bi-directional" means that within the framework of the DCC protocol there is a flow of information not only in the direction of the decoders, but also in the opposite direction; i.e. not only run commands, function commands, control commands, etc. to the decoders, but also feedback messages such as reception confirmations, speed measurements, other status information and CV readouts from the decoders to the digital control centre or "local detectors".

ZIMO decoders of all types (as well as digital command stations and track detectors as receiving devices) were already equipped with a proprietary form of "bi-directional communication" since the 1990s (long before RailCom) - the **"ZIMO loco number identification"**. At that time, this was a significant difference to competitor products. In layouts with MX9 track section modules built until 2010, ZIMO loco number identification continues to be used, as **MX9 modules do NOT work with "RailCom"** (but the subsequent "StEin" modules do).

Since 2005 (shortly after the introduction by Lenz) all ZIMO decoders are equipped for the in the meantime **standardised feedback protocol "RailCom"** (RCN-217 at Railcommunity - VHDM - and S-9.3.2 at NMRA). RailCom also replaces the above-mentioned ZIMO train number identification.

The basic mode of operation of RailCom is based on the fact that the otherwise continuous energy and data stream, i.e. the DCC rail signal, which is applied to the track by the digital control centre, is interrupted by short potential-free gaps (the "RailCom cutouts", max. 500 microsec); in these gaps, the decoders can send out feedback information (as "RailCom messages", altogether - both channels together - up to 48 bits long), which are received and evaluated by "local detectors" (assigned to individual isolated track sections) or by the "global detector" in the digital centre itself, largely undisturbed.

#### Relevant CVs for basic RailCom configuration:

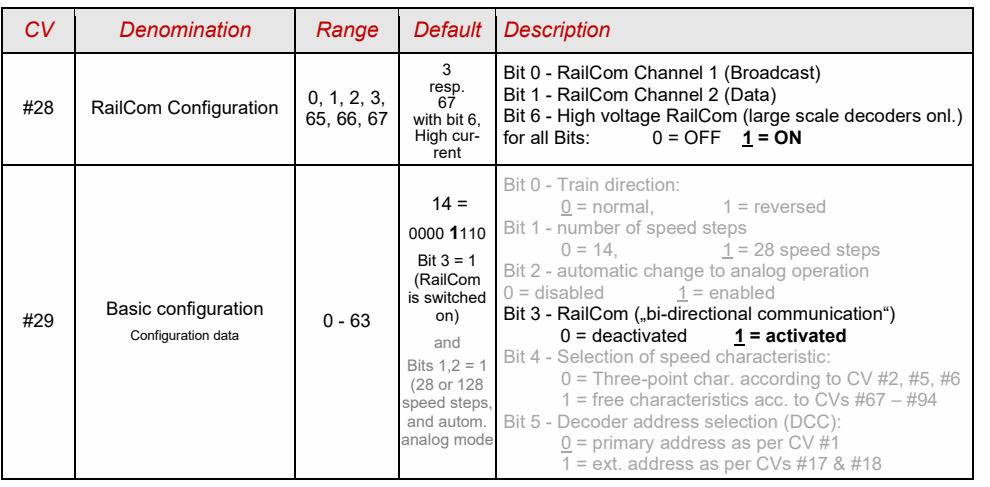

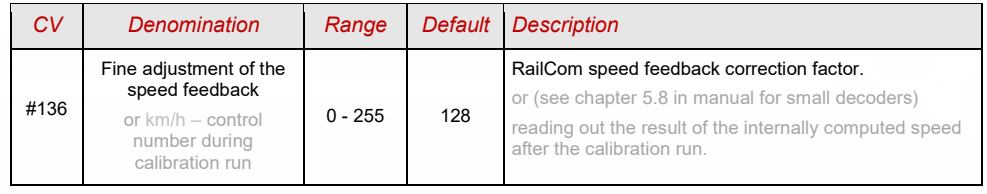

In ZIMO decoders (now also in most third-party products) the RailCom functions are switched on by default. If this should not be the case, they are activated by:

#### *CV #29, Bit 3 = 1 AND CV #28 = 3 (or = 67, if large scale decoder),*

if the speed feedback (tacho) should not work:  $CV$  #158, Bit  $2 = 1$ 

or exceptionally (if MX31ZL as command station): = 0

In the first years after the introduction of RailCom, its potential was only used intensively for two purposies: for **address reporting** for isolated track sections (what the ZIMO loco number identification had previously done), and for **CV programming and reading** in operational mode (also called "PoM" = "Programming-on-the-Main"). This has changed - roughly since 2015: **DCC decoders without Rail-Com are now hardly imaginable.**

#### *Briefly summarised, the "RailCom" tasks can be structured like this:*

- **All RailCom responses** (initially independent of the content of the message itself) confirm the receipt of the respective preceding DCC commands, which increases the operational reliability and the "bandwidth" of the entire DCC control. The latter is the case because acknowledged DCC commands do not have to be repeated.
- **"RailCom Channel 2"** (the second with 36 bit larger part of each RailCom total message): **Current data from the vehicle** are reported to the "global detector" of the digital control centre via this channel, each time in response to a DCC command to its own decoder address; this includes, for example (depending on the design) the "real" (measured) speed, routing and position codes, simulated "fuel stocks", current values of the CVs on request (CV programming and reading in operational mode or "programming-on-the-main" - PoM).
- **"RailCom Channel 1"** (the first smaller part with 12 bit): This is used to report (normally nothing else than) the **own decoder address**, in response to all DCC commands (i.e. especially those that do NOT address the own vehicle, therefore up to 100 times / sec). Since all decoders send out Channel 1 data at the same time, these can only be read on isolated track sections by "local detectors", if there is only one vehicle with a RailCom-activated decoder.

In the "global detector" of the command station, on the other hand, the simultaneous Channel 1 data of the different decoders overlap and are therefore not readable, which would not make sense anyway, since the addresses are only of interest locally (on the individual isolated track sections).

The above "short description" of RailCom technology refers only to the "normal" operations; in practice (even in the standards themselves) there are numerous deviations and exceptions in the channel allocations, etc.

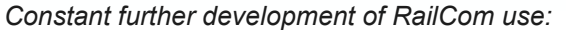

Since **new RailCom applications are constantly being created** and implemented in decoders and digital equipment, with ZIMO often taking a pioneering role, instruction manuals cannot always be kept up to date in this respect.

Therefore, here is only a short list of applications that have either already been realised, are currently in progress, or may be realised soon (in ZIMO decoders and systems):

#### **Classic applications:**

Address messaging (display on digit displays or computer interlocking), CV-programming and –reading, speed messages (to be displayed on the speedometer on the control unit), directional status messages (to be displayed forwards/backwards and east-west on the controller and automatic control interventions).

#### **Extended messages from the vehicles:**

These are currently mainly processed by ZIMO digital command stations and controllers. Current (SW version 4.210):

- Direction status message (for displaying forward/backward as well as east-west direction on the operating device and automatic control interventions); according to Railcommunity standard: ID7, Sub-ID 27,

- ZIMO on-track search; according to Railcommunity standard: ID1, ID2, ID14 (after request to address 0),

- Quality-of-Service message, according to Railcommunity standard: ID7, Sub-ID 7,

- Track voltage at decoder location; according to Railcommunity standard: ID7, Sub-ID 46.

#### Planned:

HLU&ABC messages (for display on the controller and automatic control interventions), target distance and target speed (for display on "real" cabs), distance travelled, gradients, curves (decoder with sensors), height differences, turning angles, route profiles, current position, decoder-related data (motor current, temperature, ...).

#### **Advanced operational applications:**

ZIMO on-track search, address registration and assignment for new vehicles (according to RCN-218), GUI (Graphical User Interface) from the vehicle to the operating devices, transmission of large amounts of data from the vehicles and trains (e.g. track profile or prototype weights and measures of the carriages of a train), transmission of text messages from the train for display on the controller.

"RailCom" is a registered trademark of Lenz Elektronik GmbH.

### <span id="page-43-0"></span>5 *ZIMO SOUND – Selection and Programming*

*Sound projects*, Sound collections, free and chargeable projects, etc. Specialties of the ZIMO sound organization over the traditional offerings from other manufacturers

 Each sound decoder requires a **sound project in the decoder's flash memory.** The sound project is basically a file, composed of the sound samples of a real locomotive (or several locomotives in the case of the "Sound Collection", see below), as well as playback instructions (in the form of schedules, dependencies on operating condition, speed, acceleration, pitch, etc.) and assignments (to function keys, random generators, switch inputs, etc.).

▶ Each ZIMO decoder comes loaded with a sound project (usually a "sound collection", see below). Further ZIMO sound projects for installation by the user can be loaded down from the **ZIMO sound database** a[t www.zimo.at](http://www.zimo.at/) in the form of **"Ready to use" projects** (.zpp file) and often, in addition to that, as **"Full featured" projects** (.zip file):

 The "Ready to use" project is a **.zpp file,** which after downloading is uploaded to the decoder with the help of decoder update modules such as the MXULF, MX10 or MX10EC command station. The file is placed on a flash drive which is then plugged into the USB host socket of the mentioned modules or sent from a computer (connected to the USB client socket with the software **ZSP** installed on the PC) to the decoder. After the sound upload, many assignments and settings can be changed to suit individual tastes (even though it is a "ready-to-use" project), using the procedures and CVs described in the decoder manual.

 The "Full featured" project on the other hand is a **.zip file** as downloaded from the sound database; it cannot be uploaded to the decoder directly but can only be unzipped and edited with the help of the **"ZIMO sound programmer" ZSP.** Assignments and settings can be determined within ZSP and it is also possible to remove sound samples for external processing or exchange them with others; it is therefore possible to create your own or highly individualized sound projects. The result is again a .zpp file that can be uploaded to the decoder (see above).

 ZIMO sound decoders are delivered preferably with a "Sound collection"; this is a special type of a sound project: sound samples and CV parameters for several engines (i.e. for 5 engines) are stored on each decoder. The preferred sound for a given locomotive can be selected with the controller (no need to load a different sound sample from the computer). (CV#265) The user is free to change acoustics of a locomotive to his/her own taste by combining for example a chuff sound from 5 different chuff samples and one or several whistles (selection is made using the "CV #300" procedure); equally select from bells, compressors, coal shoveling, oil burners or break squeals etc.

**NOTE**: Even normal sound projects ("normal" = for a specific locomotive) can comprise the characteristics of a "sound collection", by containing several whistles for example from which one can be selected using the "CV #300 procedure".

Among the sound projects available from the ZIMO sound database, there is a difference between the

- **- "Free D'load" (= no charge) sound projects,** often produced by ZIMO and the
- **- "Coded" (= purchased) sound projects**, from external sound providers.

The "Coded sound projects" are contributed by external ZIMO partners (= providers, for example by Heinz Däppen for the Rhaetian Railway and American steam locomotives), who get reimbursed by the sale of "load codes". These fee-based projects can be downloaded for free from the ZIMO Sound Database, but can only be used in **"coded" decoders,** i.e. those in which the appropriate **"load code"** has been programmed beforehand. "Encoded decoders" can be purchased with the "load code" pre-installed (subject to a charge, see price list) or the load code is purchased later and entered to the appropriate

decoder CVs (CVs #260, #261, #262, #263). The "load code", which authorizes the use of sound projects of a specific sound supplier (i.e. the sound projects of Heinz Däppen) applies to one specific decoder which is identified by its decoder ID (CV #250, #251, #252, #253).

 In addition to the "Free D'load" and "Coded" projects, both of which are ready for download on the ZIMO Sound Database (see above), there is also the

- **"Preloaded" sound projects:** these are exclusively available as pre-programmed decoders and this in turn often only installed in new locomotives. "Preloaded" sound decoders are usually not provided by ZIMO, but by model railroad manufacturers and distributors, who are also responsible for setting the prices. These sound projects are merely listed in the ZIMO Sound Database as reference.

#### **Decoders with sound collection** *– How to select a loco type with CV #265* Implemented with SW-Version 4.00

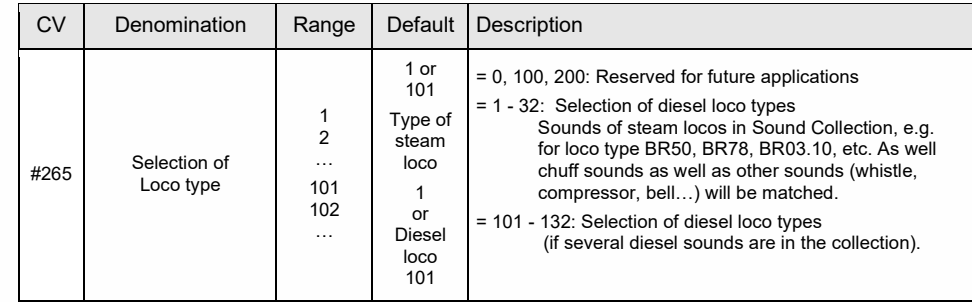

using the example of the "European steam/diesel collection":

Operating the sound decoder for the first time

 *with "European steam/diesel" sound collection:*

At delivery, the decoder comes with a typical engine sound activated and function-sounds allocated to function keys, which can be played back in operation.

#### **Function F8** – SOUND on/off

sounds played back with a function key remain active regardless whether F8 is on or off (a separate function key can be assigned with CV #311

to turn the function sound ON/OFF, which could of course also be F8)!

By default, the "European steam/diesel collection" plays back the sound of a 2-cylinder engine (the chuff rate can only be approximate without further tuning) with automated blow-off and brake squeal as well as some randomly played stationary sounds.

The **function keys** are allocated to the following function sounds**:**

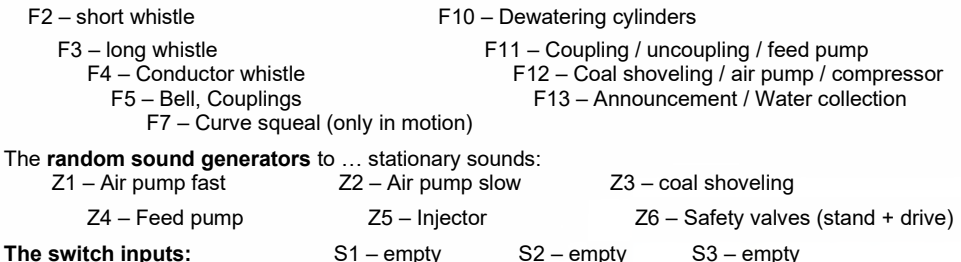

#### *A sound project is composed of…*

#### *... sound samples, schedules, and CV settings.*

To produce the sound of a locomotive, the sound project contains the following components:

1) the **"main engine" sound**: this is the central sound, such as the chuff or diesel engine sound, or the cooling fan (which is the key sound in electric locomotive projects).

This "main engine" sound is the only sound component associated with a **schedule**, which defines important properties, especially the transitions between different sound samples in various speed, acceleration, and load situations.

This schedule can only be changed in the "ZIMO Sound Programmer" ZSP, not by CVs. However, there are numerous possibilities for **fine-tuning** the main engine sound **through CVs** (e.g. relation between chuff frequency and speed, lead-chuff accentuation, coasting/notching functions, etc.)

2) Other **scheduled sounds** (often inaccurately called background sounds): these are boiling, draining, turbocharger or brake squealing sounds and many others; also, in the case of electric locomotives the actual primary sounds of the thyristor unit and the electric motor.

"Scheduled" sounds - both the "main engine" and "other" - are characterized in that the decoder plays them automatically, based on the driving situation, while the "function sounds" (see below) are activated with the cab's function keys.

These "other" sounds (i.e. all except the "main engine" sound, see above) are NOT played according to a schedule, i.e. they are **fully defined by CVs**, **and can be modified** directly by the relevant CVs or CV #300 - procedures, even in operation (speed, load dependence, etc.). Only the underlying original recordings, that is, the sound sample or a selection of samples, is stored in the sound project (or in the sound collection).

3) The **function sounds**, which are played back by pressing the corresponding function keys includes acoustic signals such as whistles, horns, bells but also other sounds like coal shoveling, coupler clank, lowering of pantographs as well as station announcements.

The volumes of each sound and whether it is "looped" (for continuous playback as long as the function key is pressed) is **defined by CVs** but can also be **modified by these CVs** or with the CV #300 procedure. Here too, only the sound samples of the project or selections of several projects are predefined.

4) and 5) the **switch input** and **random sounds** are normally sounds that can also be used as function sounds but are triggered by switch inputs or random generators.

The occasionally used term "driving sound" refers to a subset of all the sounds, namely the "main engine" sound and most of the "other" sounds; the "departure whistle" sound for example is not included because it is not dependent on driving data.

### 5.1 CV #300 - procedures" SW version 5.00 or higher

#### *A more convenient procedure (w/o manual CV #300 programming) is available with MX31/MX32*

The term "CV #300 - procedure" means the use of CV #300, which allows the **modification of the currently loaded sound project** during normal operation, in relation to:

- the selection of sound samples within the various sound groups (i.e. "short whistle"), if it is a "sound collection" (which has several sound samples in some of its sound groups) or a "normal" sound project with several sound samples in certain groups.

the **volume** and the sound **loop** behavior of individual sounds; for example, setting the whistle volume different to the driving sound volume (i.e. chuff beats).

**NOTE**: If setting the volume of individual sound classes is the main concern, it is more convenient to use the direct CVs, see chapter "Drive-independent basic settings"; in many applications the CV #300 procedure is therefore NOT needed.

*Selecting a chuff set (if several sets are present in a sound collection): (only possible for steam projects, not for diesel or electrics)*

The following procedures are always used in the same way despite the flexible decoder layout with different sound sample compilations. It is also worth mentioning that the sound samples can be listened to and evaluated under actual operating conditions (with the engine running), not just on the computer.

The **selection procedure** is started with a "Pseudo-Programming" in operations mode ("on-the-main"):  **CV #300 = 100** 

The "Pseudo-Programming" (meaning that the entered value is not really stored in memory) has the effect that the **function keys F0 to F8** no longer actuate function outputs but instead are now available for **special tasks** within the sound selection procedure. The function keys should be set to momentary, if possible, which would facilitate the procedure. *CV #300 procedures must be done in Operational Mode (on the main), NOT in Service Mode!*

The function key identifications (and the MX31/MX32 controller displays) shown are typical for a ZIMO controller during the selection procedures (and for other sound adjustment procedures) but **is analog to the function keys of third-party controllers,** although the keyboard layout may be different.

*The function keys have the following special meaning during the selection procedure!*

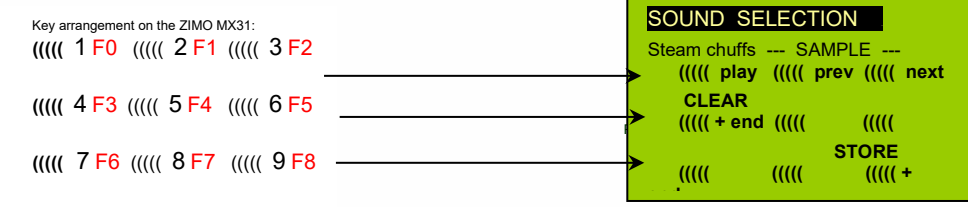

**F0** = play: plays back the current chuff sound for evaluation; only possible with the engine at a standstill; the chuff sounds are played back automatically when the engine is moving.

**F1, F2** = prev, next; plays back the previous or next recording, which is stored in the sound decoder

 **F3** = CLEAR + end: The **selection procedure** is **stopped** and the selection is cleared, that is, no chuff sound will be played (but boiling and blow-off sound remains).

 **F8** = STORE + end: The **selection procedure ends** and the current chuff set is replaced with the selected chuff set.

The **selection procedure** is also stopped when programming anything else (e.g. **CV #300 = 0,** or any other value or any other CV) or by interrupting power. In these cases, the **current chuff set remains.**  Such "forced endings" are also useful when the "old" sound should remain as the current sound without first having to locate it again.

The selection procedure is supported with **sound signals:**

The **"cuckoo jingle"** sounds when….

…. the last stored chuff sound is reached; use the key to scroll in the opposite direction (F1, F2) to listen to the other stored chuff sounds,

... ... play-back attempted (with F0) but no sound sample is available,

.... a wrong key is pressed (F4, F5 etc.)

The **"confirmation jingle"** is played after ending the allocation procedure with F3 or F8.

The engines can be **operated normally** during the selection procedure: with speed regulator, direction key and MAN key (the latter only with ZIMO cabs); functions cannot be actuated until the selection procedure is terminated with F3, F8 or by other programming steps, see above.

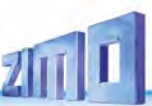

#### *Selecting boiling, whistle, blow-off, brake squeal sounds…*

*within a sound collection or a sound project with several samples of this kind/for these classes:*

The **selection procedures** for these "automated background sounds" are initiated with an operational mode "Pseudo-Programming"

> $CV #300 = 128$  for the boiling sound (steam only) **CV #300 = 129** for direction-change sound .  $CV #300 = 130$  for the brake squeal **CV #300 = 131** thyristor-control sound (electric engine) . **CV #300 = 132** for the "start" whistle or horn . **CV #300 = 133** for blow-off sound =cylinder valves (STEAM only) .

**NOTE**: the blow-off selection (CV #300 = 133) is also valid for function key playback (CV #312).

 **CV #300 = 134** for the driving sound of ELECTRIC engines **CV #300 = 135** for rolling noise **CV #300 = 136** for the switchgear sound of ELECTRIC engines  **CV #300 = 137** for a second Thyristor sound (ELECTRIC engines) . **CV #300 = 141** for the turbo charger (DIESEL engine) . **CV #300 = 142** for the "dynamic brake" (Electric brake, ELECTRIC engines)

The selection procedure for background sounds is the same as for the selection of chuff sounds. EX-CEPT: the engine should be at a **standstill** because the **speed regulator** is used **for setting the volume** of the relevant sound file!

**NOTE**: these sounds can also be allocated as function sounds allocated to function keys (see next page); the automated back-ground sounds can then be cancelled with the function keys.

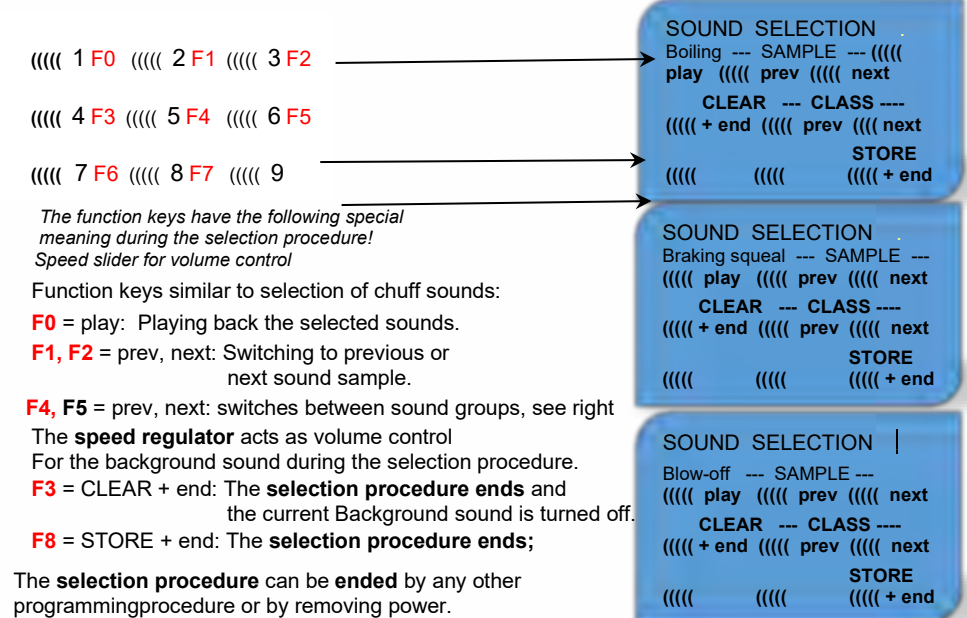

#### *Allocating sound samples to function keys F1 - F63*

*within a sound collection or a sound project with several samples of this kind/for these classes*

Each function or function key F1 - F19 can be assigned a sound sample from the pool of stored sound samples within the decoder, It is absolutely permissible to have a function key assigned for a function output (FO1, FO2 etc.) as well as for a sound function, both of which will be activated when the key is pressed. The switch input **allocation procedure** is initiated with the operations mode Pseudo-Programming

 **CV #300 = 1** for function F1 **CV #300 = 2** for function F2 **etc.**

**NOTE**: Function F4 is by default used for water drainage sound (with CV #312); if F4 is to be used for something different, CV #312 must be set to zero (CV #312 = 0).

#### **CV #300 = 99** for function F0 (!)

The allocation procedure is very similar to the selection procedures for driving and background sounds, with the difference that sound allocation is not limited to sound samples of a certain group but also allows switching between groups to find the desired sample.

*Sound samples are organized in groups for easier location; i.e. groups like "short whistle" / "long whistle" / "horn" / "bell" / "shoveling coal" / "announcements" and much more.*

The engine should remain **stationary,** since the **speed regulator** is used **for volume settings** during the allocation procedure!

#### *Depends on entry: F1 - F19*

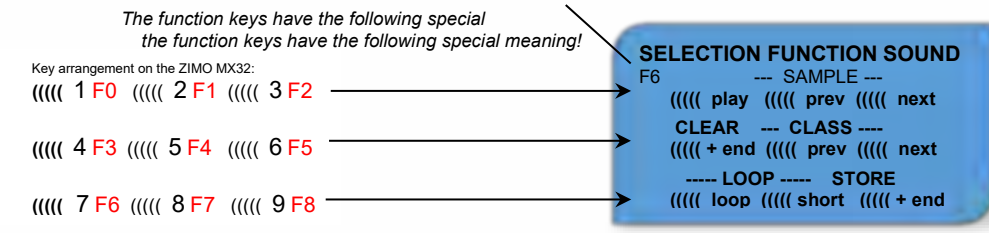

**F0** = play: plays back the current sound file for evaluation.

**F1, F2** = prev, next: Playback of previous or next sound sample, which is stored in the sound decoder

 **F4, F5** = prev, next: Switches between sound groups (e.g. whistles, bells, coal shoveling etc.); starts playback with the first sample of this group.

- **F6** = loop: If F6 is active when ending the allocation procedure: The sound sample shall be played back as long as the key is<br>Playable whistle! active. by repeating the part of the sample betwee
- 

active, by repeating the part of the sample between the loop markers (they are included in the stored sound sample).

 **F7** = short: If F7 is active when ending the allocation procedure: The sound sample shall be shortened to the time, the key is active, by leaving out the part in the middle to the short marker.

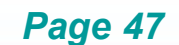

**NOTE**: F6 and F7 are only effective, if the markers are included in the sound samples; basic settings are also saved; changes take effect only if F6/F7 is actuated.

If F6 and F7 are not set, the sound sample is played back in the stored length; with shorter and with longer activation of the F-keys.

 **F3** = CLEAR + end: The **selection procedure** is **stopped** and the selection is cleared, that is, from now on, this function key does not activate any sound.

 **F8** = STORE + end: **F8 =** STORE + end: The **allocation procedure** is **stopped** and the last selected function sound is stored and ready for playback when this function key is pressed.

The **allocation procedure** can also be **ended** by any other programming procedure (e.g. CV #300 = 0 or any other value or CV) or by removing power from the decoder. The "old" allocations remain active in such cases; such "forced endings" are also useful when the "old" sound should remain as the current sound without first having to locate it again.

The selection procedure is supported with **sound signals:**

The **"cuckoo jingle**" sounds when….

…. the last stored sound sample of a group is reached; use the appropriate key (F1, F2) to scroll in the opposite direction to listen to the other stored sounds,

…. the last stored sound group is reached (with F4 or F5); use the appropriate key (F4 or F5) to scroll in the opposite direction.

.... play-back attempted (with F0) but no sound sample is available.

…. a wrong key is pressed.

The **"confirmation jingle"** is played after ending the allocation procedure with F3 or F8.

#### *Allocation of sound samples to the random generators* **Z1 - Z8:**

MS sound decoders provide 8 simultaneously playing random sound generators. The timing of them is determined by CVs; see "CV table" from CV #315.

A sound sample can be added to each random generator from the pool of samples in the decoder.

The switch input **allocation procedure** is initiated with the operations mode Pseudo-Programming

 **CV #300 = 101** for random generator Z1 (Z1 has a special logic for the air brake pump; therefore, it should have an air brake pump allocated)

 **CV #300 = 102** for random generator Z2 **CV #300 = 103** for random generator Z3 **etc.** .

*Depends on entry: Z1 - Z8*

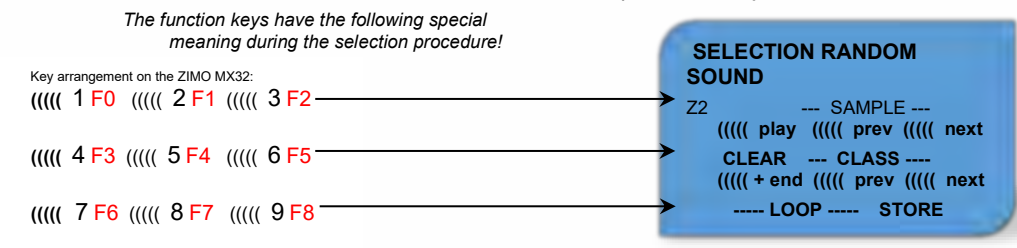

The meaning and action of the function keys is the same as for function sounds (see above):

**F0** = play: Playback

**F1, F2** = prev, next: playback of previous or next sound sample

and so on...

however,…

- F6 standstill: If F6 is active when ending the allocation procedure: the selected sound sample is played as random sound at standstill (default).
- **F7** = cruise:If F7 is active when ending the allocation procedure: the selected sound sample is played as random sound when the locomotive is moving. (Default: no)

The allocation procedure for random sound is the same as for function sound!

#### *Allocation of sound samples to switch inputs S1, S2 and S3:*

There are 3 switch inputs available, of which two ("1" & "2") are freely available to the user while one ("3") is usually reserved for a cam sensor input; which can also be used for other inputs if not used for a cam sensor (i.e. the virtual cam sensor is used instead). These inputs can accept reed switches, optical or hall-effect sensors and similar; see chapter 8 of the manual for small decoders: "Connecting speaker, cam sensor".

A sound sample can be allocated to each switch input, from the pool of stored samples in the decoder; playback times can be set with the help of CVs #341, #342 and #343, see CV table.

The switch input **allocation procedure** is initiated with the operations mode Pseudo-Programming

 **CV #300 = 111** for switch input S1 **CV #300 = 112** for switch input S2 **CV #300 = 113** for switch input S3 **etc.** .

*Depends on entry: S1 - S8*

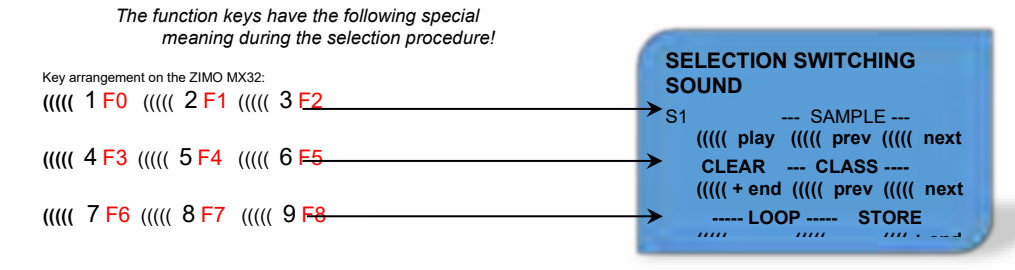

The meaning and action of the function keys is the same as for function sounds (see above):

#### **F0** = play: Playback

 **F1, F2** = prev, next: playback of previous or next sound sample and so on...

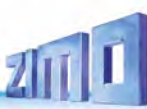

### 5.2 The test run for determining the motor's basic load SW version 5.00 and higher

The following procedure enables the (subsequent) adjustment of driving sound to engine load (i.e. inclines, pulling weight…), such as steam chuffs (volume and sound) with the CVs #275, #276…

#### Technical background:

The load-dependent sound is based on EMF (Electro Motive Force) measurements inside the decoder, which is primarily used for keeping the motor speed constant during load changes. Before the decoder can produce the correct sound for the respective driving conditions it has to know first what these measurements are at normal "no-load" cruising speed (smooth rolling of the engine or train on straight and level track). This "basic load" of an engine or train is often considerably higher on model trains than on the real railroad, which is due to gearbox losses, power pick-ups etc. Deviations from this "basic load" will then be interpreted as inclines or declines, which triggers appropriately modified chuff sounds.

#### Initiated with pseudo programming **CV #302 = 75**

an automated test run is performed to record the "basic load" factor in forward direction;

**ATTENTION**: the engine (or train) is **driven automatically** in forward direction for which unoccupied track must be available of **at least 5 meters (15 feet),** with absolutely no inclines or declines and without any (tight) curves.

#### By **CV #302 = 76**

an automated recording run is performed in reverse direction, for locomotives that have different "basic loads" in this direction (otherwise, the basic load in reverse is considered identical to forward).

The measured results are stored in **CVs #777 and #778** (slow/fast PWM values, forward) and **#779 and #780** (PWM values in reverse direction); these CVs can be read out and used as needed for other vehicles, or used as base for further tests.

**NOTE**: A "heavy" train (a train with higher rolling resistance due to power pickups of lighted coaches for example) may have a different "basic load" than an engine with nothing on the hook. A separate recording run may be required for such situations in order to obtain the best load dependent sound.

In case the test run is started in SERV PROG, it is important that immediately after the CV command in CV #302 the SERV PROG is left (with ZIMO controllers the the E-key, or with the MX32/FU the Ekey is pressed twice), so the motor starts. Please do not conduct the test drive on a roller test bench, because with higher speeds it can lead to losses of contact.

### <span id="page-47-0"></span>5.3 SOUND: Basic settings independent of powertrain

The CVs in the following table have the same meaning for all types of power (Steam, diesel, electric):

**NOTE**: The **default values** of individual CVs are **NOT decoder-specific,** but rather depend on the decoder's **sound project.** This means that a HARD RESET with CV #8 = 8 returns the decoder to the state defined by the sound project. The default values in the following table refer to the values defined in THIS sound project for Roco BR85.

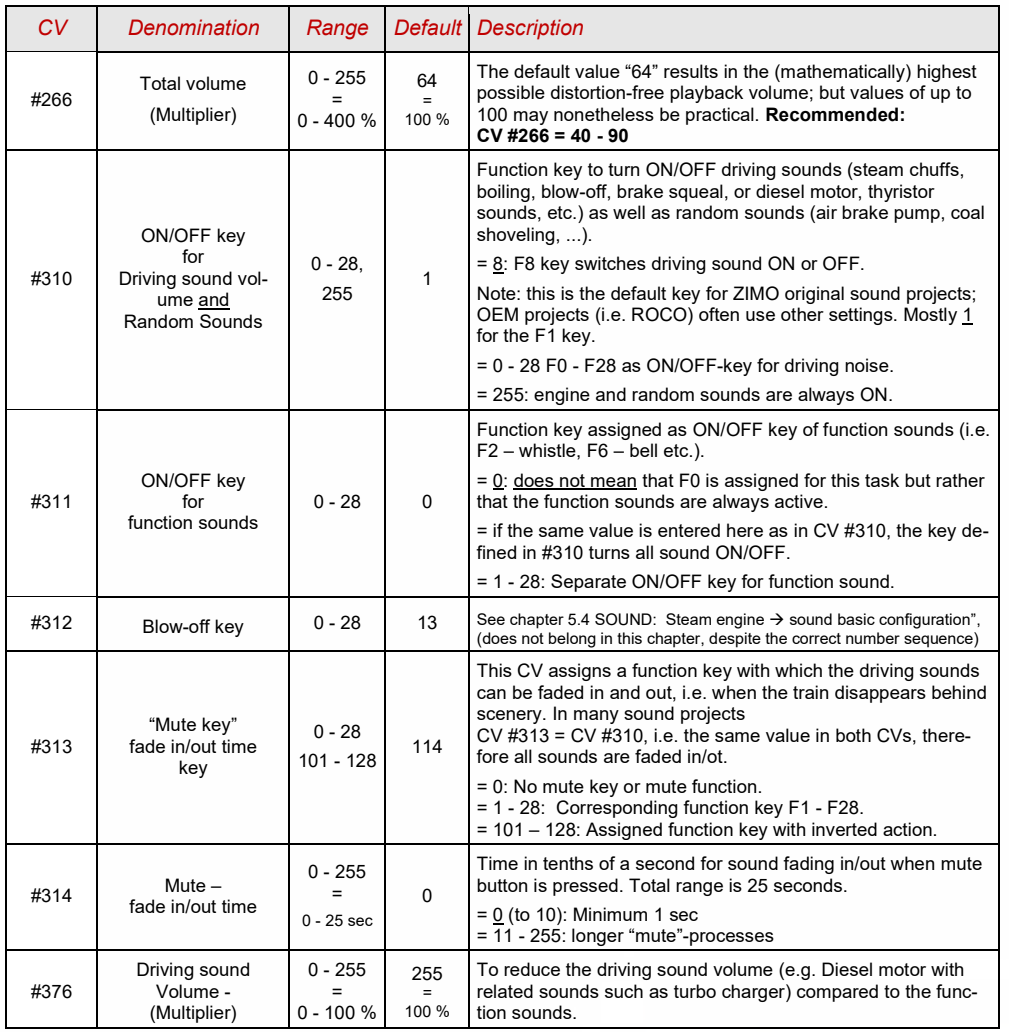

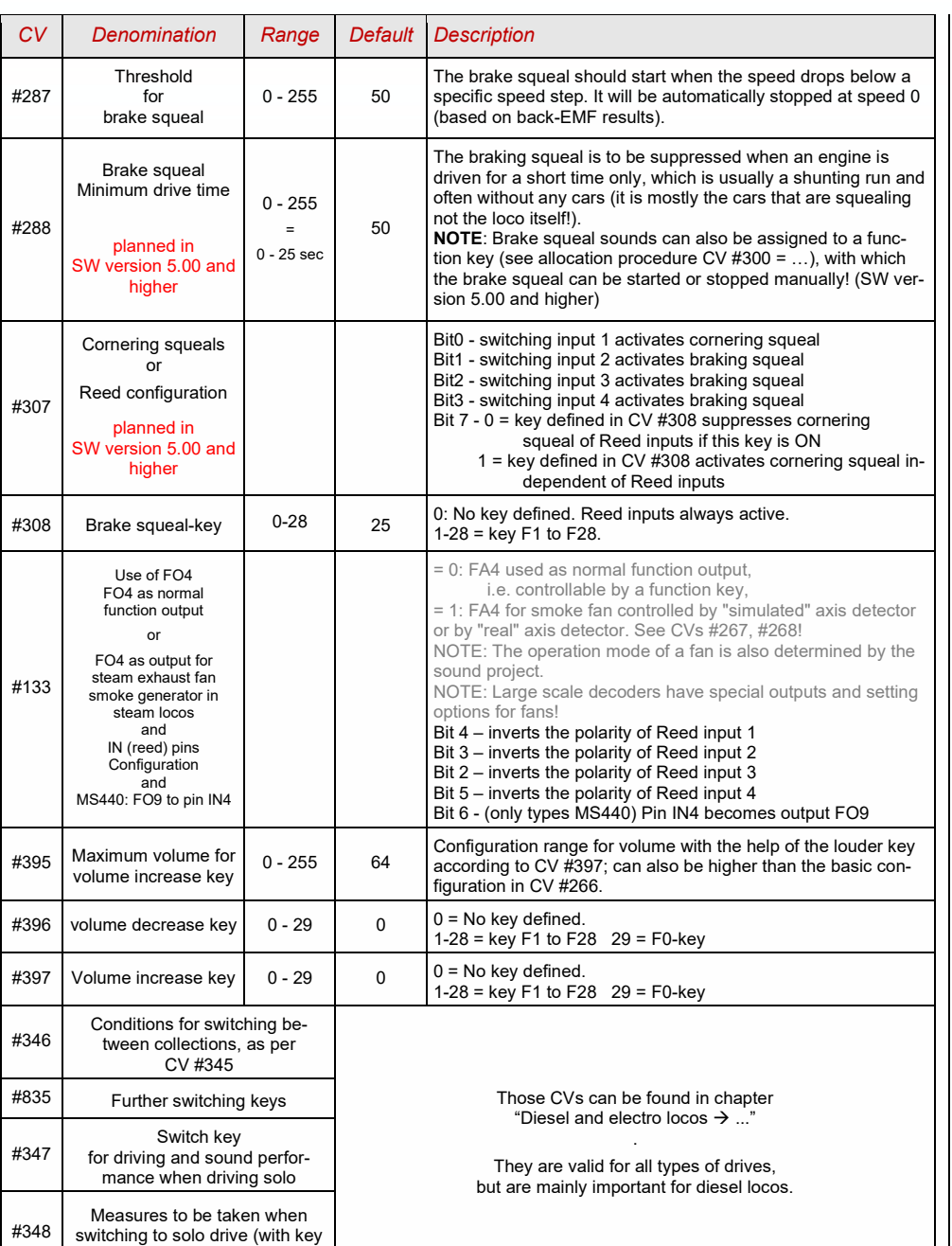

selected in CV #347)

**SW version 4.00** (sound projects for diesel and electro locos) (**not yet implemented** in SW-version 4.00: Diesel with manual transmission)

#### **Background sounds** - Volume adjustments:

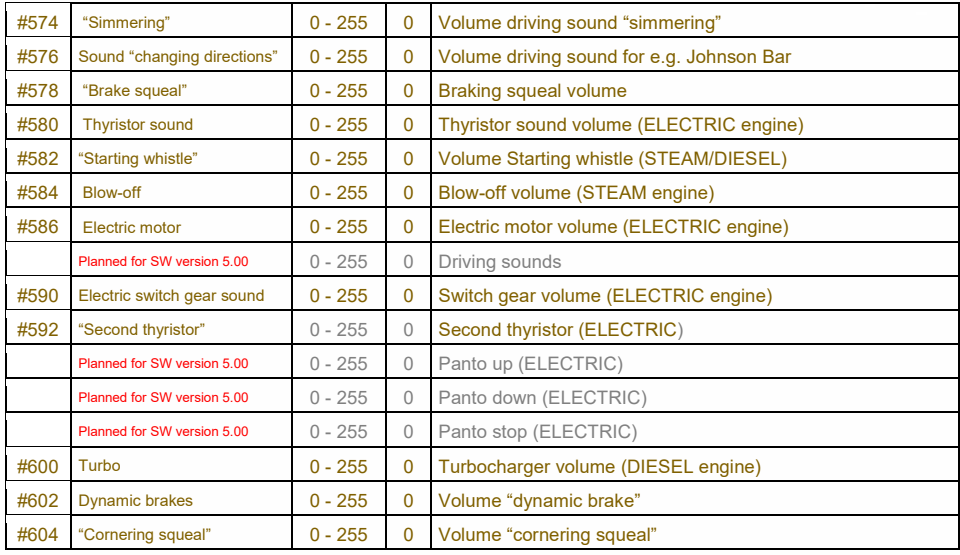

**NOTE**: The CVs before the names (#573, #575, #577, etc.) contain information to the corresponding sound sample (sound number, loop parameters), which can be modified, if necessary, usually by the CV #300 procedure.

#### **Function sounds - Volume adjustments**:

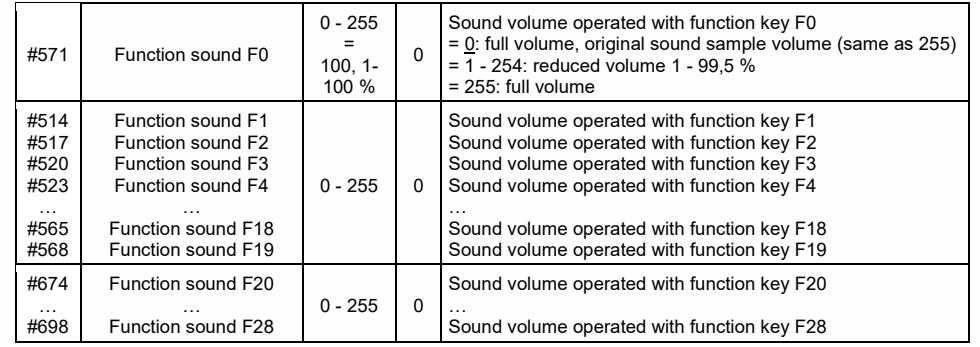

**NOTE**: The CVs between the above (#570, #572, #513, #515, #516, #518 etc.) contain information to the corresponding sound samples (sample numbers, loop parameters etc.), which can also be modified if needed, usually with the CV #300 procedures.

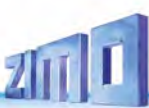

#### **Switch input sounds** - Volume adjustments:

Planned in SW version 5.00 and later!

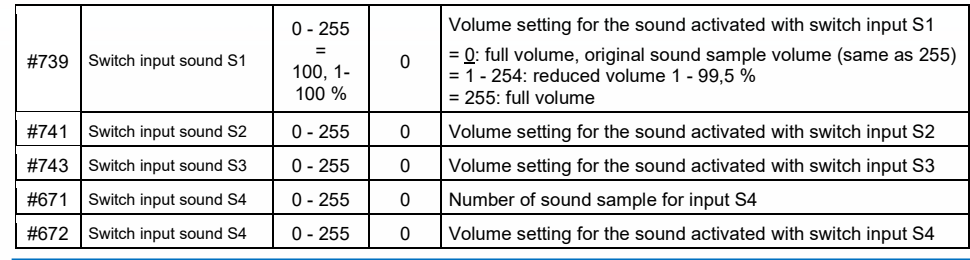

**NOTE**: The CV immediately ahead of the CVs listed (#740, #742) contains the sound sample numbers to be played.

#### **Random sounds** - Volume adjustments:

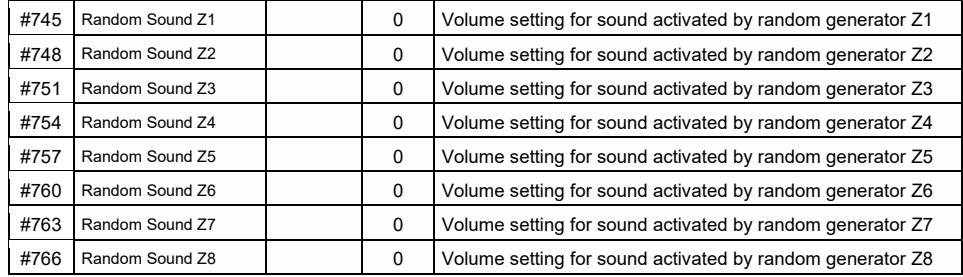

**NOTE:** The CV immediately ahead of the CVs listed (#744, #747 etc.) contain the sound sample numbers to be played. Possibility to adjust via ZCS (ZIMO CV Setting) tool.

#### **Connection between sounds** and function output:

("Connection" means: in the time another sound is played back, a special function output shall be activated; typical use: automatic flikering of fire chamber during coal shoveling).

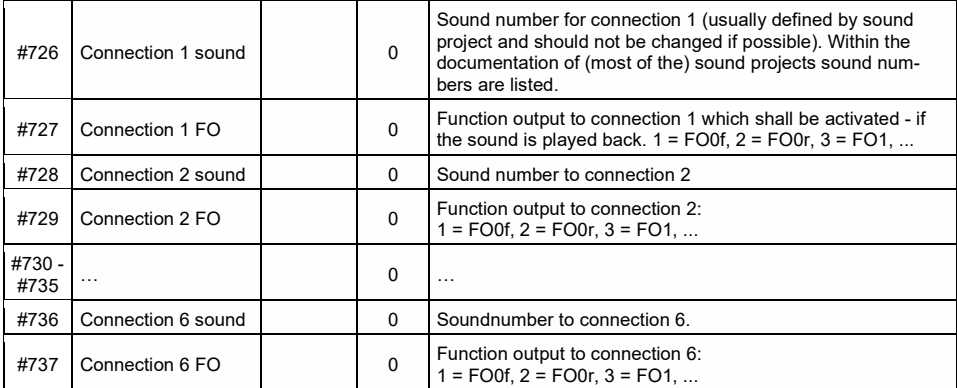

### <span id="page-49-0"></span>5.4 SOUND: Steam engine  $\rightarrow$  sound basic configuration

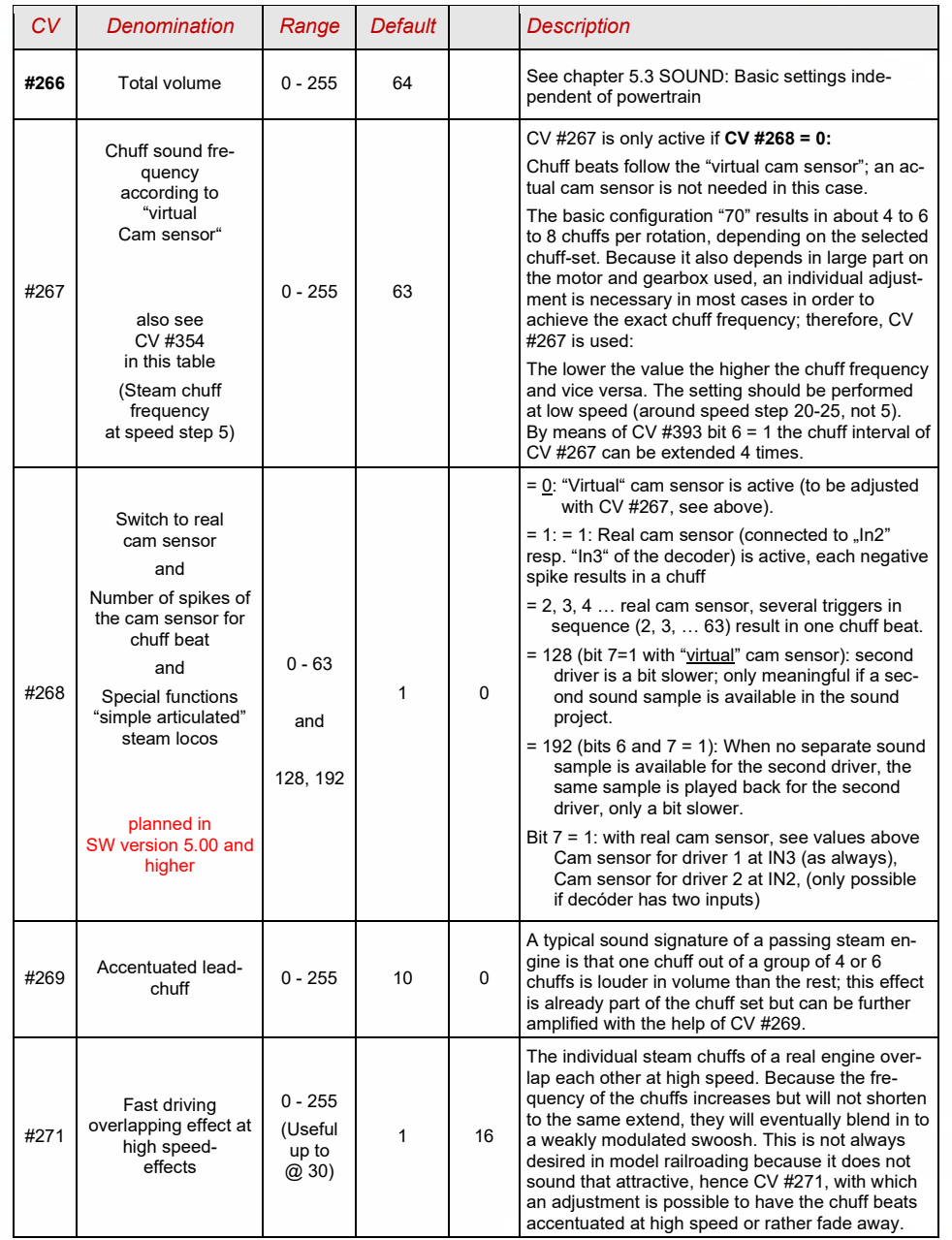

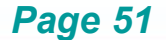

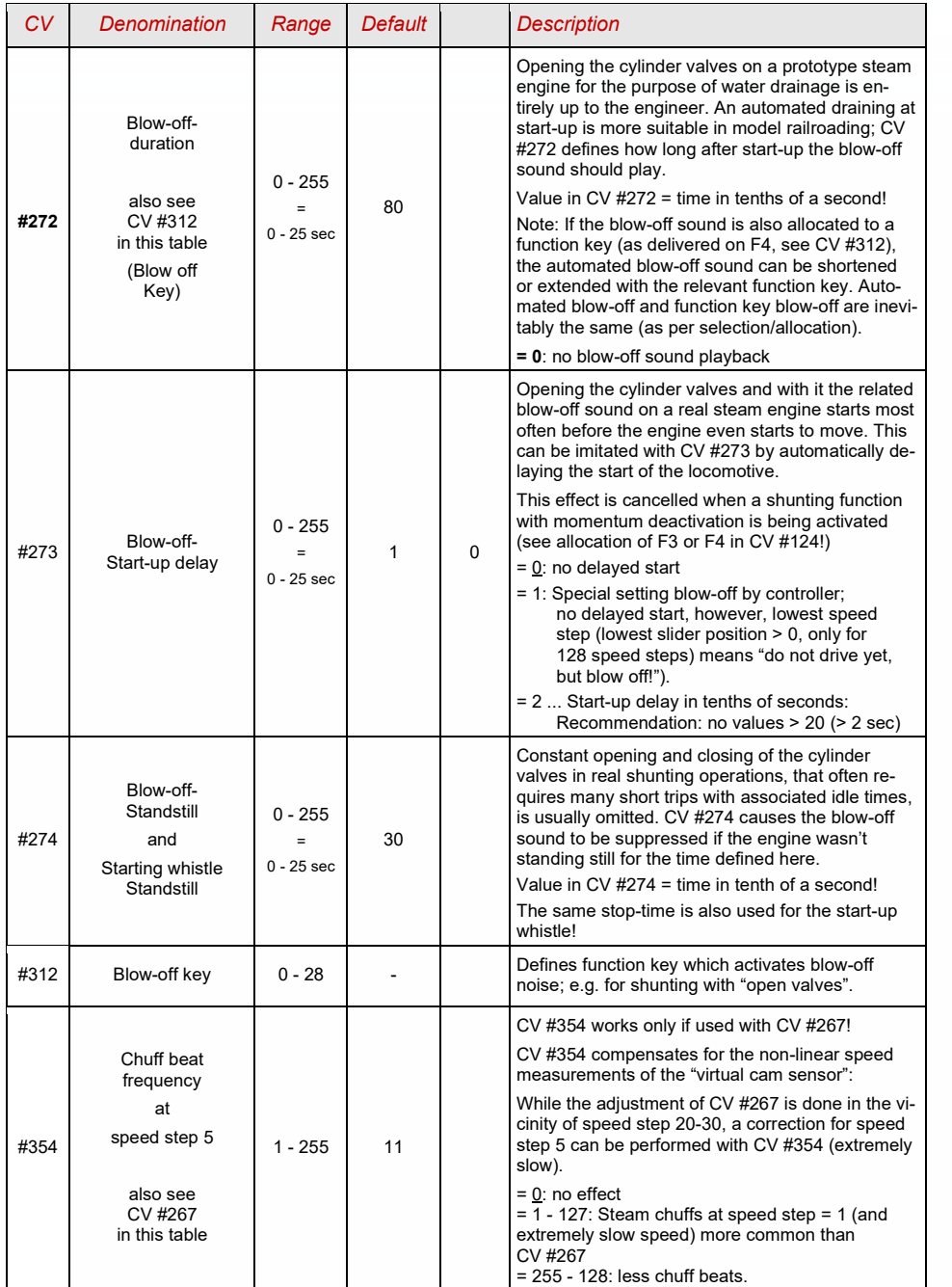

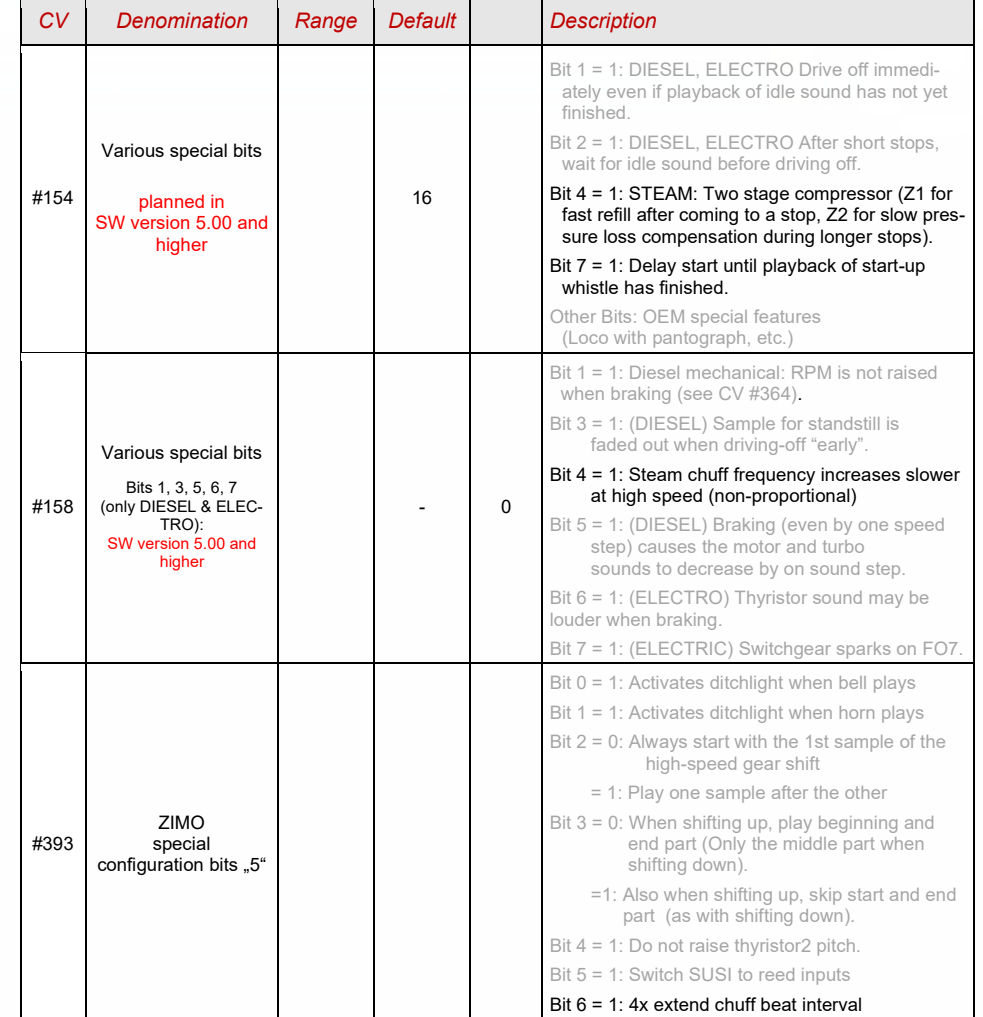

### *Page 52 MS-SOUND decoders MS440 to MS990*

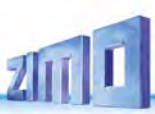

### <span id="page-51-0"></span>5.5 SOUND: Steam locomotive  $\rightarrow$ Load and acceleration dependency

The load dependency of the sound is based on the current engine load and the acceleration/deceleration.

**NOTE**: The CVs in this chapter affect the sound volume according to load (that is, by how much the volume should increase at higher loads or decrease at lesser loads, all the way down to mute if necessary). A possible exchange of sound samples at load increase or decrease is however a matter of the sound project. There are a few exceptions from this rule, though...

The **default values** listed for the individual CVs are typical guidelines only, as the real values are defined by the loaded **sound-project**; i.e. a HARD RESET with CV #8 = 8 reinstalls the values defined by the sound project.

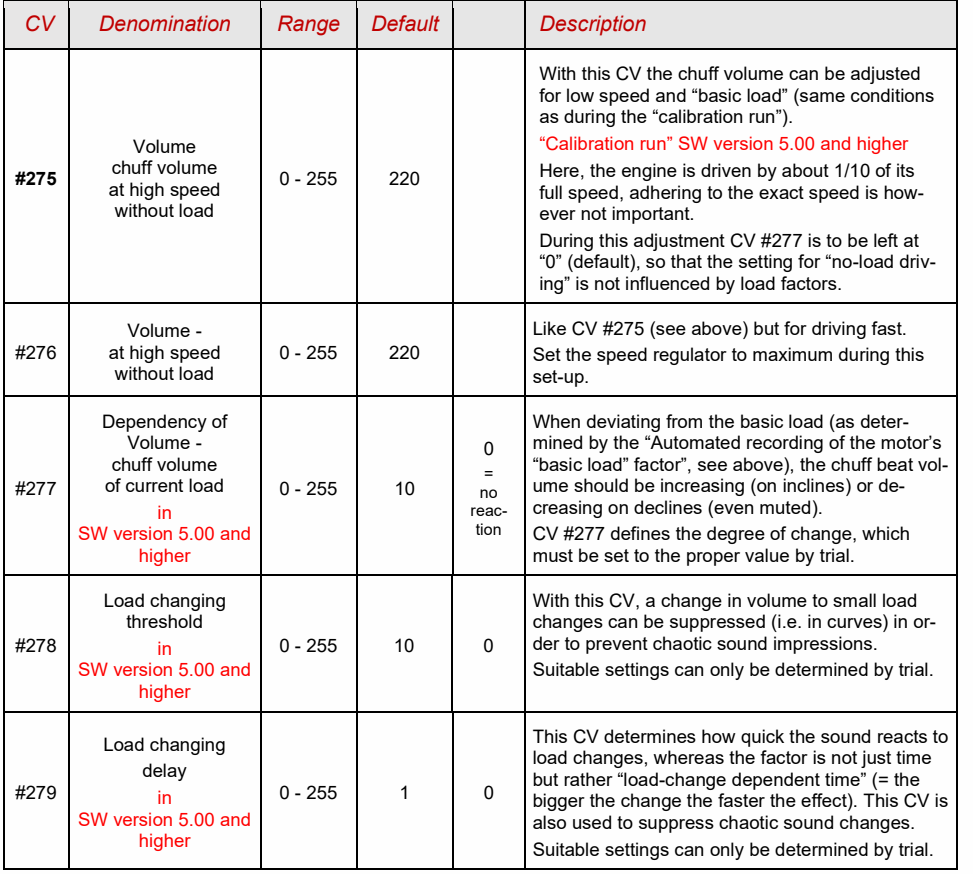

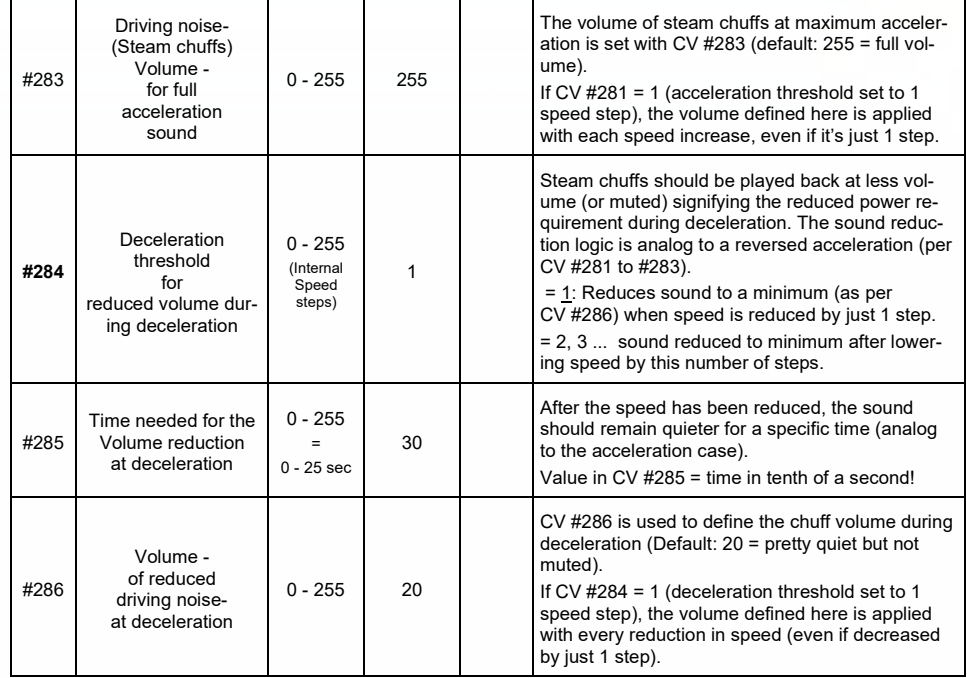

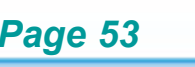

### <span id="page-52-0"></span>5.6 Diesel and Electric engines > Diesel motor, Turbocharger Thyristor, Electric motor, Switchgear sound

Diesel and Electric engines have certain commonalities and are therefore described in the same chapter: Diesel-electric propulsion systems have sound components (sound sequences) from both areas. On the other hand, the separation of "Basic settings" and "Load dependence" (as with the steam engines in the previous chapters) is not practical.

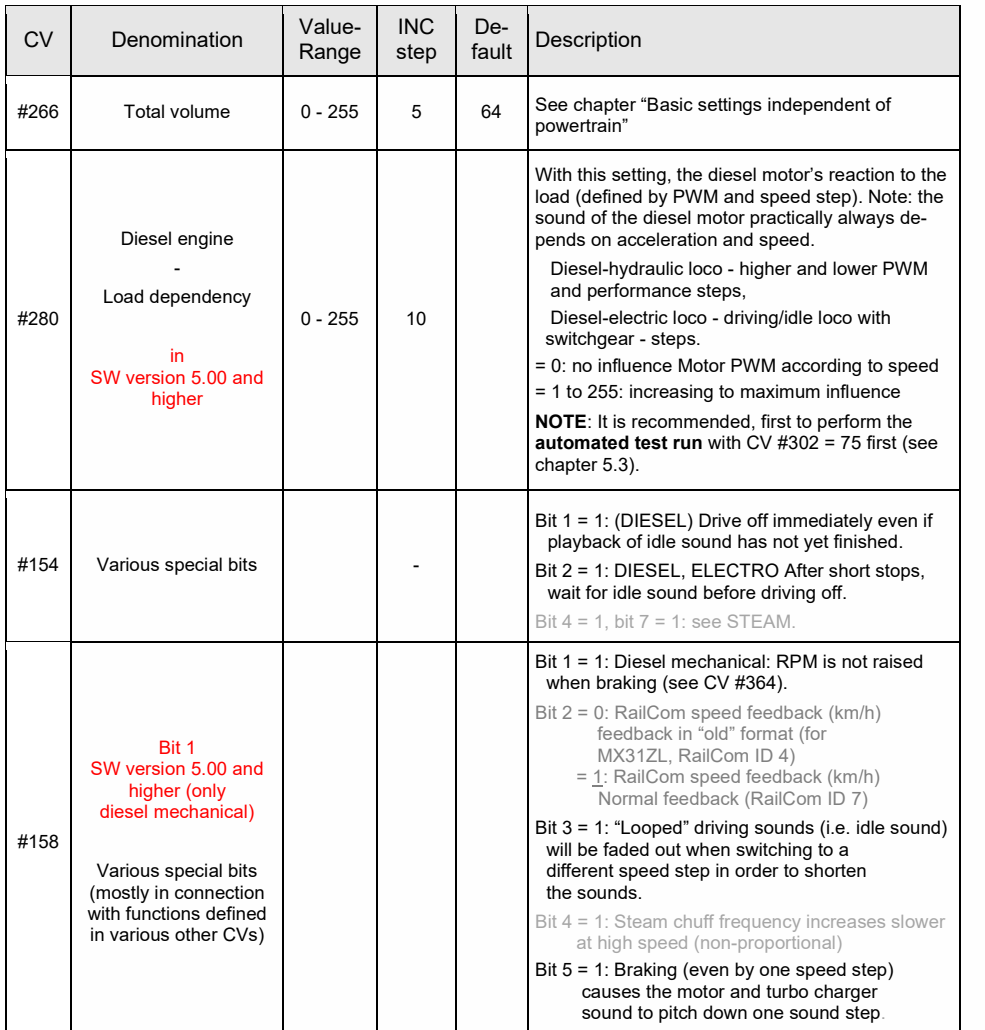

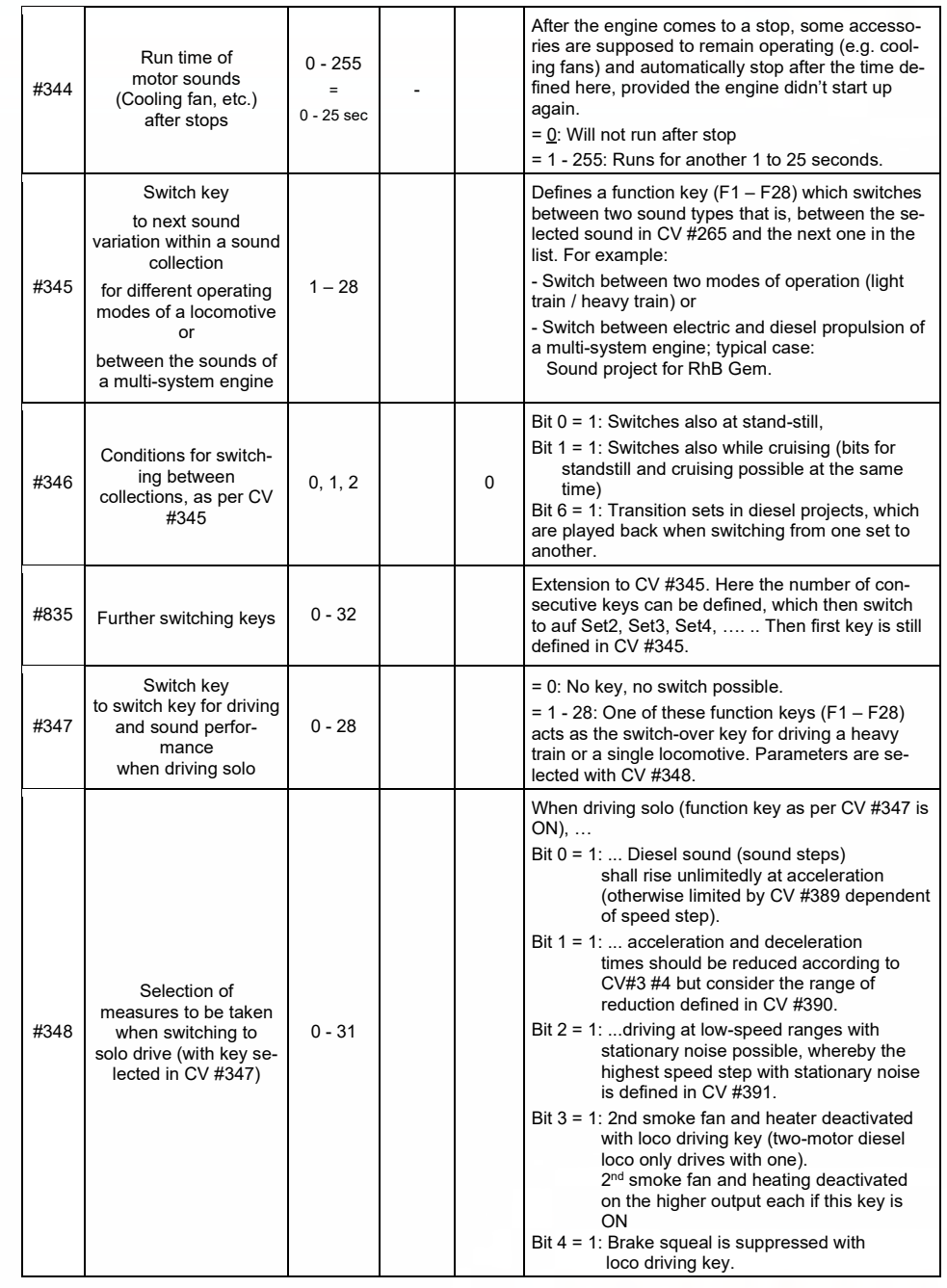

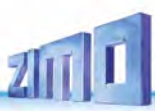

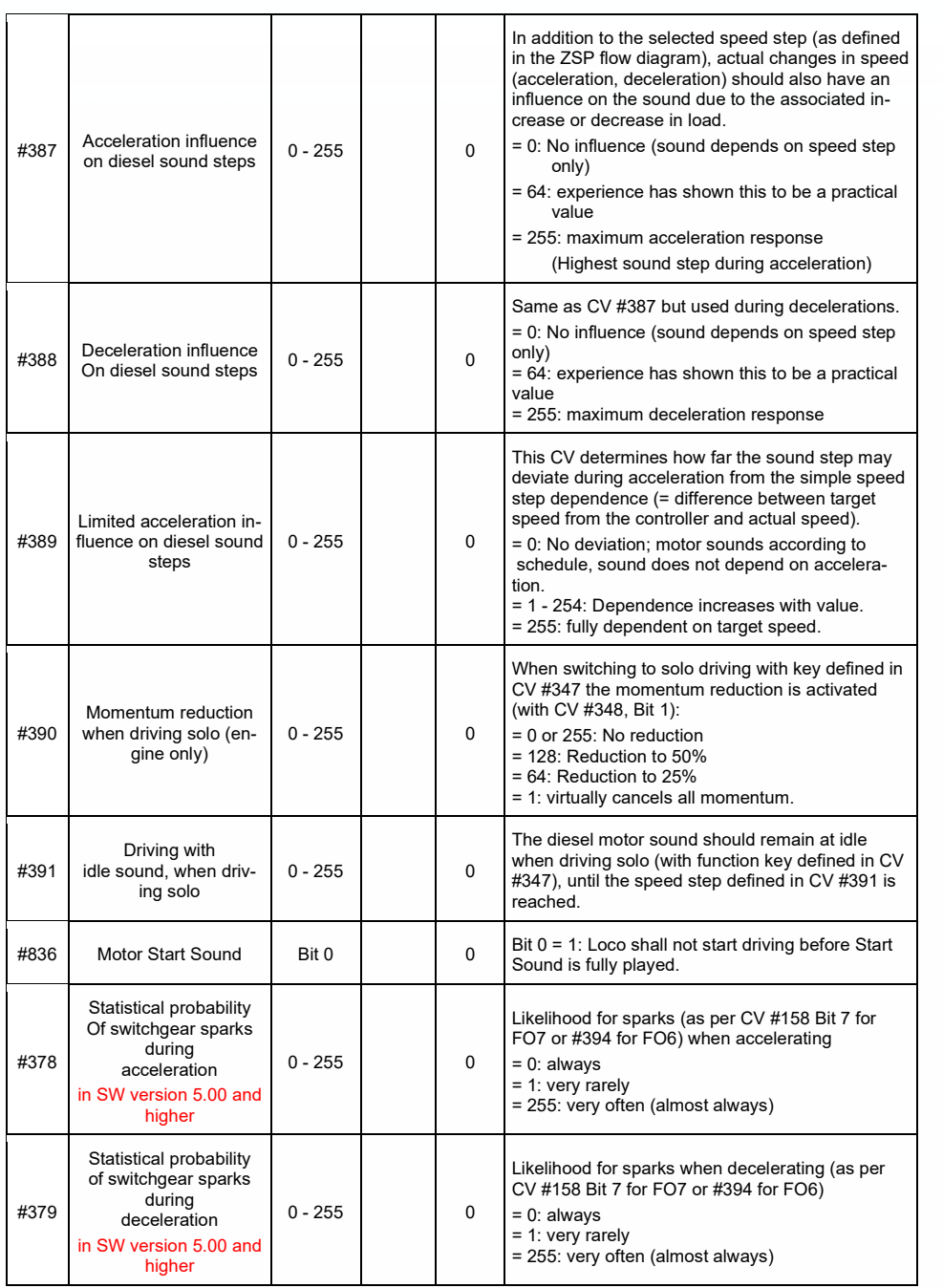

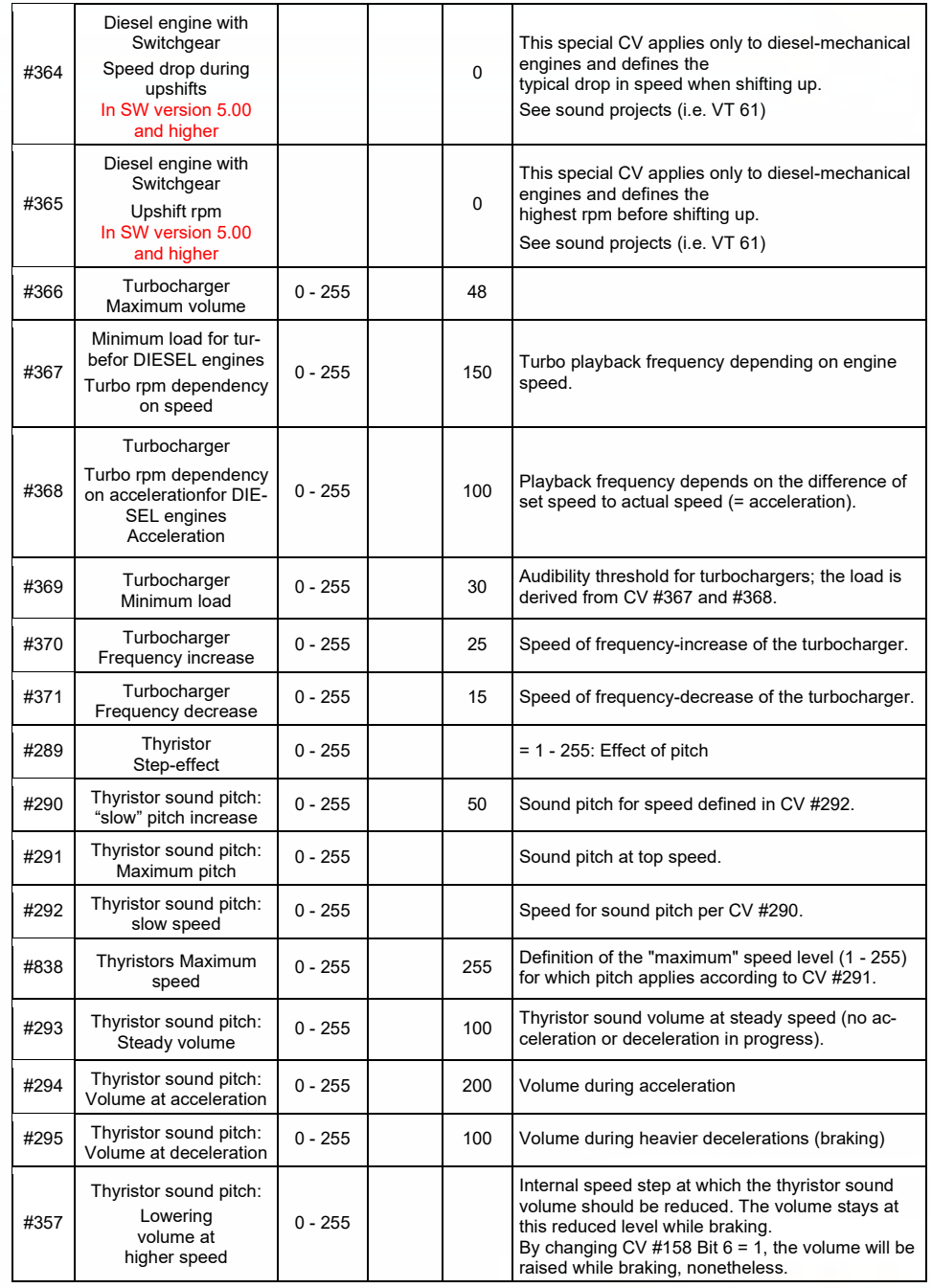

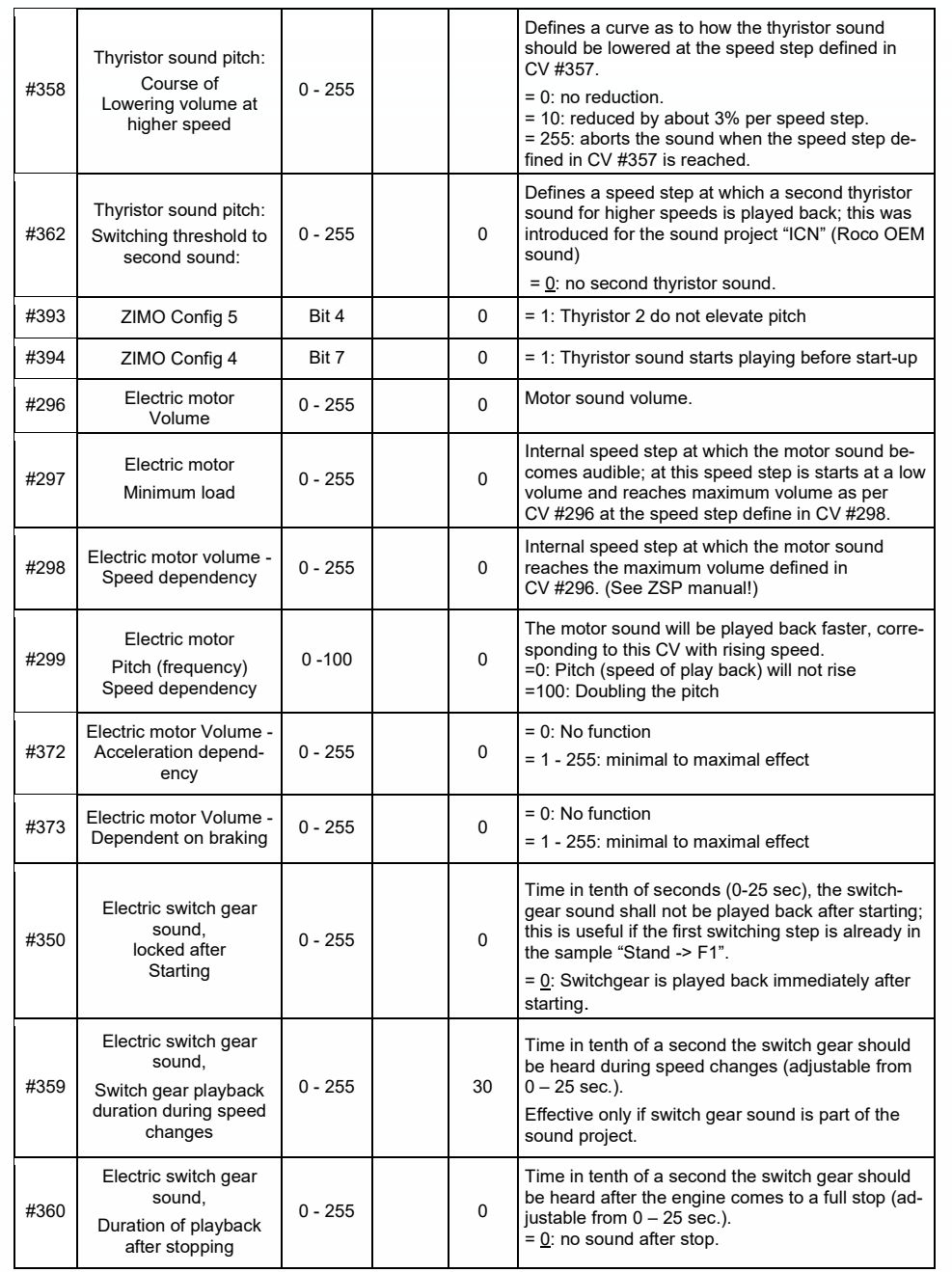

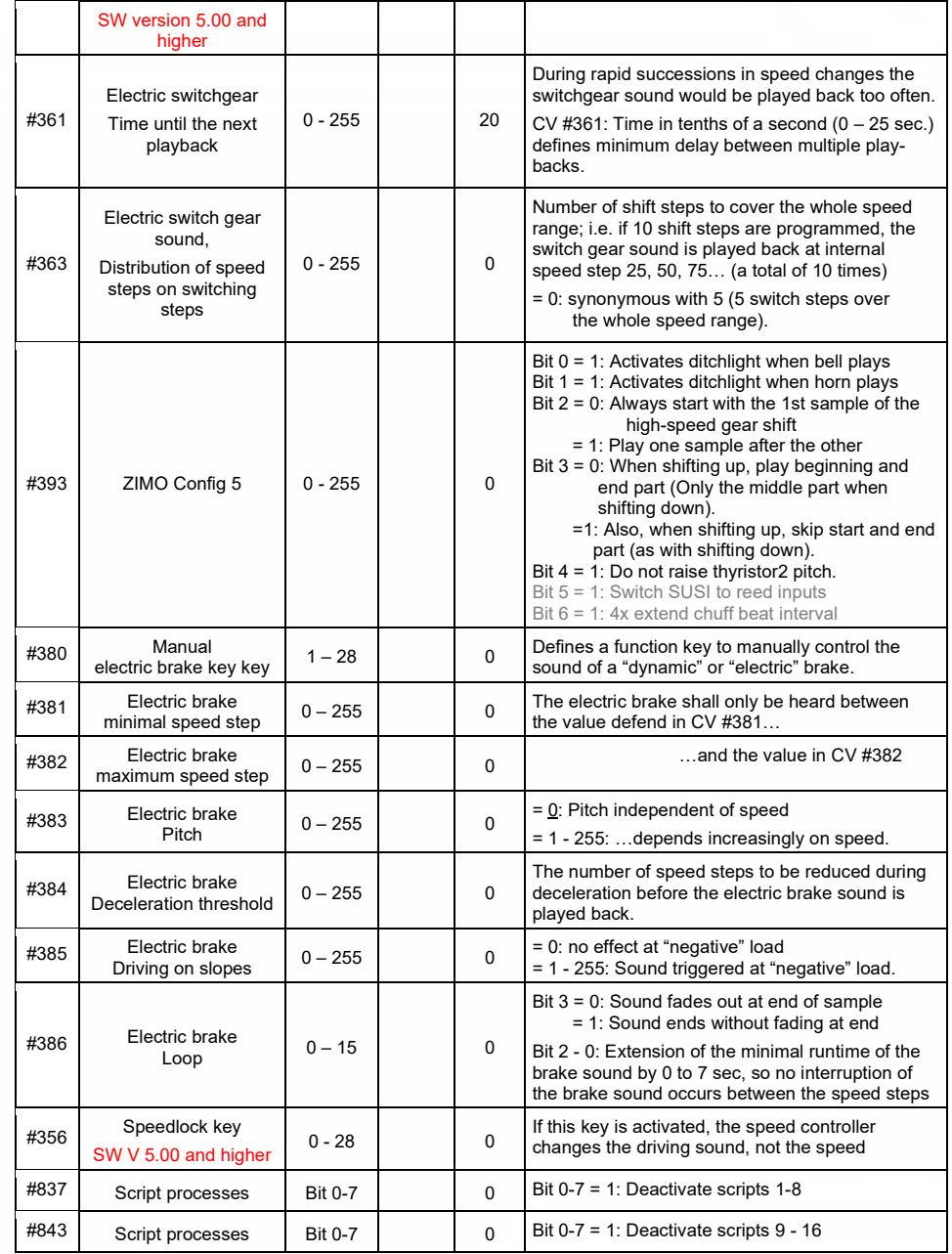

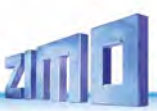

### <span id="page-55-0"></span>5.7 Coasting and Notching

Functions are required for driving situations where the correct engine sound cannot be derived from speed, acceleration, and load only.

Primarily in diesel locomotives (but not necessarily limited to diesels), the motor's idle sound or a certain specified speed step sound is enforced by keystroke.

This method can be used for "downshifting" (often to neutral) as well as "upshifting" (i.e. elevated idle for heating). Future software versions will expand this function to a fully independent sound effect.

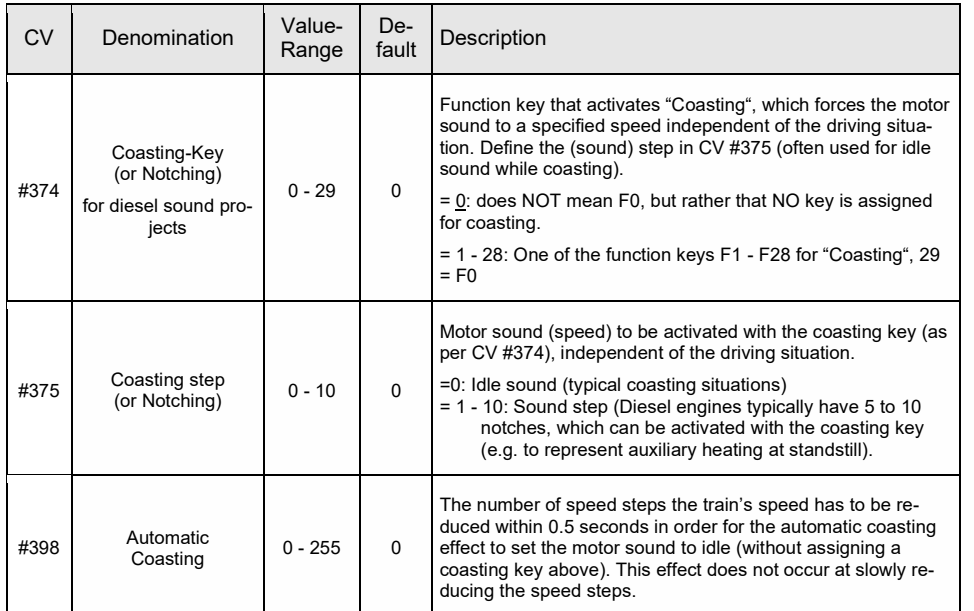

It is especially expedient for diesel engines to be able to **raise the sound step manually** with a function key.

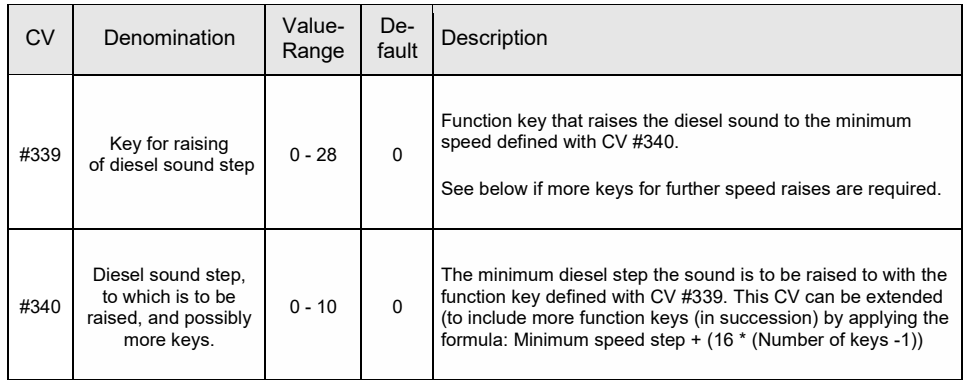

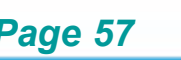

# <span id="page-56-0"></span>5.8 Random and Switch input sounds

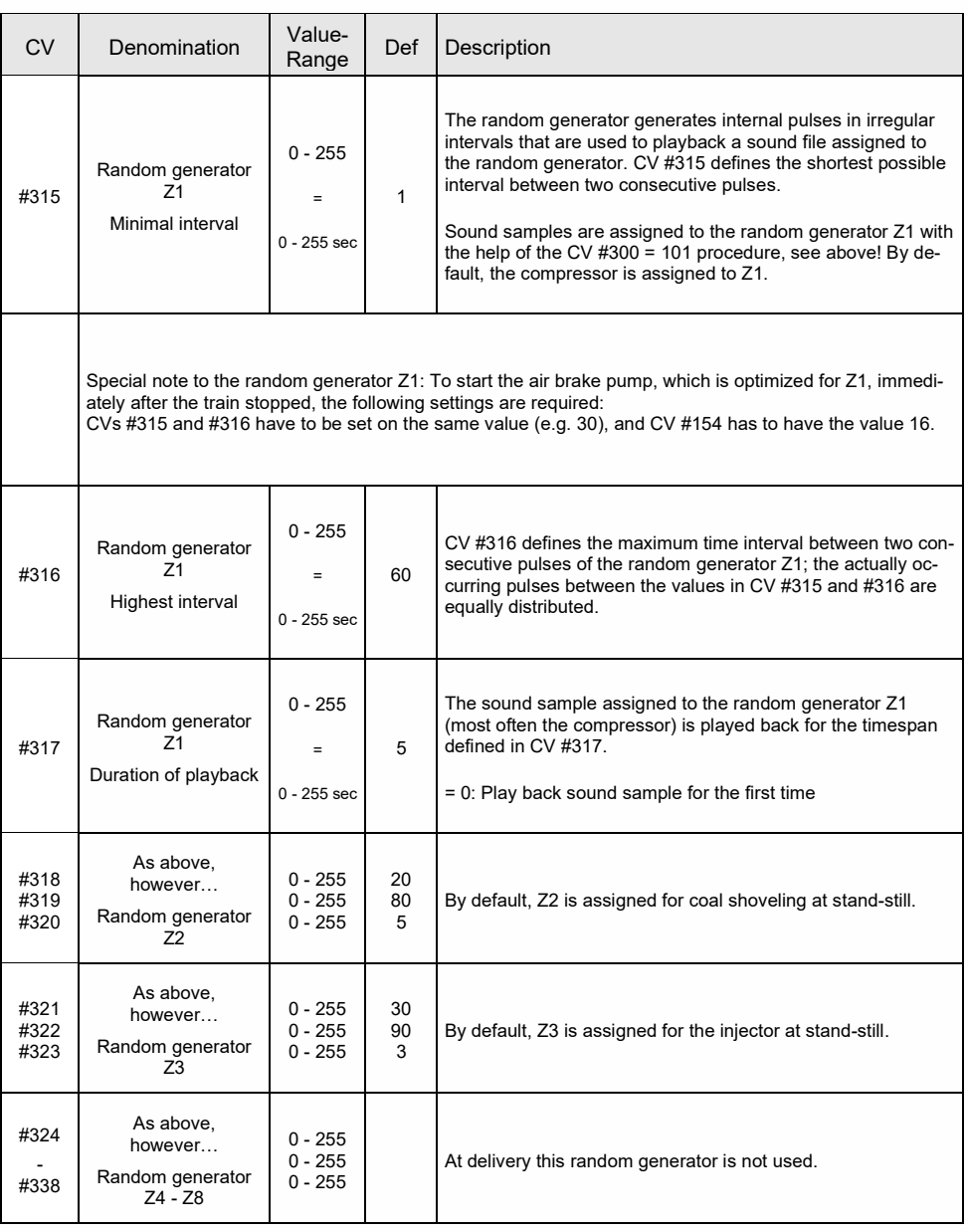

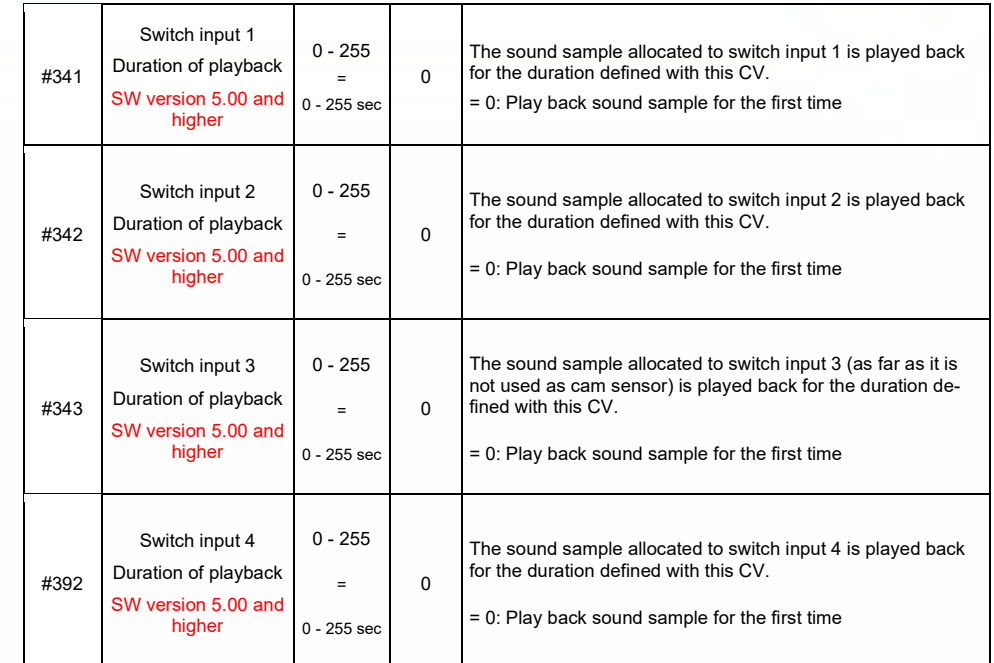

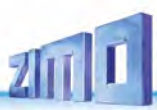

### *6 Installation notes for (especially) older locomotives*

*This chapter does NOT or RARELY apply to decoder installations into modern engines, such as engines with digital interfaces ("Ready for DCC" or similar).* 

### *Separate rail connections from motor connections!*

All direct connections in the original locomotive design between current collectors (wheels or rail wipers) and the motor must be **reliably separated from each other**; otherwise, the motor end stage may get damaged at power-up. The same goes for the **headlights and other additional accessories,**  which must be completely isolated.

#### *Interference suppression components = motor control malfunctions?*

#### **Yes, sometimes!**

Explanation: Motors of model railroad locomotives are often equipped with choke coils and capacitors, which are supposed to suppress or filter out electric noise caused by sparks arcing across the motor's brushes (causing poor TV reception etc.).

Such components impair the motor regulation. Compared to others, ZIMO decoders manage quite well and there is hardly a difference in performance with or without those components in place.

#### **Typical problems and their fixes:**

ROCO, BRAWA, HORNBY – usually no problems, no action required.

FLEISCHMANN H0 – with old round motor – choke coils are no problem; capacitors should be removed, especially the ones between the frame and motor (may destroy the decoder if left in place)! Newer Bühler motors – no problems so far.

TRIX H0 – choke coil between track and decoder plug should be removed!

MINITRIX, FLEISCHMANN PICCOLO – very inconsistent; removing capacitors is often advantageous; choke coils on the other hand presented no problems so far.

Indicators of such components having a harmful effect are:

- generally unsatisfactory motor control, jerking when driving slowly,

- slow/weak corrections, the (large) choke coils could be to blame,

**Remedy:** Bridge (or remove) the choke coils with jumpers! Remove the capacitors. However, capacitors rarely have a negative influence.

#### *Interference suppression components = overcurrent shutdown?*

Some locomotives from PIKO up to 2019 and other manufacturers installed such large capacitors between the motor connections that severely impede operation or even cause an overcurrent shutdown.

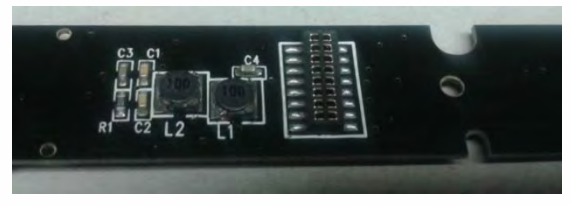

**Remedy:** The "harmful" capacitor on the PIKO locomotive circuit board is usually marked "C4" and must be removed. Normally, the locomotive circuit board has to be removed for this, because the capacitor is fitted on the underside.

#### *DC and AC Motors*

This is the **most common circuit diagram** for installation in HO models, the wire colors apply to all wired decoders (ZIMO and third-party products)

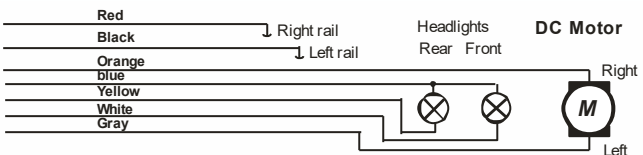

Two additional 1N4007 diodes (or equivalent – min 1 A) are required as shown in the diagram below Leftwhen installing a decoder in a loco equipped with an AC motor (usually older Marklin or Hag engines). They can be obtained at your local electronic store.

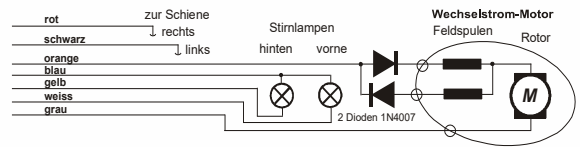

Most locomotives with AC motors get the power supplied by a third rail, which is of no significance as far as the motor hook-up is concerned. The above schematic is therefore valid for AC locomotives running on two or three rail track (instead of "right rail" and "left rail" think "outside rails" and "center rail").

#### *Function outputs FO1, FO2, FO3, FO4 . . . :*

The function outputs (i.e. FO1, FO2 ...) are wired in the same way as the headlight outputs. By default, FO1, FO2, etc. are to be switched with cab keys F1, F2, etc. Function mapping begins with CV #33, etc.

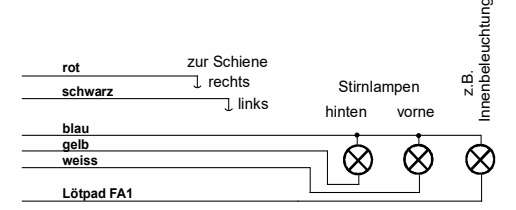

### *Using logic level outputs:*

In addition to the "normal" function outputs, ZIMO decoders also have so-called "logic level" outputs, to which loads cannot be connected directly because only non-loadable logic voltages (0 V, 5 V) are available. If such outputs are to be used, an M4000Z amplifier module must be used (or a self-made transistor element).

The "SUSI-CLOCK" and SUSI-DATA" connections can alternatively be used as logic level outputs, which can be switched to logic level outputs with CV #124 Bit  $7 = 1$  (SUSI is then of course turned off). The same pins can be used alternatively for servo control (Activated via CVs #181, #182).

The brown wire of a **M4000Z amplifier**  module is connected with the logic level blau (+) output of the decoder. M40007 <u>arün (-</u> am Lötpad SUSI-CLOCK oder SUSI-D ATA<br>des MX620 anzuschließen, falls diese  $2 \times 6$  chains durch CV #124 Bit 7 auf Betrieb als Eunktion ausgänge um geschaltet sind zur Schiene

# **ZIMO ELEKTRONIK**

 $7R$ Raucherzeuger.

Kupplung, usw.

#### *Connecting an electric (un)coupler (System "Krois"):*

In order to prevent damage to the delicate core of an uncoupler from continuous power, appropriate adjustments can be made with special CVs for one or several function outputs. To define any output to an uncoupler output:

First, write the value "48" to the special effect CVs for the outputs an uncoupler is connected to (e.g., CV #127 for output #1, CV #128 for output #2 etc.).

Next define a limit for the uncoupler's activation time in CV #115 (see CV-table):

With the **"Krois couplers"**, it is recommended to use a value of "60", "70" or "80" for CV #115; this means that the pull-in voltage (full track voltage) is limited to 2, 3 or 4 seconds. A reduced "hold" voltage is not required for Krois, that is why the ones digit is left at 0. Other brand couplers may need a reduced hold voltage though, like the ones from ROCO for example.

For automatic loco disengaging or automatic coupler unloading and loco disengaging ("coupler waltz") see CV #116 and chapter " Configuration of Electric Uncouplers"!

#### *Connecting one or several servos to:*

**"Small" decoder** (for H0, TT, N):

The two "SUSI pins" on the decoder can be switched to operate servos; see chapter "SUSI pins: switchable ...", CVs #181, #182, ...). Connect the servo's control wires to the SUSI pins.

Power for the servos (5 - 6 V) must come from an external power supply for the "small" decoders (for H0, TT, N) (see circuit with 5V voltage regulator in the picture on the right).

#### **Large-scale decoder (0, G, 1, ...):**

These decoders have their own dedicated servo connections and a built-in power supply (therefore no need to switch the SUSI outputs for servo control, and no external supply is required).

#### *Connecting speaker, cam sensor:*

Depending on the type (>= 3 W sound or 1 W sound), a 4 ohm or 8 ohm LOUDSPEAKER can be used, or several interconnected speakers with a total impedance of 4 ohm or 8 ohm.

Speakers with higher impedance are of course also allowed, but with a loss in volume.

An additional tweeter (also 8 ohm or higher) can be connected, if desired; the connection should be made via a bipolar capacitor (10 μF bipolar for 2 kHz frequency) to protect the tweeter.

*CAM SENSOR:* ZIMO Sound Decoders are normally set to the "simulated cam sensor", which is adjusted by using CV #267 and #354. If a "real" cam sensor is to be used, CV #268 must be set to 1 or 2, depending on whether every pulse or every second pulse should trigger a chuff. Mechanical contacts, Reed switches, optical switches and Hall Effect switches are suitable as cam sensors.

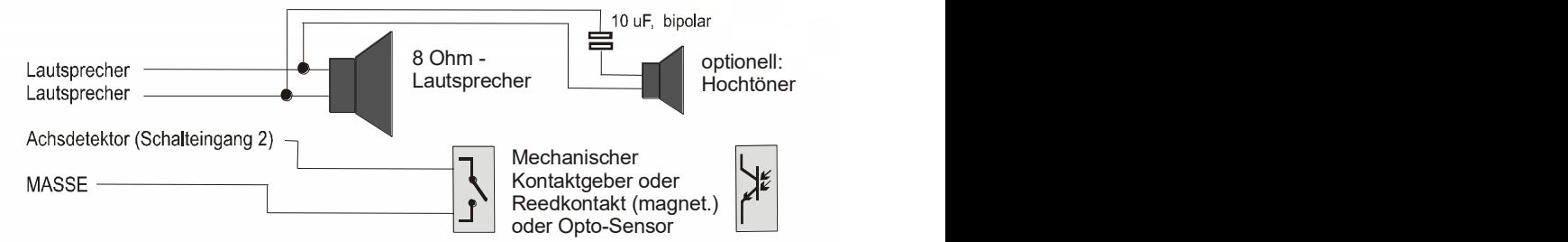

#### *Connecting smoke generators to steam or diesel engines:*

#### *"Seuthe" 18 V smoke generators:*

In addition to a simple ON/OFF function and a function output of your choice, these decoders are also capable of adapting the smoke **volume** to the **load** (almost no smoke at **standstill**, little smoke while **cruising**, heavy smoke at **start-up** etc.).

The smoke generator must be connected to one of the function outputs **FO1** to **FO6** and the selected output must be programmed with the associated special effect CV (CV #127 for FO1, CV #128 for FO2 etc.) for the desired effect; in this case for load dependent smoke for steam engines (effect code "72") or load dependent smoke for diesels (effect code "80").

EXAMPLE: - Typical characteristic for a track voltage set around 20 V with above smoke generator:

 $CV #137 = 70 - 90$ : little smoke at standstill.

CV #138 = 200: The smoke generator output is increased to about 80 % of its maximum capacity beginning with speed step 1 (lowest speed step), which produces relatively heavy smoke.

CV #139 = 255: The smoke generator is driven to its maximum, which results in thick smoke under heavy acceleration.

#### *Synchronized steam chuffs or typical diesel smoke with fan-controlled smoke generators:*

ZIMO sound decoders, with the help of a smoke generator **with built-in fan,** can produce steam puffs synchronized with sound chuffs or load dependent diesel smoke (i.e., diesel engine smoke at start-up, controlled by the sound project) without additional electronic components.

The heating element of the smoke generator is connected – as in the example above with the "Seuthe" generator – to **FO1 - FO6** and configured with the appropriate CV for the desired effect (i.e., "72" for steam or "80" for diesel). The fan is connected to the function output **FO4** (or **FO2** in exceptional cases such as the **MX646)**; the other wire of the fan motor often requires a low voltage (check with the manufacturer) and is therefore connected to an external voltage regulator or – if the fan motor requires  $5 V$ to the 5 V supply of the decoder, if such an output is available.

The CVs must be programmed as follows:

CV #137, #138, #139 = 60, 90, 120 respectively: (IMPORTANT) if the heating element cannot operate at full track voltage, it must be limited by programming suitable values in CV #137, #138 and #139.  $CV #133 = 1$ : (IMPORTANT) this configures output FO4 as a fan output.

 $CV$  #353 = ... i.e., 10: shuts the smoke generator off automatically to prevent overheating. In this example ("10") after 250 seconds.

 $CV$  #351, #352 = ...; Only for diesel engines when special effect code "80" is selected in the applicable CV for FO1 - FO6. This defines the fan speed (voltage) for start-up (default: maximum smoke) and cruising (default: medium smoke); see CV table.

CV #355 =…: For steam and diesel engines. Defines the fan speed (voltage) at standstill (usually for very little smoke output).

**ZIMO ELEKTRONIK** 

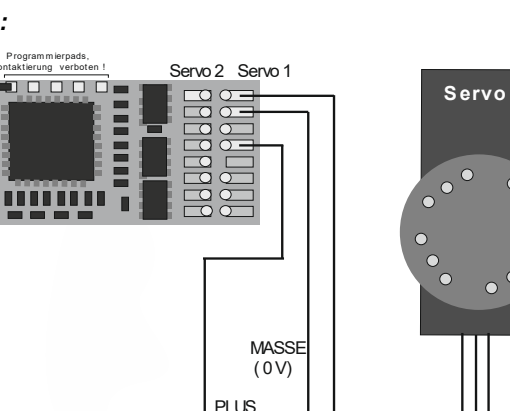

1N4007

**Drossel** z.B. 47uH

**7805**

100 uF,  $10V$ 

 $10nF$ 

 $\Omega$ 

 $\circ$ 

 $\circ$ 

 $5V$   $\vert_{0}v$ 

10 uF,  $50V$ 

亡

Servo 1 **Steuerleitung** 

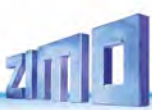

### *7 CV - Overview; CVs in numerical order*

This overview summarizes all CVs in numerical order; mostly identically adopted from the descriptions in the preceding (context-related) chapters of this manual, in some cases shortened. In this CV overview there are NO notes to SW versions (from SW version ...; see context-related chapters).

*Red column on the left: Denotes the chapter in this manual the CV is described in its context - by clicking you can jump directly to the chapter*

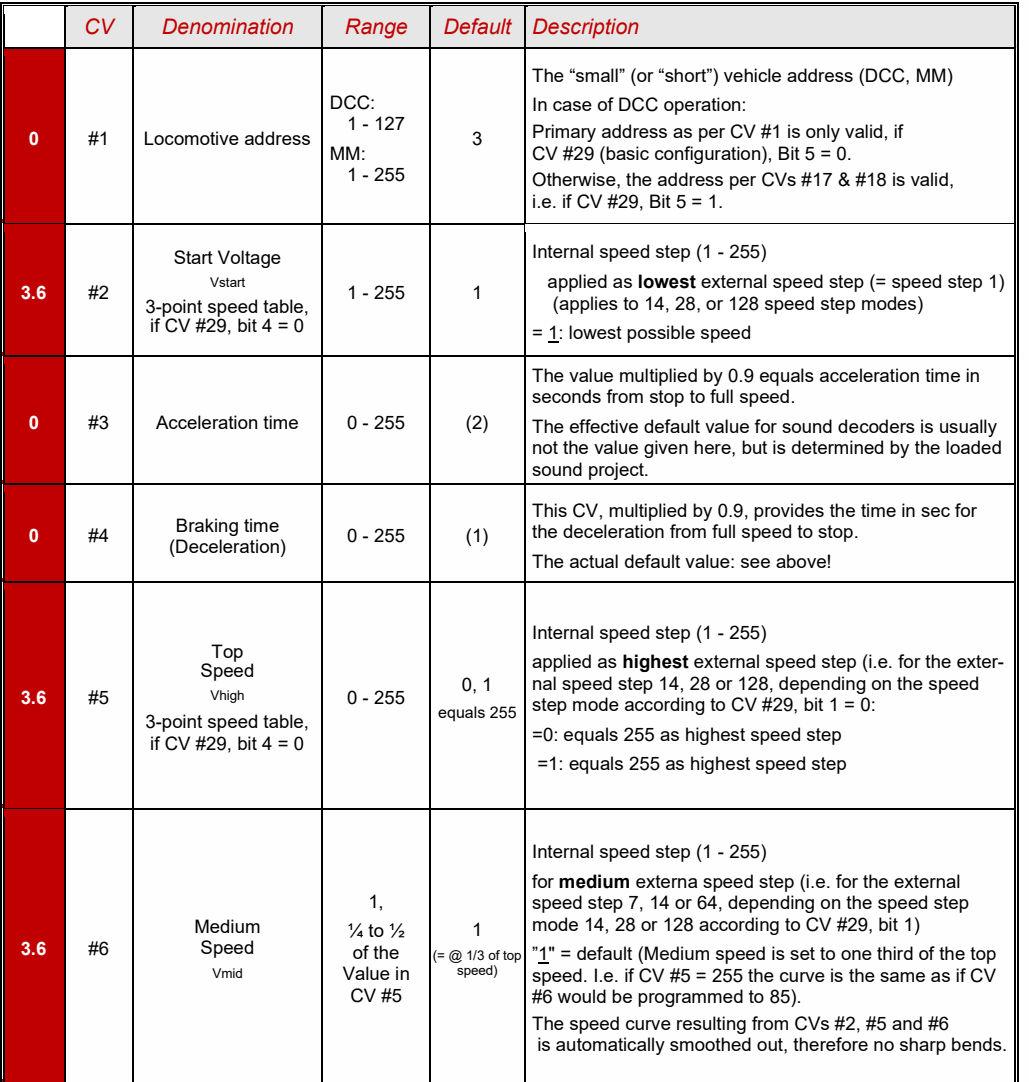

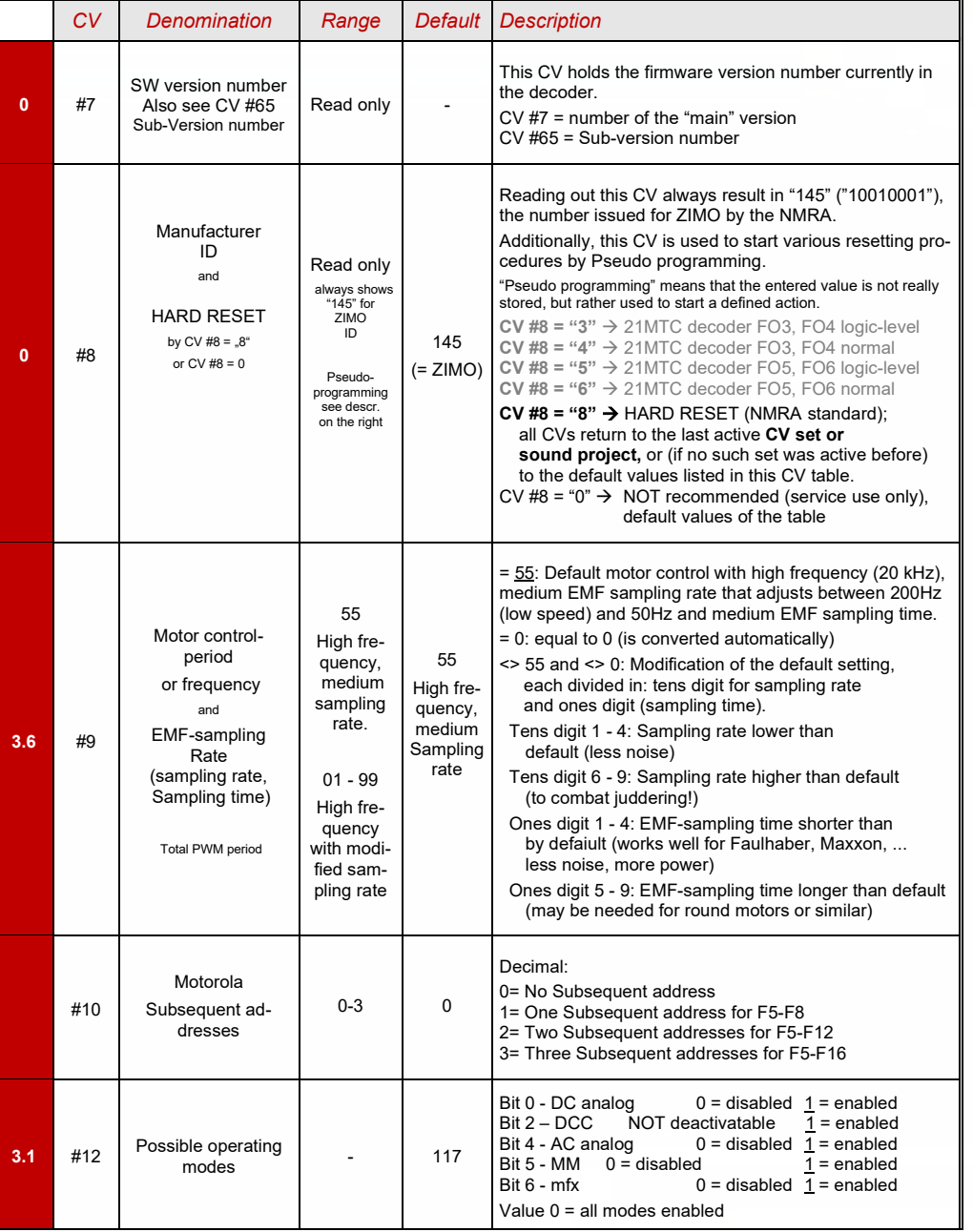

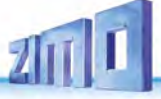

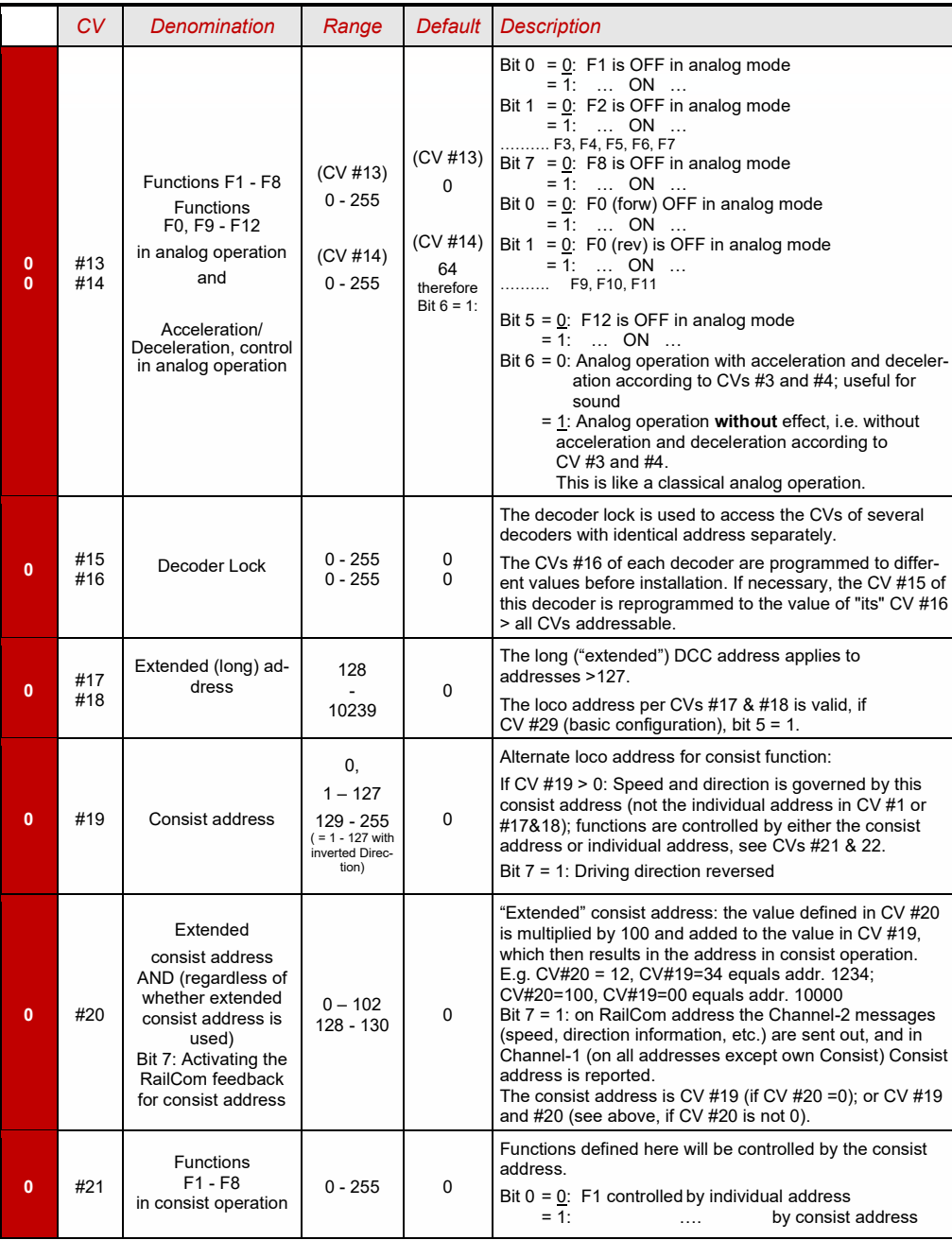

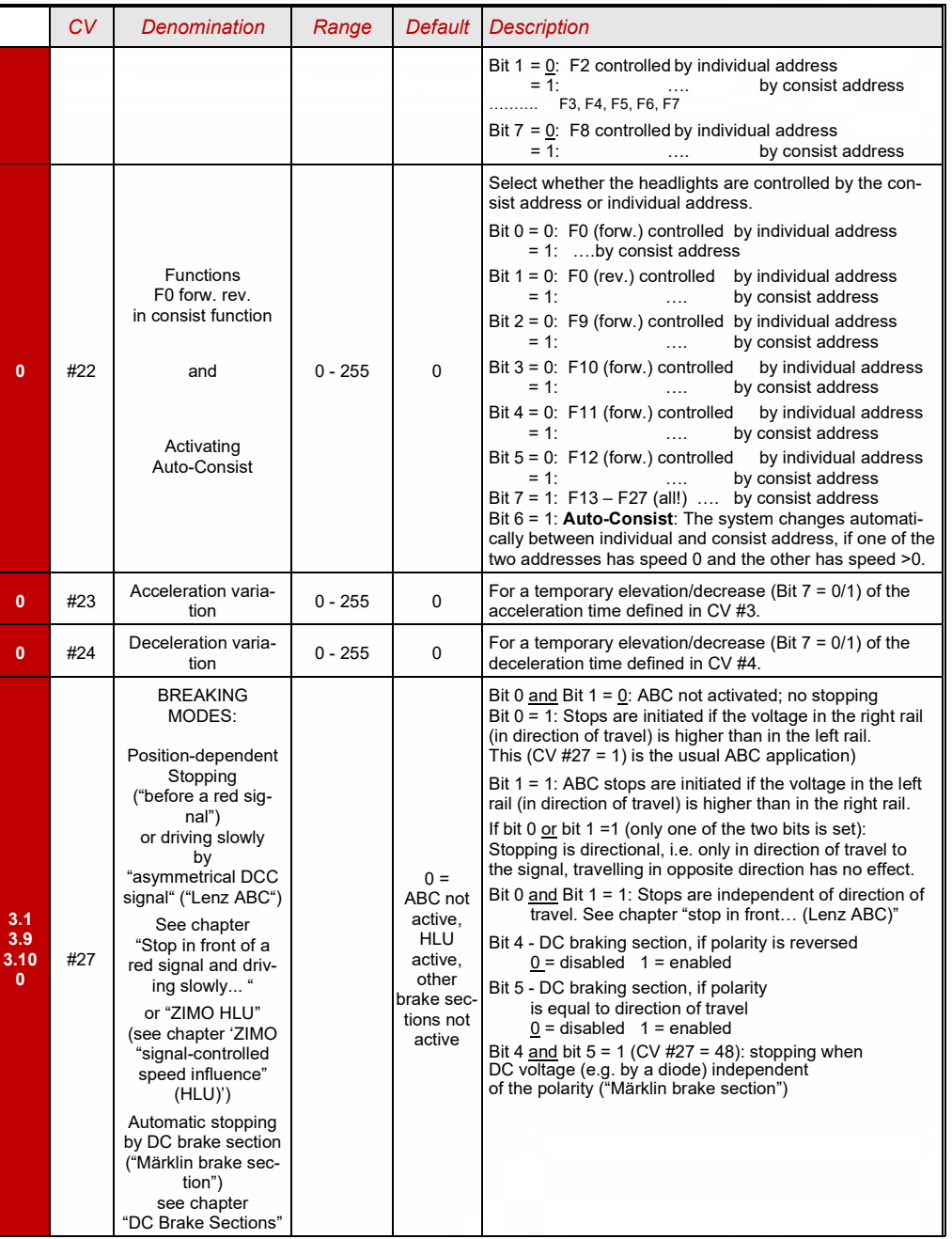

# *Page 62 MS-SOUND decoders MS440 to MS990*

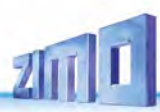

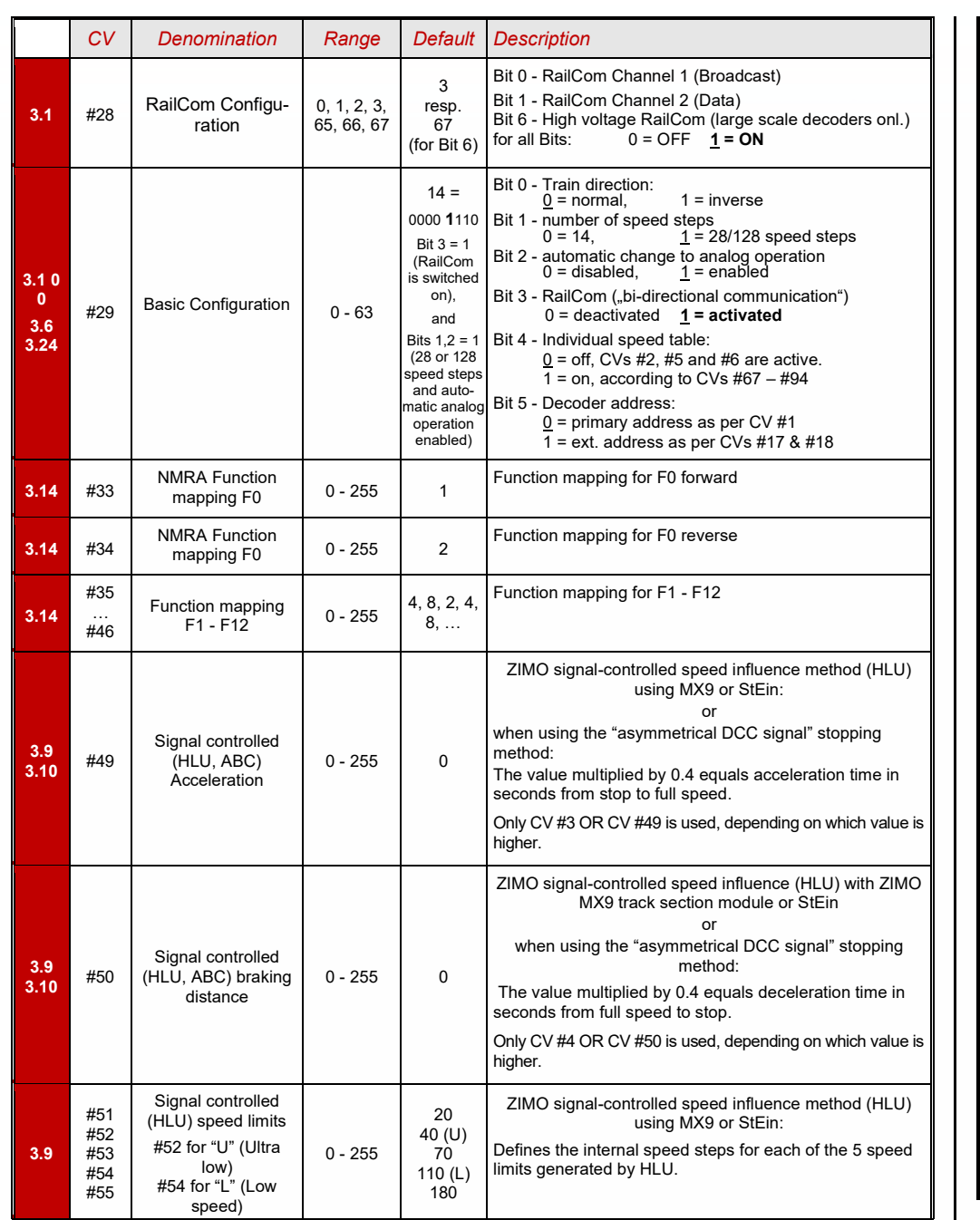

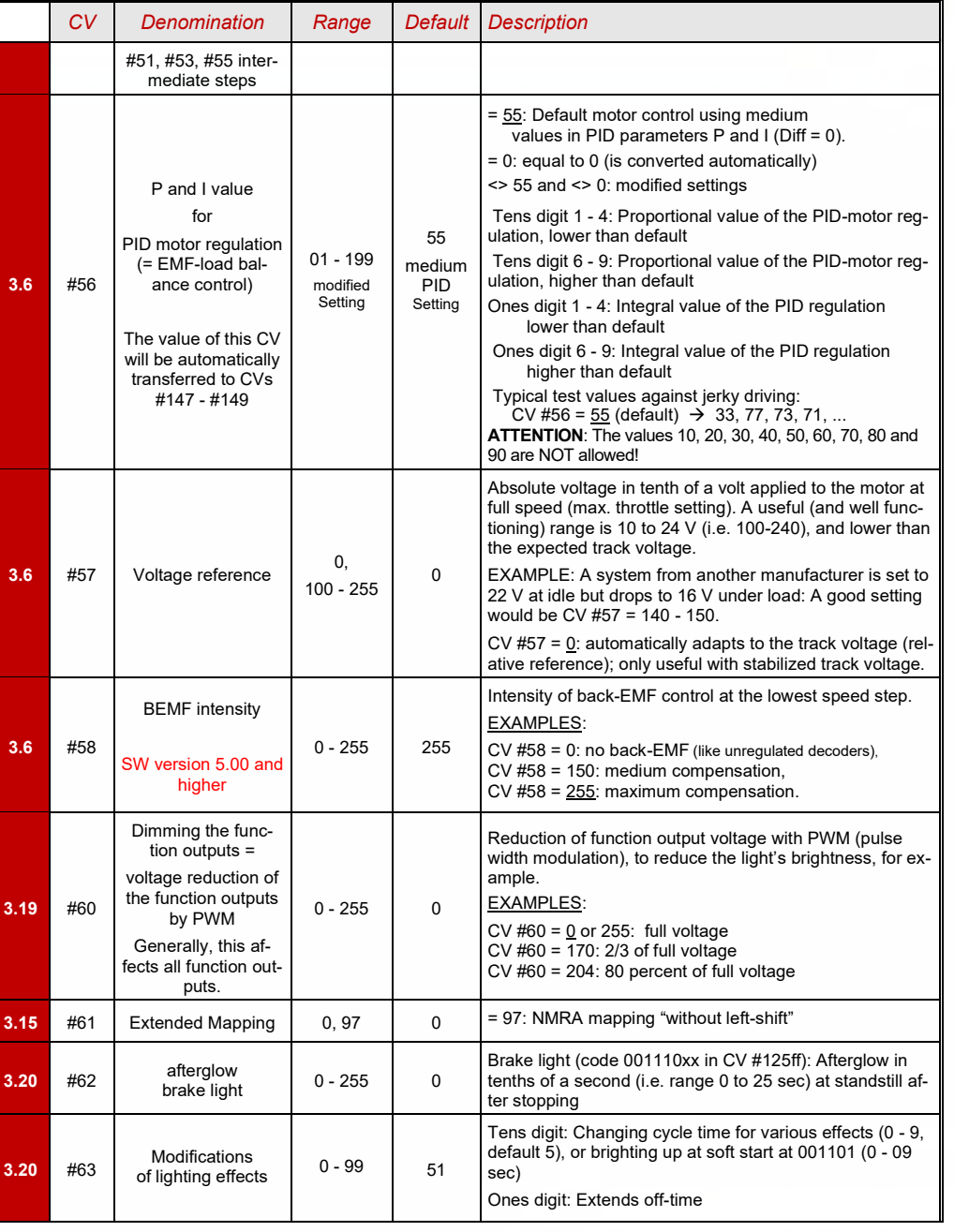

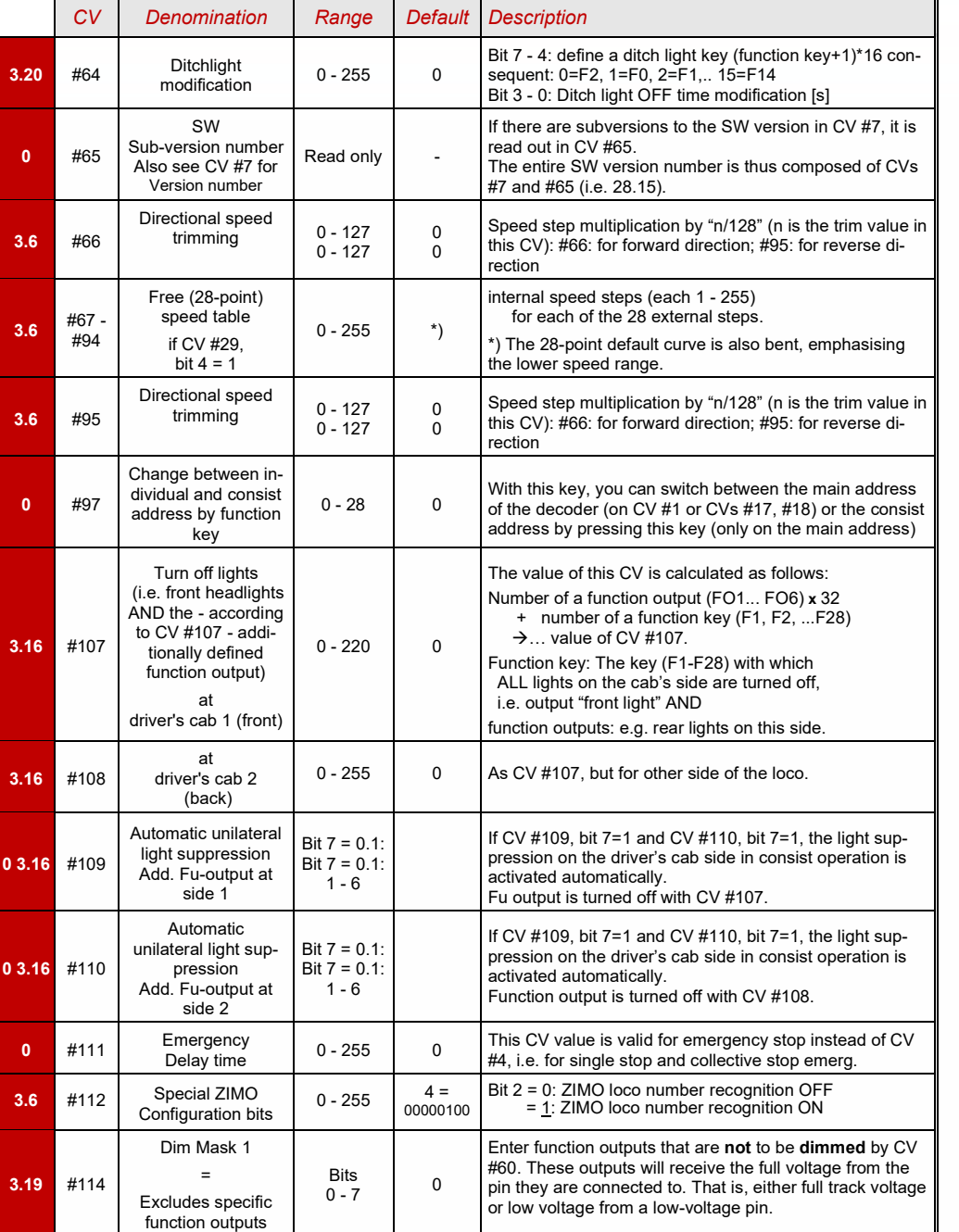

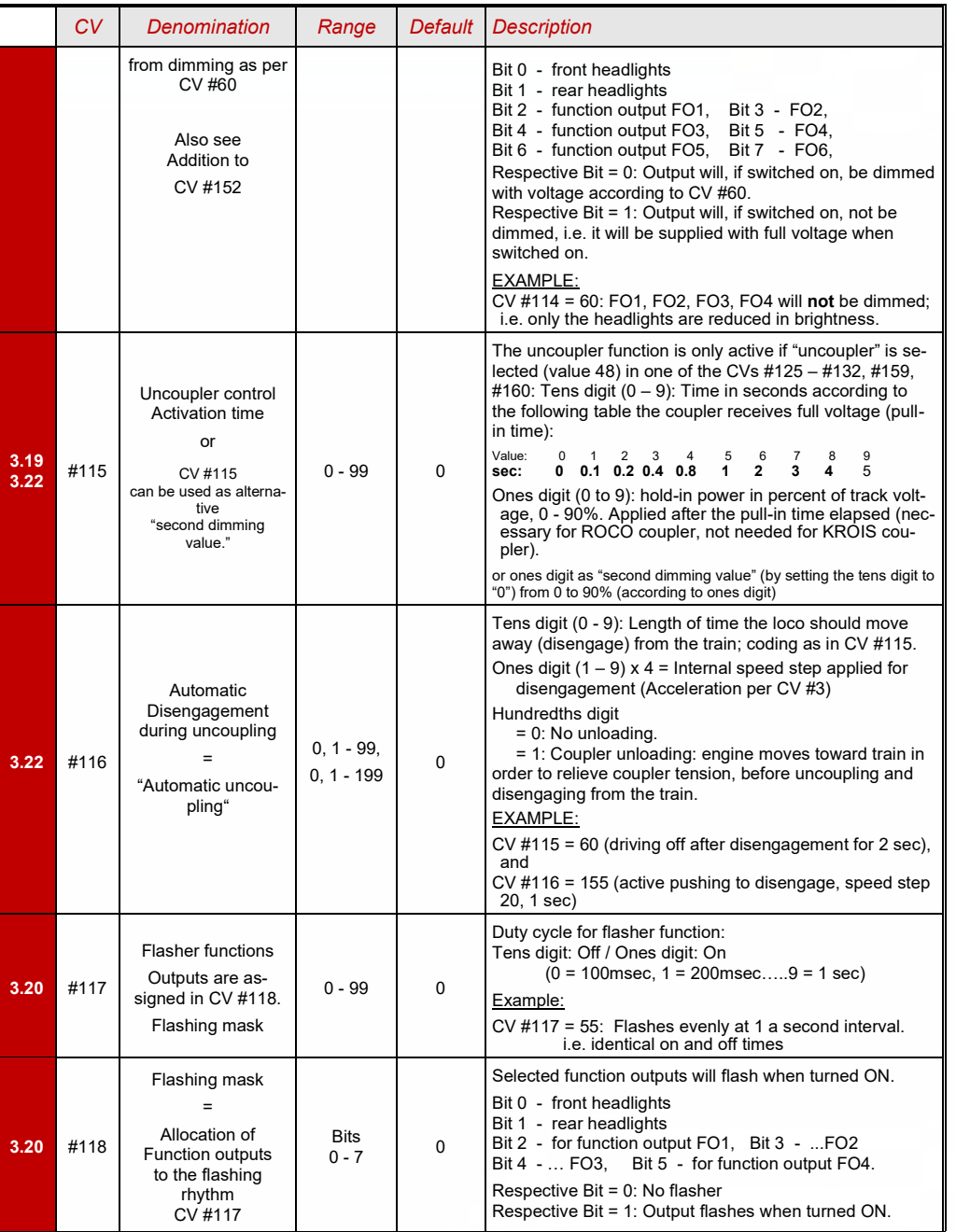

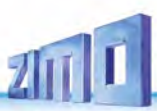

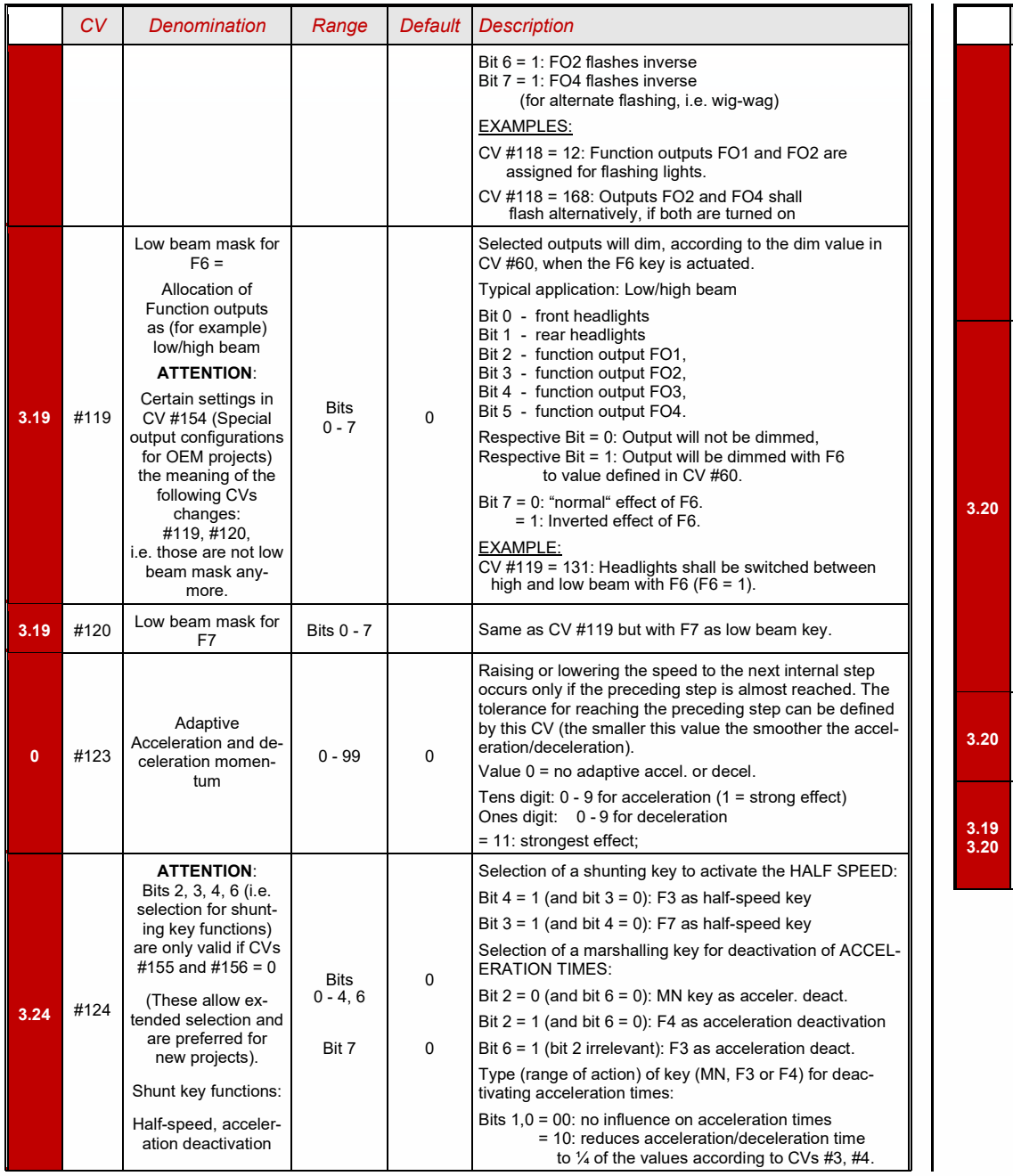

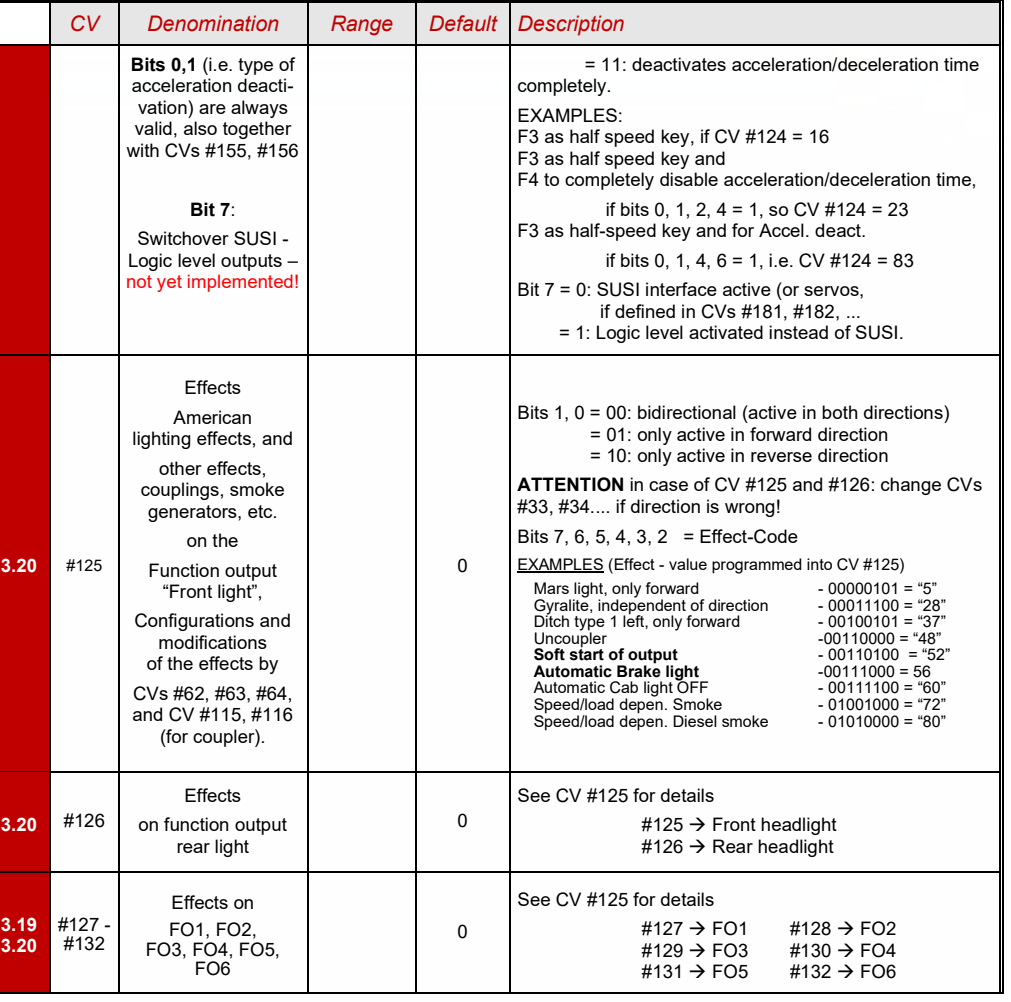

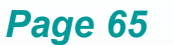

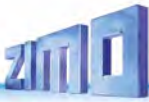

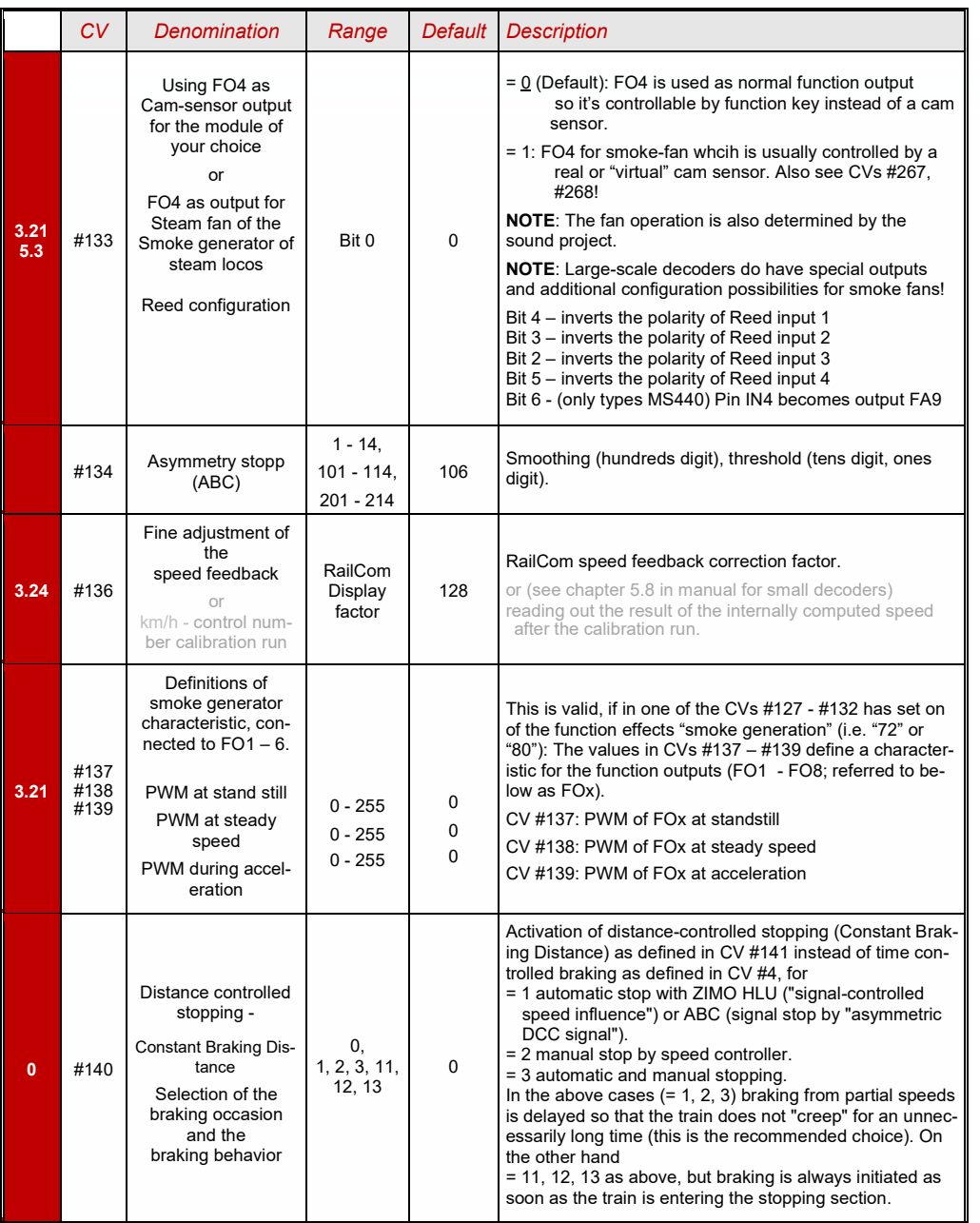

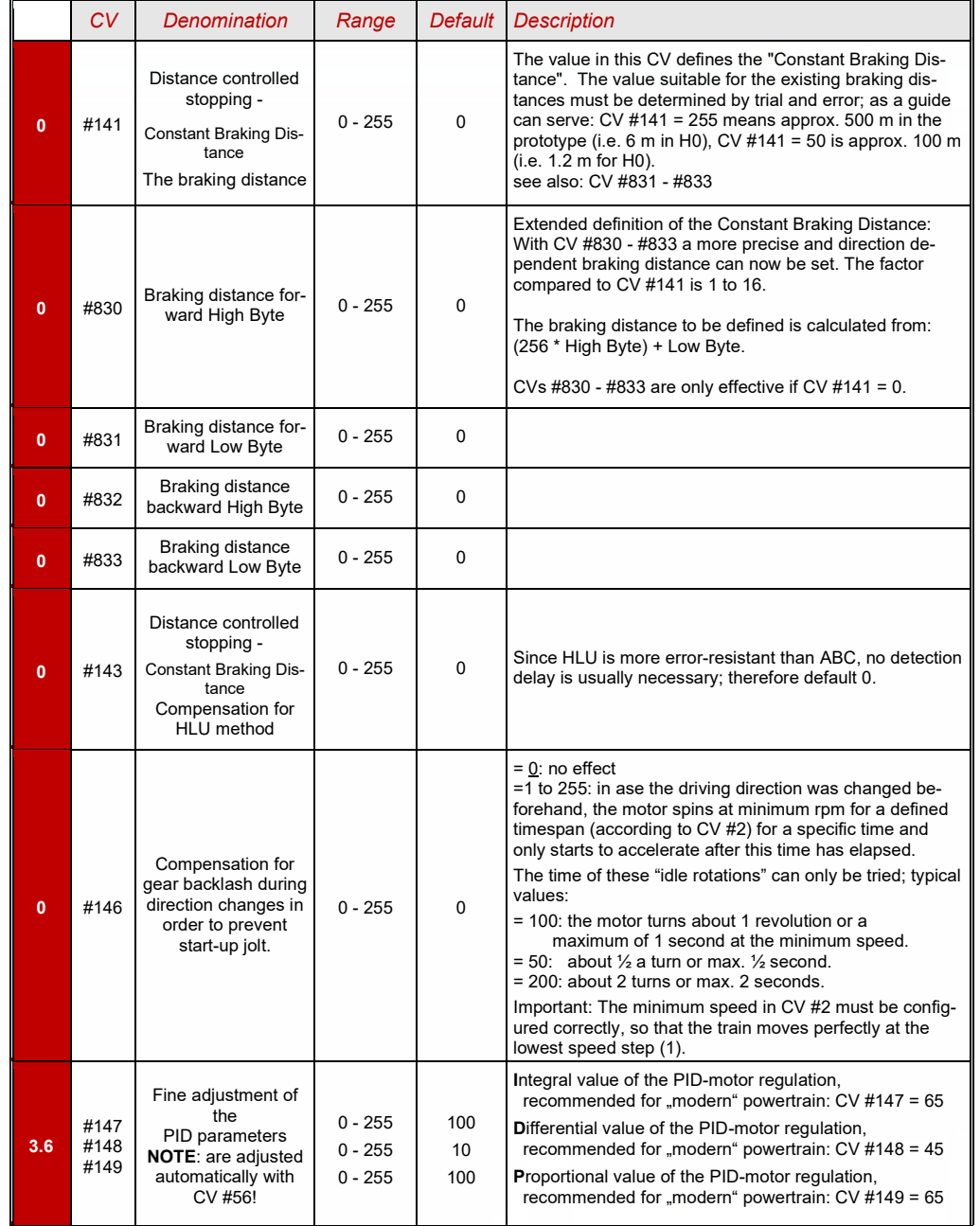

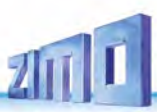

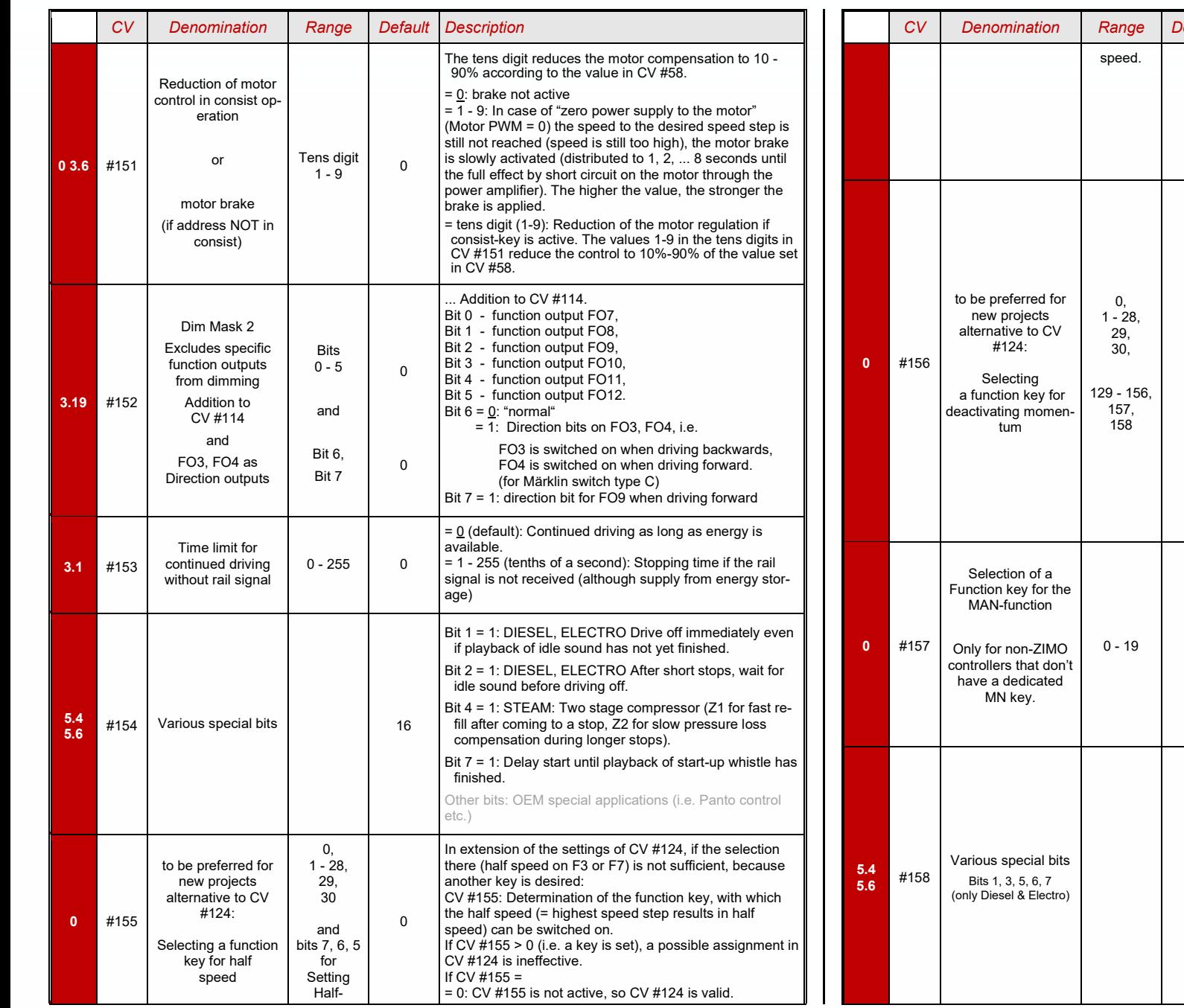

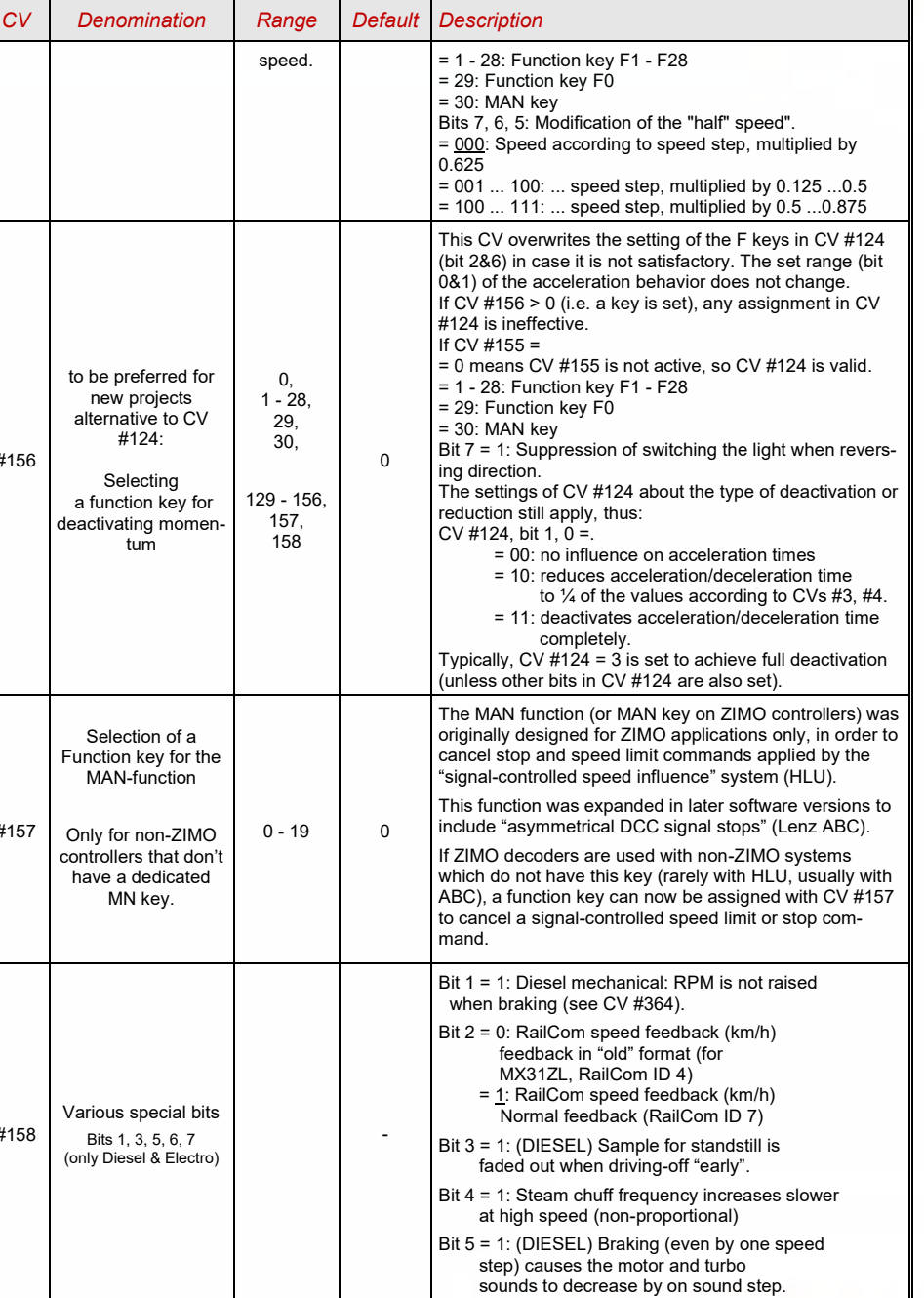

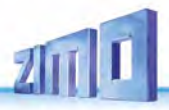

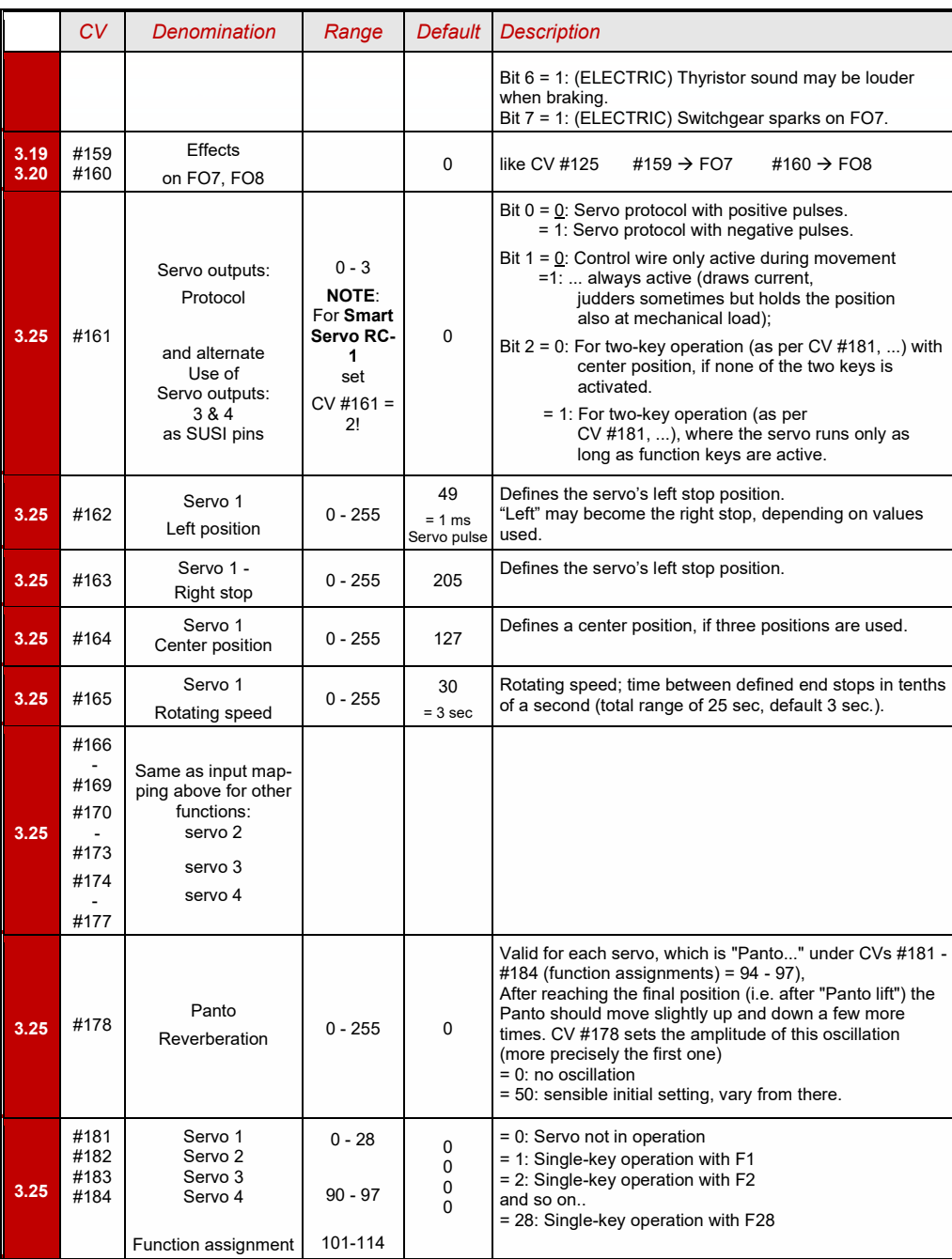

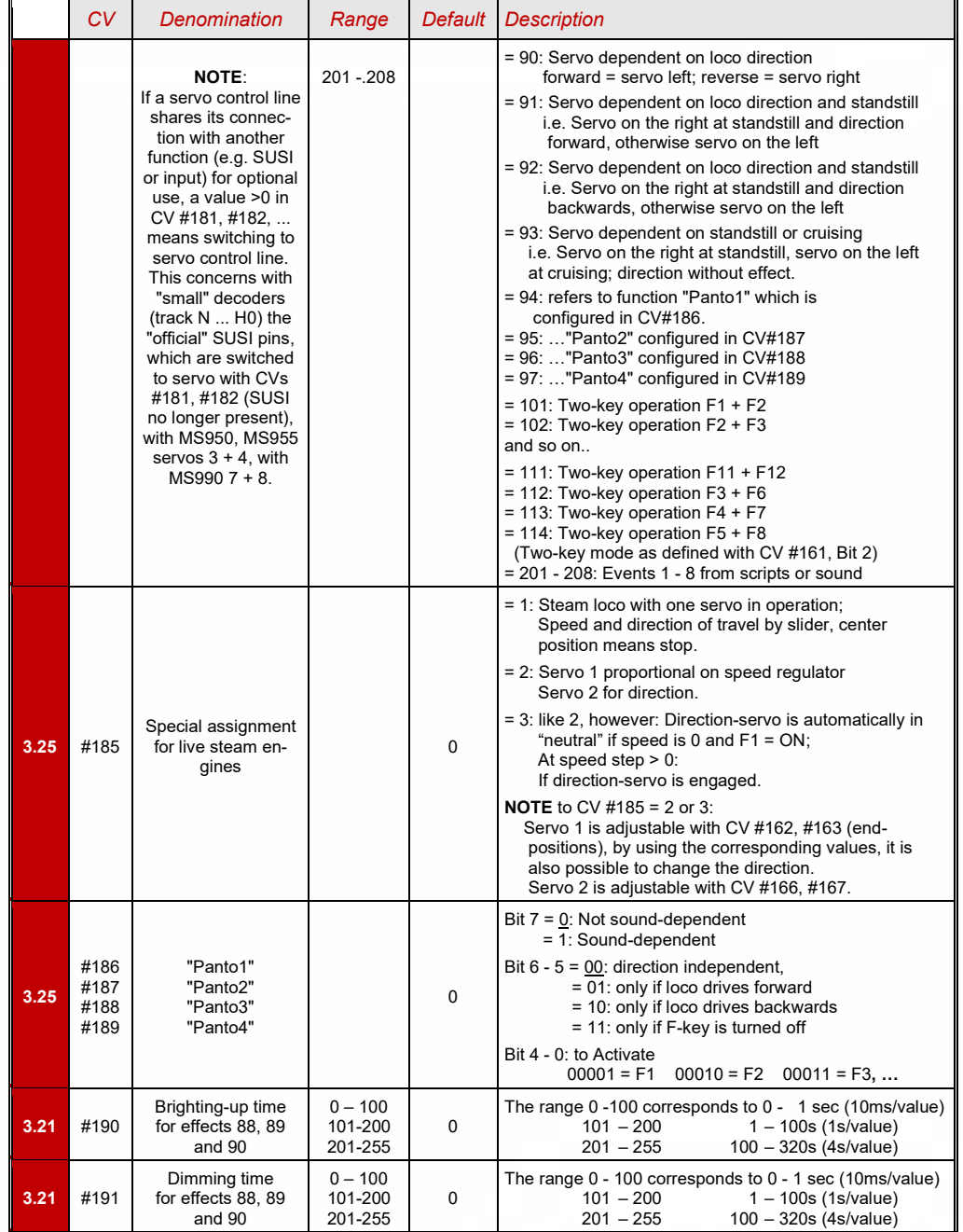

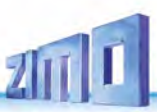

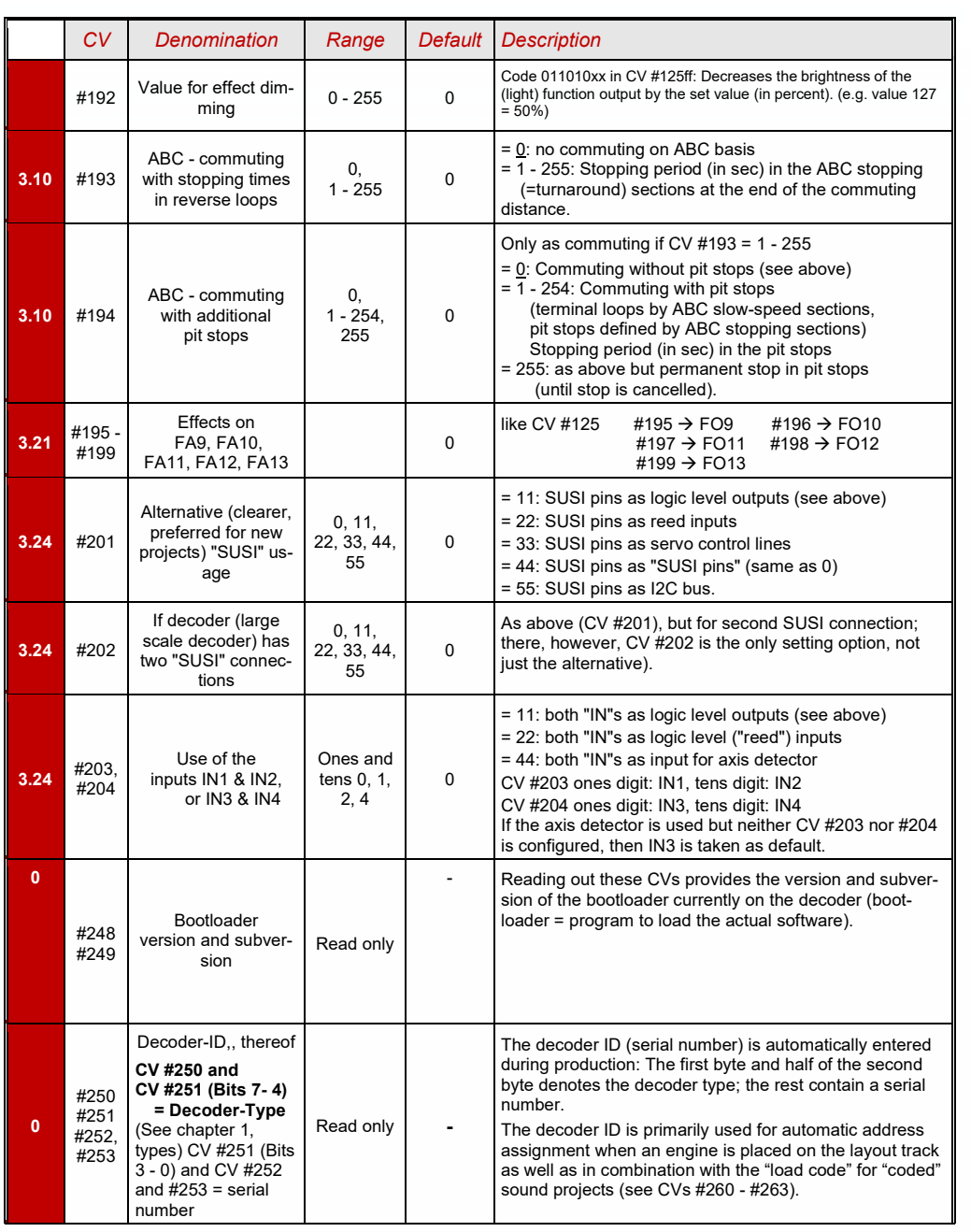

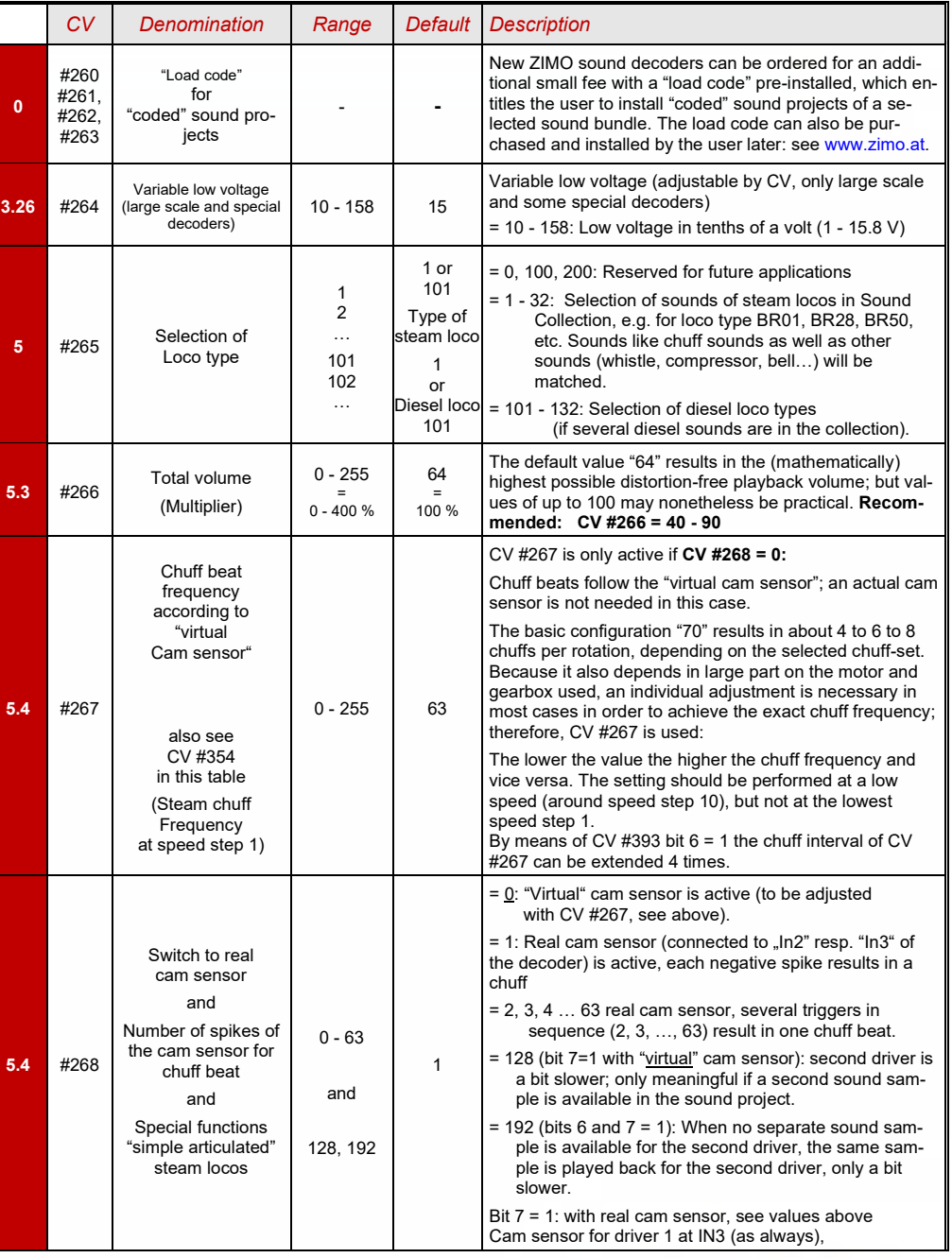

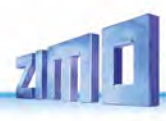

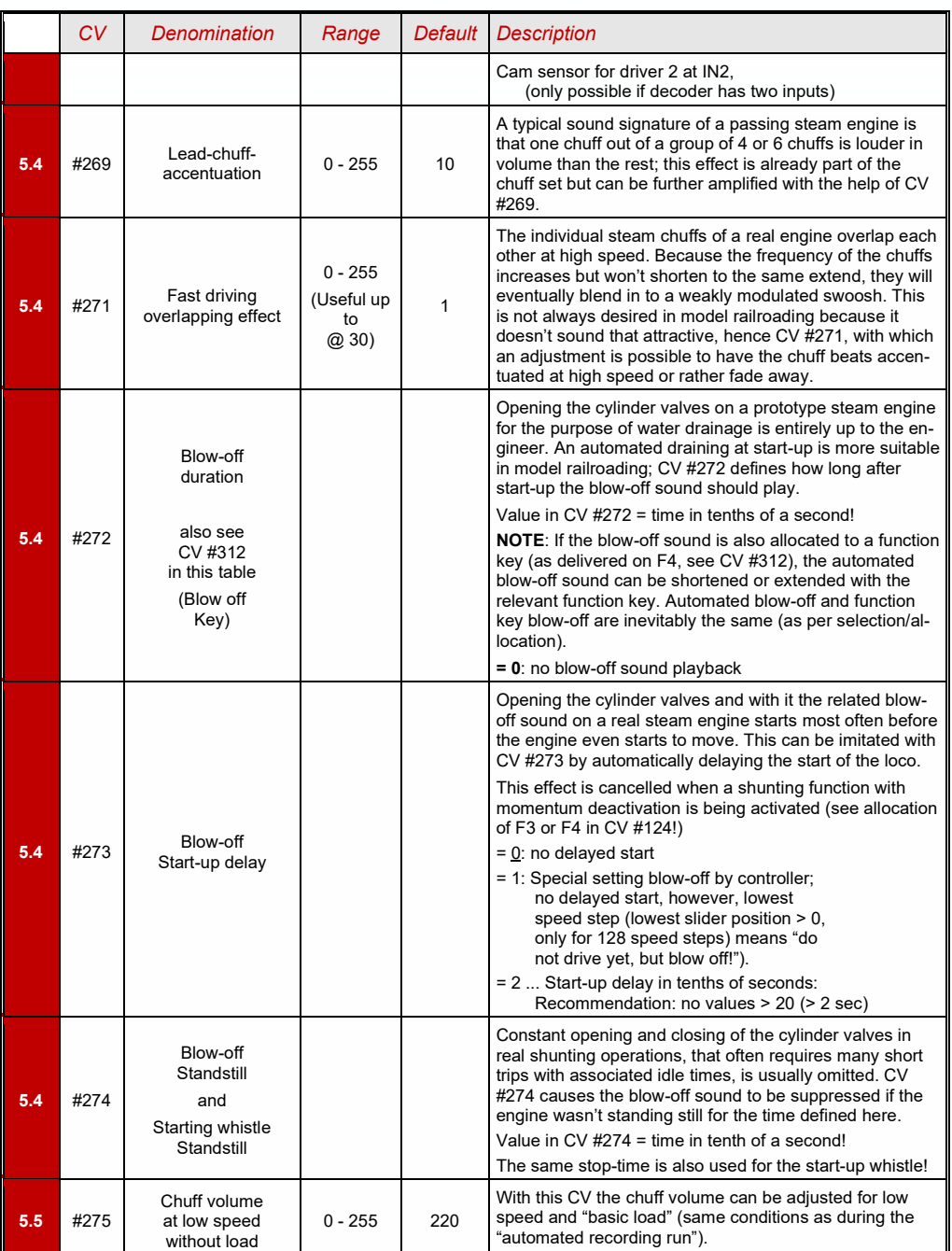

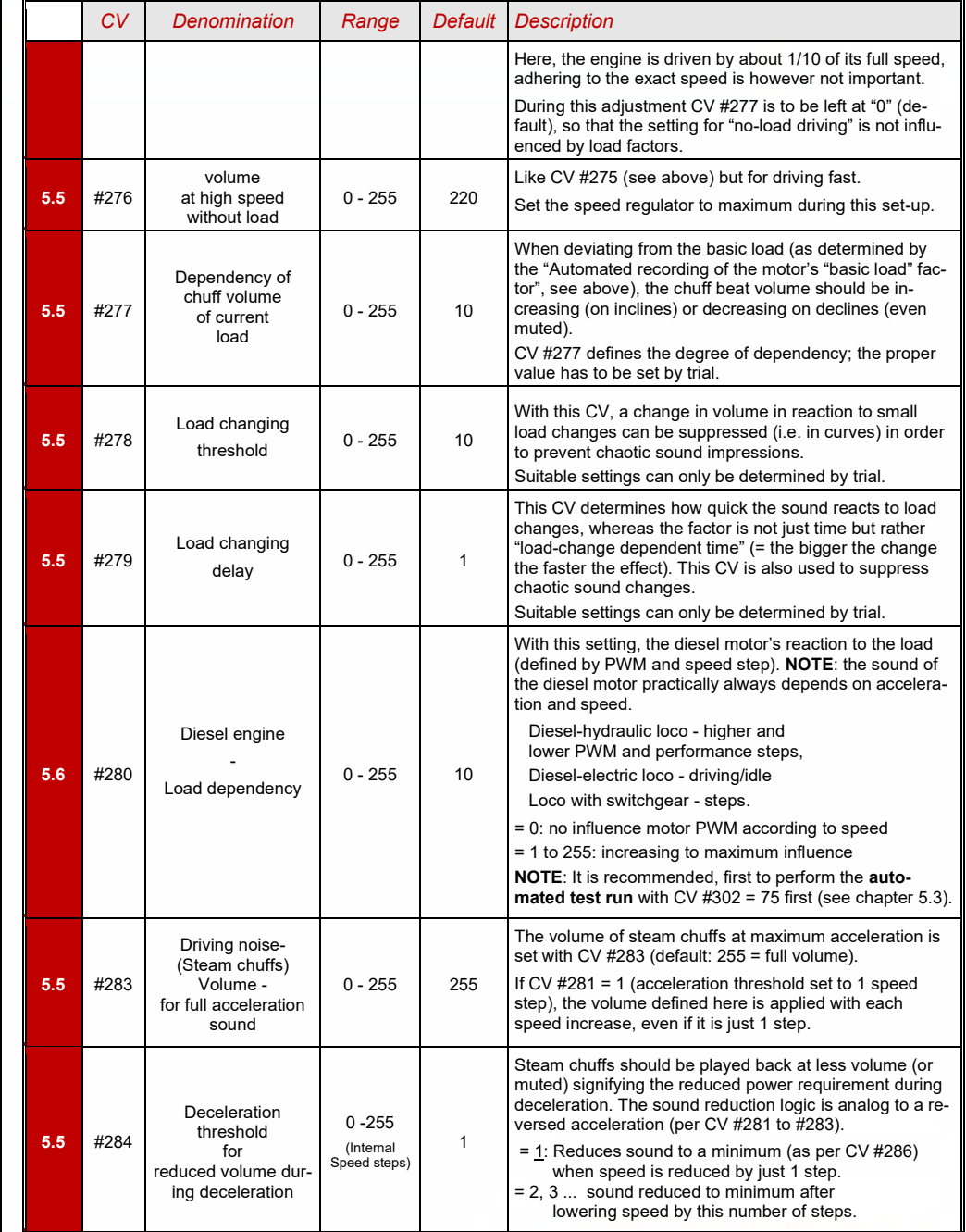

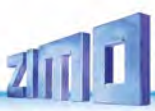

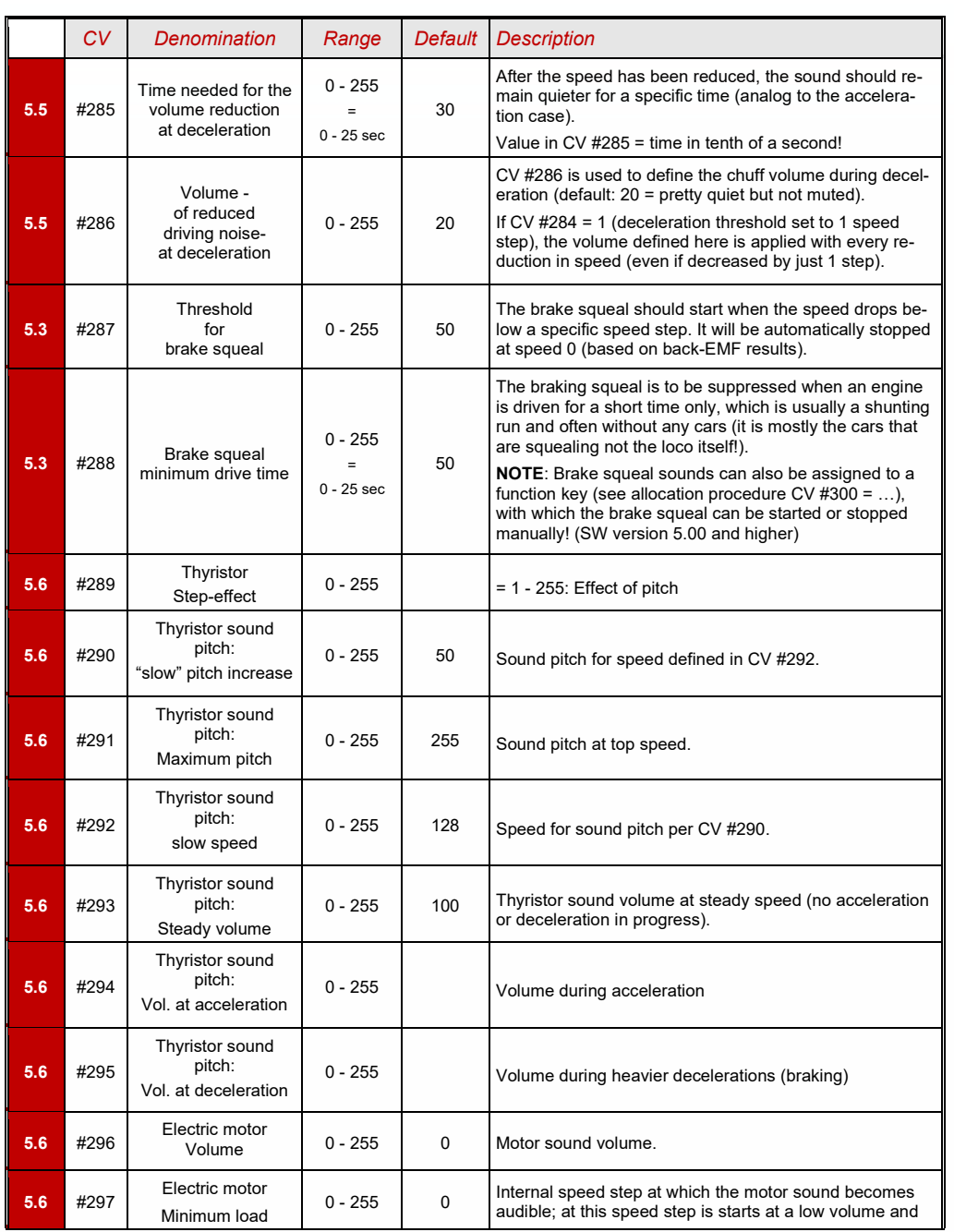

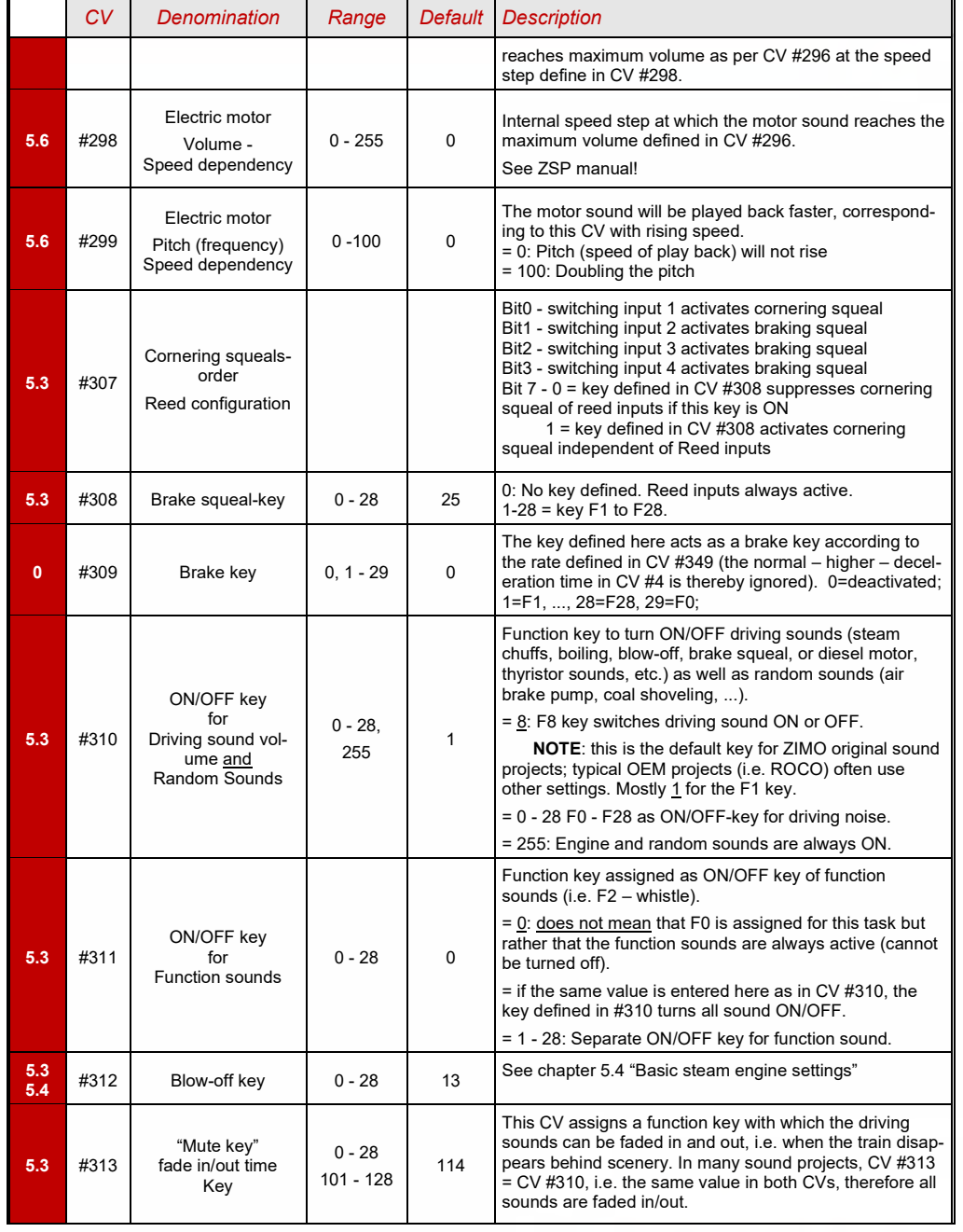

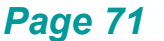

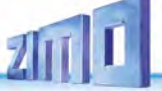

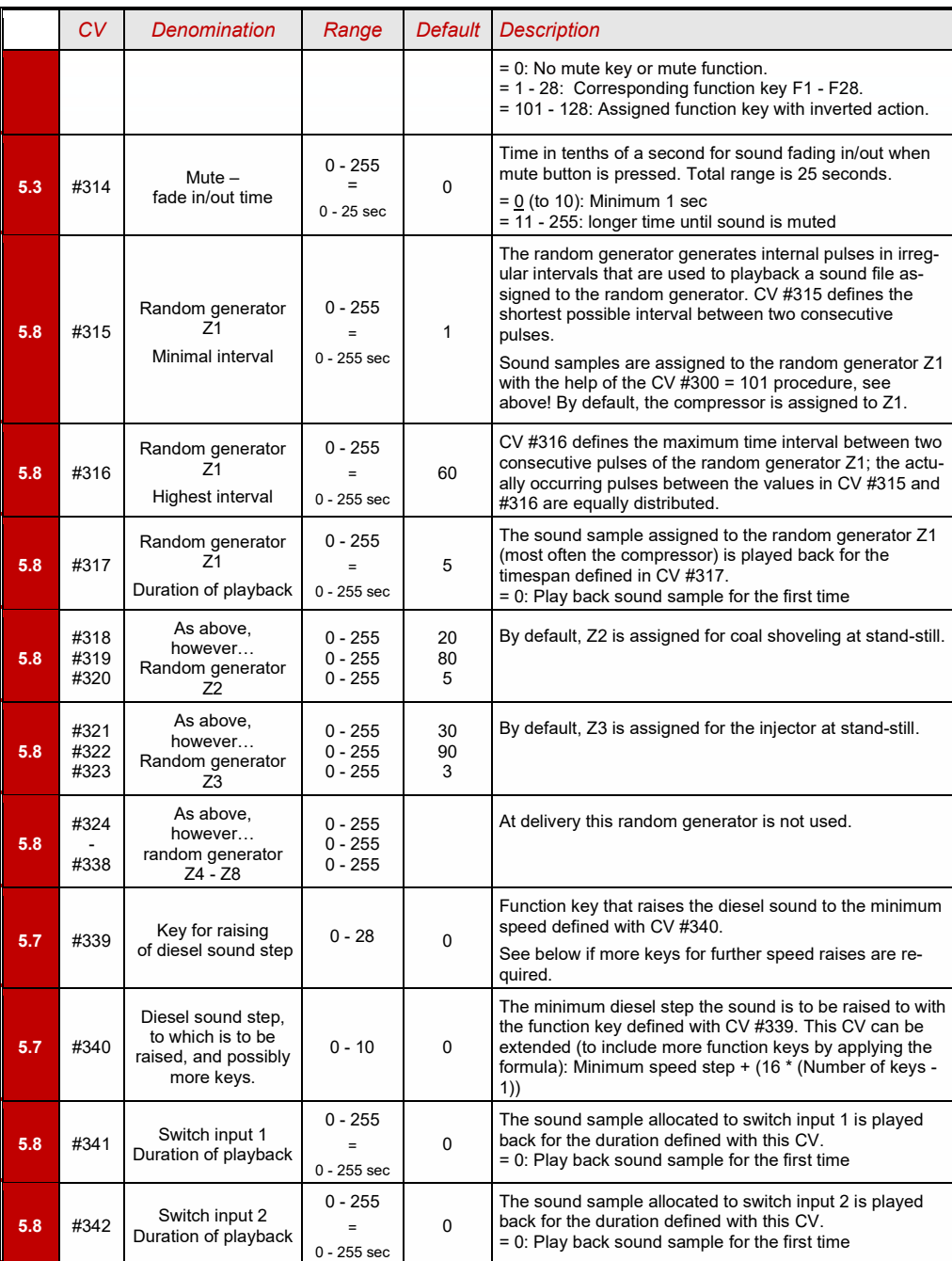

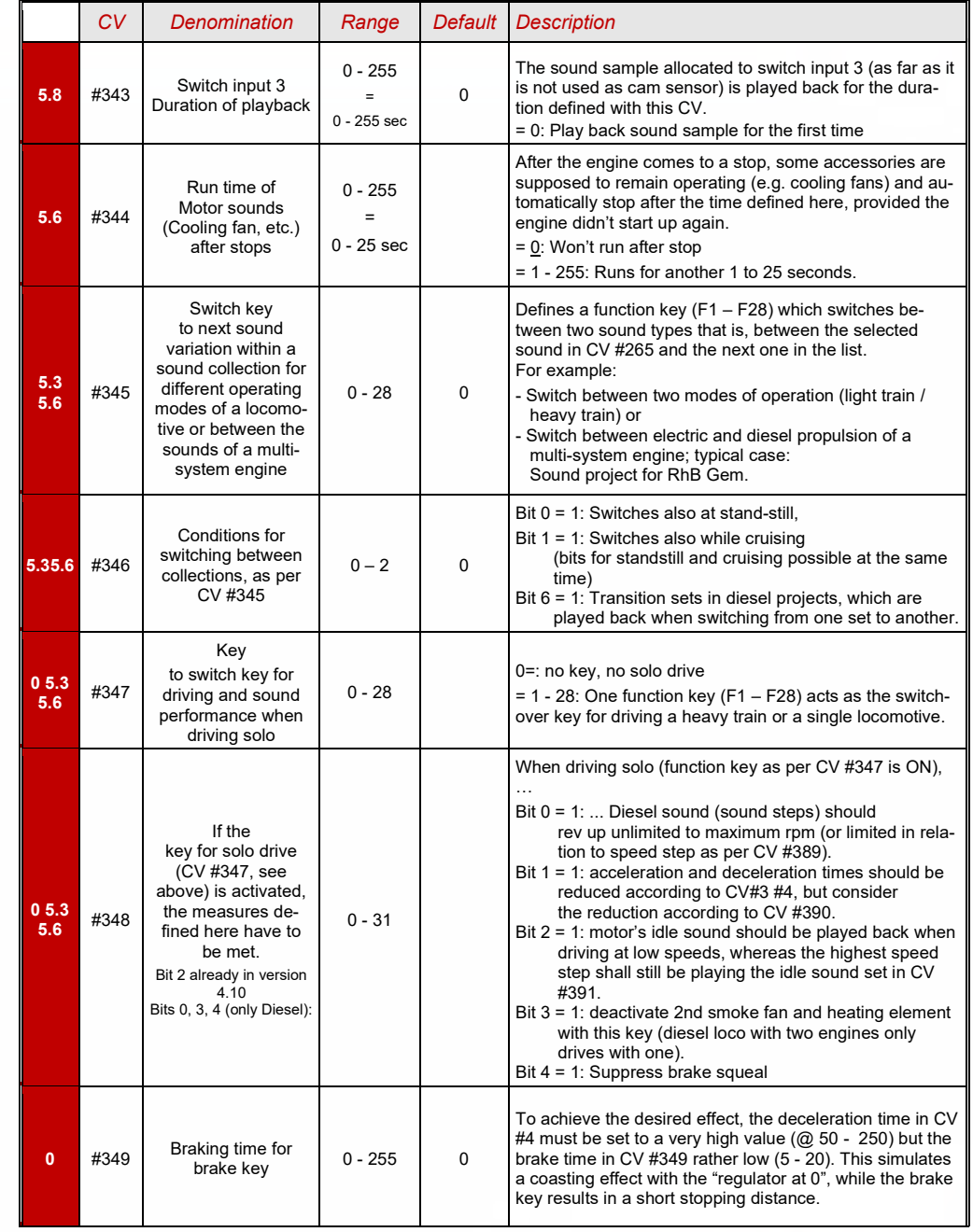

# *Page 72 MS-SOUND decoders MS440 to MS990*

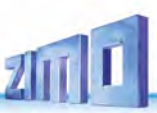

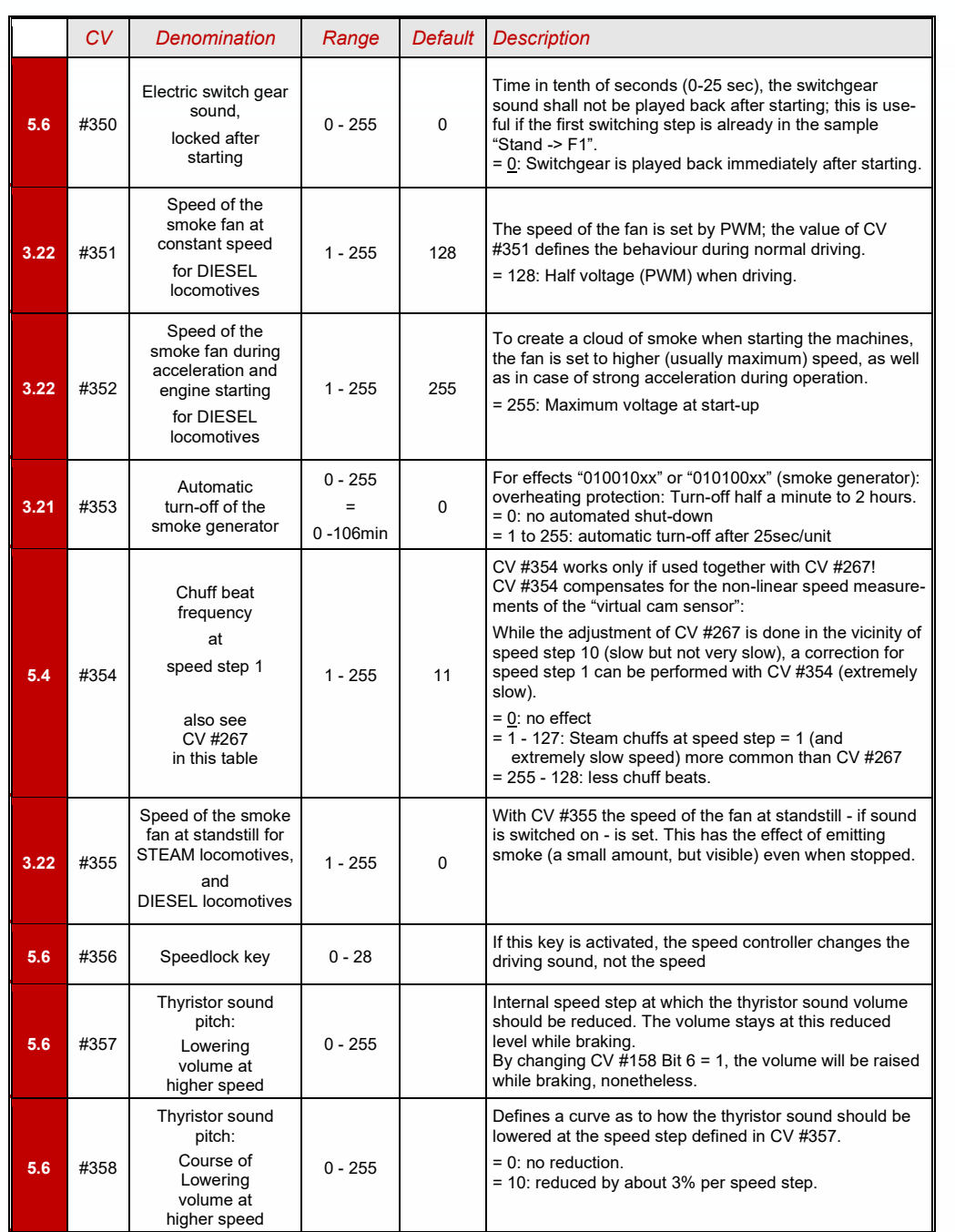

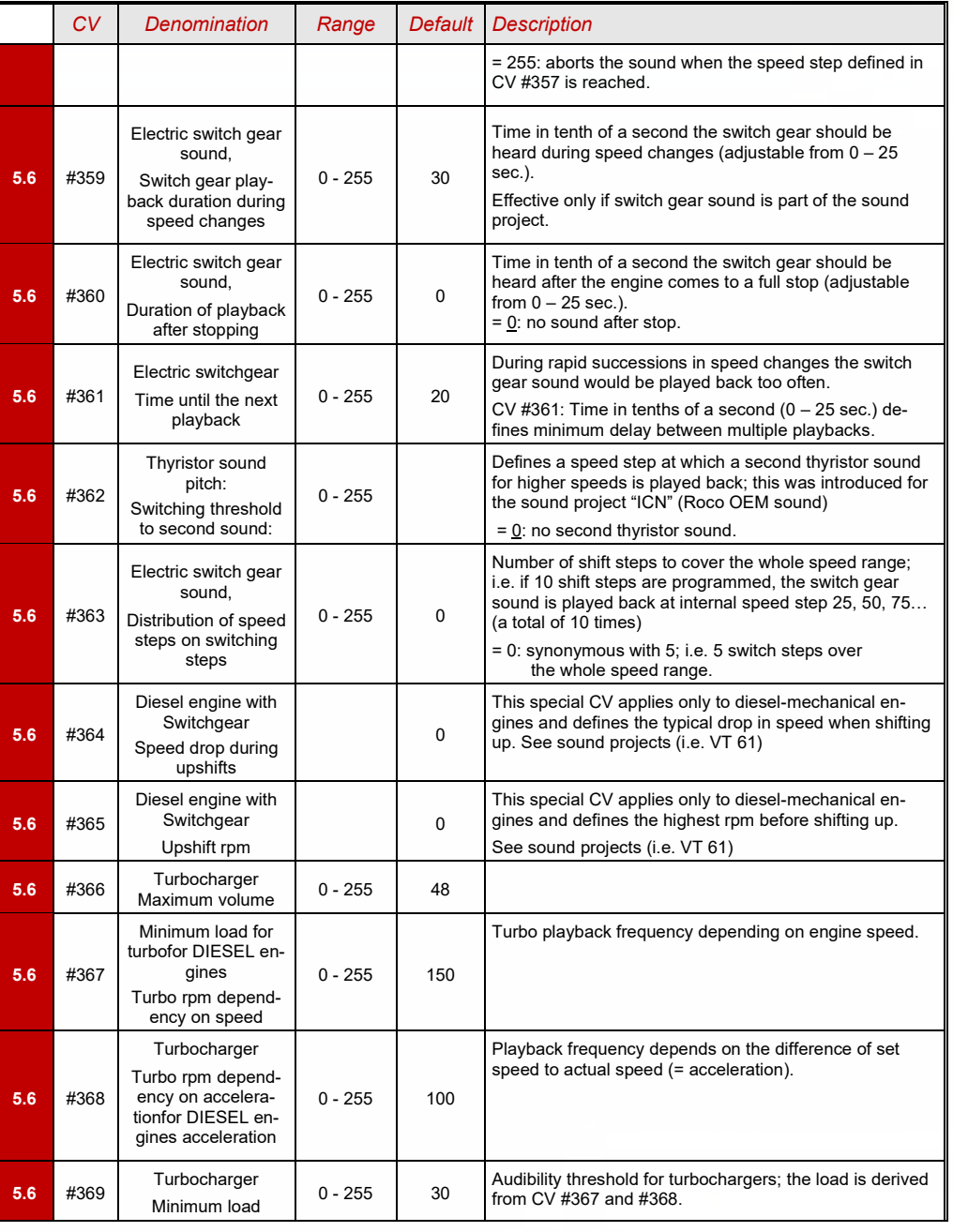
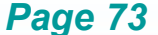

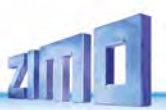

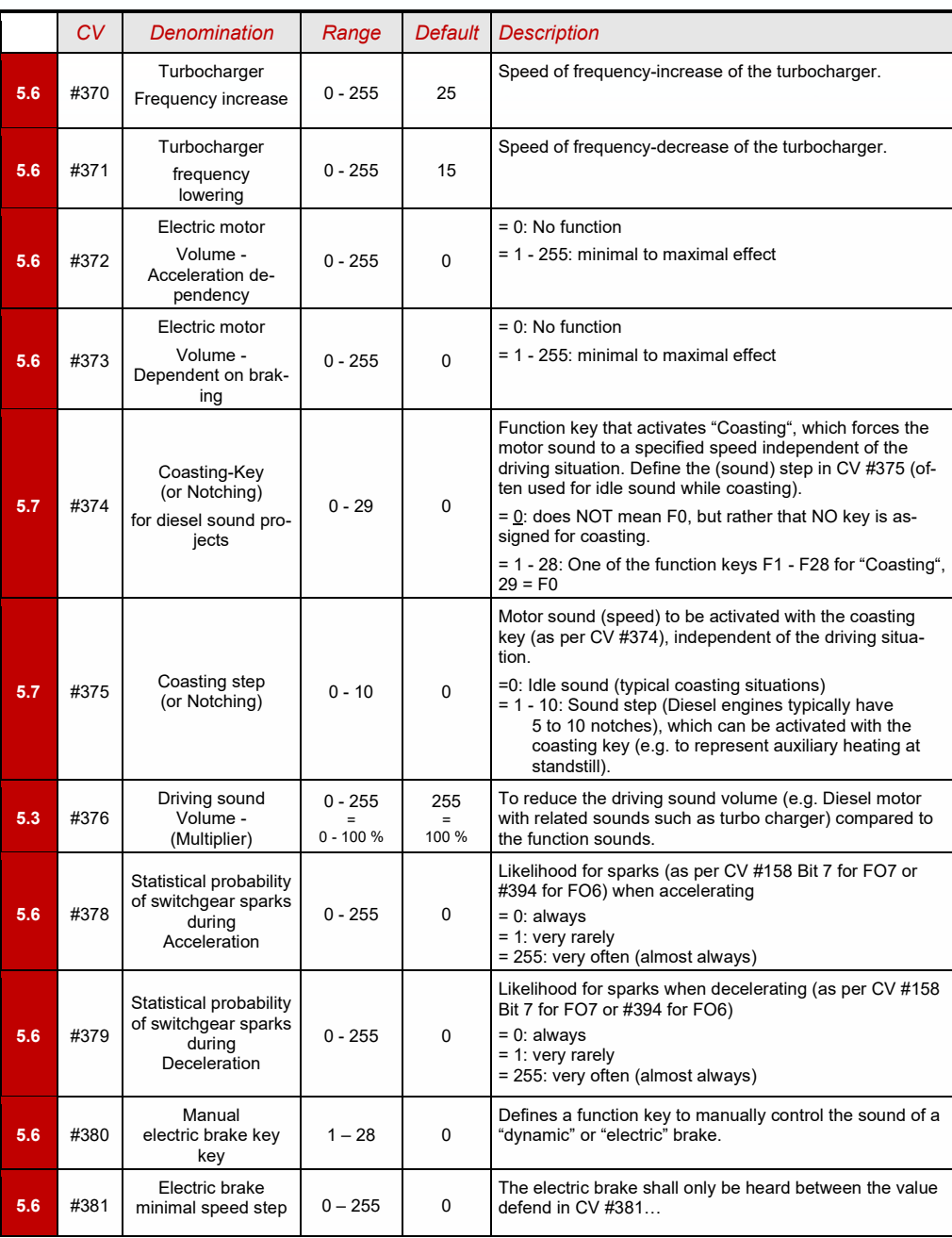

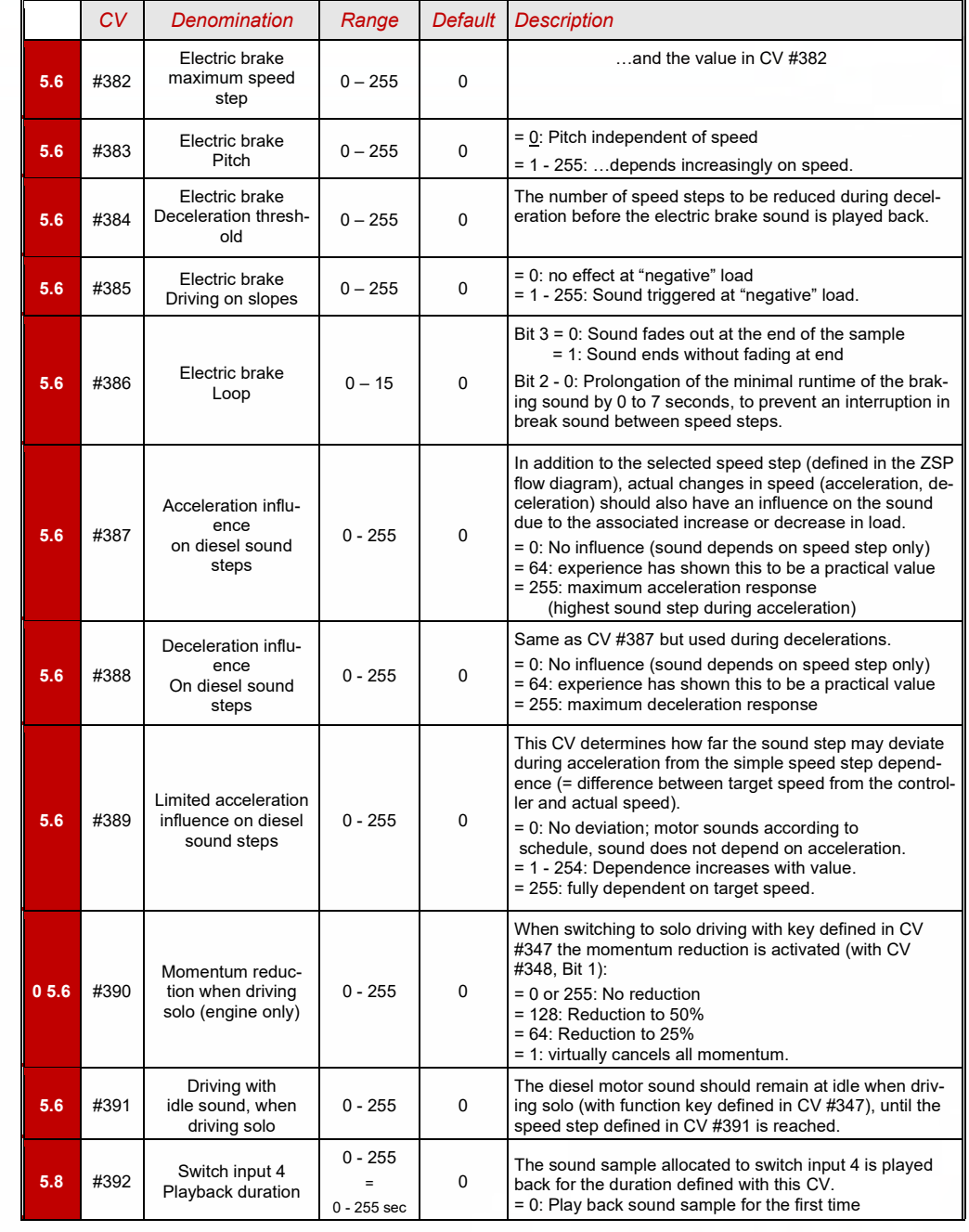

# *Page 74 MS-SOUND decoders MS440 to MS990*

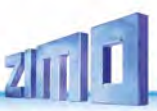

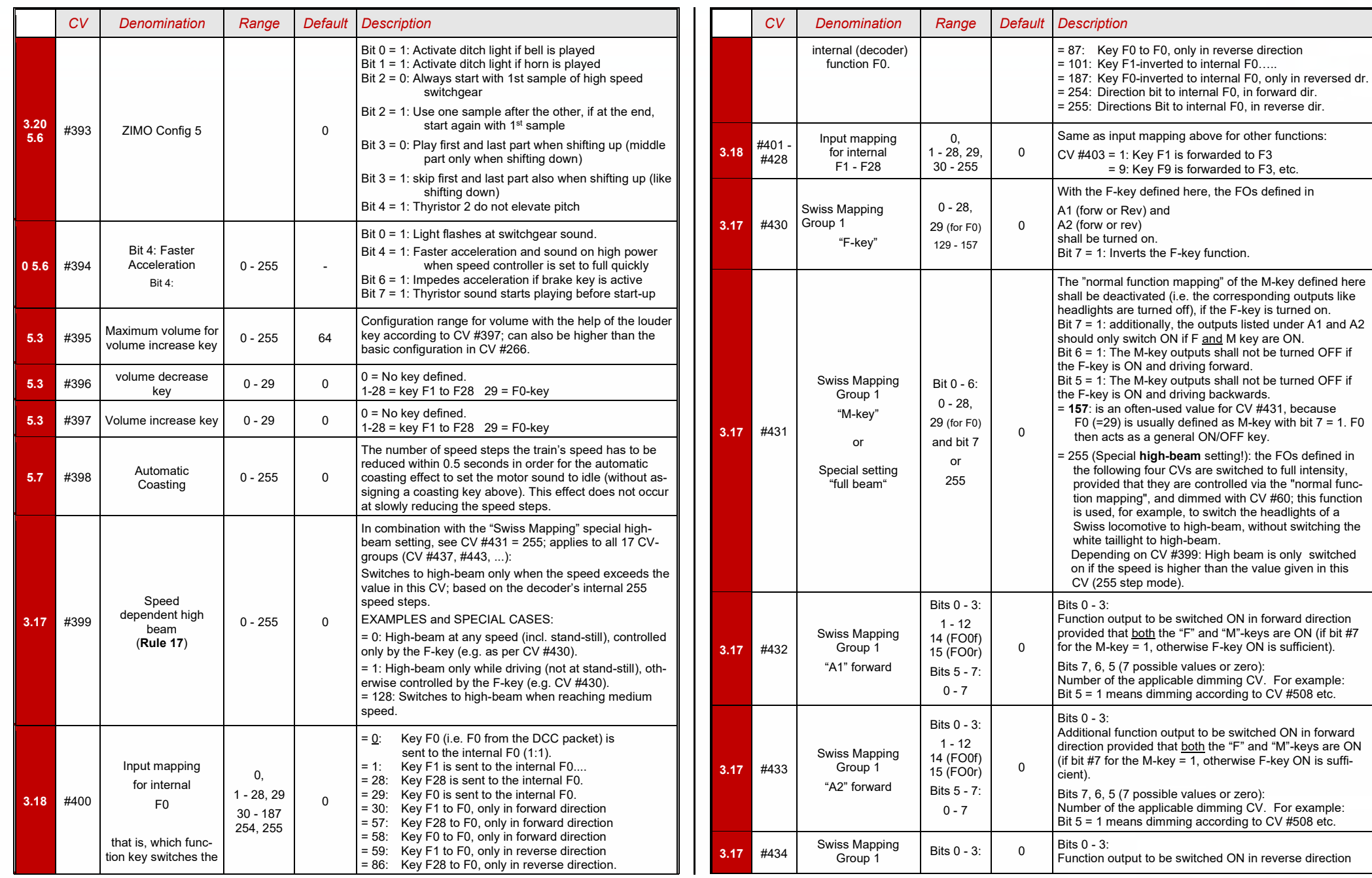

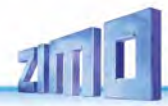

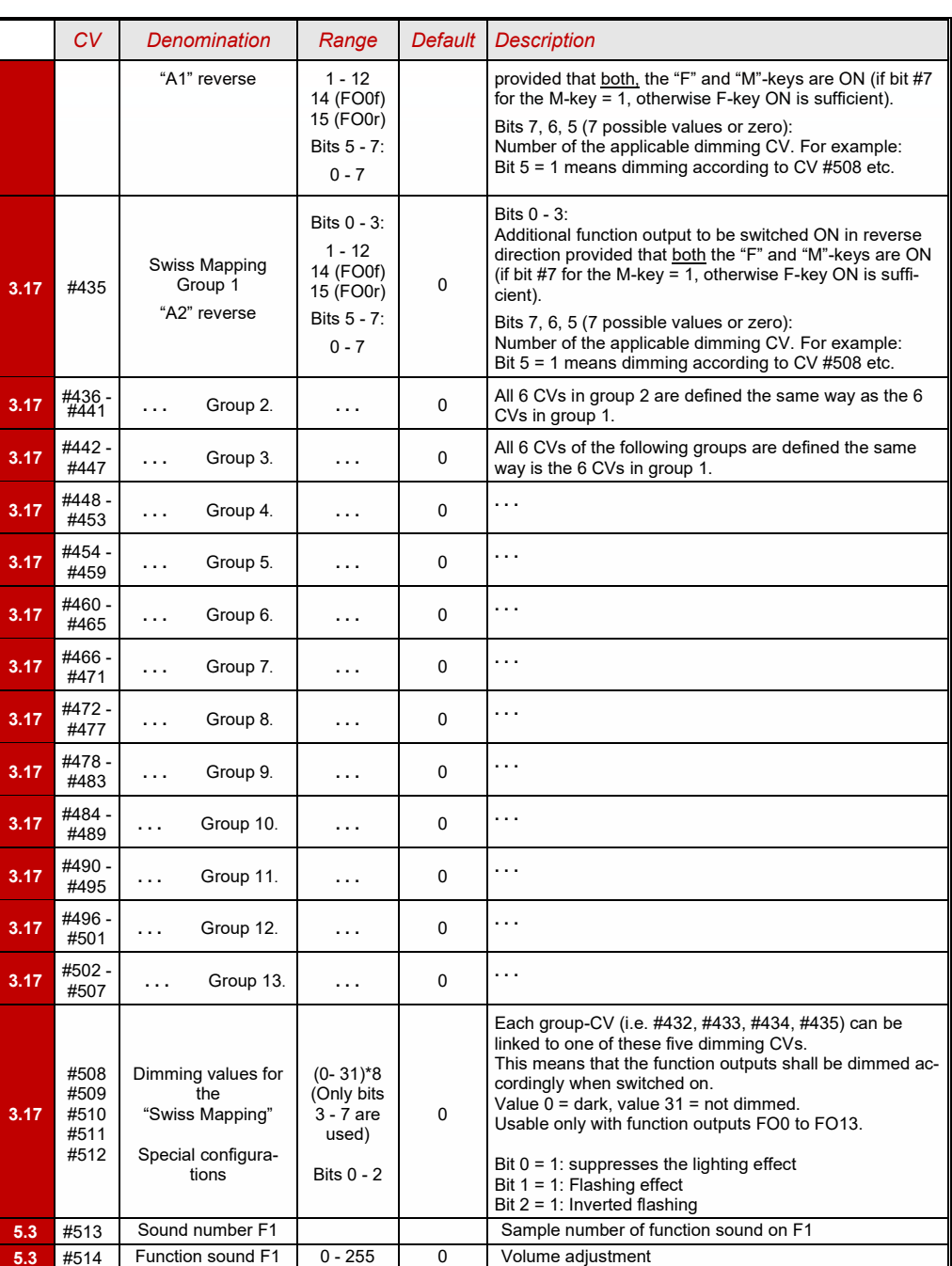

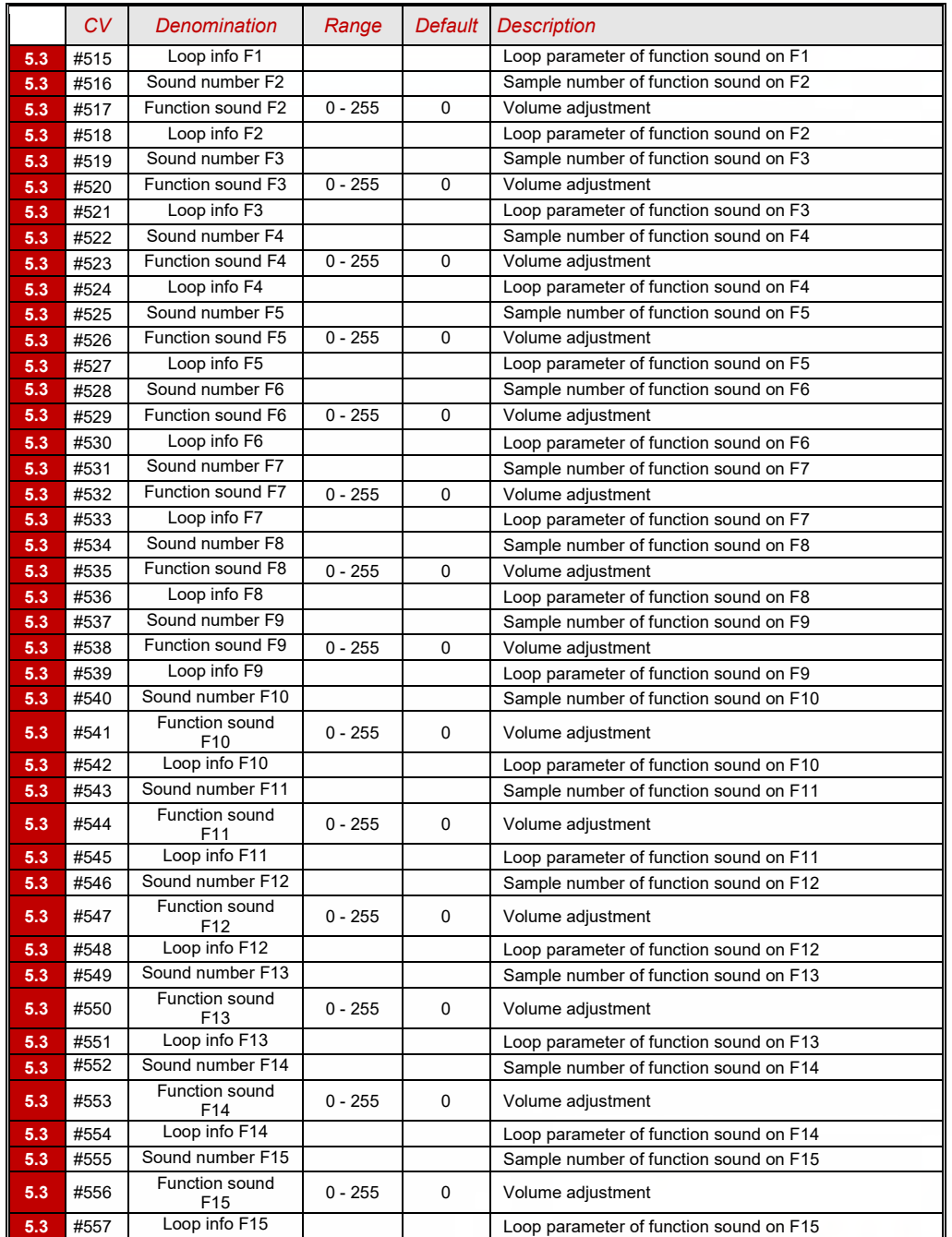

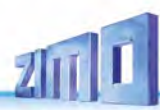

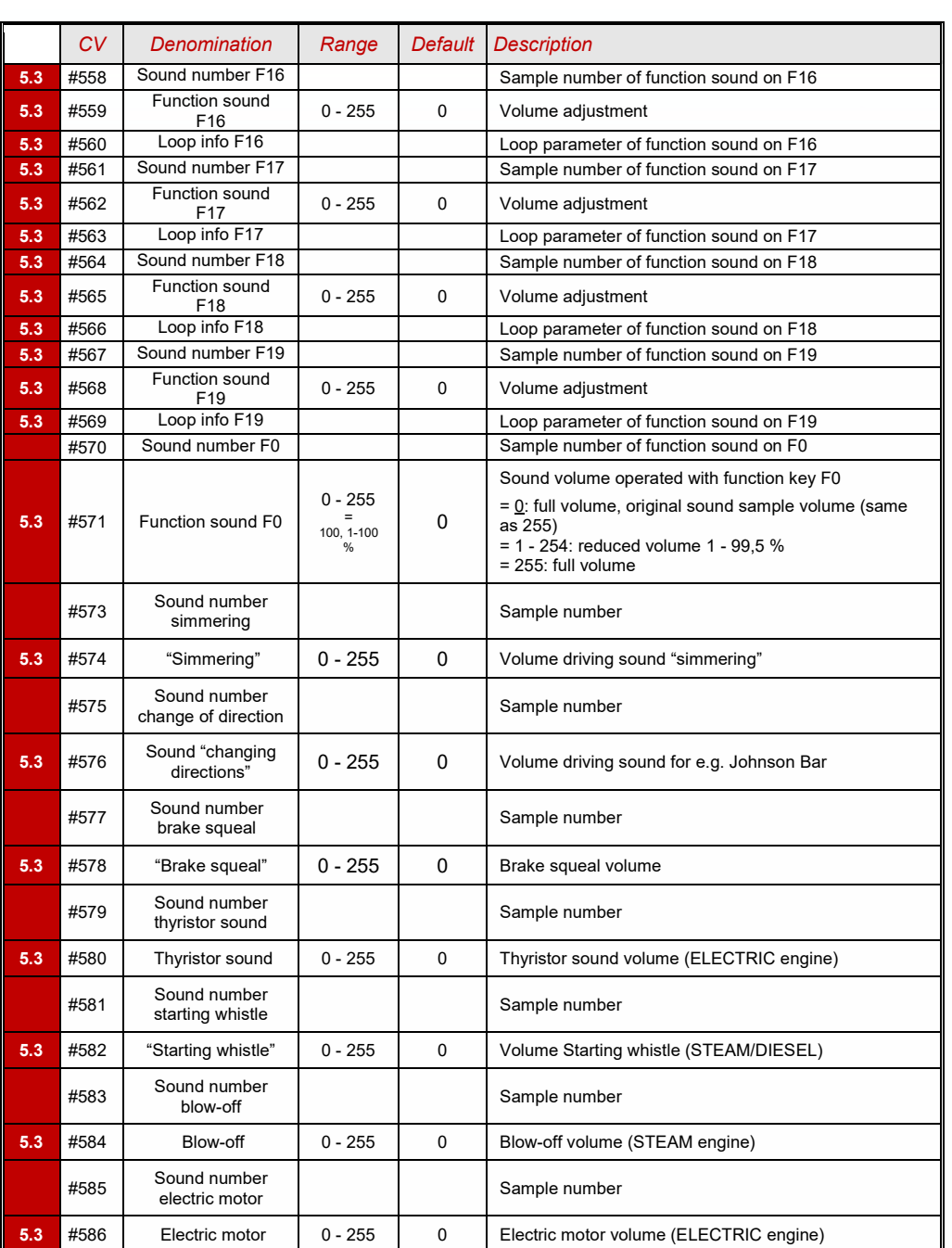

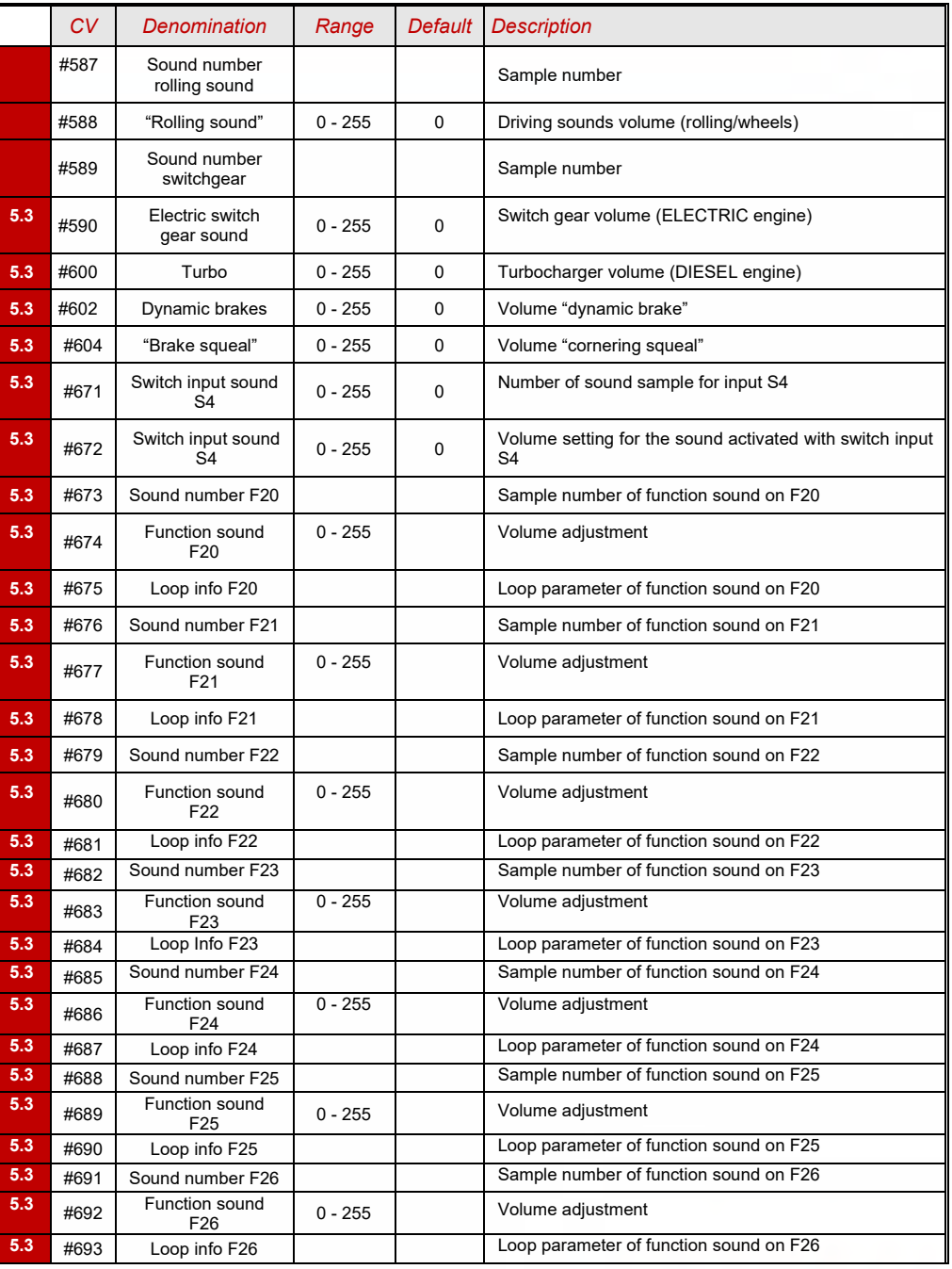

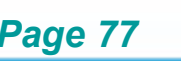

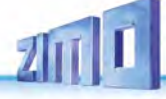

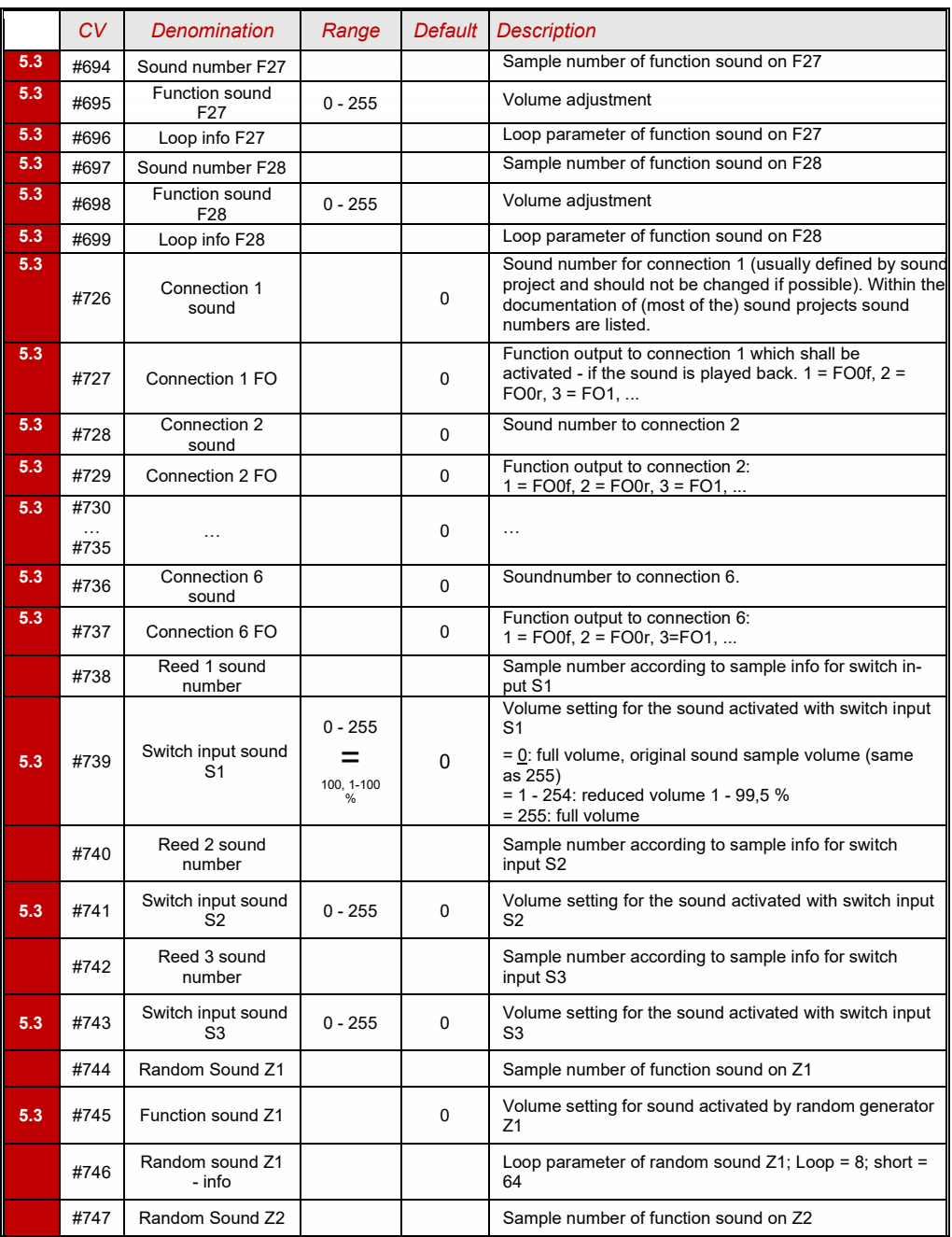

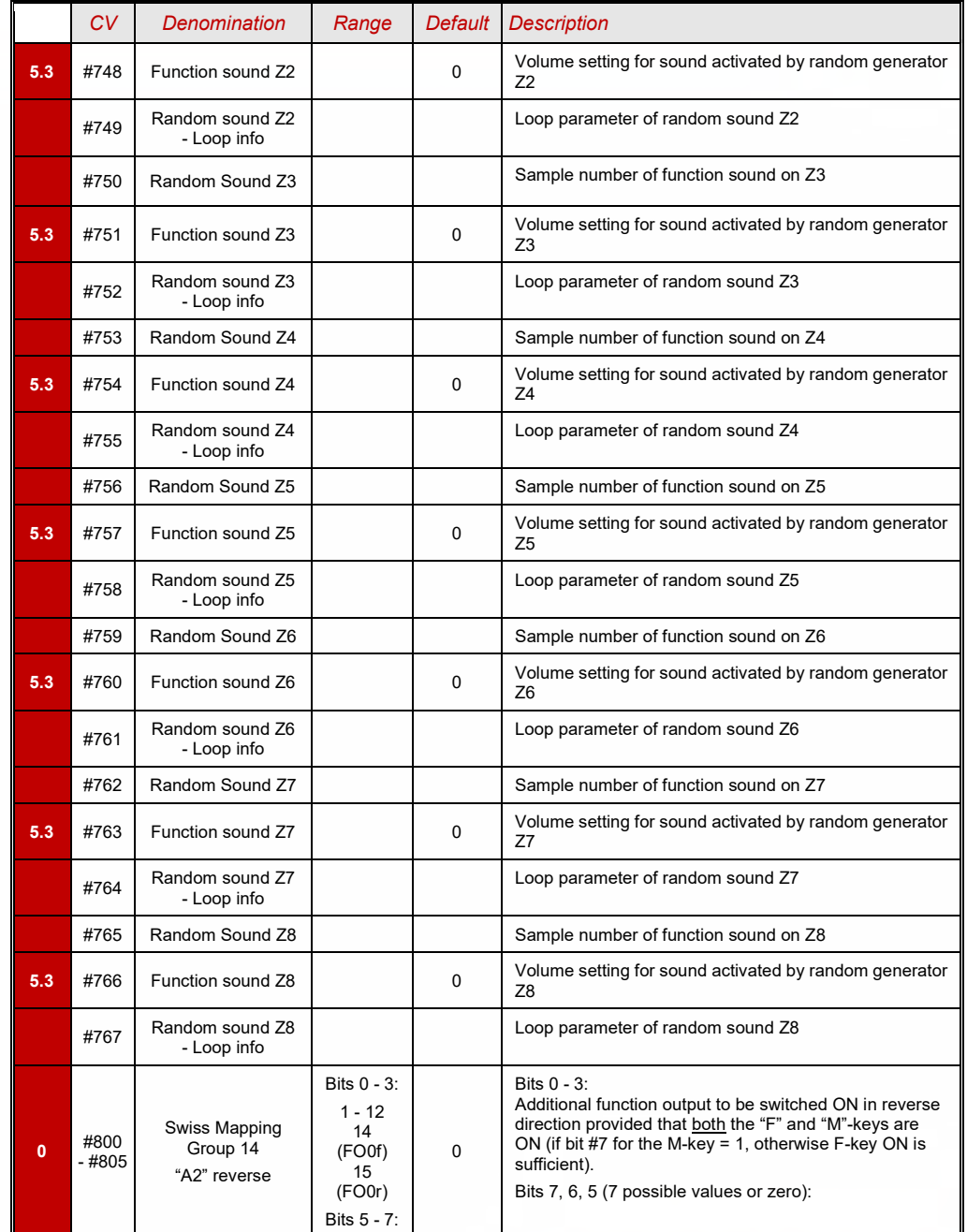

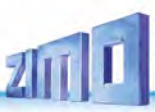

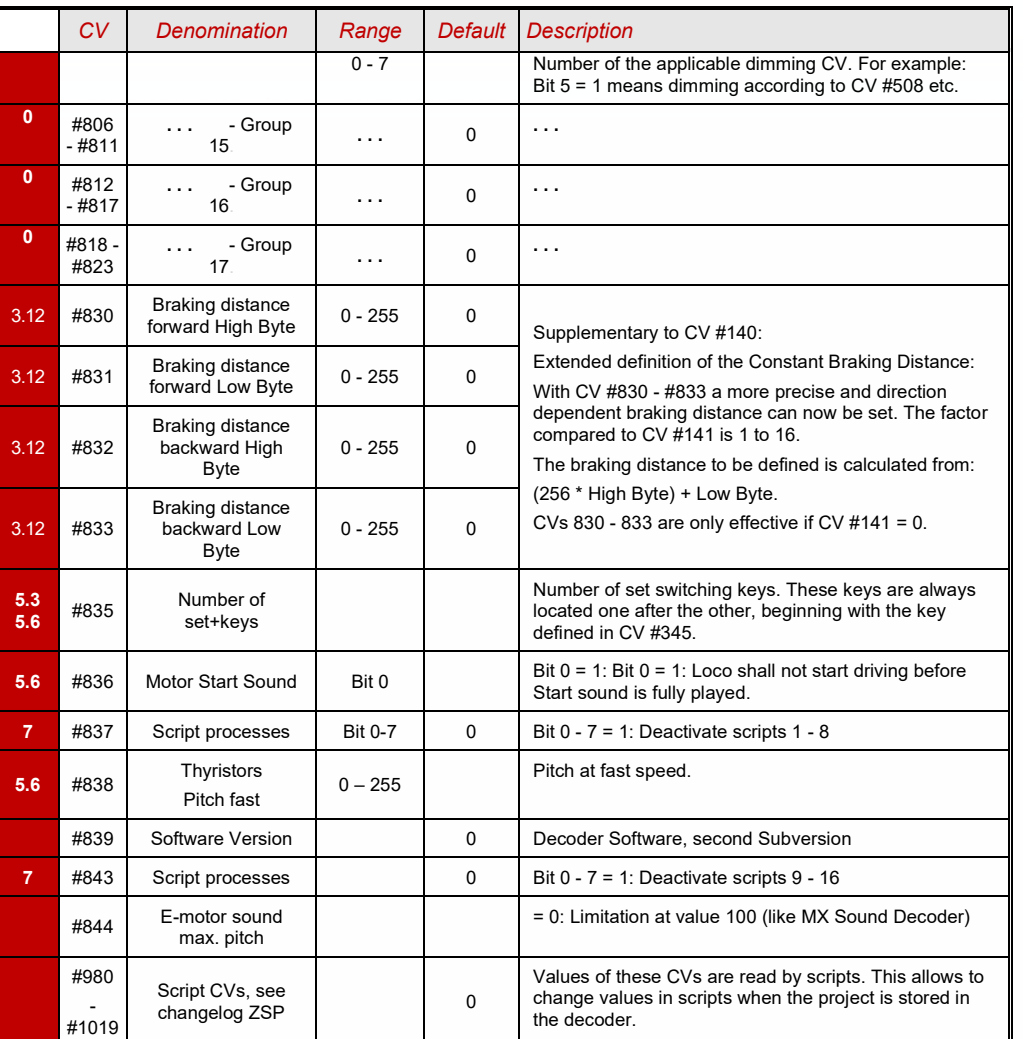

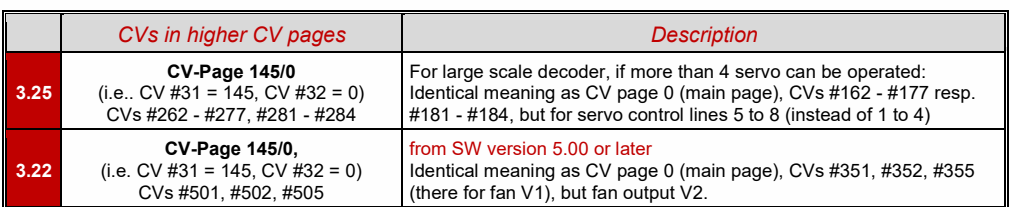

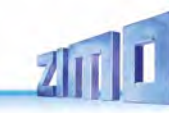

#### *8 Scripts for decoders, short description*

ZIMO decoders contain many features ... and more are added with time. A lot, but not everything regarding the decoder configuration, especially concerning sound sequences, can be displayed with CVs without any problems. Therefore, in cooperation with external partners - especially the sound providers - the scripts were introduced.

In the currently existing form scripts are NOT directly programmable (e.g. via PoM), but only available **as part of sound projects**. In the software **ZSP ("ZIMO Sound Programmer")** there is an editor for creating scripts.

In the following (right) the first page of the special instruction for "ZSP-Scripts" is shown (state of printing: 01/2020):

 *[www.zimo.at,](http://www.zimo.at/) / Manuals / ZIMO User Manuals / Row "ZSP" / English User Manual*

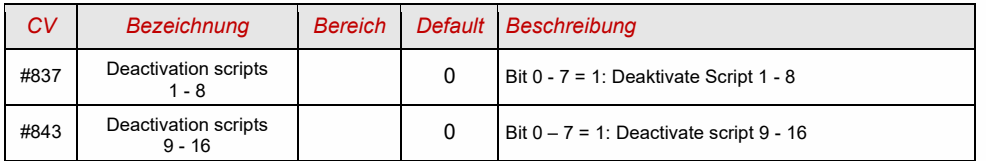

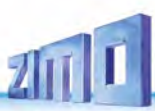

#### **8.A Scripts**

In order to program sequences and dependencies, in ZSP you can make use of "Scripts", a type of programmable sequences. To create them, no programming knowledge is needed, because within ZSP you can program the sequences in an interactive editor. It offers predefined functions to select from drop-down menus and - depending on the command - further items appear to configure the corresponding parameters.

But first, let's stay with the basics...

#### a. How do I get there?

Start the ZSP application as usual - if it isn't started yet. Find the scripts section in the tab "CV settings", then click on the top button on the bottom right: "Script". See left picture:

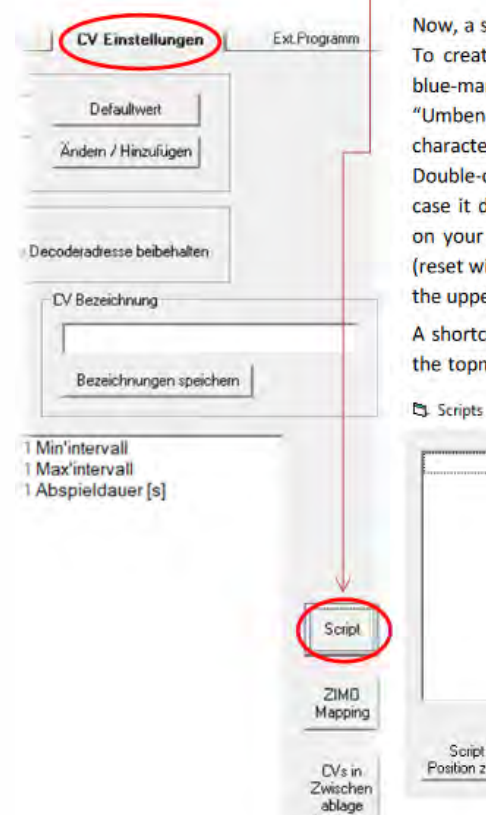

kopieren

Now, a small window opens with an empty, white area. To create a script, click on "Hinzufügen" (Add) and a blue-marked field "Script 1" appears. With "Umbenennen" (rename) the script can be given a characteristic name, so it is easier to identify later on. Double-clicking the script opens an empty editor. In case it does not open (or you cannot find the window on your screen) click on "Script Fenster zurücksetzen" (reset window position), and the window will appear on the upper left corner of your screen.

A shortcut directly to the Script Editor can be found in the topmost menu bar of the general ZSP window with

 $\Box$  $\times$ Bearbeiten Umbenennen Hinzufügen Löschen Exportieren Importieren Script Fenster  $0k$ Position zurückselzen Script

#### *9 Software update and sound loading with MXULFA*

*Valid for MXULF SW version 0.84….*

MXULF,E+ 0.84.98<br>11.7 Vout 2 Amax

CRC OK

Booting

Short description for loading new software versions (update) and sound projects into a single\*) MS decoder; full description see instruction manual MXULF(A).

**ATTENTION**: Update of "early" MS decoders (up to SW 4.08, 1st half of 2020) NOT described

\*) For production and maintenance work, there are also update and loading procedures for several decoders at the same time, which is not the subject of this brief description, nor is driving operation, etc.

#### *IMPORTANT: Update MXULFA to the latest version by self-update!*

*Especially in the phase of the market launch of numerous new MS decoder types, i.e. at least still in 2021, new versions are constantly necessary.*

1007

- ➢ **Download** new **MXULF software** from *[www.zimo.at](http://www.zimo.at/)  Update & Sound Decoder-Update-Device MXULF* as .zip file, **unzip** the .zip file, **save** the two actual update files MXULF.ulf and MXULF.bin (names may be slightly different) in the main directory (root) of a **USB stick** (ZIMO stick or other stick - most of them work ...).
- ➢ Preparing the MXULF: Disconnect all connections, reconnect "Power" (to supplied power supply unit or rail output of a digital centre) → *LED* "Power" –green.
- ➢ **Insert** the **USB stick** prepared above → *LED flashes red-green-yellow* (if correct files, i.e. .ulf and .bin, have been found on the USB stick).
- ➢ **Start** self update with **button 3** (long, approx. 3 sec).
- ➢ **Wait** for message **"SELF-UPDATE OK"** "CRC OK" may also appear instead!
- ➢ **Disconnect** USB stick, **disconnect** "Power".
- $\overline{\mathcal{A}}$ ➢ **Reconnect** "Power" → MXULF ready for use. Displayed is "MXULF", hardware revision: + stands for the optimized RailCom detector hardware, no matter if it is originally installed or by subsequent upgrade, which was/will be offered from the turn of the year 2021/22.

*There are different types of update and loading processes, which differ from each other: USB stick | from the computer and via track | via SUSI pins*

*Decoder software update via USB stick via track (decoder installed in loco)*

- ➢ Download new **decoder SW collection file** -.zsu file (**ATTENTION**: only valid if collection file for MS decoders) - from *[www.zimo.at](http://www.zimo.at/) – Update & Sound – Update MS-Decoder* and save it to the main directory (root) of a USB stick; preferably (simpler) just this one .zsu file on the stick \*
- ➢ **Connect** "**Power**" (power supply or …) to the MXULF → *LED "Power" green.*
- ➢ **Connect the track, rerail the vehicle (only vehicle on track)** → *LED "Schiene" yellow.*
- ➢ **Insert** the prepaired **USB stick** → *LED "1" yellow* (if decoder SW collection file found), name of the decoder SW collection file shown on display.
- ➢ **Start** the decoder update with **button 1**  $\rightarrow$  Search of the decoder type (mostly only briefly displayed), then automatically continue to the "Release memory ...", and Update with progress display..
- SUMSDec.zsu MS580 4.70 47%

- $\triangleright$  **Wait** for message ..100 %".
- ➢ **Derail the vehicle**, and if the charging or further update process is to be initiated:
- ➢ **Confirm** with **button 1**, then

**-** if the sound project is on the same USB stick, i.e. *LED "2" yellow,* start sound loading with button 2 (as below), or - set up a new vehicle for update with identical SW version.

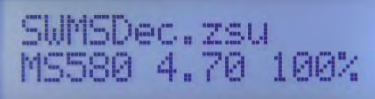

NOTE for DOWNGRADES (= update to older SW version than currently loaded):

Basically, a SW-UPDATE can be an

UPGRADE (this is the "normal" process: update to a newer version) or a DOWNGRADE (these are exceptional cases: update to an older version).

**ATTENTION:** On decoders that have been built and delivered with SW versions **4.200 or higher** (approx. from October 2021), NO DOWNGRADE to SW versions **below 4.200** can be made; however (if delivery still higher) to 4.200 and higher.

Explanation: Due to the global "chip crisis" (shortage of electronic components) in 2021, since October 2021 another component is used alternatively as sound memory, which behaves outwardly identically to the original one, but which must be controlled differently. The decoder software has been adapted as of version 4.200 so that both types of memory can be used.

Therefore, an UPGRADE is possible for ALL decoders (also those with the original memory device), but the DOWNGRADE is limited to the range below or above version 4.200.

Decoders with delivery software (independent of the currently loaded software) are internally

marked (not CV-readable), which is recognized by the MXULFA and represented by a suffix "-1" when searching (not during the update process itself), e.g. MS440-1, MS450-1, MS580-1, ...

In the event of an attempt at a non-feasible downgrade

the MXULFA shows the message "SW < 4.200 not allowed here".

SW < 4.200 hier nicht zulassig

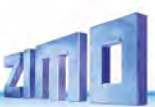

*Decoder sound load via USB stick via track (decoder installed in loco)*

**NOTE:** Charging via the track is slow - 1 hour and more. Fast alternative via SUSI pins. **NOTE:** SUSI loading is the fast alternative (approx. factor 10 compared to track); however, only

- ➢ Download the desired **sound project** -.zpp file from *[www.zimo.at](http://www.zimo.at/) – Update & Sound – ZIMO Sound Database* and save it to the main directory (root) of a **USB stick**; preferably (simpler) just this one .zpp file on the stick  $^\star$
- ➢ **Connect** "**Power**" (power supply or …) to the MXULF → *LED "Power" green.*
- ➢ **Connect the track, rerail the vehicle** → *LED "Schiene" yellow.*
- ➢ **Insert** the prepaired **USB stick** → *LED "2" yellow* (if sound project, i.e. zpp file found), name of the sound project shown on display.
- ➢ **Start** the sound load with **button 2**  $\rightarrow$  Progress indicator on the display.
- ➢ **Wait** for message **"S**ound **100 %".**
- ➢ **Derail the vehicle**, and if the charging or further update process is to be initiated:
- ➢ **Confirm** with **button R**, then ready again
- Harzkamel-RO' **TPP MS580**
- \*) If there are several .zsu or .zpp files on the stick (or both types mixed), the first two files are displayed immediately and the others can be made visible by scrolling. The file marked with an arrow is then ready to be loaded into the decoder. The process is started by pressing key 1 or key 2; the key must match the selected file, i.e. key 1 if the .zsu file is selected (decoder update), or key 2 if the .zpp file is selected (sound loading).

#### *Connecting the decoder to the MXULFA for SW update and sound loading*

If the decoder to be processed is NOT installed in a loco (which is placed on an "update track", to be connected to MXULFA "rail") a connection and test board, equipped with the usual decoder interfaces, is mostly used for contacting: MSTAPK for all "small" MS decoders (essentially also suitable for "small" MX decoders) or MSTAPG for MS large scale decoders (not for MX) or MXTAPV for all MX decoders ("small" and "large").

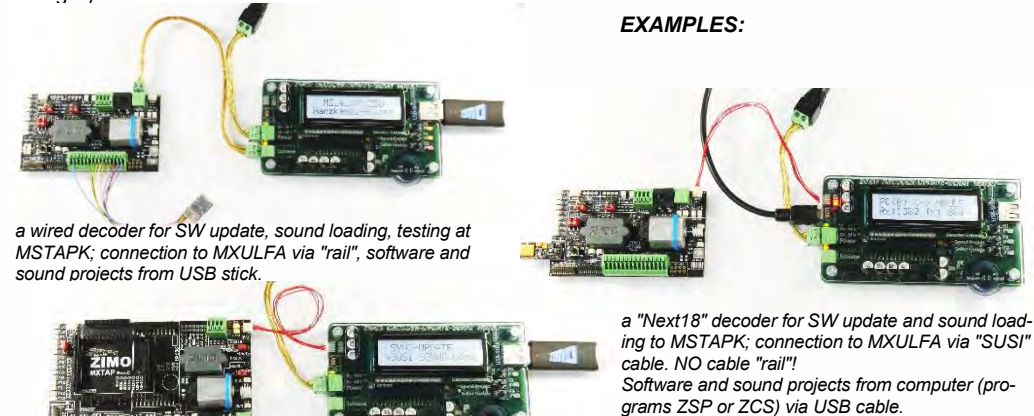

*A "PluX" decoder for SW update and sound loading to MXTAPV; connection to MXULFA via "SUSI" cable, but NO cable "rail" from MXULFA to TAP!*

#### *Decoder sound load via USB flash drive using the SUSI pins (decoder outside loco).*

possible if the decoder is NOT installed. Normally the connector locations (PluX, MTC, Next18, ...) on a test and connection board MXTAP or MSTAP are used. With wired decoders (also with NEM-651 or -652) sound loading via the SUSI pins is possible, but the SUSI connections (no pins present) must be made accessible by soldered wires.

- As with sound loading via the track: **Save** the desired **sound project** ....... on a USB flash drive (for simplicity's sake, just this one). \*
- ➢ **Connect** "**Power**" (power supply or …) to the MXULF → *LED "Power" green.*
- ➢ Connect the **connection board** (MXTAP or MSTAP) to the MXULF by means of a **track connection**  ("Track" connections) AND by means of a **SUSI cable** ("SUSI" connections)**.**
- ➢ **Connect the decoder** to a suitable interface (PluX, MTC, Next18, ...), for safety's sake with the connection board switched off (on/off switch on the board).
- ➢ **Switch on the connection board** (switch-on status recognisable by various LEDs).
- ➢ **R button** (long, approx. 3 sec) Opens the MXULF menu on the display.
- ➢ Use **scroll wheel**: Select **"SUSI SOUND Load"** entry
- **R button** (briefly) → Start the sound load Progress indicator on the display
- ➢ **Wait** for message **"S… 100%"**
- ➢ **Confirm** with **Button R**, then ready again

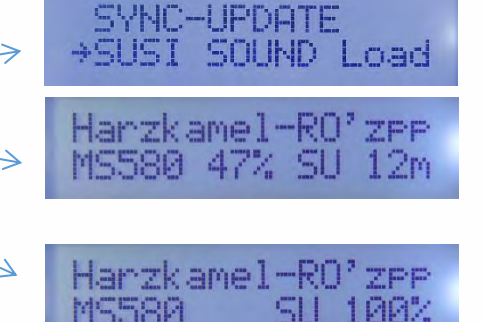

\*) If there are several .zpp files on the stick, they will be displayed. One must be selected by scrolling.

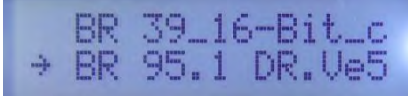

#### *Decoder software update and decoder sound loading DIRECTLY FROM THE COM-PUTER*

With software ZSP or ZCS via USB cable from computer to MXULF. The MXULF display then only shows the data transfer; operation is performed in the respective software.

 MORE INFO WILL FOLLOW (based on ZCS)

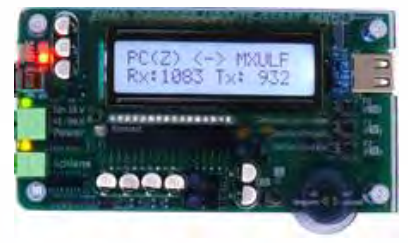

#### *10 Service Notes*

Even ZIMO decoders can break down sometimes "for no reason" sometimes due to short circuits during installations, sometimes by a failed update ...

These defective decoders can of course be sent to Zimo for repair or replacement. Whether this is covered by warranty or a payable service, the submitter should expect a decoder back that is not only functional, but is also configured similarly as the original (i.e. the same CV values and the same sound project).

However, this is not possible if the decoder is damaged so badly that it cannot be read-out anymore. To be sure, important data are not lost, you should

**SAVE, i.e. READ OUT IMPORTANT DATA** from the decoder as long as this is possible, i.e. the decoder is not defective, to communicate the data to ZIMO if necessary or to have them available for a replacement decoder:

- loaded SW version (CV #7, #65)
- possibly activated CV set
- (activation code for CV #8, concerns non-sound decoder)
- Decoder ID (CV #250 #253, if available)
- Possibly load code (CV #260 #263, relates to sound decoder)
- loaded sound project.

It would also be **very useful** (but relatively complex) to read out the entire CV list and keep it in a safe place, so it can later be programmed into a repaired decoder (which sometimes requires a hard-reset) or a replacement. Reading out and reprogramming decoders is easy with the help of

- the program "ADaPT" (from E. Sperrer, works with ZIMO and some other DCC systems),
- ZSP (works with MX31ZL MXDECUP or, in the future, with MXULF or MX10), or
- ZSC (works with MXULF in the future or MX10).

**NOTE**: ZIMO command stations will read decoder configurations automatically (in the background) and make it available when needed.

FURTHER NOTES concerning sending in defective decoders:

To avoid unnecessary repair shipments, it should be verified beforehand whether a defect is in fact present. Many of the submitted decoders are only configured wrongly and all that was needed was a "hard reset" (CV #8 = 8) to get the decoder CVs back to the default values or the default values of a sound project.

**ATTENTION**: Sometimes defects are simulated when a loaded sound project or its integrated CV table expects a specific loco model (e.g. certain types of lighting equipment), but the equipment is missing or not wired appropriately. Typical cases are: The light is no longer working with F0 (because the sound project has redirected the light to another function key), or the locomotive will "drive off unchecked" (because the sound project activated a servo with a corresponding uncoupling procedure).

**NOTE**: for each sound project in the ZIMO sound database there is usually also a version available that contains only the sound, which does not require a specially prepared vehicle.

If the problem is "only" very poor drivability, it would be of advantage to contac[t service@zimo.at](mailto:service@zimo.at) before sending the decoder back. Often a simple remedy can be found without sending the decoder back.

- ZIMO can only accept decoders for repair, **BUT NOT complete engines or engine parts** with a decoder installed. There are of course exceptions in problematic cases that have to do with the interaction between the locomotive and decoder, but only after prior agreement.
- The defect (or reason for return) should be described with as much detail as possible in addition to the above-mentioned information required.
- So called OEM decoder i.e. those that have been factory-fitted by loco manufacturers to their own locos, should be taken care of by them. However, ZIMO will repair these as well when sent to the ZIMO service department. The warranty and repair conditions may of course differ from those of the vehicle manufacturer (whether this is "better" or "worse" is coincidence). Even in these cases: submit only the ZIMO decoder, not complete engines!

 If a decoder gets exchanged, the original OEM sound project can in most cases be used in the replacement decoder as well (if the necessary information has been submitted to us). This applies to vehicle manufacturers like Roco, Fleischmann, Wunder, Demko and many others, but it is also possible that ZIMO does not have the sound from manufacturers that provided the sound themselves.

"Preloaded" sound projects (see Sound Database), however, are usually NOT available from ZIMO, but only the author / company who usually provides the sound only as preloaded in a decoder. Such sound decoders are therefore better sent directly to the original supplier. Naturally if the problem is a pure hardware issue, such as a defective motor or function output, it can be dealt easily at ZIMO.

> *Repair form Please fill out and accompany a ZIMO repair form with your shipment. Such forms can be downloaded here:*  [http://www.zimo.at/web2010/s](http://www.zimo.at/) [ales/Reparatur-Formu](http://www.zimo.at/)[lar\\_en.pdf](http://www.zimo.at/) *Print out*

**ZIMO REPARATUR** 

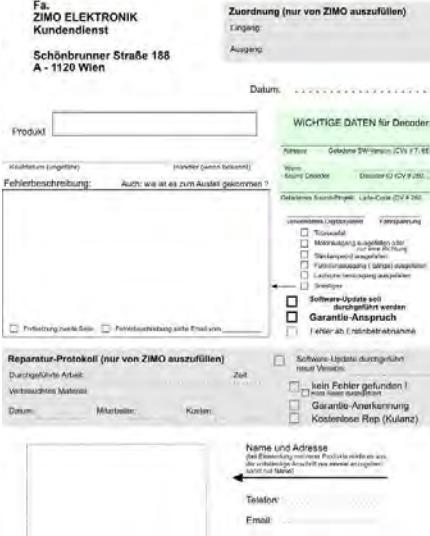

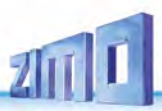

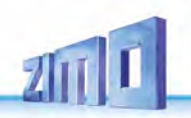

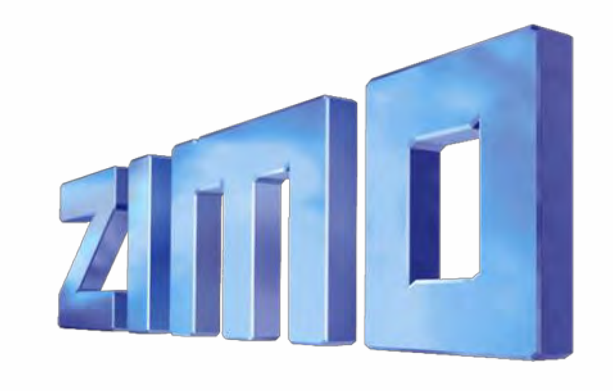

ZIMO Elektronik GmbH